Universidade Federal de Uberlândia Universidade Aberta do Brasil Centro de Educação a Distância

# Modelagem Matemática

# **Ana Maria Amarillo Bertone Rodney Carlos Bassanezi Rosana Sueli da Motta Jafelice**

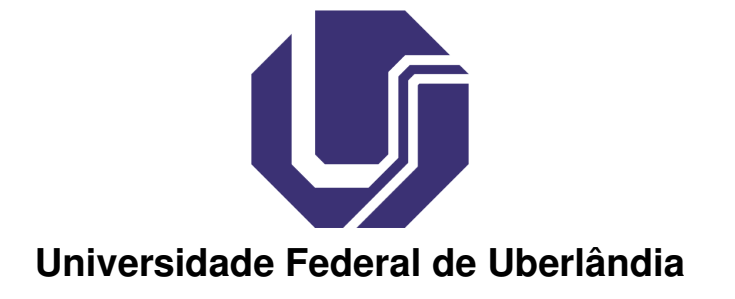

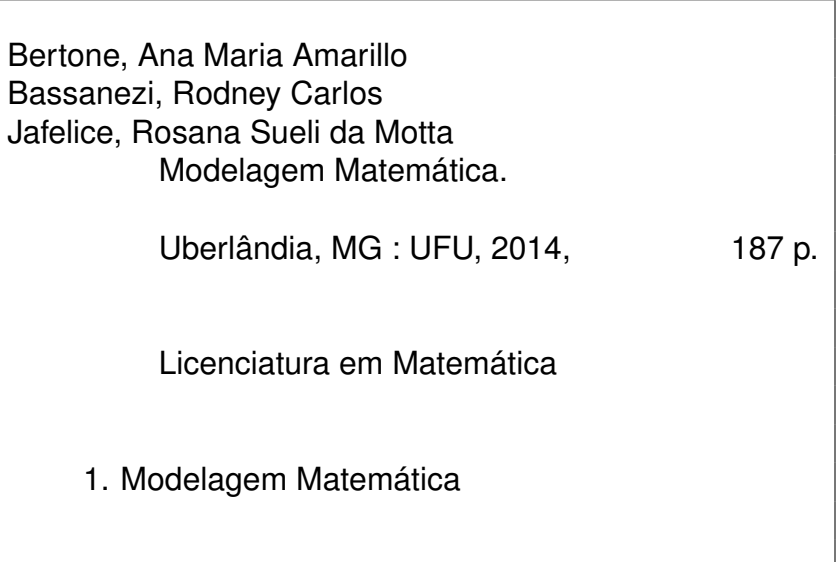

Reitor

Elmiro Santos Resende

Coordenador UAB/CEAD/UFU Maria Teresa Menezes Freitas

Conselho Editorial

Carlos Rinaldi-UFMT Carmen Lucia Brancaglion Passos-UFScar Célia Zorzo Barcelos-UFU Ivete Martins Pinto-FURG João Frederico Costa Azevedo Meyer-UNICAMP Marisa Pinheiro Mourão-UFU

#### Edição

Centro de Educação a Distância Comissão Editorial-CEAD/UFU

Diagramação Ana Maria Amarillo Bertone PRESIDENTE DA REPÚBLICA Dilma Vana Rousseff

MINISTRO DA EDUCAÇÃO Renato Janine Ribeiro

UNIVERSIDADE ABERTA DO BRASIL DIRETORIA DE EDUCAÇÃO A DISTÂNCIA/CAPES João Carlos Teatini de Souza Clímaco

UNIVERSIDADE FEDERAL DE UBERLÂNDIA - UFU REITOR Elmiro Santos Resende

> VICE-REITOR Eduardo Nunes Guimarães

CENTRO DE EDUCAÇÃO A DISTÂNCIA DIRETORA E REPRESENTANTE UAB/UFU Maria Teresa Menezes Freitas

> SUPLENTE UAB/UFU José Benedito de Almeida Júnior

FACULDADE DE MATEMÁTICA -FAMAT - UFU DIRETOR Luís Antônio Benedetti

COORDENADOR DO CURSO DE LICENCIATURA EM MATEMÁTICA - PARFOR Rogério De Melo Costa Pinto

> PROFESSOR Ana Maria Amarillo Bertone

ASSESSORA DA DIRETORIA Sarah Mendonça de Araújo

EQUIPE MULTIDISCIPLINAR Danilo Adrian Marques Alberto Dumont Aves Oliveira Dirceu Nogueira de Sales Duarte Jr. Gustavo Bruno do Vale João Victor da Silva Alves Otaviano Ferreira Guimarães

> REVISORA Paula Godoi Arbex

# **Sumário**

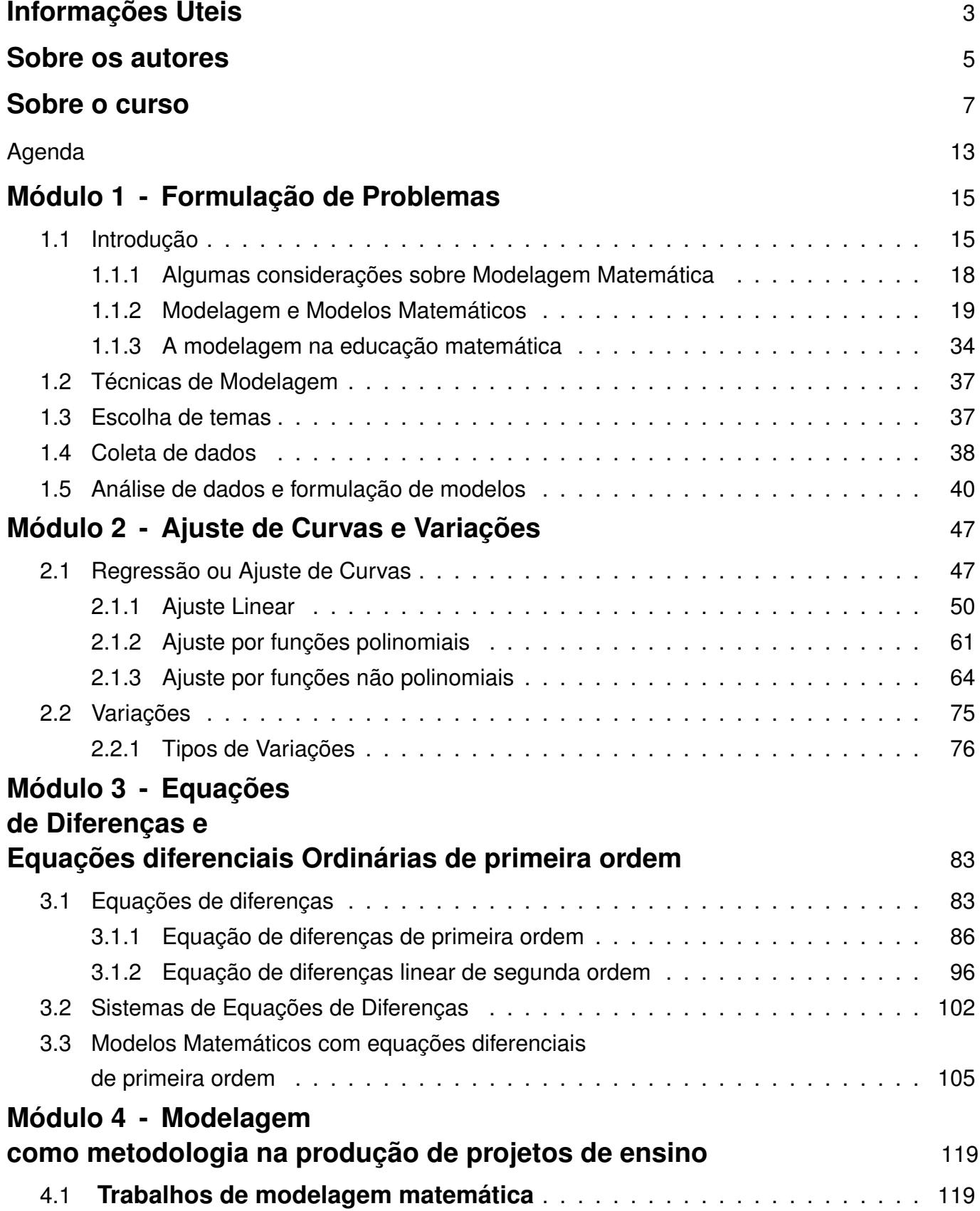

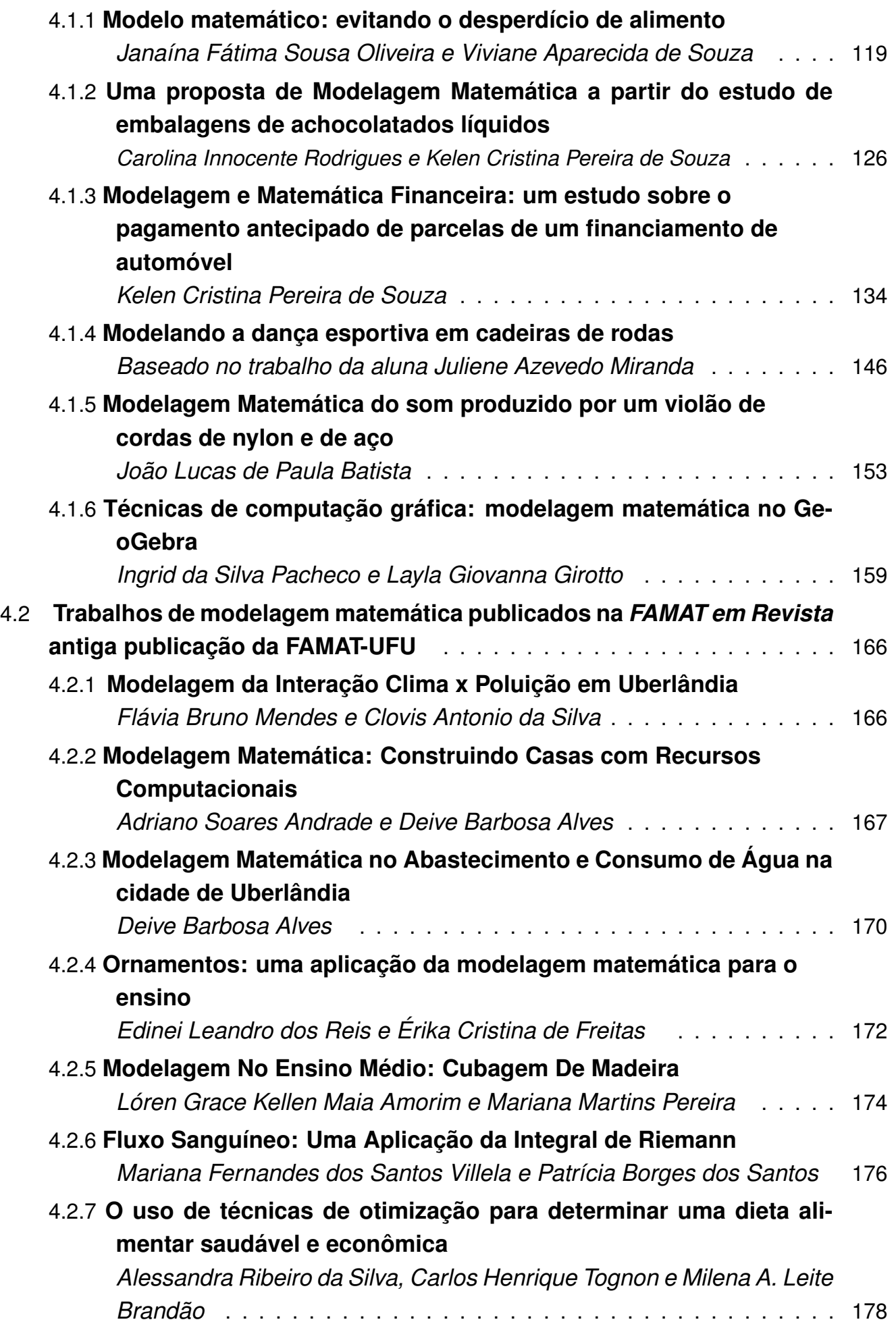

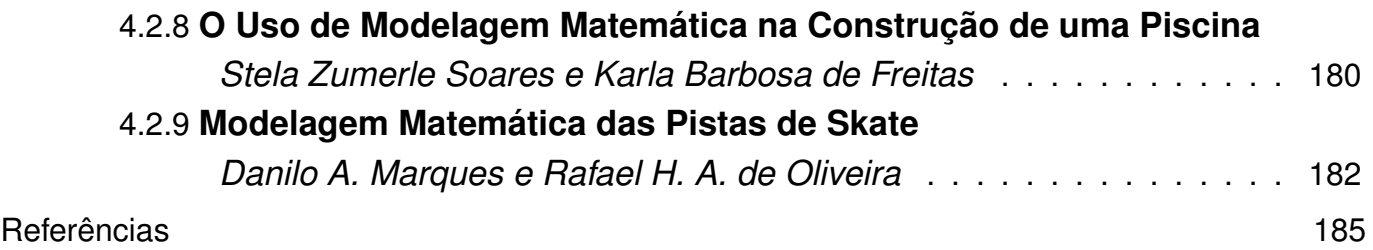

### <span id="page-7-0"></span>**Informações úteis**

Prezado(a) aluno,

No texto básico você encontrará alguns "ícones" que lhe ajudarão a identificar as atividades. Fique atento ao significado de cada um deles, isso facilitará a sua leitura e seus estudos.

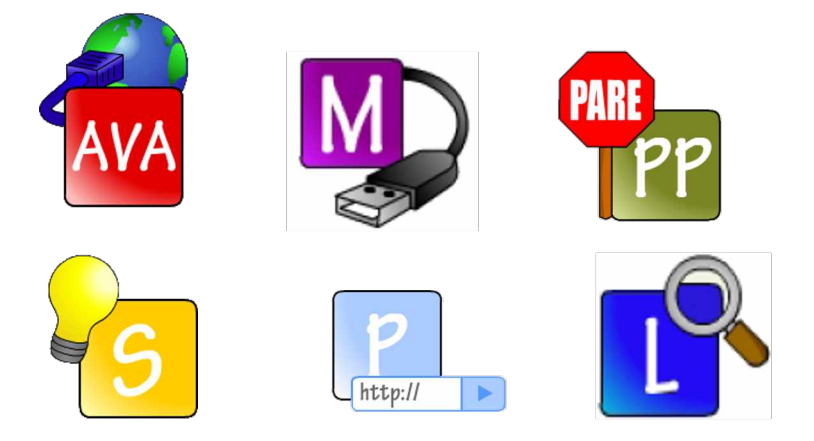

Desejamos ao caro aluno(a) um ótimo curso, torcendo para que atinja com sucesso os seus objetivos.

Grande abraço,

Os autores.

<span id="page-9-0"></span>**Ana Maria Amarillo Bertone** – Licenciada em Matemática pelo Instituto de Professores Artigas (IPA) da cidade de Montevidéu, Uruguay, de onde é natural. Mestre em Matemática Aplicada pela Universidade Federal do Rio de Janeiro, RJ. Possui doutorado em Matemática pela Universidade de Brasília (UnB). Durante nove anos dedicou-se ao ensino médio, de onde surgiu a paixão pelo desenvolvimentos de métodos didáticos de ensino com foco na tecnologia. De 1991 até 2003 foi professora da Universidade Federal da Paraíba, João Pessoa, PB, onde desenvolveu trabalhos de pesquisa em Equações Diferenciais Parciais (EDP) e colaborou para a fundação do primeiro mestrado em matemática do estado da Paraíba. Fez pósdoutorado na Universidade de Rutgers – New Jersey, no ano de 1999, e na Universidade de Washington, Seattle – WA, no ano de 2003, onde residiu por vários anos. De volta ao Brasil, desde 2008 exerce o cargo de professora na Faculdade de Matemática da UFU, participando de projetos de pesquisa na área de EDP com parâmetros fuzzy. Visitou em 2012 a Universidad Pedagógica Nacional Francisco Morazán, Honduras, como professor visitante voluntário da União Internacional de Matemática (IMU), para ministrar cursos de apoio ao curso de Licenciatura da mesma universidade. Presidente do Instituto GeoGebra de Uberlândia, tem participado de projetos de extensão para professores da rede pública municipal e para aprimoramento discente, com foco em material didático envolvendo softwares e tecnologia.

**Rodney Carlos Bassanezi** – Possui graduação em Matemática pela Universidade Estadual Paulista Júlio de Mesquita Filho (1965), mestrado em Matemática pela Universidade Estadual de Campinas (1971) e doutorado em Matemática pela Universidade Estadual de Campinas (1977). Trabalhou no IMECC- Unicamp de 1969 a 2001, quando passou a ser pesquisador voluntário nesta universidade, permanecendo até 2006. Desde de 2007 trabalha na Universidade Federal do ABC onde foi o primeiro coordenador do programa de pós-graduação do CMCC. Tem experiência na área de Matemática, com ênfase em Análise, atuando principalmente nos seguintes temas: Teoria Fuzzy - Sistemas dinâmicos subjetivos; Biomatemática - epidemiologia, ecologia; Educação matemática - Modelagem.

**Rosana Sueli da Motta Jafelice** – Nascida em São José do Rio Preto-SP, reside desde 1990 em Uberlândia-MG. Possui Licenciatura em Matemática pela UNESP (1985)- Campus de São José do Rio Preto, mestrado em Matemática pela USP (1993) - Campus de São Carlos e doutorado em Engenharia Elétrica pela UNICAMP (2003). Fez pós-doutorado na área de Biomatemática na UNICAMP (2008-2009). Áreas de pesquisa: modelagem matemática de fenômenos biológicos e teoria dos conjuntos fuzzy. Nestas áreas, publicou vários artigos científicos, dois livros, dois capítulos de livros e orientou alunos de iniciação científica, trabalhos de conclusão de curso e alunos de mestrado, e coorientou doutorado. Ministrou a disciplina Modelagem Matemática nos cursos de Graduação em Matemática e no Mestrado de Ensino de Ciências e Matemática. Foi coordenadora do Comitê Temático de Biomatemática da Sociedade Brasileira de Matemática Aplicada e Computacional (SBMAC) de 2010 a julho de 2015. Foi editora chefe das Notas em Matemática Aplicada - SBMAC de 2011 a 2013 e atua como editora associada da Revista - Tendências em Matemática Aplicada e Computacional - SBMAC de 2013 até o momento.

#### <span id="page-11-0"></span>**Sobre o curso**

A modelagem é o processo de criação de modelos onde estão definidas as estratégias de ação sobre a realidade carregada de interpretações e subjetividades próprias de cada modelador.

Quando se assume a visão de Matemática como algo presente na realidade, sendo uma estratégia de ação ou de interpretação desta realidade, se está adotando o que caracterizamos como uma postura de *Etno/Modelagem* . A *Etnomatemática* é a matemática praticada e elaborada por um grupo cultural e que está presente nas mais diversas situações. Por exemplo, o grupo do seu polo, é uma fonte de conhecimento etnomatemático.

A utilização da modelagem na educação matemática valoriza o "saber fazer" do aluno, desenvolvendo sua capacidade de avaliar o processo de construção de modelos matemáticos nos diferentes contextos de aplicação, a partir da realidade de seu ambiente.

A modelagem matemática é simplesmente uma estratégia utilizada para obtermos alguma explicação ou entendimento dessas situações reais. No processo de reflexão sobre a porção da realidade, você irá selecionar os argumentos considerados essenciais e procurará uma formalização artificial (modelo matemático) que contemple as relações que envolvem tais argumentos.

O passo inicial é encontrar dados experimentais podendo ser estes provenientes de diversas fontes e ser obtidos das mais diferentes formas. Atualmente, a Internet tem sido a primeira fonte de informações, que vão sendo complementadas conforme a exigência dos modelos no processo de refinamento e aprendizagem. O refinamento dos modelos constitui a idéia básica da modelagem quando estamos preocupados com o processo ensino-aprendizagem. Para cada novo modelo, de uma mesma situação, exigem-se novos conhecimentos tanto da área em que se insere o fenômeno analisado como da própria matemática utilizada.

Em resumo, a modelagem matemática, em seus vários aspectos, é um processo que alia teoria e prática, motiva seu usuário na procura do entendimento da realidade que o cerca e na busca de meios para agir sobre ela e transformá-la. Nesse sentido, há também um método científico que ajuda a preparar o indivíduo para assumir seu papel de cidadão:

> *A educação inspirada nos princípios da liberdade e da solidariedade humana tem por fim o preparo do indivíduo e da sociedade para o domínio dos recursos científicos e tecnológicos que lhes permitem utilizar as possibilidades e vencer as dificuldades do meio. (Lei 4024 - 20/12/61)*

Com respeito a nosso curso de modelagem, a duração de cada módulo é de quatro semanas. O texto básico da disciplina é contemplado com exemplos que ilustram métodos e estratégias. No mesmo texto, você encontrará os **desafios**, que são tarefas avaliativas inspiradas nos exemplos propostos.

Quanto à metodologia, o curso seguirá com a seguinte base: estudo da teoria do livro texto, com o treino através dos exemplos nele contidos, e resolução dos *desafios-tarefas*, que devem ser entregues como parte da avaliação no Moodle. Haverá, ainda, atividades que serão passadas para os alunos dentro do período de vigência de cada módulo, e que farão parte do processo de avaliação, assim como as provas presenciais.

Quanto ao sistema de avaliação, serão distribuídos 100 pontos, sendo 60 pontos de provas escritas em modo presencial e 40 pontos das atividades passadas pelo Ambiente Virtual de Aprendizagem (AVA).

Quanto ao cronograma, descrito mais adiante, as 60 horas do curso são distribuídas nos módulos de acordo com o número de semanas, considerando 4 horas de atividades de estudo da teoria por semana. Esse esquema tem por finalidade assegurar um treino mínimo nos módulos.

Desejamos ao caro aluno um ótimo curso, torçendo para que atinja com sucesso os objetivos da disciplina.

Grande abraço e bons estudos!

Rodney Carlos Bassanezi Ana Maria Amarillo Bertone Rosana Sueli da Motta Jafelice

# **Agenda**

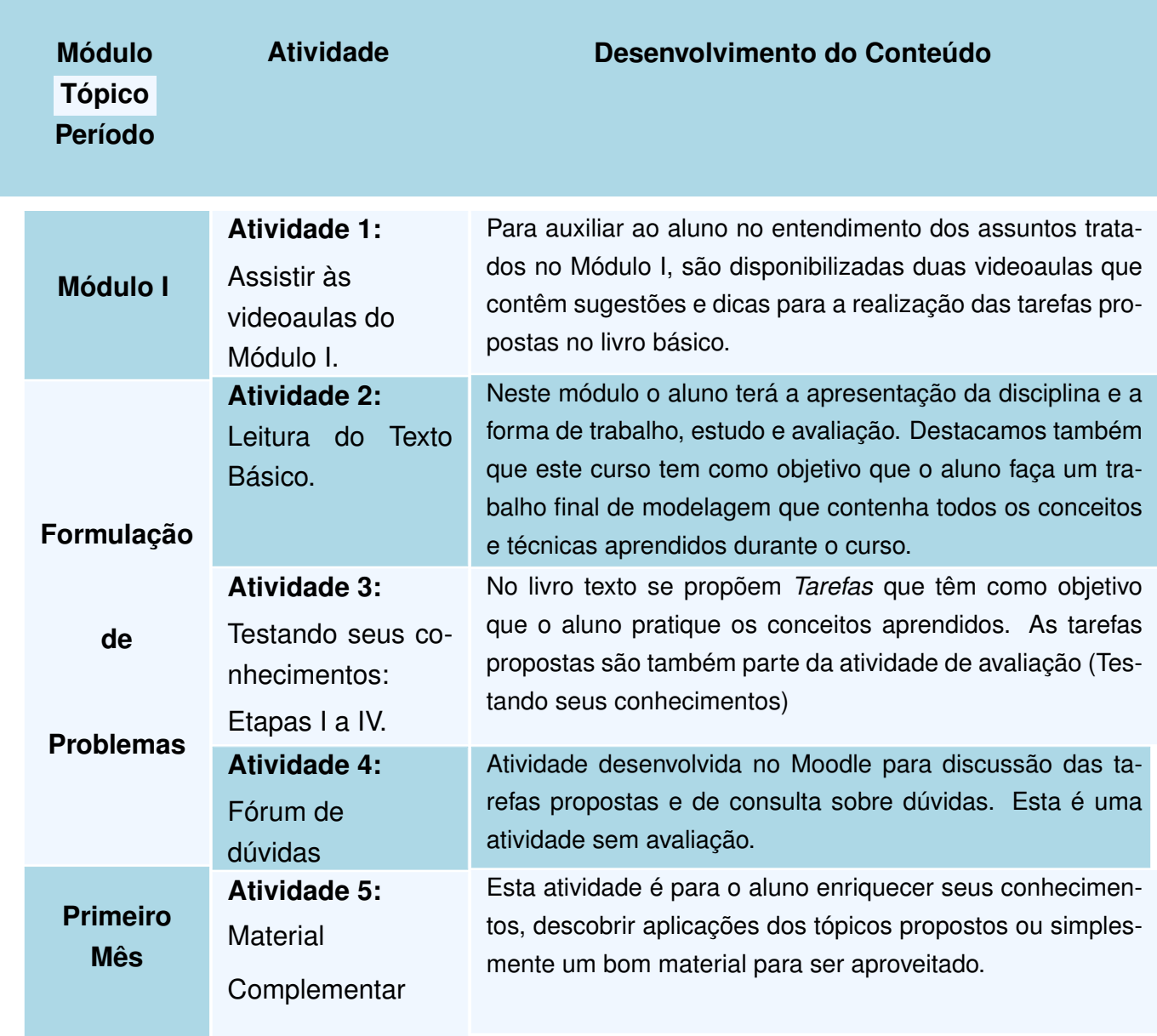

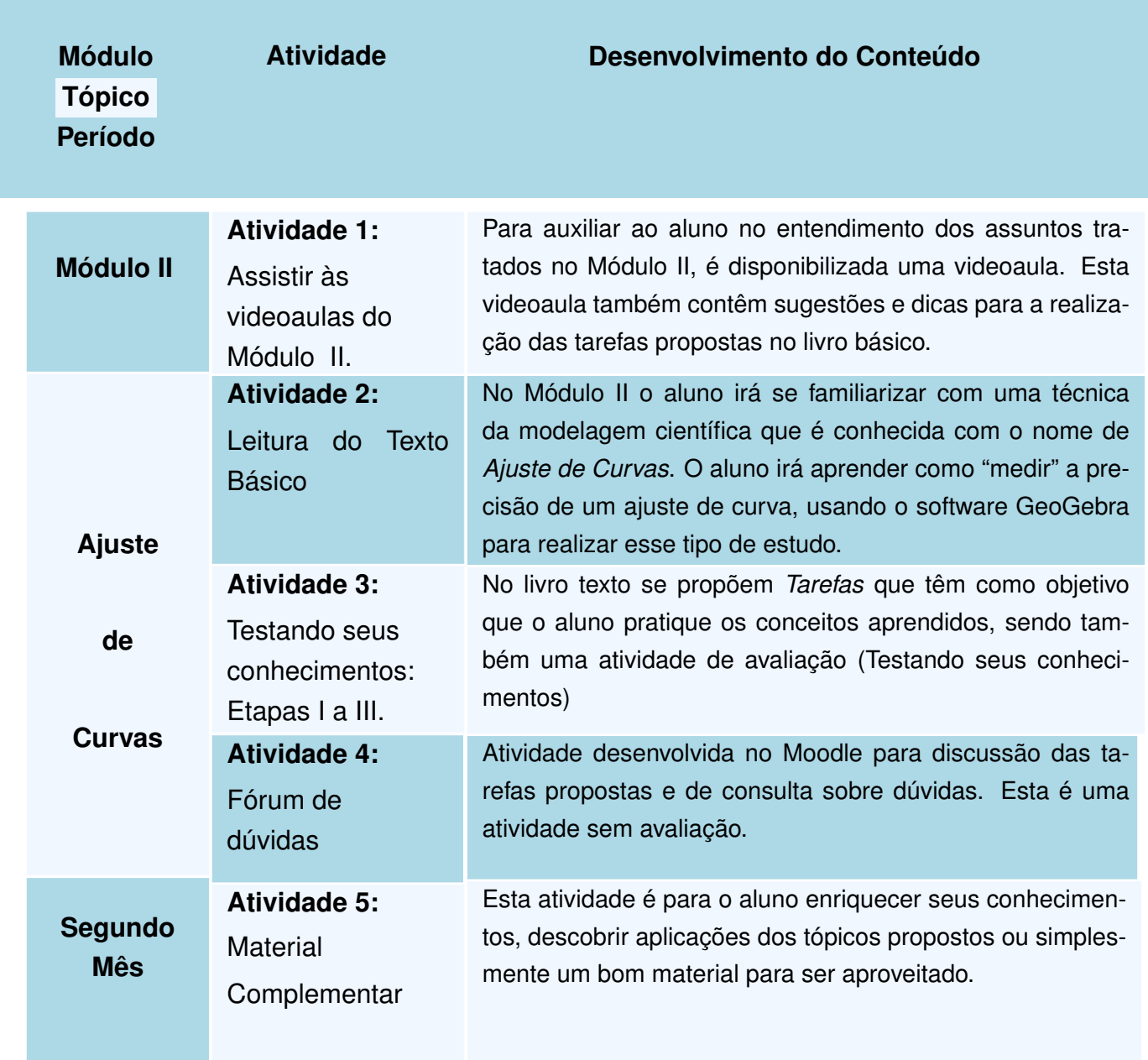

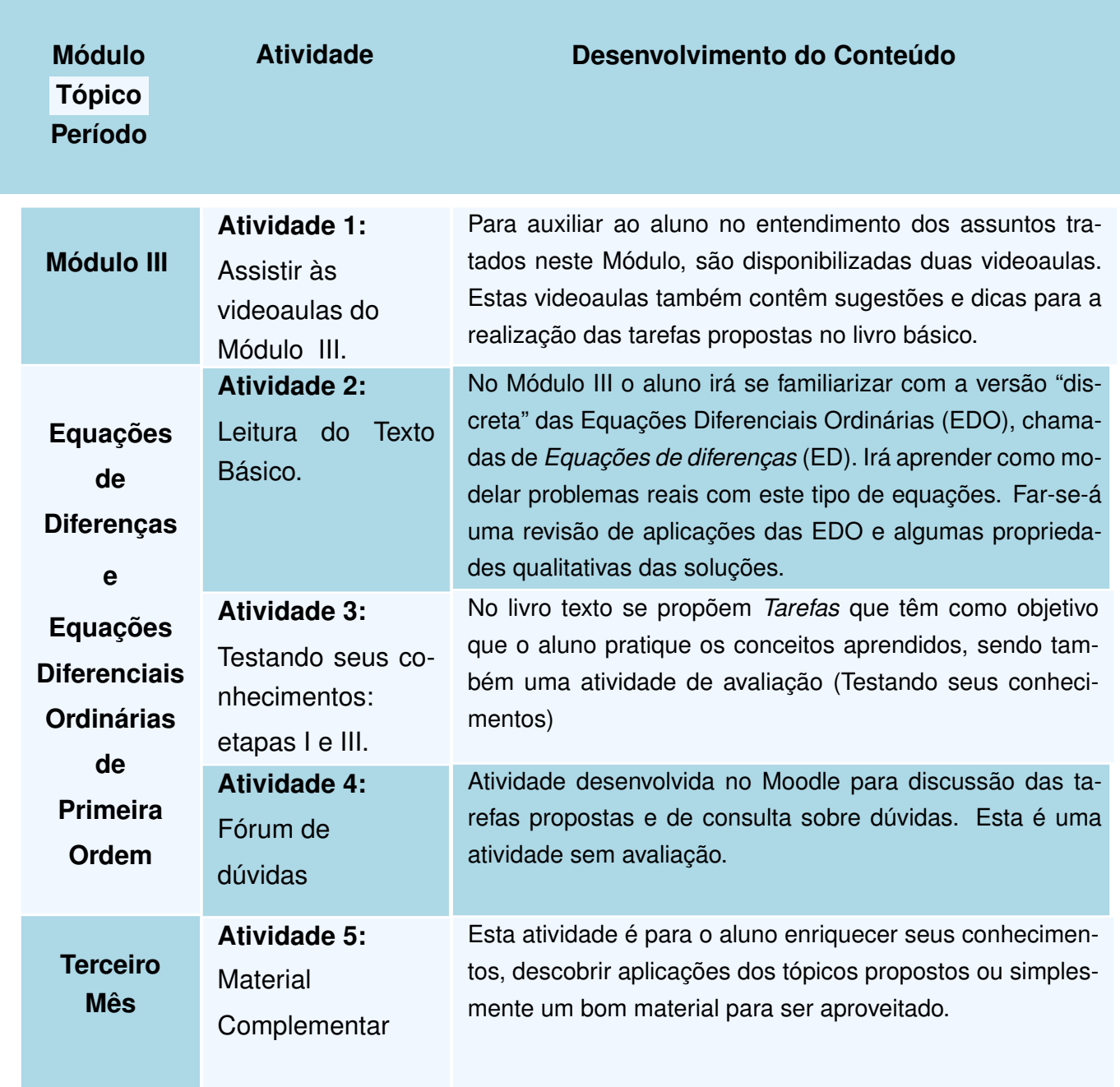

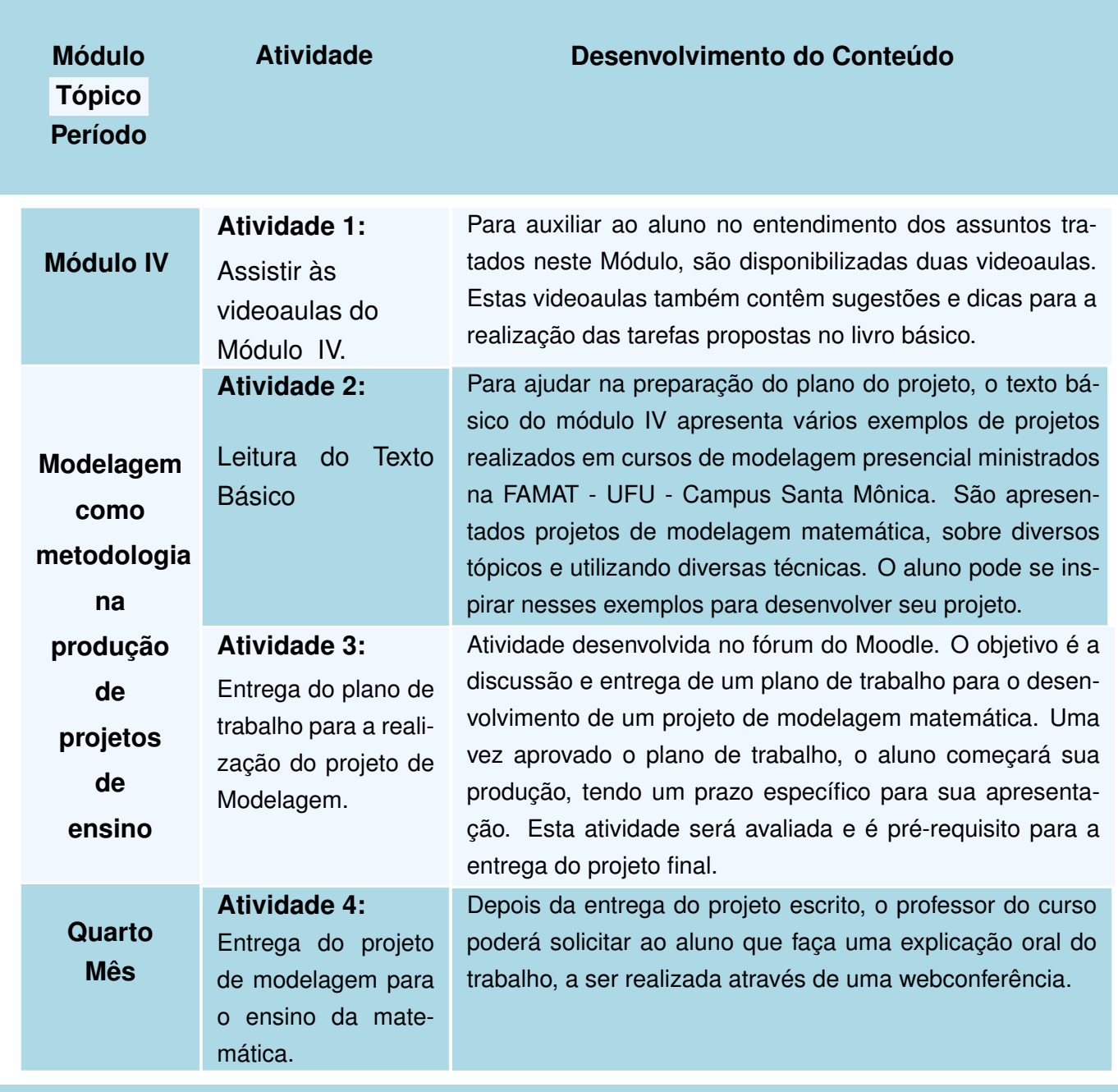

**Anotações**

### <span id="page-19-0"></span>**Módulo 1 Formulação de Problemas**

No término do módulo I, o aluno estará familiarizado com os seguintes conceitos:

- . Escolha de temas;
- . Coleta de dados;
- . Formulação de modelos.

### <span id="page-19-1"></span>**1.1 Introdução**

Caro aluno, comecemos nos questionando algumas ideias...

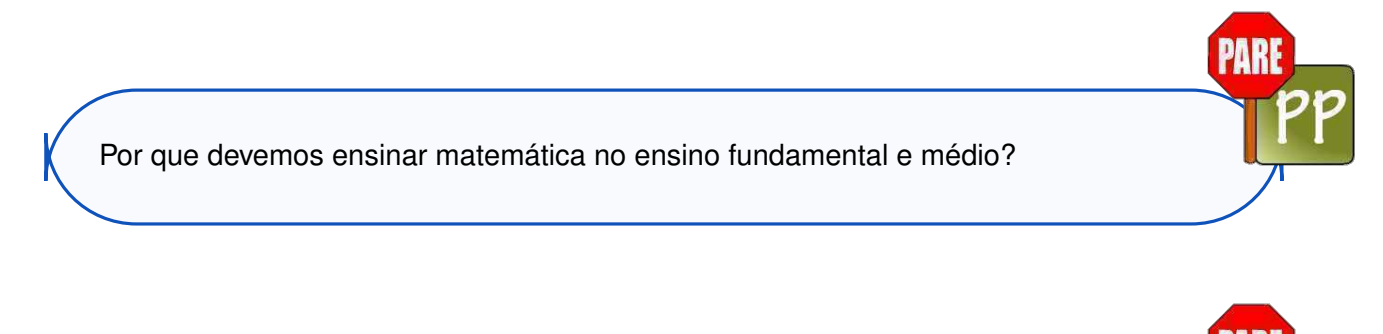

Os conhecimentos básicos de cálculo, geometria e estruturas algébricas são meros "jogos" destinados a desenvolver habilidades intelectuais ? ...

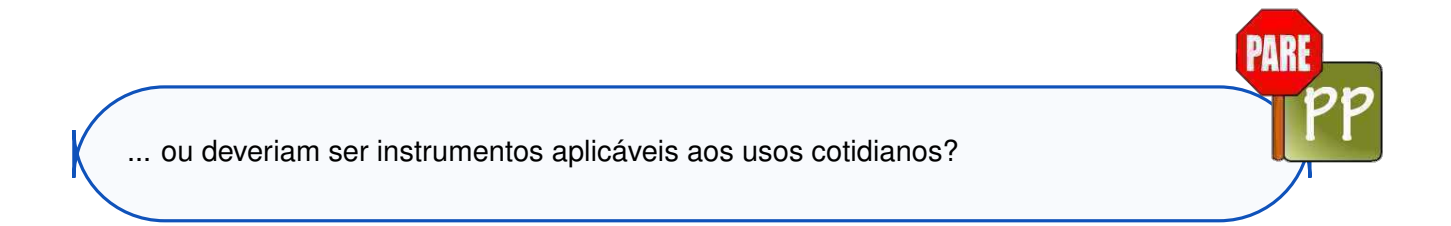

Qual sua opinão sobre isso? ...

você concorda que a grande maioria dos alunos, mais tarde, só utilizará ou lembrará apenas uma

pequena parcela dos conhecimentos matemáticos ensinados nesse estágio de formação ? ... e que, mesmo no ambiente de sala de aula, nem todos se divertem com os "jogos" aprendidos?

Então... seria melhor que a Matemática fosse abolida do programa escolar ou que fosse matéria curricular ensinada somente para aqueles que pretendem utilizá-la em um futuro profissional?

Nós diriamos que ... ao contrário! ... os professores deveriam valorizar o que ensinam de modo que o conhecimento seja ao mesmo tempo interessante, por ser útil, e estimulante, por ser fonte de prazer.

Assim, o que se propõe com este curso é a busca da construção de uma prática de ensino-aprendizagem matemática que combine "jogos" e resultados práticos.

A importância da matemática reside no fato de poder ser tão agradável quanto interessante.

Nessa forma de encarar a matemática, a modelagem – que pode ser tomada tanto como um método científico de pesquisa quanto como uma estratégia de ensino–aprendizagem – tem se mostrado muito eficaz.

A modelagem matemática consiste na arte de transformar problemas da realidade em problemas matemáticos e resolvê-los, interpretando suas soluções na linguagem do mundo real.

Ou seja, a modelagem matemática é um processo de representação de problemas do mundo real em termos matemáticos, na tentativa de encontrar soluções para os problemas. Um modelo matemático pode ser considerado como uma simplificação ou abstração de um (complexo) problema ou situação de mundo real numa forma matemática, convertendo, assim, o problema real em um problema matemático. O problema matemático pode então ser resolvido utilizando quaisquer técnicas conhecidas para se obter uma solução matemática. Esta solução é, assim, interpretada e traduzida em termos reais. A Figura [1.1](#page-21-0)

<span id="page-21-0"></span>mostra uma forma simplificada do processo de modelagem matemática.

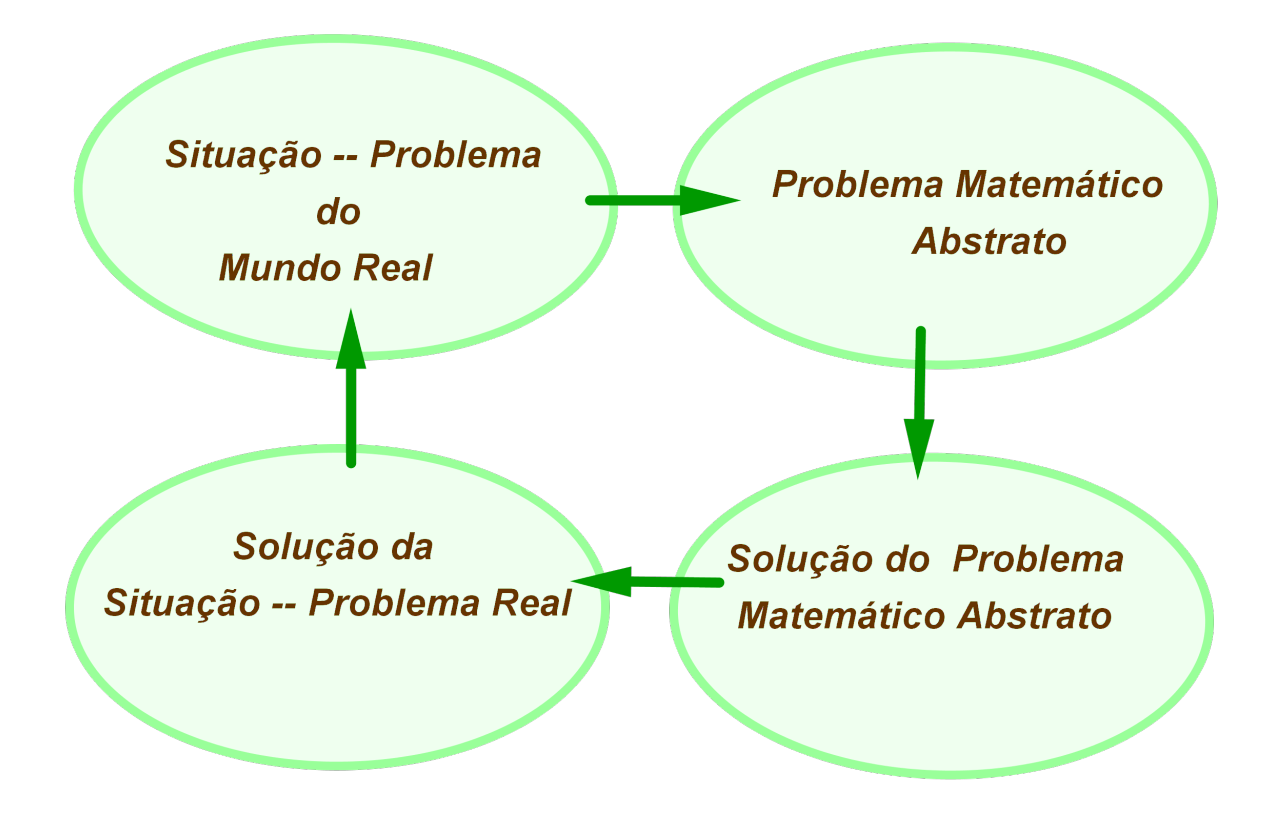

**FIGURA 1.1:** Um diagrama simplificado do processo de Modelagem Matemática.

As vantagens do emprego da modelagem em termos de pesquisa podem ser constatadas nos avanços obtidos em vários campos como a Física, a Química, a Biologia e a Astrofísica, entre outros. Uma das características mais importantes da modelagem é que pressupõe **multidisciplinaridade**. E, nesse sentido, vai ao encontro das novas tendências que apontam para a remoção de fronteiras entre as diversas áreas de pesquisa.

Partindo do pressuposto de que todas as ciências são ao mesmo tempo empíricas e teóricas, saberes em que a busca da verdade deve ser impulsionada por indicações empíricas, aliadas à atividade criadora, em que a procura de leis para as quais a utilização da lógica e das ferramentas matemáticas é fundamental (formulação de problemas e ensaios de hipóteses a serem testadas e avaliadas), é fácil percebermos o potencial da aplicação da modelagem nos campos científicos com métodos e finalidades comuns.

Pesquisadores fluentes na linguagem matemática trazem contribuições importantes para suas áreas de pesquisa e transitam com mais facilidade entre os diversos campos do conhecimento científico.

No setor educacional, a aprendizagem realizada por meio da modelagem facilita a combinação dos aspectos lúdicos da matemática com seu potencial de aplicações. E, mais, com este material, o estudante vislumbra alternativas no direcionamento de suas aptidões ou formação acadêmicas.

Acreditamos que os professores de matemática, considerados paramatemáticos, têm a obrigação de mostrar aos alunos as duas possibilidades que na verdade se completam:

- tirar de um "jogo" resultados significativos matemática aplicada;
- montar um "jogo" com regras fornecidas por alguma realidade externa criação de matemática.

A modelagem fomenta essas possibilidades num processo de ensino-aprendizagem em que a Matemática pode ser encarada como um jogo maior em que os perdedores são aqueles que não conseguem se divertir jogando – o que ocorre, muitas vezes, por deficiência dos próprios treinadores, que estão mais preocupados com as regras do jogo do que com o prazer de efetivamente jogar.

#### <span id="page-22-0"></span>**1.1.1 ALGUMAS CONSIDERAÇÕES SOBRE MODELAGEM MATEMÁTICA**

O objetivo fundamental do "uso" de matemática é, de fato, extrair a parte essencial de uma situação – problema e formalizá-la em um contexto abstrato onde o pensamento possa ser absorvido com uma extraordinária economia de linguagem. Desta forma, a matemática pode ser vista como um instrumento intelectual capaz de sintetizar ideias concebidas em situações empíricas que estão quase sempre camufladas num emaranhado de variáveis de menor importância.

A aplicação correta da matemática nas ciências factuais deve aliar de maneira equilibrada a abstração e a formalização, não perdendo de vista a fonte que originou tal processo. Este procedimento construtivo conduz ao que se convencionou chamar de Matemática Aplicada, e teve seu início declarado apenas no começo do século XX.

O método científico passou a ser constituido da mistura de audácia especulativa com a exigente comparação empírica, e as teorias obtidas passaram a constituir sistemas de afirmações com os quais se pode inferir outras afirmações, quase sempre com ajuda da matemática ou da lógica.

A busca do conhecimento científico, em qualquer campo, deve consistir, essencialmente, em:

- 1. Aceitar somente aquilo que seja tão claro em nossa mente que exclua qualquer dúvida;
- 2. dividir os grandes problemas em problemas menores;
- 3. argumentar, partindo do simples para o complexo;
- 4. verificar o resultado final.

O reconhecimento de uma teoria científica passou a ter como condição necessária o fato de poder ser expressa em uma linguagem matemática. A própria matemática teve uma evolução substancial, em decorrência da demanda das diversas áreas de pesquisa por novas teorias matemáticas.

Pode-se dizer que as ciências naturais, como Física, Astrofísica e Química, já estejam hoje amplamente matematizadas em seus aspectos teóricos.

Nas ciências biológicas, a matemática tem servido de base para modelar, por exemplo, os mecanismos que controlam a dinâmica de populações, a epidemiologia, a ecologia, a neurologia, a genética e os processos fisiológicos, alguns cujos modelos serão estudados neste curso.

De fato, no módulo II e III serão estudadas algumas técnicas computacionais que servem para analisar fenômenos reais. Assim como revisaremos os modelos "contínuos" provenientes das Equações Diferenciais Ordinárias [1](#page-23-1) e os discretos que se realizam através das Equações de Diferenças.

#### <span id="page-23-0"></span>**1.1.2 MODELAGEM E MODELOS MATEMÁTICOS**

Quando se procura refletir sobre uma porção da realidade, na tentativa de explicar, de entender, ou de agir sobre ela, o processo usual é selecionar, em um sistema, argumentos ou parâmetros considerados essenciais e formalizá-los através de um sistema artificial: o modelo (veja o exemplo [1.1,](#page-26-0) pg. [22\)](#page-26-0).

Dois tipos de modelos que sintetizam o conteúdo deste texto podem ser descritos como:

- Modelo Objeto que é a representação de um objeto ou fato concreto. Tal representação pode ser:
	- **–** pictórica um desenho, um esquema compartimental, um mapa;

<span id="page-23-1"></span><sup>1</sup>Veja o Texto Básico de Cálculo III.

- **–** conceitual fórmula matemática;
- **–** simbólica.

Um modelo epidemiológico (sistema de equações diferenciais) que considera o grupo de infectados como sendo homogêneo e onde todos os seus elementos têm as mesmas propriedades, é um exemplo de um modelo objeto;

Um desenho para representar um objeto real é também um modelo deste tipo.

• Modelo teórico é aquele vinculado a uma teoria geral existente – será sempre construido em torno de um modelo objeto com um código de interpretação e deve representar as mesmas variáveis essenciais existentes no fenômeno e suas relações obtidas através de hipóteses (abstratas) ou de experimentos (reais).

Cada estudioso se aventura a dar uma definição de modelo matemático. No nosso curso assumiremos a definição [1.1](#page-24-0) a seguir.

<span id="page-24-0"></span>**Definição 1.1.** *Chamaremos de Modelo Matemático a um conjunto de símbolos e relações matemáticas que representam de alguma forma um objeto estudado.*

Os modelos matemáticos podem ser formulados de acordo com a natureza dos fenômenos ou situações analisadas e classificados conforme o tipo de matemática utilizada.

De fato, podemos classificá-los da seguinte maneira:

- Linear ou não-linear , conforme suas equações básicas tenham estas características;
- Estático, quando representa a forma do objeto por exemplo, a forma geométrica de um alvéolo; ou Dinâmico quando simula variações de estágios do fenômeno – por exemplo, crescimento populacional de uma colmeia.
- **Estocástico ou Determinístico**, de acordo com o uso ou não de fatores aleatórios nas equações.

Os modelos determinísticos são baseados na suposição de que, se existem informações suficientes em um determinado instante ou num estágio de algum processo, então todo o futuro do sistema pode ser previsto precisamente. Os modelos estocásticos são aqueles que descrevem a dinâmica de um sistema em termos probabilísticos.

Os modelos práticos tendem a empregar métodos estocásticos, e quase todos os processos biológicos são formulados com estes modelos, quando se têm pretensões de aplicabilidade.

• Educacional , quando é baseado em um número pequeno ou simples de suposições, tendo, quase sempre, soluções analíticas.

A virtude de tais modelos está na aquisição de experiência, no desenvolvimento da forma de pensar e agir - é a produção do saber aliado à abstração e formalização, interligadas a fenômenos e processos empíricos encarados como situações-problema.

Entre os modelos educacionais, existem inúmeros exemplos – históricos, de experiência em projetos de iniciação científica, de experimentação –, que mostramos a seguir.

#### **Exemplo da História**

Muitos problemas que serviram para testar métodos matemáticos, ou estimular desafios e competições entre matemáticos nos séculos XVII e XVIII, tiveram sua origem na observação de processos mecânicos, geralmente simples. O estudo de curvas especiais que servissem para modelar tais fenômenos físicos proporcionou o desenvolvimento tanto da Mecânica como do próprio Cálculo Diferencial e Integral. No rol das curvas que surgiram na ocasião, podemos citar a *catenária*, a *braquistócrona*, a *velária*, a *tratória* , entre outras tantas.

Das curvas mencionadas, a **tratória** é a menos conhecida atualmente. Acredita-se que o problema que a originou tenha sido proposto por [Claude Perrault \(1613 – 1688\),](http://en.wikipedia.org/wiki/Claude_Perrault) por volta de 1670. Perrault, para ilustrar a questão, puxava seu relógio de bolso, apoiado sobre uma mesa, pela corrente. Movendo a ponta da corrente sobre a borda da mesa, o relógio descrevia uma curva que tendia à borda: era a tratória.

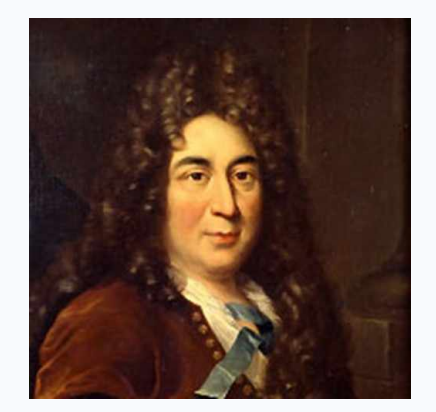

Claude Perrault

<span id="page-26-0"></span>**Exemplo 1.1.** Para a obtenção da equação da tratória, basta entender que, durante o movimento de arrasto do relógio, a corrente permanece tangente à trajetória descrita pelo relógio. Também, a distância entre o ponto de tangência (relógio) e o eixo-x (borda da mesa), sobre a reta tangente (corrente), é constante (comprimento da corrente esticada). A tradução desta linguagem para a linguagem matemática permite descrever o fenômeno pelo modelo:

<span id="page-26-1"></span>
$$
\frac{dy}{dx} = \frac{y}{\sqrt{a^2 - y^2}}.\tag{1.1}
$$

O exemplo [1.1](#page-26-0) mostra como foi formulada a questão e a ideia de como foi achada a equação matemática [\(1.1\)](#page-26-1). O passo seguinte para completar o processo de modelagem é validá-lo, nesse caso, resolvendo a equação [\(1.1\)](#page-26-1) e esboçando o gráfico. Este é o seu primeiro desafio!

Os desafios desta disciplina são tarefas que você deverá completar como parte da avaliação dos 40 pontos no Moodle **»**. São tarefas que envolvem investigação, coleta de dados, formulação e resolução de submodelos ou problemas, elementos que envolvem a modelagem como um todo.

Para desenvolver a maioria dos desafios ou tarefas deste curso utilizaremos o software [GeoGebra,](http://www.geogebra.org/cms/en/) com o qual imaginamos que você já se familiarizou em outra disciplina deste curso a distância. As ferramentas a serem usadas em cada desafio serão revisadas suscintamente e, em caso de dúvidas, recorra ao manual que está no Moodle **»**. Também consulte seu tutor sobre dúvidas na implementação das rotinas.

A seguir seu primeiro desafio – tarefa. Siga as instruções no Moodle <sup>"AVA</sup> para seu desenvolvimento e entrega.

#### **Desafio!**

#### **Tarefa 1.1.**

1. Mostre que a curva de equação paramétrica [\(1.2\)](#page-26-2) é solução de [\(1.1\)](#page-26-1) com a condição inicial  $y(0) = 1$ .

<span id="page-26-2"></span>
$$
x(t) = t - \tanh(t), \ y(t) = \frac{1}{\cosh(t)}, \tag{1.2}
$$

onde  $\cosh(t) = \frac{e^t + e^{-t}}{2}$ 2  $e^t \tanh(t) = \frac{e^t - e^{-t}}{t}$  $\overline{{\mathrm{e}}^t + {\mathrm{e}}^{-t}}$  são o cosseno e tangente hiperbólicos, respectivamente.

2. Reproduza uma rotina no GeoGebra como mostrada na Figura [1.2,](#page-27-0) onde se mostra a atividade do relógio de Claude Perrault.

<span id="page-27-0"></span>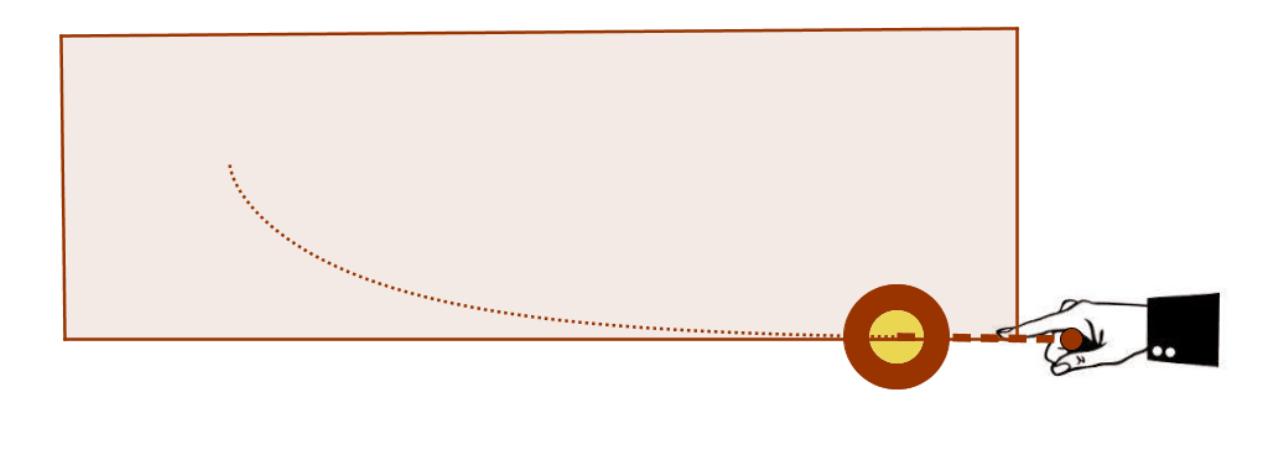

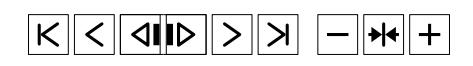

**FIGURA 1.2:** A tratória no GeoGebra. Clique no controle para acionar a animação (recurso para o livro virtual)

Algumas dicas para desenvolver essa rotina:

1. Introduza na linha de comandos do GeoGebra a curva [\(1.2\)](#page-26-2). A sintaxe no GeoGebra de uma curva no plano é a seguinte [2](#page-27-1)

```
Curva[ <Expressão>, <Expressão>, <Variável>, <Valor Inicial>, <Valor Final> ], (1.3)
```
onde a primeira expressão corresponde ao valor de  $x(t)$ , a segunda expressão  $y(t)$ , a variável é  $t$ e a variação dessa variável está dada pelo valor inicial e valor final.

- 2. Cole e copie este código no comando de entrada para ver a parábola. Teste diferentes valores iniciais e finais.
- 3. Determine um ponto B sobre a curva  $y(t)$ , usando a ferramenta "ponto sobre objeto". Anime o ponto  $B$  e verá que ele percorre a curva.
- 4. Para simular o relógio você pode usar, por exemplo, uma circunferência centrada no ponto  $B$  e um raio a escolher. Ou pode importar uma figura que fique se movimentando com o ponto  $B$ , como mostra a Figura [1.2.](#page-27-0)
- 5. Para simular a corrente do relógio, trace a tangente por  $B$  à curva (use a ferramenta para traçar a tangente a uma função em um ponto) e determine um segmento de medida  $a$  a partir de  $B$  sobre essa tangente.

<span id="page-27-1"></span><sup>2</sup>não deixe de ler o manual do GeoGebra que está no Moodle.

- 6. Anime o ponto  $B$  e reproduzirá o modelo do relógio sendo puxado pela corrente.
- 7. Pode finalizar sua tarefa com mais detalhes que desafiem sua criatividade!

Continuando com os exemplos de modelagem matemática nos diferentes formatos que possam ser apresentados, temos o exemplo [1.2](#page-28-0) a seguir.

#### <span id="page-28-0"></span>**Exemplo 1.2. Exemplo de modelagem matemática na iniciação científica**

Foi proposto para uma aluna do segundo semestre de graduação, em um projeto de iniciação científica, fazer um trabalho com o software GeoGebra na versão 3D, onde algumas das ferramentas da computação gráfica foram recriadas nesse ambiente computacional. A ferramenta escolhida pela aluna foi a de varredura rotacional, onde os conceitos de superfície de revolução e transformações geométricas são utilizados para a criação do modelo de um cálice, figura geométrica também escolhida pela aluna.

Especificamente foi montado o perfil de um cálice no plano  $x0z$  para ser rotacionado em torno do eixo 0z, reproduzindo a dinâmica da varredura rotacional.

A ferramenta de preenchimento do sólido foi um controle deslizante, representando o ângulo de rotação.

A motivação principal da realização desse trabalho com o software GeoGebra foi a simplicidade da codificação, assim como o uso direto das ferramentas matemáticas, em um tipo de formulação teórica, para obter os plano de implementação no ambiente computacional.

A Computação Gráfica é a sub-área da Ciência da computação que trata e representa graficamente as informações através de algoritmos, técnicas e metodologias que possibilitam a criação, o armazenamento e manipulação de modelos de objetos e suas imagens via computador (veja [\[16\]](#page-190-0)).

Na área da computação gráfica existem diversas técnicas de representação de um objeto, como por exemplo a do *Sweeping* , o qual é um tipo de modelagem geométrica. Atualmente, essa técnica pode ser usada em áreas tais como indústria, economia, medicina, educação e entretenimento.

A modelagem geométrica relaciona geometria e computação, consistindo de um conjunto de métodos que visam descrever a forma e as características geométricas de um objeto. Ela prevê uma descrição ou modelo muito mais analítico e matemático que o real.

O *sweeping* , ou representação de modelagem por *varredura rotacional* , possibilita a criação de ob-

jetos baseada na noção de que uma curva, quando deslocada no espaço ao longo de uma trajetória, descreve uma superfície que pode ser usada para definir um sólido.

Detalhando um pouco mais esse processo de modelagem, depois da primeira etapa de investigação sobre o mecanismo de varredura rotacional na área da computação gráfica, veio a etapa de planejamento e desenvolvimento da rotina. Teoricamente, a aluna sabia que, nesse tipo de modelagem por varredura rotacional, a superfície do objeto é descrita por uma curva que gira em torno de um eixo. Para representálá é necessário a criação de um contorno  $C_1$  de um polígono em duas dimensões. À curva  $C_1$  dá-se tecnicamente o nome de *contorno* ou *geratriz* e ao seu deslocamento dá-se o nome de *caminho* ou *diretriz*.

A construção do cálice seguiria os seguintes passos:

1. No plano cartesiano  $x0z$  se construiria o perfil do cálice, que representa a geratriz da figura tridimensional do modelo.

Na simulação criada pela aluna, a geratriz é composta por duas semi circunferências e vários segmentos de retas, todos escolhidos por ela. O perfil é mostrado Figura [1.3.](#page-29-0)

<span id="page-29-0"></span>2. Cada curva  $(x(t), 0, z(t))$  que forma a geratriz seria rotacionada usando a matriz de rotação de uma ângulo  $\theta$ .

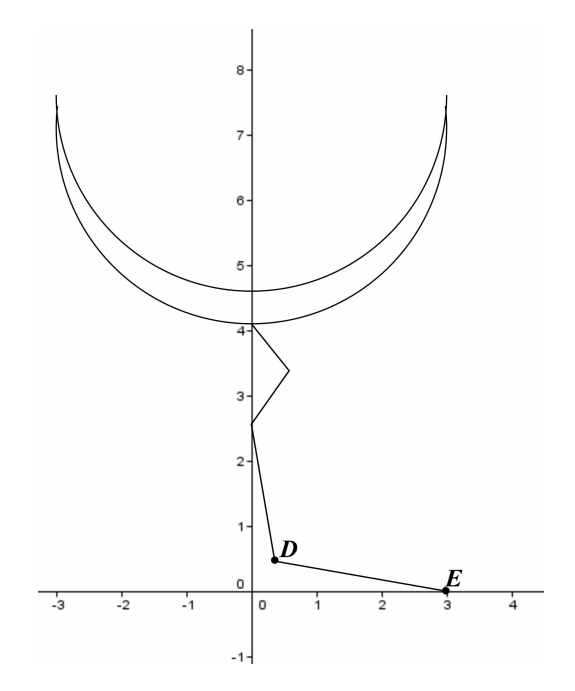

**FIGURA 1.3:** A geratriz do cálice criado pela aluna.

A aluna teve que parar para pensar como realizar essa rotação no GeoGebra, pois a ideia era também a de realizar a construção estritamente por "varredura", e não a de obter o sólido "pronto", como pode ser obtido em outros softwares.

No software GeoGebra você pode introduzir matrizes e efetuar operações com essas matrizes e vetores definidos numericamente ou por via de controles deslizantes.

<span id="page-30-0"></span>A sintaxe é muito simples: para inserir uma matriz de rotação no plano, cuja matriz associada é

$$
A = \begin{bmatrix} \cos\theta & -\sin\theta \\ \sin\theta & \cos\theta \end{bmatrix}.
$$
 (1.4)

precisamos de um controle deslizante  $\theta$ , ângulo entre  $0 e 2\pi e$  a seguir denotamos na entrada de comandos:

$$
A = \left\{ \left\{ \cos(\theta), \sin(\theta) \right\}, \left\{ -\sin(\theta), \cos(\theta) \right\} \right\}.
$$

Tomando um ponto qualquer  $P = (1, 2)$ , podemos "multiplicar" a matriz A por P, introduzindo na linha de comandos  $A * P$ , e veremos o ponto P se deslocar em um ângulo  $\theta$  a partir de  $P$  com centro na origem.

#### **Desafio!**

#### <span id="page-30-2"></span>**Tarefa 1.2.**

- 1. Defina um quadrilátero qualquer no ambiente GeoGebra (pode ser a versão 2d)
- 2. Reproduza a rotina da Figura [1.4,](#page-31-0) introduzindo a matriz de rotação  $A$  dada por [\(1.4\)](#page-30-0), e aplique esta transformação a cada vértice do quadrilátero.
- 3. Analise as diferentes posições do quadrilátero para diferentes valores do ângulo.

A matriz associada à transformação de rotação nas bases canônicas de  $\mathbb{R}^3$  é dada por:

<span id="page-30-1"></span>
$$
T = \begin{bmatrix} \cos\theta & -\sin\theta & 0 \\ \sin\theta & \cos\theta & 0 \\ 0 & 0 & 1 \end{bmatrix}.
$$
 (1.5)

O ângulo  $\theta$  foi modelado no GeoGebra com um controle deslizante percorrendo valores entre 0 e  $2\pi$ ,

<span id="page-31-0"></span>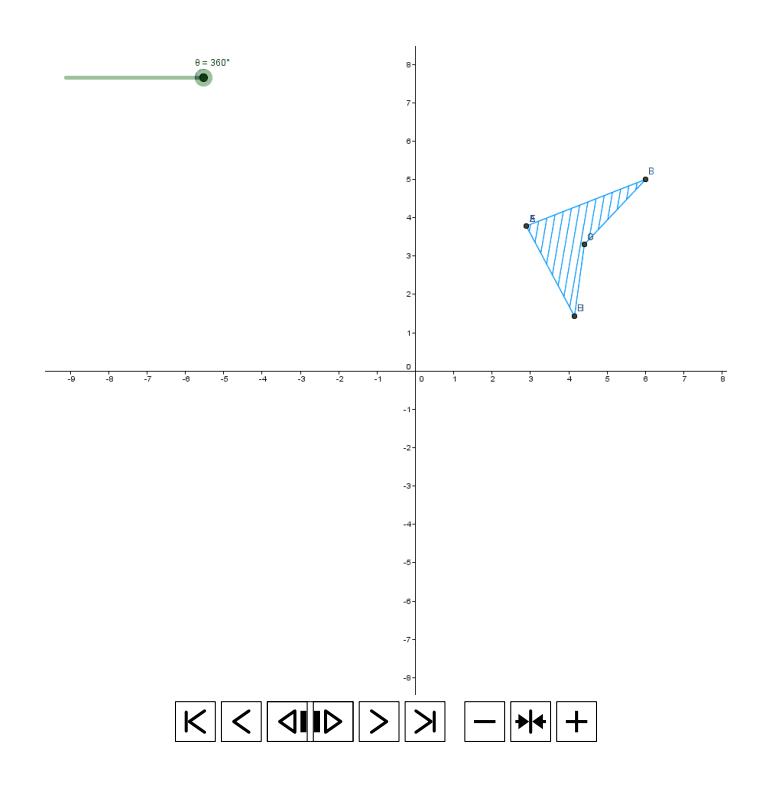

**FIGURA 1.4:** A rotação 2d do quadrilátero. Clique no controle para acionar a animação (recurso para o livro virtual)

como no caso bidimensional.

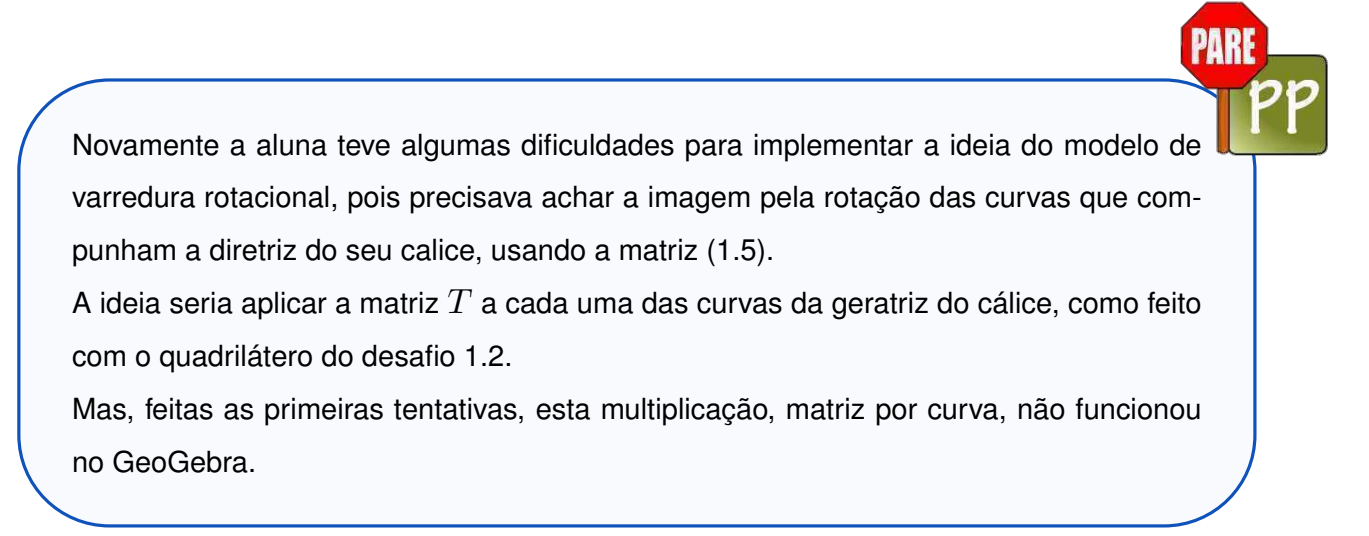

A solução veio de efetuar essa multiplicação em forma "teórica" e aplicar o resultado na linha de comandos do GeoGebra diretamente!

Mais especificamente, foram considerados os pontos  $((x(t), 0, z(t))$ , como os pontos das curvas da geratriz, e foi aplicada a rotação (multiplicação pela matriz  $T$ ) da seguinte forma:

$$
\begin{bmatrix}\n\cos(\theta) & \sin(\theta) & 0 \\
-\sin(\theta) & \cos(\theta) & 0 \\
0 & 0 & 1\n\end{bmatrix}\n\begin{bmatrix}\nx(t) \\
0 \\
z(t)\n\end{bmatrix} =\n\begin{bmatrix}\nx(t)\cos(\theta) \\
-x(t)\sin(\theta) \\
z(t)\n\end{bmatrix}
$$

Ou seja, analiticamente, a curva resultado da rotação deveria ter a forma

<span id="page-32-0"></span>
$$
(x(t)\cos(\theta), -x(t)\sin(\theta), z(t)).
$$
\n(1.6)

Por exemplo, um dos segmentos da geratriz tem como extremos os pontos  $D e E$  (veja os pontos na Figura [1.3\)](#page-29-0). A equação deste segmento é  $((1-t)D+tE), t \in [0,1]$ , onde  $D$  e  $E$ , nesta equação paramêtrica, representam as coordenadas desses pontos no espaço. A codificação deste segmento no GeoGebra pode ser feita pelo comando  $x(D)$ , que representa a abscissa do ponto D, e por  $z(D)$ , a cota do mesmo ponto. Assim, o código da curva que representa o segmento é da forma

$$
Curva[(1-t) x(D) + t x(E), (1-t) y(D) + t y(E), (1-t) z(D) + t z(E), t, 0, 1],
$$
\n(1.7)

A imagem pela transformação  $T$  desse segmento é a curva codificada da forma:

$$
Curva[((1-t)x(D) + t x(E)) cos(\theta), -((1-t)x(D) + t x(E)) sin(\theta), (1-t) z(D) + t z(E), t, 0, 1],
$$
 (1.8)

onde  $x(D)$  representa a abscissa do ponto  $D$  e  $z(D)$  a cota do mesmo ponto. A mesma notação é usada no GeoGebra para a abscissa e cota do ponto  $E$ .

As semi circunferências têm como equação uma expressão do tipo

<span id="page-32-1"></span>
$$
(x_1 + r_1 \cos(t), 0, z_1 + r_1 \sin(t)),
$$

onde  $(x_1, 0, z_1)$  são as coordenadas do centro,  $r_1$  o raio de uma das semi circunferências e o parâmetro t varia no intervalo  $[\pi, 2\pi]$ .

Assim, aplicando a rotação a esta curva, a aluna obteve a expressão codificada

$$
\texttt{Curva}[(x_1+r_1\cos(t))\cos(\theta),-(x_1+r_1\cos(t))sen(\theta),z_1+r_1\sin(t),t,0,1],
$$

A obtenção da diretriz para cada valor de  $\theta$  deu exatamente o resultado esperado. Na Figura [1.5](#page-33-0) mostra-se a diretriz do cálice em várias etapas da rotação.

Para obter o efeito de *preenchimento*, a aluna usou as ferramentas de animação do ângulo e rastrejamento das curvas obtidas a partir da geratriz. O resultado final é mostrado na Figura [1.6.](#page-33-1)

<span id="page-33-0"></span>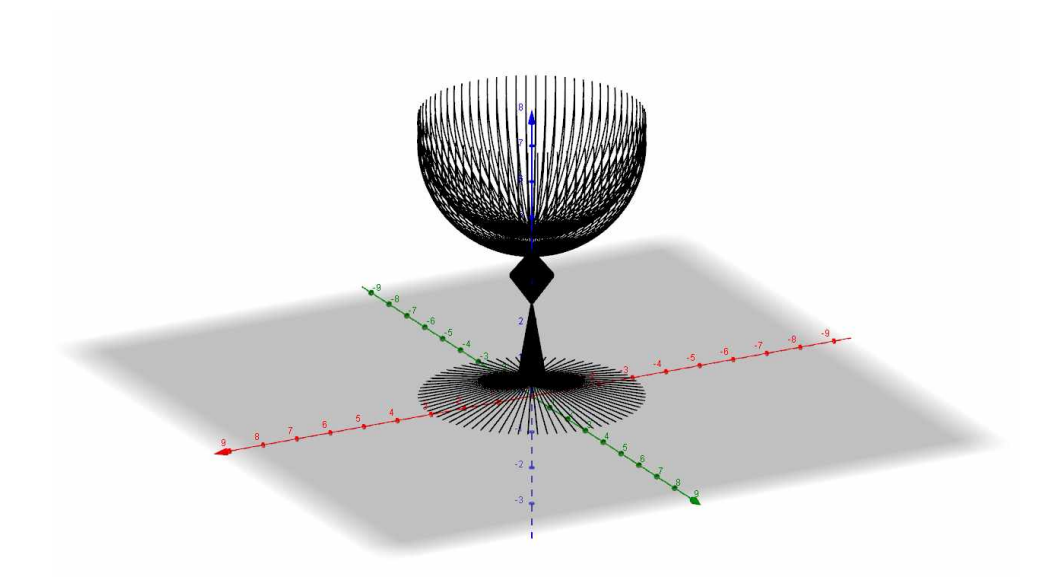

<span id="page-33-1"></span>**FIGURA 1.5:** A diretriz do cálice em diferentes posições correspondente a diferentes valores de θ.

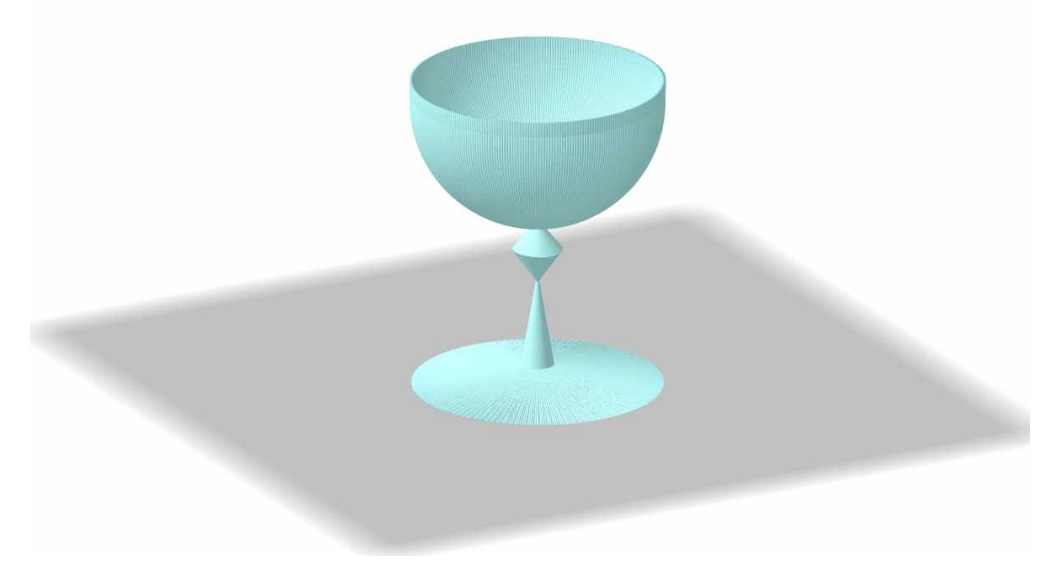

**FIGURA 1.6:** O resultado final da modelação do cálice.

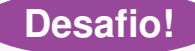

#### **Tarefa 1.3.**

- 1. Crie dois pontos  $D e E$  quaisquer no GeoGebra 3D. A seguir copie o código [\(1.7\)](#page-32-0).
- 2. Crie um controle deslizante que seja um ângulo entre  $0 e 2\pi e$  copie o código [\(1.8\)](#page-32-1) na linha de comando. Habilite o rastro da curva e anime o controle deslizante. Descreva a figura obtida.
- 3. Crie com esta metodologia um modelo de varredura rotacional que se aproxime de algum objeto real. Justifique os passos do seu projeto.

#### **Exemplo 1.3. Exemplo de modelagem matemática como experiência de aula**

*Em um curso de Geometria Analítica e Álgebra Linear do primeiro semestre de Engenharia Ambiental, foi pedido para os alunos aplicações das transformações lineares e afins no plano. Tal atividade fazia parte de umas das avaliações do curso.*

*A ideia era que os alunos pesquisassem sobre o assunto, depois de ter aprendido os principais movimentos do plano: translação, rotação, homotetia e simetria.*

*Sugeriu-se também que fosse usado algum software livre, como GeoGebra ou Winplot, para a realização da pesquisa. A turma foi dividida em grupos de 3 a 6 alunos.*

*Destacaram–se dois dos grupos que, coincidentemente, fizeram uma modelagem matemática de ornamentos , como explicaremos a seguir. Ambos os grupos usaram o GeoGebra, por considerá-lo mais fácil no uso e, também, porque, na apresentação dos resultados, a visualização aparecia mais agradável esteticamente .*

Na decoração de paredes, nos pisos ladrilhados, nas estampas dos tecidos, nas grades das janelas, entre outros usos, frequentemente encontramos *ornamentos* planos construídos a partir de uma figura ou *motivo* que se repete.

Na matemática, consideramos três tipos de ornamentos, como:

- 1. as rosetas, nas quais a repetição ocorre dentro de uma região limitada do plano.
- 2. as barras decorativas, nas quais o motivo se repete indefinidamente, dentro de uma faixa limitada por duas retas paralelas;
- 3. os mosaicos, nos quais o motivo se repete de maneira a recobrir o plano todo. Este últimos também conhecidos como *tesselações* do plano.

O uso de mosaicos ou azulejos como ornamentos e com padrões geométricos tem longa data. Pesquisas apontam que foram usados pelos sumérios por volta de 4.000 anos antes da era cristã, na construção de decorações de paredes. Desde então até nossos dias, os azulejos servem para ornamentação e acabamentos de moradias. Os mosaicos, em particular, na tentativa de solucionar o problema de organizar o motivo de forma a encher uma superfície plana, sem quaisquer lacunas e sem superposição de figuras, terminou se transformando em uma área da matemática, aprofundando o estudo de figuras geométricas e os movimentos que as transformam rigidamente – as isometrias.

Informe–se ainda mais fazendo a leitura complementar BASSANEZI, R. C., FARIA, M.S.B., *A matemática dos ornamentos e a cultura Arica*, USP - São Paulo, 1988.

A metodologia usada pelos dois grupos de alunos foi, em essência, a mesma, mas a forma de desenvolvimento dos projetos foi diferente. Vamos identificá-los com o nome de grupo 1 e grupo 2,

O grupo 1 criou uma faixa composta de azulejos. O padrão inicial que deu origem à faixa já continha elementoscuja aplicação foi solicitada para aplicar: uma reflexão com respeito aos eixos coordenados de uma figura que o grupo criou, como mostra a Figura [1.7](#page-35-0)

<span id="page-35-0"></span>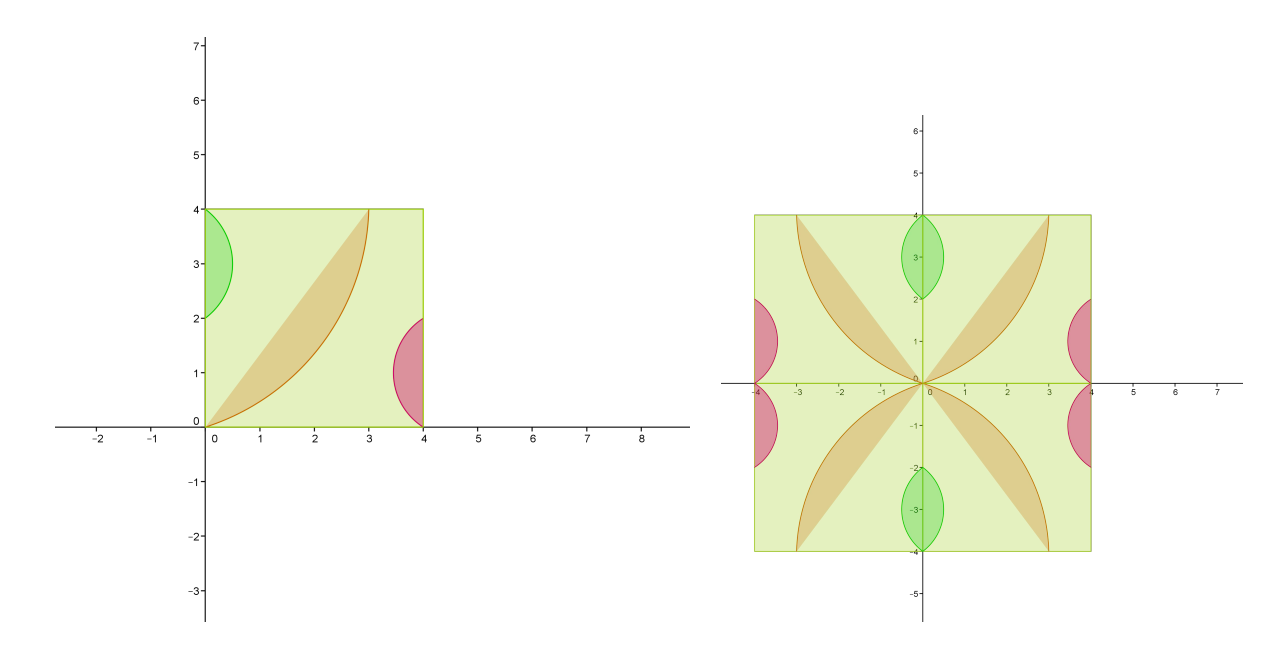

**FIGURA 1.7:** A figura geométrica que deu origem ao azulejo (à esquerda) e o azulejo padrão resultante das simetrias. Como solicitado, a atividade foi desenvolvida no GeoGebra.

A partir daí, foi efetuada uma translação do padrão inicial de vetor  $\vec{u} = (8, 0)$ , para obter a faixa mostrada na Figura [1.8](#page-35-1)

<span id="page-35-1"></span>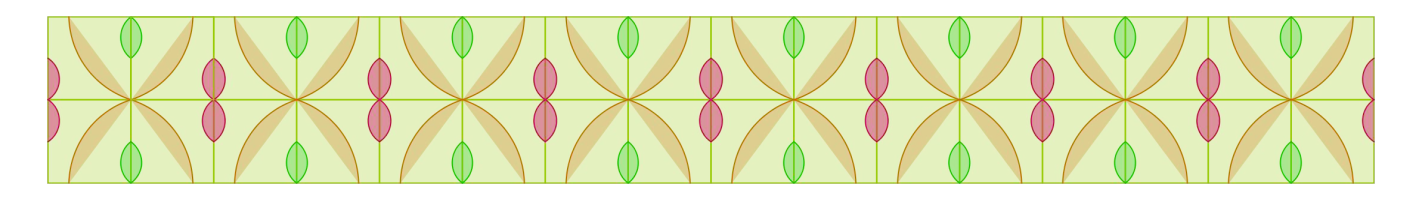

**FIGURA 1.8:** A faixa que resultante da translação.

Teoricamente os alunos justificaram a construção da faixa pelo utilização das transformações de sime-
tria com respeito a um eixo coordenado dadas por

<span id="page-36-0"></span>
$$
S_1(x,y) = \begin{bmatrix} -1 & 0 \\ 0 & 1 \end{bmatrix} \begin{bmatrix} x \\ y \end{bmatrix} \in S_2(x,y) = \begin{bmatrix} 1 & 0 \\ 0 & -1 \end{bmatrix} \begin{bmatrix} x \\ y \end{bmatrix}.
$$
 (1.9)

e a translação

$$
T(x,y) = \left[\begin{array}{cc} 1 & 0 \\ 0 & 1 \end{array}\right] \left[\begin{array}{c} x \\ y \end{array}\right] + \left[\begin{array}{c} 8 \\ 0 \end{array}\right]. \tag{1.10}
$$

Mostraram como os pontos que compõem a figura à esquerda da Figura [1.7](#page-35-0) se transformaram em pontos que compõem a figura à direita da Figura [1.7,](#page-35-0) por aplicação das transformações  $S_1$  e  $S_2$ . E como esta figura se transforma em azulejos da faixa via a translação [\(1.10\)](#page-36-0). O "laboratório" dos alunos é mostrado na Figura [1.9.](#page-36-1)

<span id="page-36-1"></span>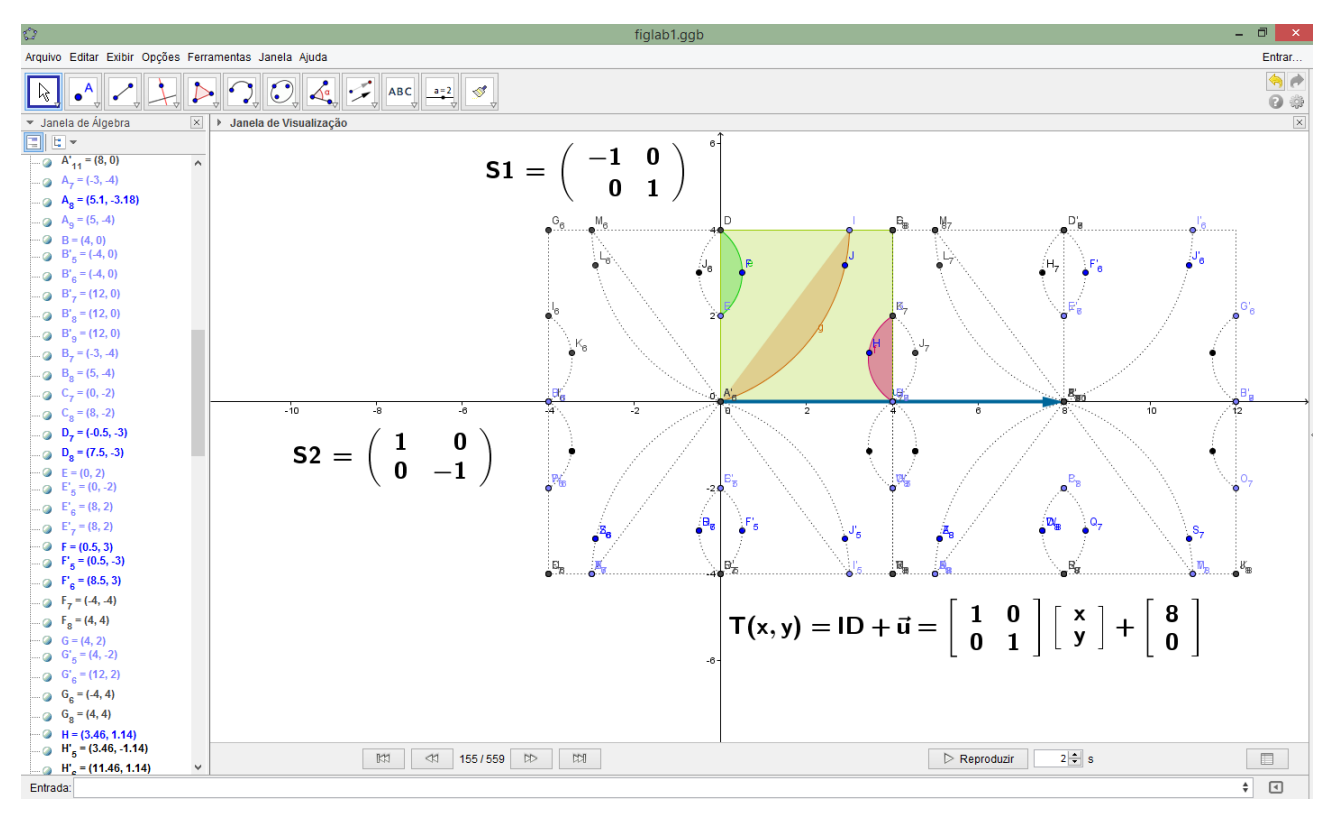

**FIGURA 1.9:** O laboratório de trabalho do grupo 1.

Na prática, ou seja, na obtenção da faixa da Figura [1.8,](#page-35-1) os alunos explicaram que utilizaram as ferramentas de simetria e translação pré-definidas no GeoGebra, que aparecem no menu principal (veja a Figura [1.10\)](#page-37-0)

O grupo 2, trabalhando paralelamente e independentemente, teve uma ideia similar de aplicação das transformações no plano. O que os alunos idealizaram (modelaram) foi a cobertura de um piso por uma figura extraída da internet, à diferença do grupo 1, que criou seu próprio desenho padrão. A figura inicial e o resultado de aplicar translações a esta figura são mostradas na Figura [1.11.](#page-37-1)

A metodologia usada explorou ainda mais recursos do GeoGebra, como a capacidade de *inserir* imagens. Os alunos poderiam ter feito a figura padrão, mas acharam um maior desafio "resolver" o problema

<span id="page-37-0"></span>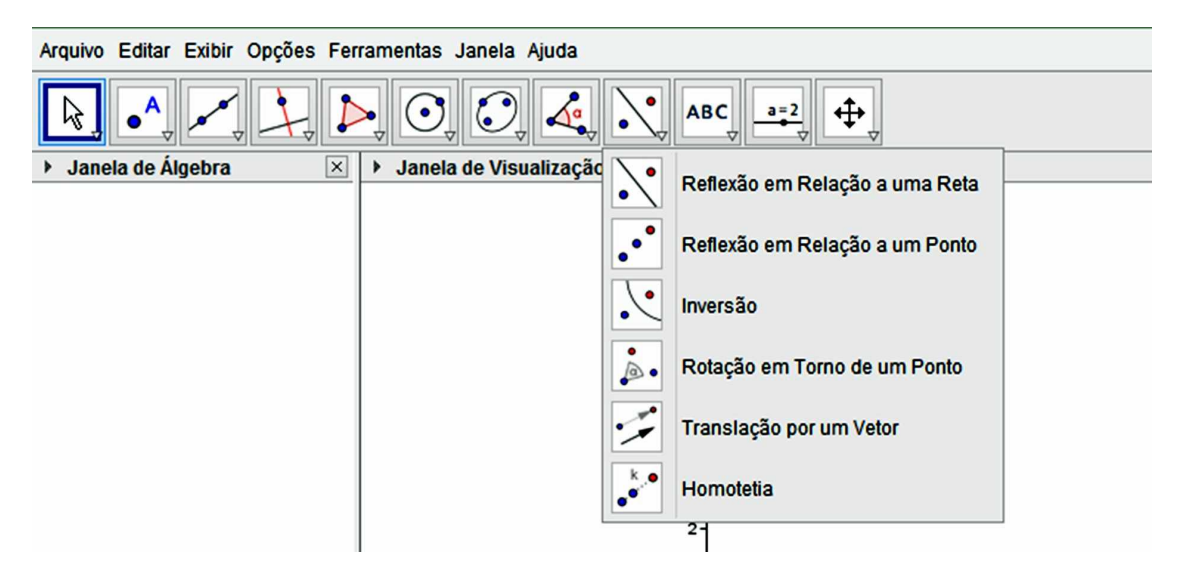

**FIGURA 1.10:** As ferramentas do GeoGebra para produzir a faixa do grupo 1.

<span id="page-37-1"></span>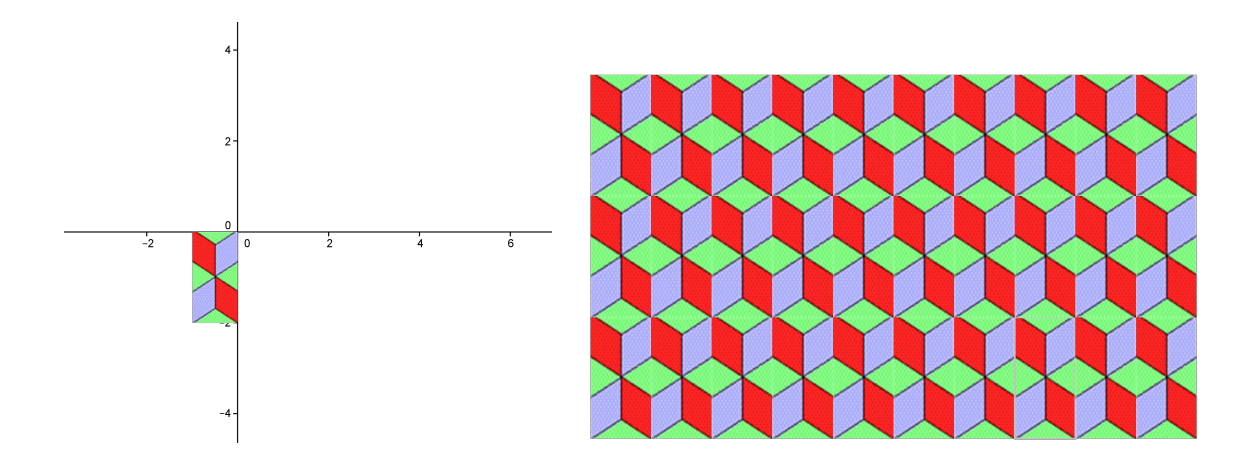

**FIGURA 1.11:** A figura geométrica que deu origem ao azulejo (à esquerda) e o azulejo padrão resultante das simetrias. A atividade foi desenvolvida também no GeoGebra.

de transladar a figura no plano nas duas direções. Para isso, fixaram três pontos, "cantos" da figura, efetuaram, teoricamente, a translação dos pontos e com a ferramenta de translação por um vetor efetuaram a translação da imagem.

Ambos os trabalhos foram acompanhados por justificativas da escolha do tema, fontes de pesquisa, planos de implementação das rotinas, validação do projeto (em termos de se o "idealizado" pelo grupo concordava com o obtido computacionalmente) e quais seriam os aspectos que a modelagem não atingiu os objetivos.

Agora a sua vez de criar seu mosaico, ou piso, ou alguma outra aplicação das transformações no plano!

### **Tarefa 1.4.**

- 1. Repita a tarefa [1.2](#page-30-0) usando as isometrias estudadas no exemplo [1.3.](#page-34-0) Use controles deslizantes para ver os efeito de mudar o módulo do vetor de translação.
- 2. Construa um mosaico utilizando as isometrias do plano. Inspire-se no exemplo [1.3,](#page-34-0) mas tente fazer mais pesquisas sobre o assunto e tente usar sua criatividade!

A modelagem é eficiente a partir do momento em que nos concientizamos que estamos sempre trabalhando com aproximações da realidade, ou seja, que estamos elaborando sobre representações de um sistema ou parte dele.

Não é nossa intenção neste curso fazer uma apologia da modelagem matemática como instrumento de evolução de outras ciências. A intenção é mostrar exemplos representativos de como este método pode ser aplicado em várias situações de **ensino-aprendizagem** , com a intenção de estimular vocês, alunos, futuros professores de matemática, a desenvolverem suas próprias habilidades como modeladores.

### **1.1.3 A MODELAGEM NA EDUCAÇÃO MATEMÁTICA**

No processo evolutivo da Educação Matemática, a inclusão de aspectos de aplicações e mais recentemente, resolução de problemas e modelagem, tem sido defendida por vários profissionais envolvidos com o ensino de matemática. Isto significa, entre outras coisas, que a matéria deve ser ensinada de um modo significativo matematicamente, considerando as próprias realidades do sistema educacional. Selecionamos aqui alguns dos principais argumentos para tal inclusão:

- 1. Argumento formativo enfatiza aplicações matemáticas, a performace da modelagem matemática e a resolução de problemas como processos para desenvolver capacidade em geral e atitudes dos estudantes, tornando-os explorativos, criativos e habilidosos na resolução de problemas.
- 2. Argumento de competência crítica focaliza a preparação dos estudantes para a vida real como cidadãos atuantes na sociedade, competentes para ver e formar juízos próprios, reconhecer e entender exemplos representativos de aplicações de conceitos matemáticos.
- 3. Argumento de utilidade enfatiza que a instrução matemática pode preparar o estudante para utilizar a matemática como ferramenta para resolver problemas em diferentes situações e áreas.
- 4. Argumento intrínseco considera que a inclusão de modelagem, resolução de problemas e aplicações fornecem ao estudante um rico arsenal para entender e interpretar a própria matemática em todas suas facetas.
- 5. Argumento de aprendizagem garante que os processos aplicativos facilitam ao estudante compreender melhor os argumentos matemáticos, guardar os conceitos e os resultados, e valorizar a própria matemática.
- 6. Argumento de alternativa epistemológica A modelagem também se encaixa no Programa Etnomatemática, indicado por D'AMBROSIO [\[11\]](#page-189-0) que

propõe um enfoque epistemológico alternativo associado a uma historiografia mais ampla. Parte da realidade e chega, de maneira natural e através de um enfoque cognitivo com forte fundamenta ação cultural, à ação pedagógica...

atuando, desta forma, como uma metodologia alternativa mais adequada às diversas realidades socioculturais.

Apesar de todos esses argumentos favoráveis ao uso da modelagem matemática, muitos colocam obstáculos a ela, principalmente quando aplicada em cursos regulares.

De fato, estes obstáculos podem ser de três tipos:

- 1. Obstáculos instrucionais Os cursos regulares possuem um programa que deve ser desenvolvido completamente. A modelagem pode ser um processo muito demorado, não dando tempo para cumprir o programa todo. Por outro lado, alguns professores têm dúvida se as aplicações e conexões com outras áreas fazem parte do ensino de Matemática, salientando que tais componentes tendem a distorcer a estética, a beleza e a universalidade da Matemática. Acreditam, talvez por comodidade, que a matemática deva preservar sua precisão absoluta e intocável sem qualquer relacionamento com o contexto socioocultural e político (D'AMBROSIO [\[12\]](#page-190-0)).
- 2. Obstáculos para os estudantes O uso de modelagem foge da rotina do ensino tradicional e os estudantes, não acostumados ao processo, podem se perder e se tornar apáticos nas aulas. Os

alunos estão acostumados a ver o professor como transmissor de conhecimentos e, quando são colocados no centro do processo de ensino-aprendizagem, sendo responsáveis pelos resultados obtidos e pela dinâmica do processo, a aula passa a caminhar em ritmo mais lento (veja FRANCHI [\[15\]](#page-190-1). A formação heterogênea de uma classe pode ser também um obstáculo para que alguns alunos relacionem os conhecimentos teóricos adquiridos com a situação prática em estudo. Também o tema escolhido para modelagem pode não ser motivador para uma parte dos alunos, provocando desinteresse.

3. Obstáculos para os professores – Muitos professores não se sentem habilitados a desenvolver modelagem em seus cursos, por falta de conhecimento do processo ou por medo de se encontrarem em situações embaraçosas quanto às aplicações de matemática em áreas que desconhecem. Acreditam que perderão muito tempo para preparar as aulas e também não terão tempo para cumprir todo o programa do curso.

Nossa experiência pessoal ou de colegas com o emprego da modelagem em cursos regulares (Cálculo Diferencial e Integral, ou mesmo quando aplicada no ensino fundamental e médio), mostraram efetivamente que as dificuldades citadas podem aparecer.

A falta de tempo para "cumprir" um programa, a inércia dos estudantes para desenvolver a modelagem e a inexperência de professores são dificuldades que podem ser minoradas quando modificamos o processo clássico de modelagem, levando-se em conta o momento de sistematização do conteúdo e utilizando uma analogia constante com outras situações problemas. A modelagem no ensino é apenas uma estratégia de aprendizagem, e o mais importante não é chegar imediatamente a um modelo bem sucedido, mas caminhar seguindo etapas onde o conteúdo matemático vai sendo sistematizado e aplicado. Com a modelagem o processo de ensino-aprendizagem não mais se dá no sentido único do professor para o aluno, mas como resultado da interação do aluno como seu ambiente natural. Veja as dissertações de Mestrado BIEMBENGUT [\[6\]](#page-189-1) e FRANCHI [\[15\]](#page-190-1)

Na modelação, a validação de um modelo pode não ser uma etapa prioritária. Mais importante do que os modelos obtidos é o processo utilizado, a análise crítica e sua inserção no contexto sociocultural. O fenômeno modelado deve servir de pano de fundo ou motivação para o aprendizado das técnicas e conteúdos da própria matemática. As discussões sobre o tema escolhido favorecem a preparação do estudante como elemento participativo da sociedade em que vive:

> "O indivíduo, ao mesmo tempo que observa a realidade, a partir dela e através da produção de novas idéias (mentefatos) e de objetos concretos (artefatos), exerce uma ação na realidade como um todo (D'AMBROSIO [\[13\]](#page-190-2)).

Por enquanto podemos dizer que a modelação tem sido aplicada com algum êxito em diversos tipos de situações: em cursos regulares, isto é, com programas pré-estabelecidos, em treinamento e aperfeiçoamento de professores de Matemática, em programas de reciclagem de adultos, em cursos de serviço, como disciplina do curso de licenciatura e em programas de Iniciação Científica.

## **1.2 Técnicas de Modelagem**

A maior dificuldade que notamos para a adoção do processo de modelagem, pela maioria dos professores de matemática, é a transposição da barreira naturalmente criada pelo ensino tradicional, em que o objeto de estudo apresenta-se quase sempre bem delineado, obedecendo a uma sequência de pré-requisitos e que vislumbra um horizonte claro de chegada – tal horizonte é muitas vezes o cumprimento do programa da disciplina.

Na modelagem, o início é apenas o tema de estudo escolhido quando ainda não se tem idéia do conteúdo matemático que será utilizado. Nesse estágio, colocamos para os iniciantes que, quando não se tem nenhuma idéia do que fazer, comece "contando" ou "medindo" – com esse procedimento, é natural aparecer uma tabela de dados e isso pode ser o começo da modelagem. A disposição dos dados em um sistema cartesiano e um bom ajuste dos seu valores facilitarão a visualização do fenômeno em estudo, propiciando tentativas de propostas de problemas, conjecturas ou leis de formação. A formulação de modelos matemáticos é simplesmente uma consequência desse processo. A situação colocada dessa forma pode dar a falsa impressão de que aprender modelagem matemática é como aprender o conteúdo de uma disciplina cristalizada. Entretanto, o aprendizado de modelagem não se restringe ao aprendizado de técnicas padronizadas ou procedimentos sequenciais tal como um protocolo cirúrgico. Da mesma forma que só se pode aprender a jogar futebol jogando, só se aprende modelagem modelando! O técnico pode aprimorar o comportamento de um jogador e ensaiar jogadas mais efetivas mas o resultado final depende exclusivamente da criatividade e habilidade deste jogador; ainda assim, em cada partida, sua atuação e rendimento podem ser bastante diferenciados, dependendo do comportamento da equipe adversária.

Neste módulo vamos introduzir alguns recursos básicos para a iniciação à modelagem, não perdendo de vista nosso objetivo principal que é o ensino-aprendizagem de matemática.

## **1.3 Escolha de temas**

O início de uma modelagem se faz com a escolha de temas. Faz-se um levantamento de possíveis situações de estudo as quais devem ser, preferencialmente, abrangentes para que possam propiciar questionamentos em várias direções. Por exemplo, se o tema escolhido for vinho, pode-se pensar em problemas relativos à vinicultura, fabricação, distribuição, efeitos do álcool no organismo humano, construção de tonéis, entre outros. Se for abelha, poderão surgir problemas de dinâmica populacional, dispersão de colméias, forma dos alvéolos, comercialização do mel, comunicação dos insetos, interação com plantações, e outros.

É muito importante que os temas sejam escolhidos pelos alunos que, desta forma, se sentirão coresponsáveis pelo processo de aprendizagem, tornando sua participação mais efetiva. Claro que a escolha final dependerá muito da orientação do professor que discursará sobre a exequibilidade de cada tema, facilidade na obtenção de dados, visitas, bibliografia, entre outras atividades.

Tanto no caso onde haja apenas um tema escolhido como quando os temas são diversificados, os alunos devem trabalhar em pequenos grupos com problemas específicos do tema comum de cada grupo. Assim, o levantamento de problemas deve ser feito em grupos já definidos – o professor não deve propor problemas mas deve atuar como monitor em cada grupo, sugerindo situações globais que devem ser incorporadas pelos alunos.

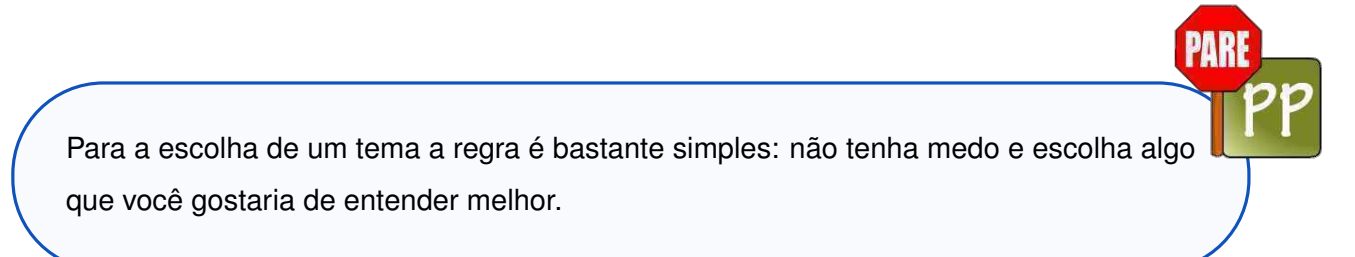

# <span id="page-42-0"></span>**1.4 Coleta de dados**

Uma vez escolhido o tema, o próximo passo é buscar informações relacionadas ao assunto. A coleta de dados qualitativos ou numéricos pode ser efetuada de várias formas:

- Através de entrevistas e pesquisas executadas com os métodos de amostragem aleatória. Neste caso a organização de um questionário eficiente e a utilização de alguns conceitos básicos de Estatística são fundamentais;
- Através de pesquisa bibliográfica, utilizando dados já obtidos e catalogados em livros e revistas especializadas;
- Através de experiências programadas pelos próprios alunos.

Quando se efetua uma coleta de dados, tendo como pano de fundo o tema escolhido, muitas vezes o resultado obtido é bastante inesperado e interessante, e acabamos coletando ou selecionando informações de outras situações correlatas ao tema inicial.

Quando buscamos, por exemplo, informações de espalhamento de doenças de maçãs encaixotadas, nos deparamos com problemas clássicos de empilhamento de bolas, conjecturas famosas como a de Kepler e publicações históricas como as de Alpoim.

Quando os alunos do exemplo [1.3](#page-34-0) procuravam aplicações dos movimentos do plano, entenderam que, escolhendo o tópico de mosaico, se introduziram em um tópico multidiciplinar que reune áreas de estudo como a geometria, a *álgebra de grupos*, a *cristalografia*, a arte e arquitetura, entre outras.

Em termos de ensino-aprendizagem de matemática esta situação é bastante favorável pois proporciona direcionamentos alternativos para se desenvolver a aprendizagem de algum conteúdo.

Quando a modelagem se refere especificamente a dados numéricos, coletados seguindo os passos recomendados, esses dados devem ser organizados em tabelas que, além de favorecerem uma análise mais eficiente, podem ser utilizadas para a construção dos gráficos de *curvas de tendências*. A seguir mostramos no exemplo [1.4](#page-43-0) o uso de dados fictícios de uma suposta modelagem.

<span id="page-43-1"></span><span id="page-43-0"></span>

| <b>Exemplo 1.4.</b> Consideremos que, de alguma situação analisada, obtivemos uma lista de valo- |          |                     |  |                               |  |  |      |       |       |       |  |
|--------------------------------------------------------------------------------------------------|----------|---------------------|--|-------------------------------|--|--|------|-------|-------|-------|--|
| res dados na Tabela 1.1.                                                                         |          |                     |  |                               |  |  |      |       |       |       |  |
|                                                                                                  |          |                     |  |                               |  |  |      |       |       |       |  |
|                                                                                                  | Tempo    | $\lfloor n \rfloor$ |  | 0 1 2 3 4 5 6                 |  |  |      |       |       |       |  |
|                                                                                                  | Variável | $x_n$               |  | $9,5$ 18,5 29,1 46,9          |  |  | 70,8 | 121,1 | 175,3 | 257,7 |  |
|                                                                                                  | Tempo    | $\lfloor n \rfloor$ |  | 8 9 10 11 12 13 14            |  |  |      |       |       | 15    |  |
|                                                                                                  | Variável | $x_n$               |  | 351,4 440,8 512,9 562,2 597,7 |  |  |      | 629,4 | 642,3 | 651,2 |  |

**TABELA 1.1:** Dados coletados (fictícios) .

A Tabela [1.1](#page-43-1) indica a existência de uma relação entre a "variável"  $x_n$  e o estágio ou "tempo"  $n$ : A curva de tendência dos valores da Figura [1.12](#page-44-0) nos oferece uma ideia de como deve se comportar o modelo matemático, neste caso, traduzido por uma função discreta  $x_n = f(n)$ .

Uma primeira abordagem do problema é conseguir mais informações sobre a dinâmica dos pontos da sequência  $x_n$ , o que pode ser obtido calculando-se a diferença ou variação simples,

$$
\Delta x_n = x_{n+1} - x_n,
$$

<span id="page-44-0"></span>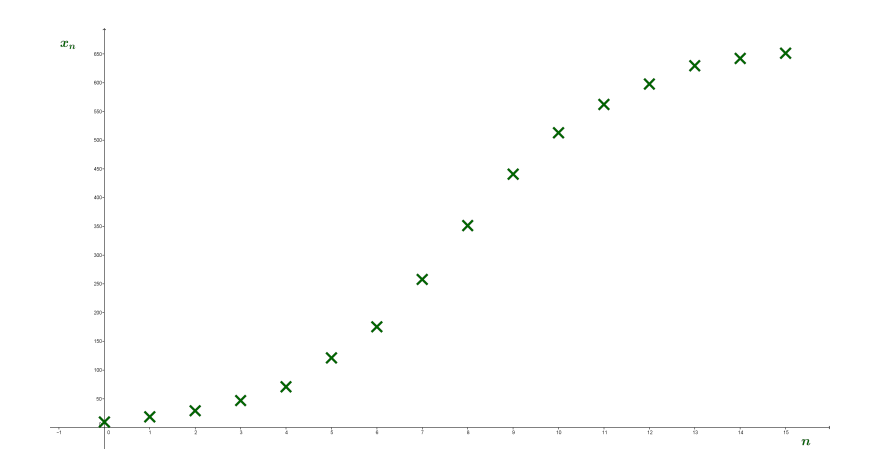

**FIGURA 1.12:** Tendência da função  $f(n)$ .

<span id="page-44-1"></span>cujos valores são mostrados na Tabela [1.2.](#page-44-1)

| Tempo          | Variável | Variação           |  |  |
|----------------|----------|--------------------|--|--|
| $\, n \,$      | $x_n$    | $x_{n+1}$<br>$x_n$ |  |  |
| 0              | 9,5      | 9,5                |  |  |
| 1              | 18,5     | 9                  |  |  |
| $\overline{2}$ | 29,1     | 10,6               |  |  |
| 3              | 46,9     | 17,8               |  |  |
| $\overline{4}$ | 70,8     | 23,9               |  |  |
| 5              | 121,1    | 50,3               |  |  |
| 6              | 175,3    | 54,2               |  |  |
| $\overline{7}$ | 257,7    | 82,4               |  |  |
| 8              | 351,4    | 93,7               |  |  |
| 9              | 440,8    | 89,4               |  |  |
| 10             | 512,9    | 72,1               |  |  |
| 11             | 562,2    | 49,3               |  |  |
| 12             | 597,7    | 35,5               |  |  |
| 13             | 629,4    | 31,7               |  |  |
| 14             | 642,3    | 12,9               |  |  |
| 15             | 651,2    | 9,9                |  |  |

**TABELA <b>1.2:** Tabela do tempo, variável  $x_n$  e variação de  $x_n$ .

A Figura [1.13](#page-45-0) apresenta a tendência dessas variações em relação aos valores de  $x_n$ . Note que uma curva contínua que se ajusta a estes pontos deve ter a concavidade voltada para baixo e passar por um ponto de máximo.

# **1.5 Análise de dados e formulação de modelos**

Buscar um modelo matemático que expresse a relação entre as variáveis é, efetivamente, o que se convencionou chamar de modelagem matemática. Muitas vezes, tais modelos são dados pela solução de

<span id="page-45-0"></span>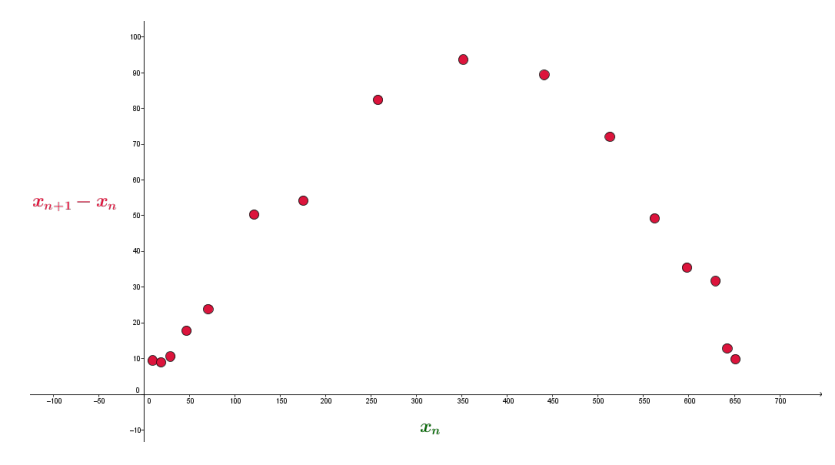

**FIGURA 1.13:** Os pontos  $(x_n, x_{n+1} - x_n)$  no plano. A função contínua representa a curva de ajuste.

sistemas variacionais. Dessa forma, é sempre conveniente entender como é a variação das variáveis envolvidas no fenômeno analisado.

Podemos observar no exemplo da seção [1.4](#page-42-0) que a variação simples  $\Delta x_n = x_{n+1} - x_n$ , mostrada na Figura [1.13,](#page-45-0) tem um aspecto de uma função quadrática, é positiva e crescente até, aproximadamente, 93, 7, e depois decresce, tendo sempre uma concavidade para baixo. Então, podemos considerar uma curva desse tipo que *ajusta* estes pontos, como uma parábola com o coeficiente do termo de grau dois negativo, ou seja, de concavidade negativa.

Usando o software GeoGebra, podemos obter a fórmula aproximada dessa curva e ainda obter o gráfico dela. Ou seja, o GeoGebra nos permite "calcular" esta curva por meio do comando

#### RegressãoPolinomial[Lista de Pontos, Grau],

em que "Lista de Pontos" é a lista formada pelos pontos  $(x_n, x_{n+1} - x_n)$  da Tabela [1.1](#page-43-1) e "Grau" é o grau do polinômio escolhido para ajustar o pontos da lista. Nesse caso escolhemos grau dois pois estamos pensando em um parábola.

A curva de ajuste dos pontos das Tabela [1.1](#page-43-1) determinada pelo GeoGebra é mostrada na Figura [1.14](#page-46-0) junto aos pontos aproximados. A fórmula que o GeoGebra devolve para a parábola de ajuste vem dada por

$$
f(x) = -0.00078x^2 + 0.54038x - 4.11119,
$$
\n(1.11)

aproximando por cinco casas decimais (veja no menu, Opções, Arredondamento e escolha esta opção).

Transformando esta fórmula em um modelo de interação, achamos uma relação entre  $x_{n+1}$  e seu valor anterior  $x_n$  e, nesse caso, temos:

$$
x_{n+1} - x_n = -0.00078x_n^2 + 0.54038x_n - 4.11119,
$$

<span id="page-46-0"></span>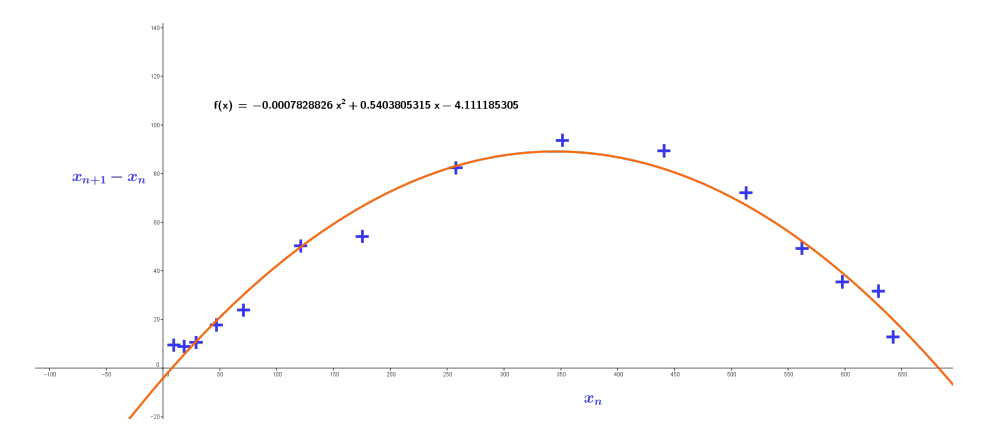

**FIGURA 1.14:** Uma curva parabólica que ajusta os pontos da Figura [1.13.](#page-45-0)

ou, em forma equivalente

$$
x_{n+1} = -0.00078x_n^2 + 1.54038x_n - 4.11119.
$$

<span id="page-46-1"></span>Usando esta fórmula para os valores de  $n$  da Tabela [1.1,](#page-43-1) obtemos a Tabela [1.3.](#page-46-1)

| Tempo          | Variável | Variável Modelo |  |  |
|----------------|----------|-----------------|--|--|
| $\, n \,$      | $x_n$    | $\mathbf{x}_n$  |  |  |
| 0              | 9,5      | 9,5             |  |  |
| 1              | 18,5     | 10,45           |  |  |
| $\overline{2}$ | 29,1     | 24,11           |  |  |
| 3              | 46,9     | 40,05           |  |  |
| $\overline{4}$ | 70,8     | 66,41           |  |  |
| 5              | 121,1    | 101,03          |  |  |
| 6              | 175,3    | 170,98          |  |  |
| $\overline{7}$ | 257,7    | 241,94          |  |  |
| 8              | 351,4    | 341,04          |  |  |
| 9              | 440,8    | 440,86          |  |  |
| 10             | 512,9    | 523,33          |  |  |
| 11             | 562,2    | 580,75          |  |  |
| 12             | 597,7    | 615,35          |  |  |
| 13             | 629,4    | 637,92          |  |  |
| 14             | 642,3    | 656,41          |  |  |
| 15             | 651,2    | 663,48          |  |  |

 ${\sf TableL}$ **A 1.3:** Tabela do tempo,a variável  $x_n$  e a variável modelo de  $\S_\setminus$ . A variável modelo foi calculada diretamente no GeoGebra.

Na Figura [1.15](#page-47-0) temos o gráfico dos dados fictícios em cor verde,  $x_n$ , e os obtidos da modelagem em cor vermelha escura,  $x_n$  em um mesmo gráfico. Note a proximidade dos valores correspondentes a um mesmo tempo. Esta rotina foi programada no GeoGebra. Nos próximos módulos a metodologia computacional será mais bem explicada.

<span id="page-47-0"></span>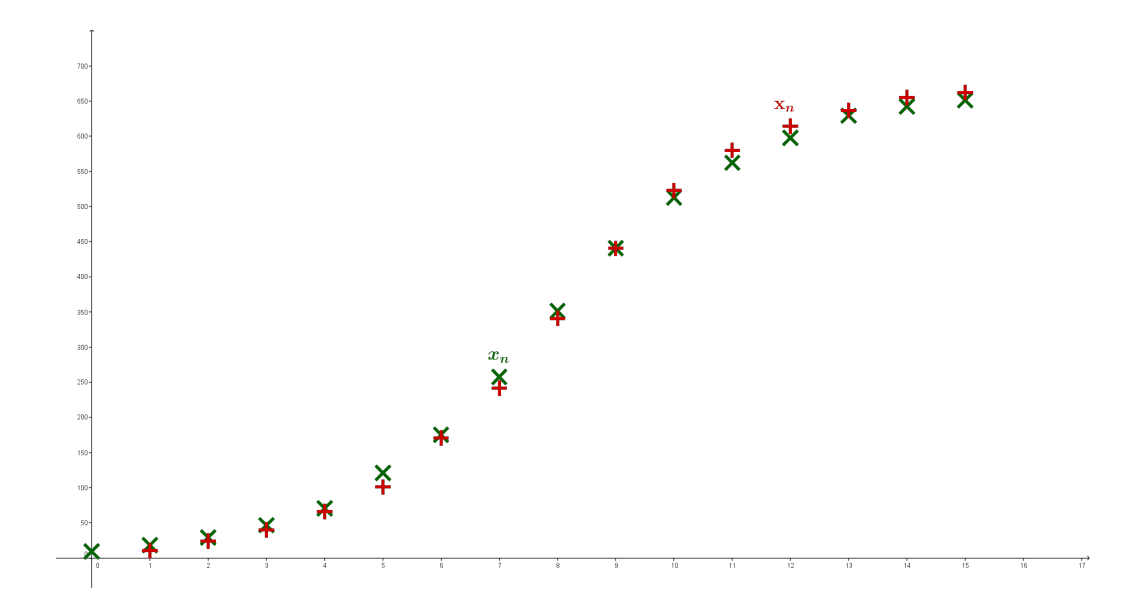

**FIGURA 1.15:** Os dados recolhidos junto aos dados obtidos pela modelagem.

A seguir, você, caro(a) aluno(a), vai reproduzir esta modelagem a partir de uma sequência de dados. Por exemplo, a sequência de números que indicam a evolução da população brasileira no séculos XX-XXI. Mas, pode ser uma sequência extraída do seu contexto cultural, sua cidade, sua escola...lembre...a criatividade vai valorizar a sua tarefa!

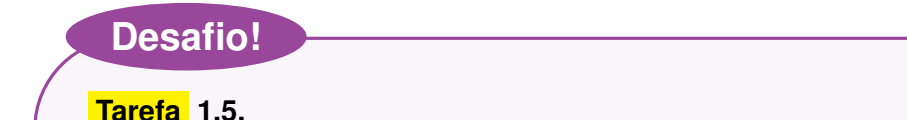

Realize o mesmo estudo desenvolvido no exemplo [1.4](#page-43-0) com seus próprios dados. Use o Geo-Gebra para fazer o ajuste da curva de variação.

Não deixe de participar do fórum de dúvidas para se familiarizar com o software!

A natureza dos dados obtidos é que, de certa forma, vai orientar a formulação matemática dos mode-

los.

Em relação aos tipos de formulações especificamente matemáticas, destacamos dois:

- Formulação estática , em que são formulações matemáticas envolvendo equações ou funções com uma ou mais variáveis onde os modelos matemáticos traduzem uma correspondência biunívoca entre as variáveis da formulação e as variáveis físicas do sistema caracterizado. As formulações estáticas utilizam, geralmente, conceitos ligados à área de geometria onde a variável tempo não tem interesse.
- A Formulação dinâmica, que, em geral, envolve dois tipos de variáveis (dependentes e independen-

tes), em que a variável independente é geralmente o tempo. O conceito de uma relação entre duas variáveis é bem conhecido, mas podemos fazer distinção entre uma relação funcional e uma relação estatística. A relação funcional entre duas variáveis é expressa por uma fórmula matemática:

$$
y = f(x),
$$

onde  $x$  é a variável independente e  $y$  a variável dependente.

Muitos modelos interessantes são formulados através de conhecimentos e dados obtidos em estudos e pesquisas ligados à Etnociência ou mais particularmente à Etnomatemática ([4],[5]) que, via de regra, incorpora situações regidas pelo princípio básico da Natureza:

#### *Minimizar o esforço e obter o máximo rendimento.*

Exemplos de modelagem baseados neste princípio são abundantes na literatura. A Etnociência propõe a redescoberta de sistemas de conhecimentos adotados em outras culturas. Quando estes conhecimentos utilizam, mesmo que intrinsicamente, algum procedimento matemático, então, por meio de modelagem, pode-se chegar a sua origem de maneira mais eficiente. Dessa forma, muitas situações provenientes da Etnomatemática têm produzido bons resultados, em relação ao ensino-aprendizagem, quando trabalhadas através da modelagem matemática. Uns dos objetivos deste curso é a elaboração de um projeto pelo aluno em etnomatemática, especialmente com modelagem do tipo dinâmico.

Um aspecto a ser considerado dependendo do tipo de modelagem, é a validação do modelo.

No exemplo da tabela de dados, a equação 1.3.1 é uma fórmula de recorrência onde cada termo depende do anterior, isto é,

$$
x_{n+1} = f(x_n), \ \ x_0 \text{ dado.} \tag{1.12}
$$

Equações deste tipo são denominadas equações de diferenças finitas. A proposta em casos como este é encontrar a solução da equação, ou seja, determinar a relação existente entre a variável de estado  $x_n$  e o estágio n, como veremos no módulo II.

A validação de um modelo é um processo de aceitação ou rejeição do modelo e esta análise é condicionada a vários fatores, sendo preponderante o confronto dos dados reais com os valores do modelo. Um bom modelo deve servir para explicar os resultados e tem capacidade de previsão de novos resultados ou relações insuspeitas. A formulação inicial de um modelo simples é fundamental para se entender melhor o problema e diagnosticar quais características do fenômeno devem ser consideradas no modelo. Entretanto, nem sempre um primeiro enfoque do problema ou um modelo simplista conduz a bons resultados sendo necessário sua reformulação que, geralmente, é obtida com modificações nas variáveis ou nas leis de formação previamente estabelecidas. Ainda, no processo de modelagem, a escolha do instrumental matemático é fundamental, principalmente em se tratando de promover o conhecimento matemático.

Assim, em um ambiente de estudo do ensino básico, um modelo simples, mesmo que não reproduza perfeitamente os dados experimentais, pode ser bastante eficiente no contexto educacional. Um modelo matemático é bom quando satisfaz algum objetivo e quando o usuário o considera como tal. O uso de gráficos das soluções e a construção de tabelas de dados modelados em confronto com os dados experimentais podem facilitar a validação de um modelo matemático ou, mesmo, sugerir modificações ao modelo.

É muito importante para aqueles que se dispõem a trabalhar com modelagem matemática estabelecer alguns critérios de qualidade. Os critérios devem ser adequados aos objetivos que devem ser bem definidos a priori.

Por exemplo, se vamos utilizar o processo de modelagem matemática para motivar o aprendizado de certos conteúdos matemáticos ou o reconhecimento do valor da própria matemática, muitas vezes a validação dos modelos não é um critério fundamental para sua qualificação.

Por outro lado, se estamos mais interessados nos resultados fornecidos pelo modelo para entender a situação modelada, então a sua validação é indispensável.

<span id="page-49-0"></span>Um forma de esquematizar esta ideia seria dada por um diagrama mais completo que o da Figura [1.1,](#page-21-0) mostrado na Figura [1.16.](#page-49-0)

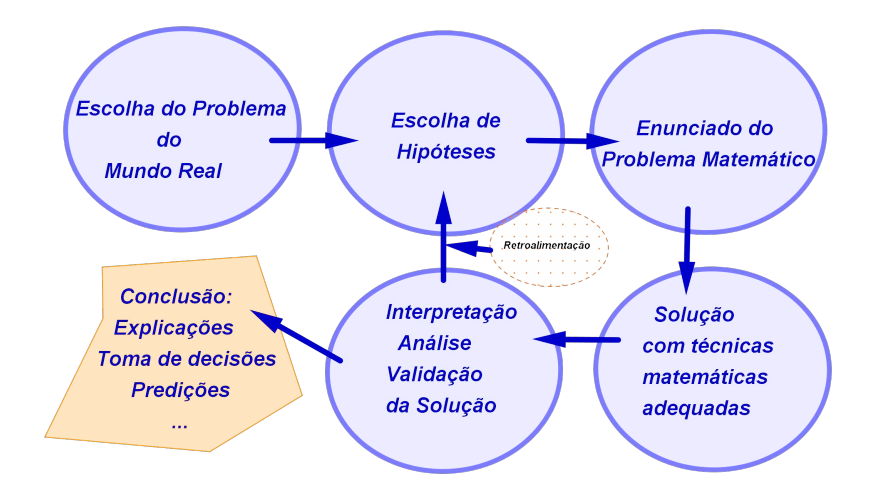

**FIGURA 1.16:** Uma diagrama mais completo do processo de modelagem.

Isto completa o módulo I. Nos próximos módulos se estudaram algumas técnicas específicas de mo-

delagem matemática que aplicam os conceitos gerais estudados neste módulo I.

No término do módulo II, o aluno estará familiarizado com os seguintes conceitos:

- . Ajuste linear e quadrático;
- . Variações discretas e contínuas.

# <span id="page-51-1"></span>**2.1 Regressão ou Ajuste de Curvas**

O Ajuste de Curvas surge quando se trata de interpretar dados de um experimento. Fazer um ajuste de curvas significa simplesmente determinar os coeficientes de uma função  $f$ , dada genericamente a priori, de modo que, no intervalo de valores considerado, esta função e os dados estatísticos estejam "próximos". Dependendo do que entendemos por proximidade entre função ajustada e os dados experimentais, teremos diferentes soluções para f. De qualquer forma, só podemos garantir a proximidade entre a curva de regressão e os pontos dados no intervalo limitado onde tais pontos foram tomados.

Fazer previsões de valores futuros é o objetivo principal de uma modelagem e um ajuste dos valores conhecidos nem sempre pode servir para tal. Entretanto, como modelos parciais, os ajustes são fundamentais no processo de modelagem global.

O termo Regressão surgiu no século XIX, utilizado por [Sir Francis Galton, 1822-1911,](http://www-history.mcs.st-andrews.ac.uk/Biographies/Galton.html) que estudou a relação entre altura de pais e filhos, observando que, na média, havia um decréscimo nos valores encontrados entre as duas gerações. Ele considerou esta tendência como sendo uma regressão genética e, por algum motivo não muito claro, chamou este fato de "regression to mediocrity" (regressão à mediocridade).

Mais formalmente, podemos dizer que

<span id="page-51-0"></span>**Definição 2.1.** *Uma regressão ou ajuste de curvas é um recurso matemático para expressar*  $a$ lguma relação entre uma variável dependente  $y_i$  e outra independente  $x_i$ , fornecendo uma *relação do tipo*  $y_i = f(x_i)$ , quando se tem alguma relação estatística.

Vamos ilustrar em linguagem simples que significa a definição [2.1.](#page-51-0)

Em muitas situações, conhece-se uma tabela de pontos  $\left(x_i, y_i\right)$ , onde cada  $y_i$  é obtido experimentalmente, e deseja-se obter a expressão analítica de uma dada curva  $x_n = f(x_n)$  que melhor se ajusta a esse conjunto de pontos. Vejamos o exemplo [2.1](#page-52-0) a seguir.

<span id="page-52-0"></span>**Exemplo 2.1.** Uma força  $y$  de uma mola depende linearmente do deslocamento  $x$  da mola da forma  $y = kx$ , onde k é a constante da mola. Para testar essa relação proposta pela teoria, os pesquisadores vão para o laboratório para medir a força correspondente a vários deslocamentos. Assim, se reunem dados em um formulário que contém valores  $\left(x_i, y_i\right)$  correspondentes às  $i=1,\ldots,n$  observações onde  $y_i$  é a força medida em newtons quando a mola é deslocada  $x_i$  centímetros. Veja a Figura [2.1](#page-52-1) com o gráfico dos pontos  $(x_i,y_i).$ 

<span id="page-52-1"></span>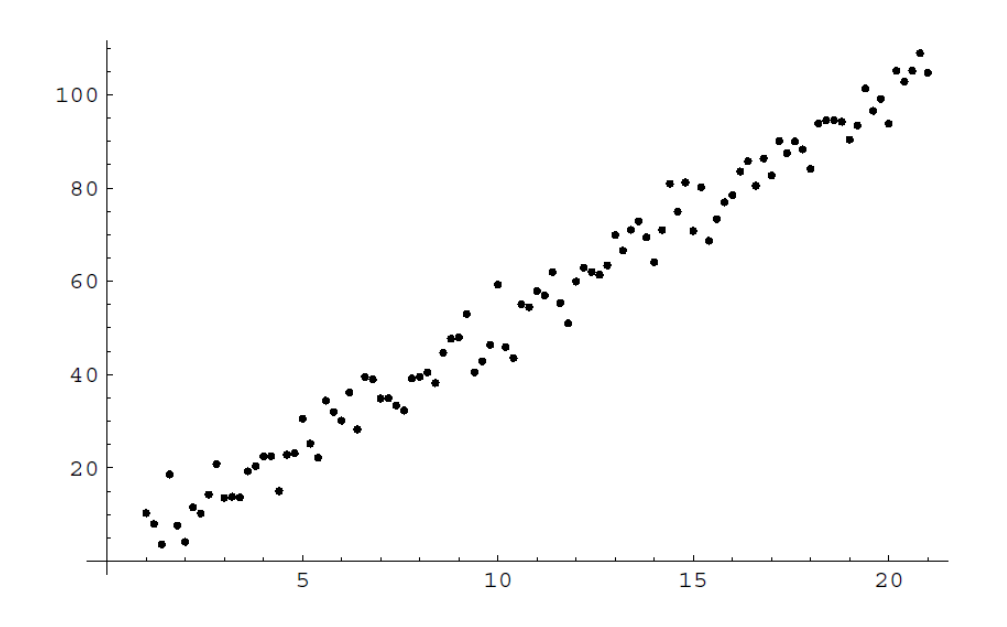

**FIGURA 2.1:** 100 simulações do deslocamento da mola e a força correspondente para k = 5.

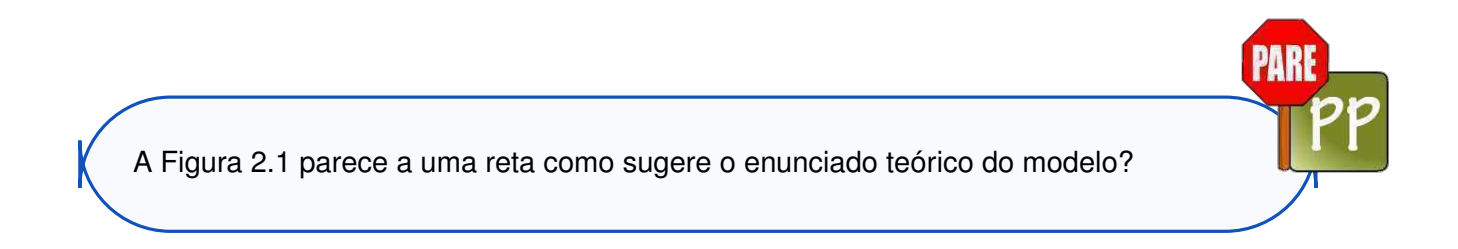

Há duas razões para que a resposta a nossa pergunta seja negativa. A primeira razão se deve ao erro experimental e a segunda é o relacionamento teórico enunciado entre a força e seu deslocamento não seja linear, mas apenas "aproximadamente linear".

Vamos fazer uma suscinta revisão de conceitos estatístico para melhor entender o método por ajuste de curvas. Para isso, façamos algumas definições.

<span id="page-53-2"></span>**Definição 2.2.** Dada uma lista de dados  $x_1, \ldots, x_n$  define-se como valor esperado, que de*notamos por*  $\overline{x}$ , à média aritmética desses números, ou seja

$$
\overline{x} = \frac{x_1 + \ldots + x_n}{n}.
$$
 (2.1)

**PARE** 

<span id="page-53-0"></span>**Exemplo 2.2.** As listas  $\{1, 2, 3, 4, 5\}$  e  $\{3, 3, 3, 3, 3\}$  tem como valor esperado o mesmo número  $\overline{x} = 3$ .

Porém, no exemplo [2.2](#page-53-0) a variação do primeiro grupo de dados é maior com respeito ao valor esperado que a da segunda lista!

Isto nos leva à segunda definição [2.3](#page-53-1) que irá quantificar quanto o conjunto de dados se "desvia" do valor esperado (na área da estatística é também chamada de *dispersão estatística*.)

<span id="page-53-1"></span>**Definição 2.3.** Dada uma lista de dados  $x_1, \ldots, x_n$  cujo valor esperado é dado por  $\overline{x}$ , define*se como variança o número* δ = 1  $\overline{n}$  $\sum_{n=1}^{\infty}$  $i=1$  $(x_i - \overline{x})^2$  e <mark>desvio padrão</mark> o número  $\sigma =$ √ δ*.*

**Observação 2.1.** Pode-se pensar em fazer a média das distâncias entre os pontos da lista de dados e o valor esperado, ou seja,

$$
\delta = \frac{1}{n} \sum_{i=1}^{n} |x_i - \overline{x}|,
$$

pois  $|x_i - \overline{x}|$  é exatamente a distância de  $x_i$  a  $\overline{x}$ . Aqui aparece o problema técnico (matemático) que a função módulo não é diferenciável na origem. Esta é a principal razão para considerar a variança e o desvio padrão expressos através de uma função suave, como é a função quadrática.

Com estas simples notificações provenientes da estatísticas, podemos reformular o que se pode enten-

der por **ajustar** pontos de um conjunto de dados a uma curva. Um dos métodos usados para o ajuste de curvas é o Método dos Mínimos Quadrados. Na próxima seção [2.1.1](#page-54-0) usaremos esta técnica no chamado ajuste linear .

O método dos mínimos quadrados tem origem no início do século XIX, com o brilhante matemático [Johann Carl Friedrich Gauss, 1777– 1855.](http://www-history.mcs.st-andrews.ac.uk/Biographies/Gauss.html) Em meados de 1801, Franz von Zach, um astrônomo alemão, publicou as posições orbitais de Ceres, um planeta anão novo, descoberto pelo astrônomo italiano Giuseppe Piazzi, que não conseguiu calcular sua trajetória. Na publicação de Zach, apareceram várias previsões da posição da futura aparição de Ceres, incluindo uma posição que Gauss tinha calculado. Porém, a previsão de Gauss diferia radicalmente das outras propostas. Quando Ceres foi redescoberto por Zach em dezembro de 1801, a posição que Gauss tinha previsto era quase exata. Embora Gauss não tenha divulgado, no momento o seu método era o dos mínimos quadrados que, com poucas observações, consegue a precisão da órbita. O método de Gauss é ainda usado, em essência, na atualidade para calcular as órbitas dos corpos estelares.

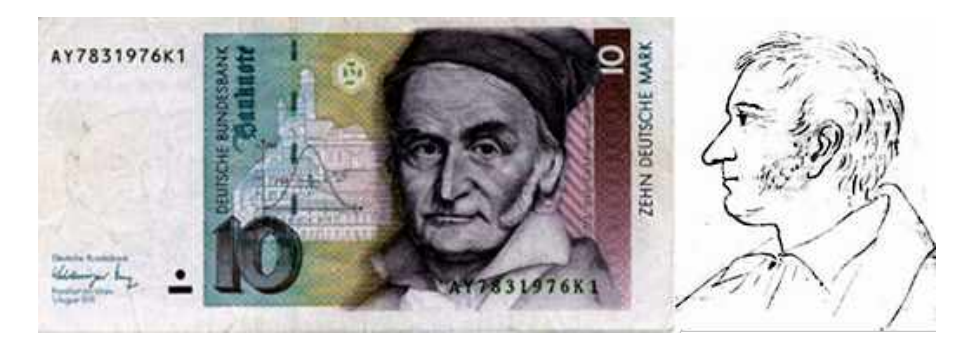

Uma nota alemã com a imagem de Gauss à esquerda. À direita, rabiscos do perfil de Gauss.

## <span id="page-54-0"></span>**2.1.1 AJUSTE LINEAR**

De fato, se a teoria tem que combinar com as experiências de laboratório (pelo menos no exemplo da mola bem conhecido) para o conjunto de dados

$$
(x_1,y_1),\ldots,(x_n,y_n),
$$

deveríamos poder encontrar valores  $a \cdot b$ , coeficiente angular e coeficiente independente da reta  $y = ax + b$ , tais que o desvio padrão da lista de diferenças

$$
(x_1, y_1 - (ax_1 + b)), \ldots, (x_n, y_n - (ax_n + b)),
$$

seja o menor possível. Veja a Figura [2.2](#page-55-0)

<span id="page-55-0"></span>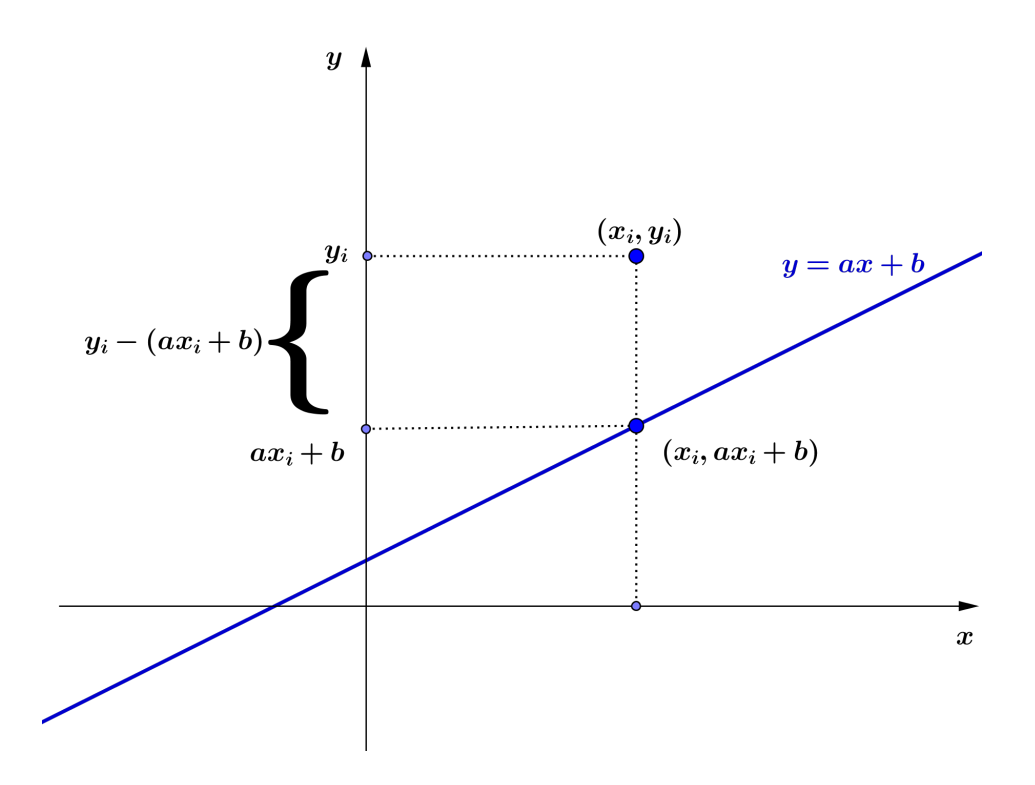

**FIGURA 2.2:** mostra geometricamente como é calculada a distância do ponto dado  $(x_i, y_i)$  ao ponto da reta com igual abscissa.

Ou seja, estamos procurando os valores  $a \cdot b$  para os quais

<span id="page-55-1"></span>
$$
\delta(a,b) = \frac{1}{n} \sum_{i=1}^{n} (y_i - (ax_i + b))^2,
$$
\n(2.2)

seja mínimo.

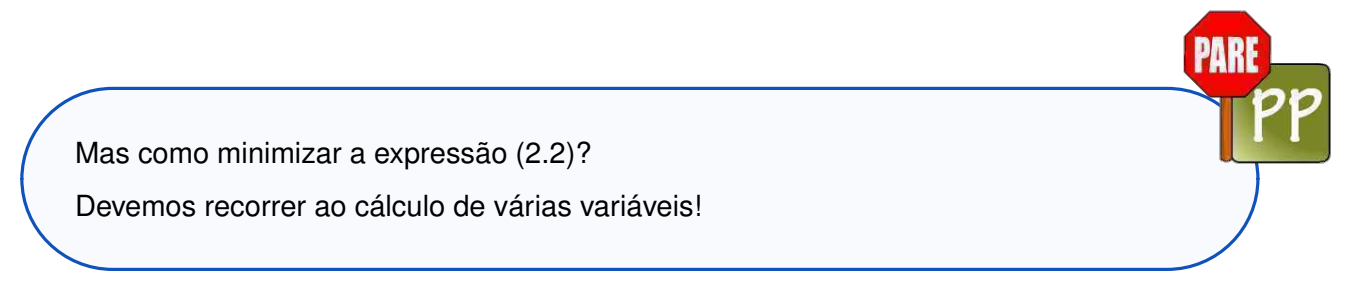

De fato, os candidatos a valores de  $a \, \mathbf{e} \, b$  são aqueles para os quais o vetor gradiente da função de duas variáveis  $\delta(a, b)$  é nulo, ou seja,

$$
\frac{\partial \delta}{\partial a} = \frac{1}{n} \sum_{i=1}^{n} (-2)x_i (y_i - (ax_i + b)) = 0 \mathbf{e} \frac{\partial \delta}{\partial b} = \frac{1}{n} \sum_{i=1}^{n} (-2)(y_i - (ax_i + b)) = 0. \tag{2.3}
$$

Notando que

<span id="page-55-2"></span>
$$
\sum_{i=1}^{n} x_i (y_i - (ax_i + b)) = \sum_{i=1}^{n} x_i y_i - a \sum_{i=1}^{n} x_i^2 - b \sum_{i=1}^{n} x_i,
$$

e que

$$
\sum_{i=1}^{n} (y_i - (ax_i + b)) = \sum_{i=1}^{n} y_i - a \sum_{i=1}^{n} x_i - b \sum_{i=1}^{n} 1,
$$

o sistema [\(2.3\)](#page-55-2) de incógnitas  $a \cdot b$  é equivalente ao sistema

$$
\begin{cases}\n\left(\sum_{i=1}^{n} x_i^2\right) a + \left(\sum_{i=1}^{n} x_i\right) b = \sum_{i=1}^{n} x_i y_i \\
\left(\sum_{i=1}^{n} x_i\right) a + n \qquad b = \sum_{i=1}^{n} y_i\n\end{cases}
$$
\n(2.4)

O sistema [\(3.34\)](#page-106-0) pode ser escrito na forma de equação matricial:

$$
\left(\begin{array}{cc} \sum_{i=1}^{n} x_i^2 & \sum_{i=1}^{n} x_i \\ \sum_{i=1}^{n} x_i & n \end{array}\right) \left(\begin{array}{c} a \\ b \end{array}\right) = \left(\begin{array}{c} \sum_{i=1}^{n} x_i y_i \\ \sum_{i=1}^{n} y_i \end{array}\right) \tag{2.5}
$$

de forma que o sistema [\(3.34\)](#page-106-0) tem solução nas incógnitas  $a \, e \, b$  se, e somente se, o determinante da matriz dos coeficientes  $C$  for diferente de zero. Calculando  $d =$ determinante  $C$ , obtemos que

<span id="page-56-0"></span>
$$
d = n \sum_{i=1}^{n} x_i^2 - \sum_{i=1}^{n} x_i \cdot \sum_{i=1}^{n} x_i
$$
  
\n
$$
= n \sum_{i=1}^{n} x_i^2 - \left(n^2 \cdot \frac{1}{n^2}\right) \sum_{i=1}^{n} x_i \cdot \sum_{i=1}^{n} x_i
$$
  
\n
$$
= n \sum_{i=1}^{n} x_i^2 - n^2 \cdot \underbrace{\left(\frac{1}{n} \sum_{i=1}^{n} x_i\right)}_{\overline{x}} \cdot \underbrace{\left(\frac{1}{n} \sum_{i=1}^{n} x_i\right)}_{\overline{x}}
$$
  
\n
$$
= n \sum_{i=1}^{n} x_i^2 - n^2 \overline{x}^2,
$$
\n(2.6)

onde em [\(2.6\)](#page-56-0) usamos a definição [2.2.](#page-53-2) A seguir, vamos provar que

<span id="page-56-1"></span>
$$
d = n \cdot \sum_{i=1}^{n} (x_i - \overline{x})^2.
$$
 (2.7)

De fato,

<span id="page-57-0"></span>
$$
\sum_{i=1}^{n} (x_i - \overline{x})^2 = \sum_{i=1}^{n} x_i^2 - 2\overline{x} \sum_{i=1}^{n} x_i + \sum_{i=1}^{n} \overline{x}^2
$$
\n
$$
= \sum_{i=1}^{n} x_i^2 - 2\overline{x} \left( n \cdot \frac{1}{n} \right) \sum_{i=1}^{n} x_i + n\overline{x}^2
$$
\n
$$
= \sum_{i=1}^{n} x_i^2 - 2\overline{x} n \left( \frac{1}{n} \sum_{i=1}^{n} x_i \right) + n\overline{x}^2
$$
\n
$$
= \sum_{i=1}^{n} x_i^2 - 2n\overline{x}^2 + n\overline{x}^2
$$
\n
$$
= \sum_{i=1}^{n} x_i^2 - n\overline{x}^2
$$
\n
$$
= \sum_{i=1}^{n} x_i^2 - n\overline{x}^2
$$
\n
$$
= \frac{1}{n} \cdot \left( n \sum_{i=1}^{n} x_i^2 - nn(\overline{x}^2) \right)
$$
\n
$$
= \frac{1}{n} \cdot \underbrace{\left( n \sum_{i=1}^{n} x_i^2 - n^2 \overline{x}^2 \right)}_{d}
$$
\n(2.10)

o que mostra a igualdade [\(2.7\)](#page-56-1). Note que em [\(2.8\)](#page-57-0) usamos novamente a definição [2.2.](#page-53-2)

Note que o número  $d$  não é nulo, a menos que todos os dados  $x_i$  sejam todos iguais, como a lista do exemplo [2.2.](#page-53-0)

Portanto, para dados experimentais  $x_i$  com elementos diferentes, o sistema [\(3.34\)](#page-106-0) tem solução.

Observe também que, usando a regra de Cramer para resolver o sistema [\(3.34\)](#page-106-0), obtemos que

<span id="page-57-1"></span>
$$
a = \frac{n \sum_{i=1}^{n} x_i y_i - \sum_{i=1}^{n} x_i \sum_{i=1}^{n} y_i}{d} = n \cdot \frac{\sum_{i=1}^{n} x_i y_i - n^2 \overline{x} \overline{y}}{d} = \frac{\sum_{i=1}^{n} x_i y_i - n \overline{x} \overline{y}}{\sum_{i=1}^{n} (x_i - \overline{x})^2},
$$
(2.11)

onde usamos em  $(2.11)$  a expressão de  $d$  em  $(2.7)$ .

O modelo muda se tomarmos a variável  $x_i$  como função de  $y_i$ , isto é, ajustarmos os pontos  $\left( y_{i},x_{i}\right)$  por uma reta de equação  $x=a_{1}y+b_{1}.$ 

De fato, fazendo o mesmo estudo de dados, vamos obter uma reta de ajuste cujo coeficiente angular é dado por

$$
a_1 = \frac{n \sum_{i=1}^n x_i y_i - \sum_{i=1}^n x_i \sum_{i=1}^n y_i}{\sum_{i=1}^n (y_i - \overline{y})^2},
$$
\n(2.12)

onde  $\overline{y}$  é o valor esperado dos dados  $y_i.$ 

<span id="page-58-1"></span>**Exemplo 2.3.** Vamos resolver o sistema [\(3.34\)](#page-106-0) com a seguinte tabela de dados:

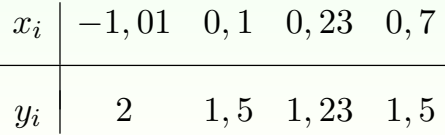

Temos quatro pontos  $\left(x_i, y_i\right)$  a partir dos quais calculamos:

$$
\sum_{i=1}^{4} x_i = 0, 02, \ \sum_{i=1}^{4} x_i^2 = 1, 57, \ \sum_{i=1}^{4} y_i = 6, 23 \ \mathbf{e} \ \sum_{i=1}^{4} x_i y_i = -0, 54.
$$

O sistema [\(3.34\)](#page-106-0) a ser resolvido é o seguinte:

$$
\begin{cases}\n1,57a + 0,02b = -0,54 \\
0,02a + 4b = 6,23\n\end{cases}
$$

<span id="page-58-0"></span>cuja solução é  $a=-0,36$  e  $b=1,56.$  Portanto a reta que melhor aproxima os pontos  $\left(x_i,y_i\right)$  da tabela é dada pela equação  $y = -0, 36x + 1, 56$ . Na Figura [2.3](#page-58-0) mostram-se os pontos e o seu ajuste linear.

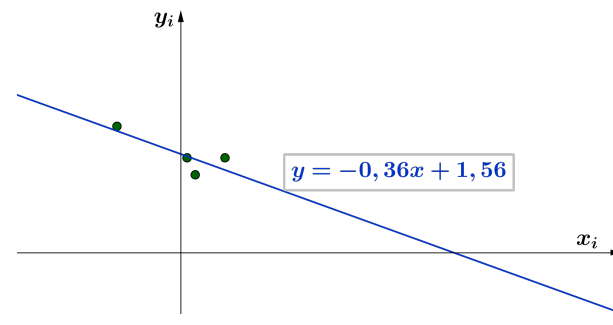

**FIGURA 2.3:** Os pontos da tabela de dados do exemplo [2.3](#page-58-1) e o seu ajuste linear.

 $\mathsf{Definição 2.4.}~O$  conjunto dos pontos  $(x_i, y_i)$  do plano cartesiano que representam os dados *experimentais é chamado de diagrama de dispersão ou simplesmente dispersão do modelo.*

**Observação 2.2.** A dispersão de um modelo de dados é muito importante na hora da escolha da curva de ajuste. Isto será mais bem esclarecido ao longo desse módulo.

<span id="page-59-1"></span>**Exemplo 2.4.** Usamos agora os dados da tabela do exemplo [2.3](#page-58-1) mas desta vez invertendo os dados como segue:

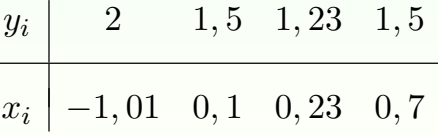

<span id="page-59-0"></span>Fazendo os cálculos dos coeficientes do sistema e resolvendo, obtemos que a solução é  $a_1 = -1, 83$ e  $b_1=2,86.$  Portanto, a reta que melhor aproxima os pontos  $\left( y_i,x_i \right)$  é dada pela equação  $x=-1,83y+2,86$ , que é a reta da Figura [2.4](#page-59-0) junto com os pontos  $\left( y_{i},x_{i}\right)$  .

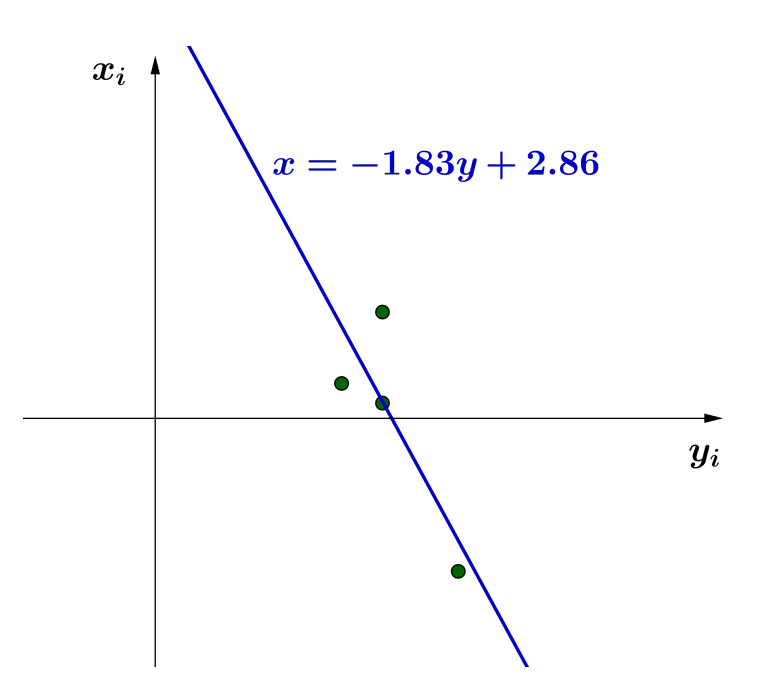

**FIGURA 2.4:** Os pontos da tabela do exemplo [2.4](#page-59-1) e o seu ajuste linear.

Qual das duas retas de ajuste devemos usar para nossa análise? Existe alguma relação com respeito a esses dois ajustes lineares?

Note que se os ajustes  $y = ax + b$  e  $x = a_1y + b_1$  coincidissem, então teríamos que ter

<span id="page-60-1"></span>
$$
y = ax + b = \frac{x}{a_1} - \frac{b_1}{a_1}, \text{ de onde } a = \frac{1}{a_1} \text{ ou } a \cdot a_1 = 1. \tag{2.13}
$$

Quando fazemos um ajuste linear para relacionar duas variáveis, não sabemos a priori se a reta encontrada é de fato o melhor modelo de ajuste. A verificação da existência e do grau de relação entre variáveis é objeto do estudo da *correlação*. A qualidade de um ajuste linear vai ser medida a partir dos valores de  $a$  e  $a_1$ , como enunciado na definição [2.5](#page-60-0) a seguir.

<span id="page-60-0"></span>**Definição 2.5.** O *coeficiente de correlação linear* entre os dados experimentais  $x_i$  e  $y_i$  é por *definição o número* r = √  $\overline{a \cdot a_1}$ .

A partir das fórmulas [\(2.11\)](#page-57-1) e [\(2.13\)](#page-60-1), temos que

<span id="page-60-2"></span>
$$
r^{2} = \frac{\left(\sum_{i=1}^{n} x_{i}y_{i} - n\overline{x} \,\overline{y}\right)^{2}}{\sum_{i=1}^{n} (x_{i} - \overline{x})^{2} \sum_{i=1}^{n} (y_{i} - \overline{y})^{2}}
$$
(2.14)

Usando [\(2.9\)](#page-57-0), obtemos que

$$
\sum_{i=1}^{n} (x_i - \overline{x})^2 = \sum_{i=1}^{n} x_i^2 - n\overline{x}^2
$$

e, analogamente,

<span id="page-60-3"></span>
$$
\sum_{i=1}^{n} (y_i - \overline{y})^2 = \sum_{i=1}^{n} y_i^2 - n\overline{y}^2
$$

De onde obtemos uma outra fórmula de r dada por

$$
r = \frac{\sum_{i=1}^{n} x_i y_i - n\overline{x} \ \overline{y}}{\sqrt{\left(\sum_{i=1}^{n} x_i^2 - n\overline{x}^2\right)\left(\sum_{i=1}^{n} y_i^2 - n\overline{y}^2\right)}}
$$
(2.15)

O número [\(2.14\)](#page-60-2) é conhecido como o *coeficiente de correlação de Pearson*, devido ao matemático inglês [Karl Pearson 1857–](http://www-history.mcs.st-andrews.ac.uk/Biographies/Pearson.html) [1936.](http://www-history.mcs.st-andrews.ac.uk/Biographies/Pearson.html)

O coeficiente de Pearson mede mais precisamente a correlação *linear* das variáveis dos dados experimentais.

A teoria de correlação linear de Pearson está baseada na hipótese  $H_0$  que enuncia que, se o coeficiente de correlação não é nulo, então há correlação linear e não há no caso contrário. Existem outros coeficientes de correlação entre as variáveis de

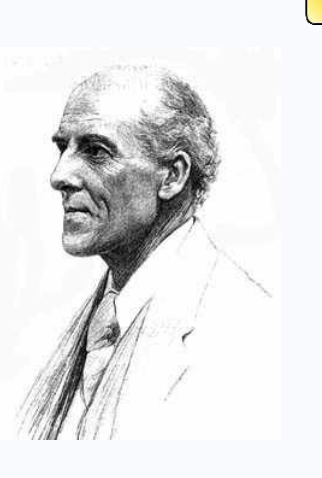

dados experimentais, como o também conhecido coeficiente de Spearman, devido ao psicólogo inglês [Charles Spearman \(1863 – 1945\),](http://en.wikipedia.org/wiki/Charles_Spearman) que trabalhou na área de estatística.

**Observação 2.3.** Note que, de [\(2.13\)](#page-60-1) a correlação das variáveis é melhor quando r está próximo de 1. Caso contrário, pela hipótese  $H_0$ , a correlação é mais fraca quando  $r$  está mais próximo de 0.

Teoricamente foi provado que  $|r| \leq 1$ .

Em geral diz-se que os dados seguem um modelo fortemente linear se  $r > 0, 8$ . Neste caso, o ajuste linear é um bom ajuste aos dados do problema. Caso contrário, dizemos que a relação entre os dados não é bem explicada por um modelo linear.

No caso do exemplo [2.3,](#page-58-1) achando o coeficiente de correlação de Pearson como produto dos coeficientes angulares dos ajustes nos dois sentidos, obtemos que  $|r|=\sqrt{1,83\cdot(0,36)}=0.8116$ , que representa um coeficiente de correlação fortemente linear.

Vejamos no seguinte exemplo [2.5](#page-61-0) como calcular manualmente o coeficiente de correlação de Pearson por meio da fórmula [\(2.15\)](#page-60-3) e como interpretar a correlação linear das variáveis.

<span id="page-61-0"></span>**Exemplo 2.5.** Vamos usar um lista de dados simulados para calcular o coeficiente de correlação linear de Pearson entre o Quociente de Inteligência (QI) e o rendimento escolar de um grupo de estudantes, como detalhamos a seguir.

#### Suponha a tabela de dados simulados

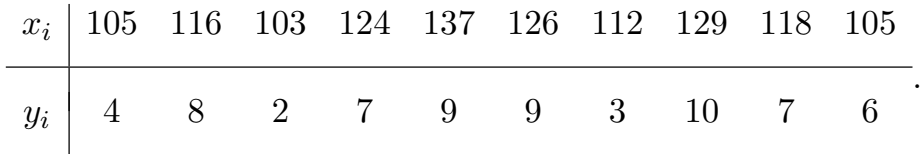

<span id="page-62-0"></span>Vamos calcular as componentes da fórmula de correlação [\(2.15\)](#page-60-3), partindo dos cálculos da tabela [2.1.](#page-62-0)

| $x_i$ | $y_i$ | $x_i^2$ | $y_i^2$        | $x_i y_i$ |
|-------|-------|---------|----------------|-----------|
| 105   | 4     | 11.025  | 16             | 420       |
| 116   | 8     | 13.456  | 64             | 928       |
| 103   | 2     | 10.609  | $\overline{4}$ | 206       |
| 124   | 7     | 15.376  | 49             | 868       |
| 137   | 9     | 18.769  | 81             | 1.233     |
| 126   | 9     | 15.876  | 81             | 1.134     |
| 112   | 3     | 12.544  | 9              | 336       |
| 129   | 10    | 16.641  | 100            | 1.290     |
| 118   | 7     | 13.924  | 49             | 826       |
| 105   | 6     | 11.025  | 36             | 630       |
| 1.175 | 65    | 139.245 | 489            | 7.871     |

**TABELA 2.1:** A tabela simulada de valores.

Temos que

$$
\overline{x} = \frac{1175}{10} = 117, 5, \overline{y} = \frac{65}{10} = 6, 5
$$

através da Tabela [2.1](#page-62-0) os valores para utilizar a fórmula [\(2.15\)](#page-60-3)

$$
r = \frac{7.871 - 10 \cdot 117, 5 \cdot 6, 5}{\sqrt{(139.245 - 10 \cdot 117, 5^2)(489 - 10 \cdot 6, 5^2)}} = \frac{233, 5}{280, 42} = 0,833.
$$

Como o número  $|r| = 0,833$  é maior que 0,8, então a correlação das variáveis é fortemente linear. Assim, o ajuste por uma reta resulta razoável de ser implementada no modelo para fazer projeções o cálculos em pontos que não pertencem ao universo experimental.

Neste caso a reta de ajuste é dada por  $y = 0, 2x - 16, 7$ , logo se queremos saber qual seria o rendimento de um aluno com QI=123, então calculamos  $y = 0, 2(123) - 16, 7 = 7, 9$ .

A Figura [2.5](#page-63-0) mostra o ajuste linear junto com os pontos da amostra.

<span id="page-63-0"></span>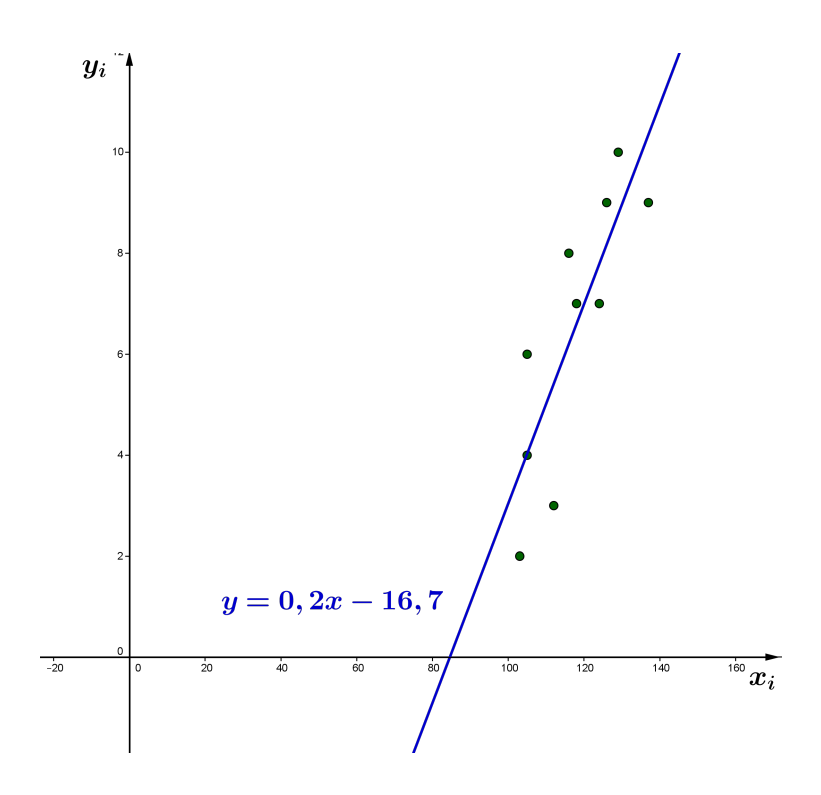

**FIGURA 2.5:** O ajuste linear da Tabela [2.1.](#page-62-0)

O cálculo feito no exemplo [2.3](#page-58-1) não precisa ser feito manualmente. De fato, atualmente a maioria das calculadoras científicas já tem o programa de ajustes incorporado, assim como outros softwares simples de manipular. Um deles é o software GeoGebra, que já utilizamos no módulo I e voltaremos a usar nesse módulo. Vamos propor o primeiro desafio com o objetivo de se familiarizar com o software GeoGebra e cumprir uma das etapas da modelagem: a coleta de dados.

### **Desafio!**

**Tarefa 2.1.** Para iniciar este desafio–tarefa você vai procurar uma tabela com dados reais. Essa tabela pode ser feita a partir de dados do seu cotidiano. Isso tornará a tarefa muito mais valiosa. Porém, você pode explorar umas das mais poderosas ferramentas de pesquisa: a internet! Nela você pode encontrar tabelas de dados (database) com informações sobre diversos assuntos.

Vamos utilizar o software GeoGebra para calcular as duas regressões lineares, tomando  $y = ax + b$  e  $x = a_1y + b_1$ , e daí deduzir o coeficiente de correlação de Pearson. Siga os passos da rotina [2.1](#page-64-0) descrita abaixo. Repita o procedimento para os dados invertidos. Em seguida, use a planilha para calcular  $r$ . Caso for menor que 0,8, procure outros dados que forneçam um modelo fortemente linear.

Inclua na sua tarefa as tentativas que não deram certo. Elas também terão valor de análise de dados.

<span id="page-64-0"></span>**Rotina 2.1.** Para criar pontos no plano cartesiano provenientes de uma tabela de dados e achar a regressão linear desses pontos, primeiramente exporte a lista  $\left(x_i, y_i\right)$ , copiando e colando da tabela original ou introduzindo manualmente os dados na planilha do GeoGebra. Com o mouse selecione as entradas das duas colunas, com o lado direito do mouse clique a opção Criar, e logo após Lista de Pontos. Na linha de comando digite RegressãoLinear[lista1].

E, se não tivermos nem GeoGebra ou outros softwares, nem calculadora e tivermos a disposição somente um folha quadriculada e uma régua ... como faríamos o ajuste linear de um conjunto de dados? Propomos o próximo desafio de forma a "solucionar" essa pergunta!

## **Desafio!**

**Tarefa 2.2.** Ajuste linear no "olhômetro" : se você tem uma tabela de n dados e quer uma reta  $y = ax + b$  que melhor se ajusta a estes n pontos... como faria sem recursos computacionais ou simplesmente sem uma calculadora? Note que

- (a) se  $n = 2$ , basta tomar a reta que une os dois pontos e, geometricamente, se tem  $a = \text{tg}(s)$ , sendo s o ângulo formado pela reta com o eixo- $x \in b$  e o ponto onde a reta corta o eixo- $y$ . Este ângulo pode ser medido com um transferidor;
- (b) se  $n=3$  e os 3 pontos não são colineares, então procure desenhar a reta de ajuste de modo que deixe o ponto do meio do lado oposto aos outros dois e sua distância à reta ajustada seja, aproximadamente, a soma das distâncias dos outros 2 pontos a esta reta;
- (c) para um  $n$  qualquer procure deixar metade dos pontos de cada lado da reta e use o bom senso!

Para desenvolver esta tarefa siga os passos a seguir:

- 1. Em uma folha de papel quadriculado, desenhe um sistema de coordenadas cartesianas e situe os dois primeiros dois pontos  $\left(x_i, y_i\right)$  da Tabela 2.2. Ajuste linearmente esses dois pontos como explicado no item (a);
- 2. repita o processo para os três primeiros pontos da Tabela 2.2, usando a técnica sugerida no item (b);
- 3. repita o processo para 6 pontos da Tabela 2.2 usando a dica do item (c).

| $x_i$ | 1 | 2   | 3   | 4   | 5   | 6   |
|-------|---|-----|-----|-----|-----|-----|
| $y_i$ | 2 | 3,1 | 3,2 | 3,8 | 5,1 | 6,3 |

**Tabela 2.2:** A tabela da tarefa 2.2 para ser ajustada no "olhômetro".

#### **2.1.2 AJUSTE POR FUNÇÕES POLINOMIAIS**

Quando  $y = f(x)$  é uma função polinomial, f chama-se ajuste polinomial. Neste caso, procura-se calcular os valores de  $a_0, a_1, a_2, \ldots, a_n$  tais que os dados experimentais sejam ajustados por uma função do tipo

$$
f(x) = a_0 + a_1x + a_2x^2 + \ldots + a_nx^n
$$

<span id="page-65-3"></span>Usando a mesma metodologia do caso do ajuste linear de uma variável, isto é, o método do mínimos quadrados, vamos obter para uma lista  $\left(x_i, y_i\right)$  de dados, um sistema linear da forma

$$
\begin{pmatrix}\nn & \sum_{i=1}^{n} x_i & \sum_{i=1}^{n} x_i^2 & \dots & \sum_{i=1}^{n} x_i^n \\
\sum_{i=1}^{n} x_i & \sum_{i=1}^{n} x_i^2 & \sum_{i=1}^{n} x_i^3 & \dots & \sum_{i=1}^{n} x_i^{n+1} \\
\sum_{i=1}^{n} x_i^2 & \sum_{i=1}^{n} x_i^3 & \sum_{i=1}^{n} x_i^4 & \dots & \sum_{i=1}^{n} x_i^{n+2} \\
\vdots & \vdots & \ddots & \vdots \\
\sum_{i=1}^{n} x_i^n & \sum_{i=1}^{n} x_i^{n+1} & \sum_{i=1}^{n} x_i^{n+2} & \dots & \sum_{i=1}^{n} x_i^{2n}\n\end{pmatrix}\n\begin{pmatrix}\na_0 \\
a_1 \\
\vdots \\
a_n\n\end{pmatrix}\n=\n\begin{pmatrix}\n\sum_{i=1}^{n} y_i \\
\sum_{i=1}^{n} y_i x_i \\
\sum_{i=1}^{n} y_i x_i^2 \\
\vdots \\
\sum_{i=1}^{n} y_i x_i^n\n\end{pmatrix}
$$
\n(2.16)

<span id="page-65-0"></span>Como no caso do ajuste linear, um coeficiente de correlação de forma de validar o ajuste, pode ser definido por

$$
r = \sqrt{\frac{\sum_{i=1}^{n} (y_i - f(x_i))^2}{\sum_{i=1}^{n} (y_i - \overline{y_i})^2}},
$$
\n(2.17)

onde o numerador em [\(2.17\)](#page-65-0) é a soma total do quadrado dos erros cometidos pela aproximação  $f$  (denotamos por STE) e o denominador é a soma dos quadrados do desvio de  $y_i$  do valor esperado (denotamos por SQT). Denotamos também  $R=r^2$ , que é chamado de coeficiente de determinação. Quanto  $r$  é um número próximo de 1, o ajuste dos dados do modelo por  $f$  tem maior validade. Veremos no exemplo [2.6](#page-65-1) a seguir como é feito cálculo manual do ajuste polinomial e do coeficiente de correlação.

<span id="page-65-2"></span><span id="page-65-1"></span>**Exemplo 2.6.** Vamos ajustar os pontos da Tabela [2.2](#page-65-2) com uma curva f polinomial.

xi -2 -1,5 0 1 2,2 3,1 yi -30,5 -20,2 -3,3 8,9 16,8 21,4

**TABELA 2.2:** A tabela de dados simulados.

Qual será o grau do polinômio de ajuste para os elementos da Tabela [2.2?](#page-65-2)

Essa pergunta não tem uma resposta certa na teoria. Começamos nossa tarefa com um polinômio do tipo  $y=a_0+a_1x+a_2x^2$ , e checamos o coeficiente de correlação para os valores de  $a_0,\;a_1$  e  $a_2$ calculados. Fazendo os respectivos cálculos, o sistema [\(2.16\)](#page-65-3), obtemos

$$
\left(\begin{array}{ccc} 6 & 2,8 & 21,7 \\ 2,8 & 21,7 & 30,064 \\ 21,7 & 30,064 & 137,841 \end{array}\right) \left(\begin{array}{c} a_0 \\ a_1 \\ a_2 \end{array}\right) = \left(\begin{array}{c} -6,9 \\ 203,5 \\ 128,416 \end{array}\right),
$$

<span id="page-66-0"></span>donde  $a_0 = -2, 02, a_1 = 11, 33$  e  $a_2 = -1, 22$ . Portanto, o ajuste polinomial é dado por  $y = -2, 02 + 11, 33$ com coeficiente de correlação forte  $r = 0, 997$ , que valida o ajuste para o conjunto de dados simulados. A Figura [2.6](#page-66-0) mostra os pontos no plano e o ajuste polinomial.

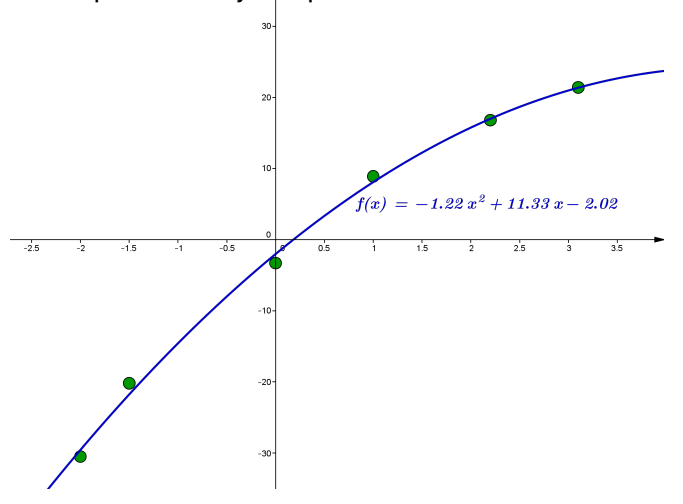

**FIGURA 2.6:** Gráfico dos pontos simulados e seu ajuste polinomial.

Novamente salientamos que o GeoGebra tem automaticamente a forma de obter o ajuste polinomial e, usando a planilha do GeoGebra, podemos facilmente calcular o coeficiente de correlação das variáveis, como mostraremos no próximo exemplo [2.7.](#page-66-1)

<span id="page-66-1"></span>**Exemplo 2.7.** Vamos fazer um ajuste de curva para os dados sobre a evolução do número de terminais celulares no Brasil desde 1990 até 2013. Para fazer uma tabela com os dados foi tomado o ano de 1990 como Ano 0, o ano de 1991 como ano 1, e assim sucesivamente, até o ano 2013, que seria correspondente ao ano 23. A Tabela [2.3](#page-67-0) mostra esses dados.

Exportamos os dados da Tabela [2.3](#page-67-0) para uma planilha do GeoGebra e criamos os pontos correspondentes a este modelo, seguindo os passos da rotina [2.2.](#page-0-0)

<span id="page-67-0"></span>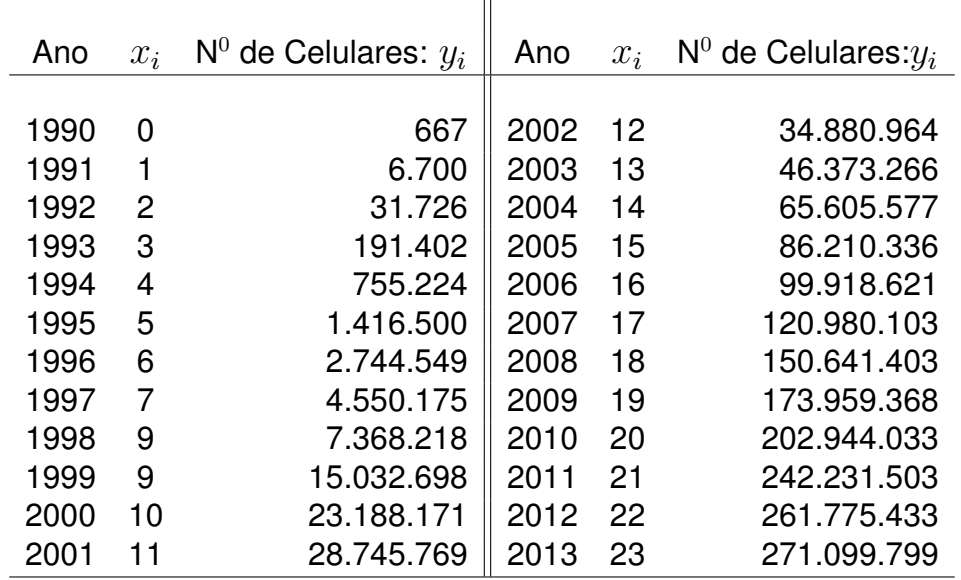

<span id="page-67-1"></span>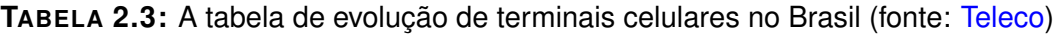

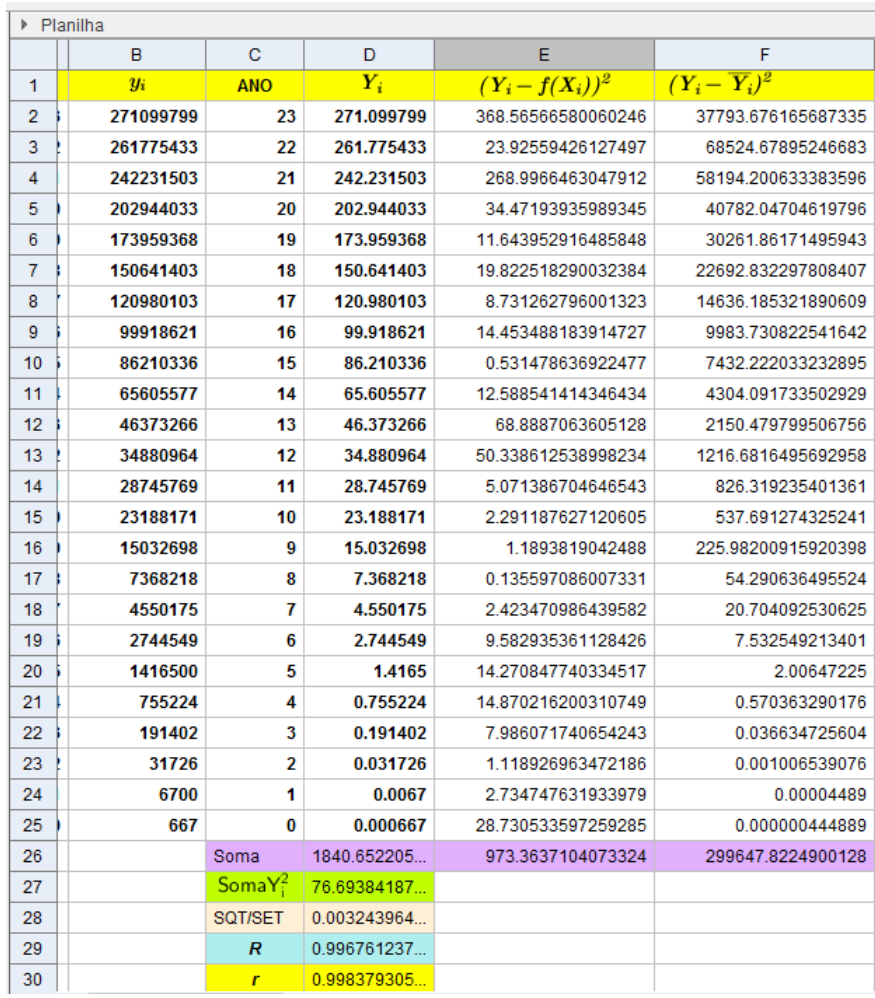

**FIGURA 2.7:** A Tabela [2.3](#page-67-0) exportada para a planilha do GeoGebra e os cálculos do coeficiente r.

Usando o comando de regressão polinomial de grau três, obtivemos a curva de regressão polinomial, cujo gráfico e fórmula correspondentes são mostrados na Figura [2.8.](#page-68-0)

<span id="page-68-0"></span>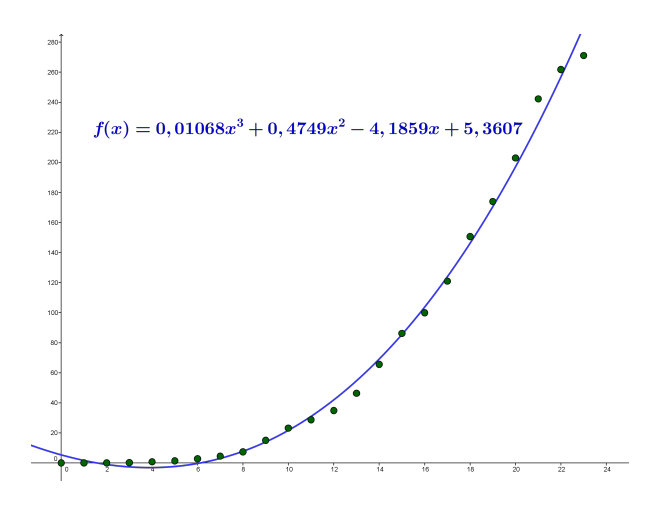

**FIGURA 2.8:** Na janela de visualização o gráfico dos dados  $(x_i, y_i)$  e seu ajuste polinomial de grau 3.

Escolhemos o grau três para  $f$  pela sua validade no cálculo de coeficiente de correlação [2.17,](#page-65-0) como mostra a planilha da Figura [2.7.](#page-67-1) Porém, note que este ajuste é válido para obter informações intermediárias do modelo, mas não para previsões futuras. De fato, note que os dados tendem a se estabilizar nos últimos anos. Esta "falha" pode ser superada com os modelos chamados assintóticos, que veremos na seção [2.1.3.](#page-68-1)

### <span id="page-68-1"></span>**2.1.3 AJUSTE POR FUNÇÕES NÃO POLINOMIAIS**

As curvas da Figura [2.9](#page-68-2) são do tipo exponencial:

<span id="page-68-3"></span>
$$
y(x) = b e^{a x}, \text{com } b > 0. \tag{2.18}
$$

<span id="page-68-2"></span>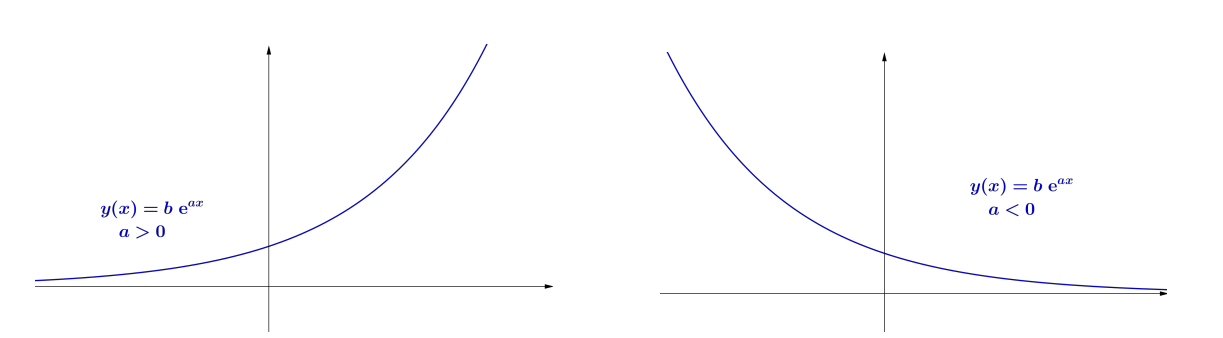

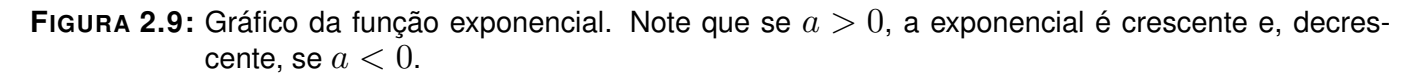

Tomando o logaritmo neperiano a ambos os membros da equação [\(2.18\)](#page-68-3), obtemos que

$$
z = \ln(y) = \ln(be^{ax}) = \ln(b) + ax.
$$

Assim, usando a mudança de variável  $z = \ln(y)$ , obtemos um modelo linear dado por

$$
z = \ln(b) + ax.
$$

A análise da dispersão de um conjunto de dados procede como estudado na seção [2.1.](#page-51-1)

<span id="page-69-0"></span>

| Mês: $x_i$ |         | Capital: $y_i \quad z_i = \ln(y_i)$ |
|------------|---------|-------------------------------------|
| 1          | 1000    | 6.907                               |
| 2          | 1005    | 6.912                               |
| 3          | 1010,02 | 6.917                               |
| 4          | 1015,07 | 6.922                               |
| 5          | 1020,15 | 6.927                               |
| 6          | 1025,25 | 6.932                               |
| 7          | 1030,59 | 6.937                               |
| 8          | 1035,75 | 6.942                               |
| 9          | 1041,01 | 6.947                               |
| 10         | 1047,17 | 6.953                               |
| 11         | 1052,62 | 6.959                               |
| 12         | 1058,41 | 6.964                               |

**TABELA 2.4:** Os rendimentos mensais da caderneta de poupança em um ano (valores reais do ano de 2013. Fonte: [CBIC.](http://www.cbicdados.com.br/menu/indicadores-economicos-gerais/informacoes-economicas)

Por exemplo, considere os dados das duas primeiras colunas da Tabela [2.4,](#page-69-0) que fornecem a evolução do capital em uma caderneta de poupança por mês em um ano. Na terceira coluna foi calculada a variável de mudança para o ajuste da exponencial na forma linear. Iremos usar o método de ajuste exponencial via mudança de variável para um ajuste linear.

<span id="page-69-1"></span>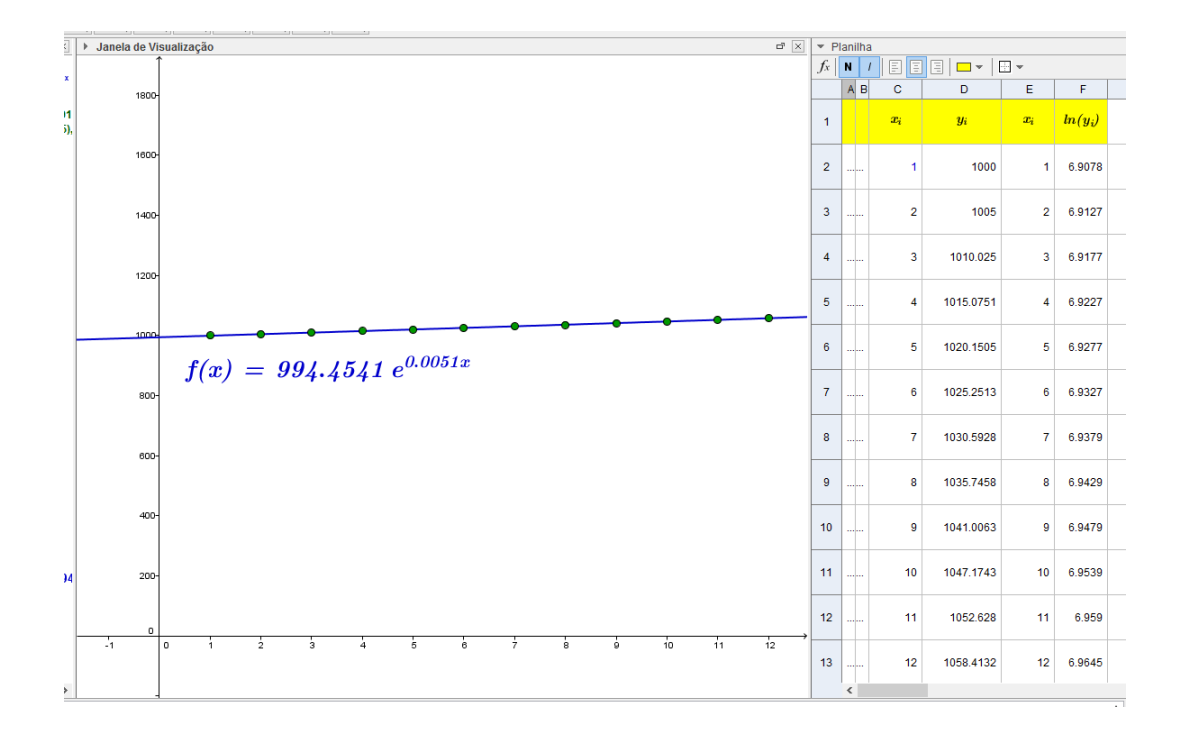

**FIGURA 2.10:** A função exponencial ajustando os valores dados da evolução de uma poupança.

Executando o procedimento da rotina [2.1,](#page-64-0) obtemos que a reta de ajuste para os dados  $\left(x_i, z_i\right)$ tem como equação  $z = 0,0051x + 6,9022$ . Calculando  $\exp(6,9022) = 994,454$ , concluímos que a curva exponencial de ajuste dos pontos  $(x_i,y_i)$  é dada por  $y(x)=994,454{\rm e}^{0,0051x}.$  Na Figura [2.10](#page-69-1) mostram-se os pontos dados da duas primeiras colunas da Tabela [2.4](#page-69-0) e seu ajuste exponencial.

**Observação 2.4.** Como  $a^x = e^{x \ln(a)}$ , temos que  $e^{0,0051x} = e^{x \ln I}$ , onde  $\ln(I) = 0,0051$ , ou seja  $I=1,005113$ . Assim,  $\mathrm{e}^{0,0051x}=1,005113^x$ . Portanto, o ajuste exponencial pode ser escrito na forma

 $y = 994, 454 \cdot 1, 005113^{x} = 994, 454(1 + 0, 005113)^{x}.$ 

A expressão (1+0,005113) indica que para cada unidade de tempo (mês) há um acréscimo de 0,005113, ou seja, a sua taxa média mensal de crescimento (juro), no período, é de 1,005113 ao mês, como confirmam os dados reais da fonte [CBIC.](http://www.cbicdados.com.br/menu/indicadores-economicos-gerais/informacoes-economicas)

Nos problemas modelados com equações diferenciais ordinárias, é muito frequente a formulação:

*A variação de* y é *proporcional à* y.

Esse tipo de modelo sempre nos conduz às formas exponenciais!

Os modelos geométricos são dados por funções potências como

<span id="page-70-0"></span>
$$
y(x) = bx^a, \ b > 0,\tag{2.19}
$$

cujo gráfico é mostrado na Figura [2.11](#page-71-0) para diferentes valores de  $a$ .

O ajuste dos parâmetros pode ser efetuado, via ajuste linear, com as seguintes mudanças de variáveis

$$
Y = \ln(y) \mathbf{e} X = \ln(x),
$$

obtendo, aplicando logaritmo neperiano a ambos os membros de [\(2.19\)](#page-70-0),

$$
\ln(y) = \ln(b) + a\ln(x)
$$

Assim, dados os pontos de um conjuntos de dados, o ajuste linear pode ser aplicado aos dados  $(X_i,Y_i),$ onde e  $X_i = \ln(x_i)$  e  $Y_i = \ln(y_i)$ , obtendo a reta de equação

$$
Y = \alpha X + \beta,
$$

<span id="page-71-0"></span>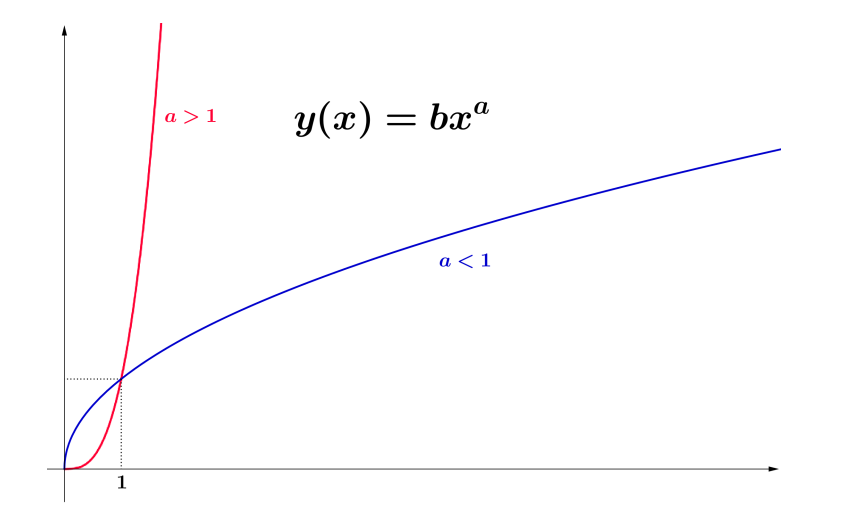

**FIGURA 2.11:** A função potência para vários valores de a.

onde  $\alpha=a$  e  $\beta=\ln(b)$  ou, equivalentemente,  $b=\mathrm{e}^{\beta}.$ 

Vamos ver no exemplo [2.8](#page-71-1) uma aplicação do modelo geométrico linearizado.

<span id="page-71-1"></span>**Exemplo 2.8.** Neste exemplo vamos tentar modelar dados observados apresentados na Tabela [2.5,](#page-71-2) que relaciona a largura da carcaça do caranguejo braquiúro – *(Uca rapax*), com o seu peso quando seco. Este estudo foi realizado na laguna de Itaipu e no manguezal de Guapimirim, ambos localizados na região metropolitana do estado do Rio de Janeiro [\[10\]](#page-189-2). O *peso seco* do caranguejo é obtido colocando os espécimes em uma estufa a  $70^0$  C, durante vinte e quatro horas, e pesados. Uma vez terminada pesagem, os caranguejos são liberados no seu ambiente natural.

O ajuste de curva sugerido pela escala biológica (veja o quadro **6** que explica a lei de alome-tria abaixo) é a do modelo geométrico, como a da Figura [2.11](#page-71-0) para  $a < 0$ . Usaremos o ajuste do modelo geométrico usando a sua linearização e analisando a correlação das variáveis para dar validade à conclusão.

<span id="page-71-2"></span>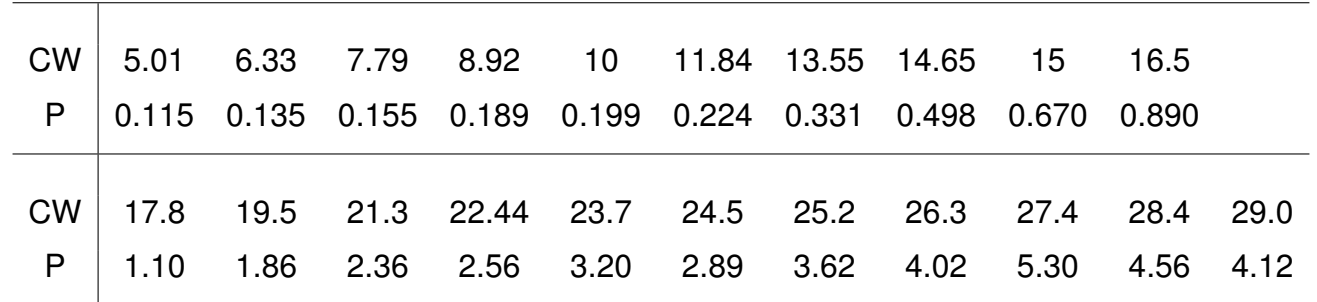

**TABELA 2.5:** Relação no caranguejo bronquiúro entre a largura da carcaça (CW – medida em mm) e o peso quando seco (P – medido em gramas). Estas medidas são os valores coletados de amostras uniformes em uma estação particular do ano. Dados extraidos de [\[10\]](#page-189-2).
Utilizando todo o potencial do GeoGebra iremos realizar uma rotina completa de análise da linearização do modelo geométrico e o uso dos recursos estatísticos do software. De fato, será analisada a correlação de Pearson da linearização do modelo geométrico proveniente dos dados da Tabela [2.5.](#page-71-0) Além disso, poderá se calcular a relação CW/P em outros valores das variáveis que não estão detalhadas na tabela.

Desenvolva a rotina [2.2](#page-0-0) a seguir para obter a análise da regressão dos dados dos caranguejos.

**Rotina 2.2.** *1. Exporte os dados da Tabela [2.5](#page-71-0) para a planilha do GeoGebra;*

- *2. Crie mais duas colunas onde serão calculados* ln(CWi) *e* ln(Pi)*. Use para isso os recursos da planilha do GeoGebra (que são os mesmos dos usados pelo Excel, com a diferença de que o GeoGeobra é gratuito!);*
- *3. Selecione com o lado direito do mouse as duas colunas criadas no item 2 e clique na ferramenta Análise Bivariada. Aparecerá em uma nova janela a mesma lista. Clique no botão Analisar;*
- *4. Uma nova janela irá se abrir, esta com o diagrama de dispersão e o ajuste linear.*
- 5. Na janela aberta no item 4, clique em Estatística (botão com o símbolo  $\sum x$ ) e apare*cerá uma tabela com dados estatísticos. O valor de* r *dessa tabela é o coeficiente de correlação de Pearson.*

A Figura [2.12](#page-72-0) mostra o resultado final da rotina [2.2.](#page-0-0)

<span id="page-72-0"></span>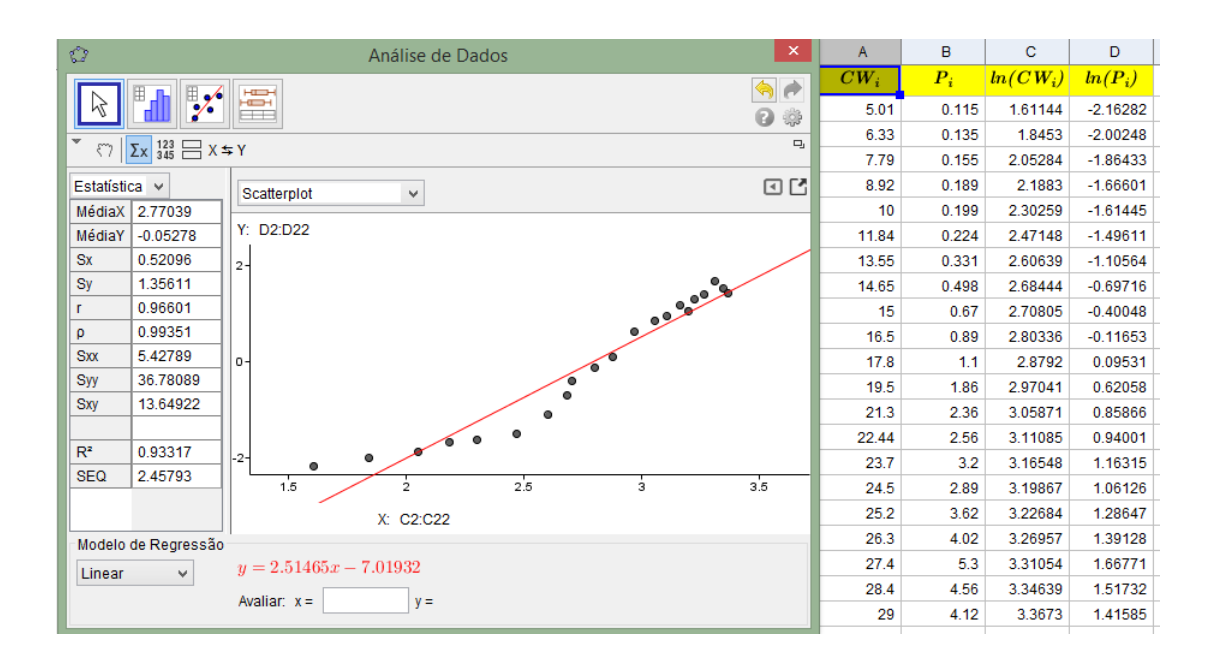

**FIGURA 2.12:** A rotina [2.2](#page-0-0) para o exemplo dos caranguejos. Note que o número r é maior que 0,8.

Como o coeficiente de correlação de Pearson é  $r = -0, 966$ , então a correlação é fortemente linear e, como consequência, o modelo geométrico demostra ser adequado como ajuste de curva para os dados da Tabela [2.5.](#page-71-0) A Figura [2.13](#page-73-0) mostra o ajuste pela curva potencial  $y(x)=0,00089x^{2,51465}\,$ 

<span id="page-73-0"></span>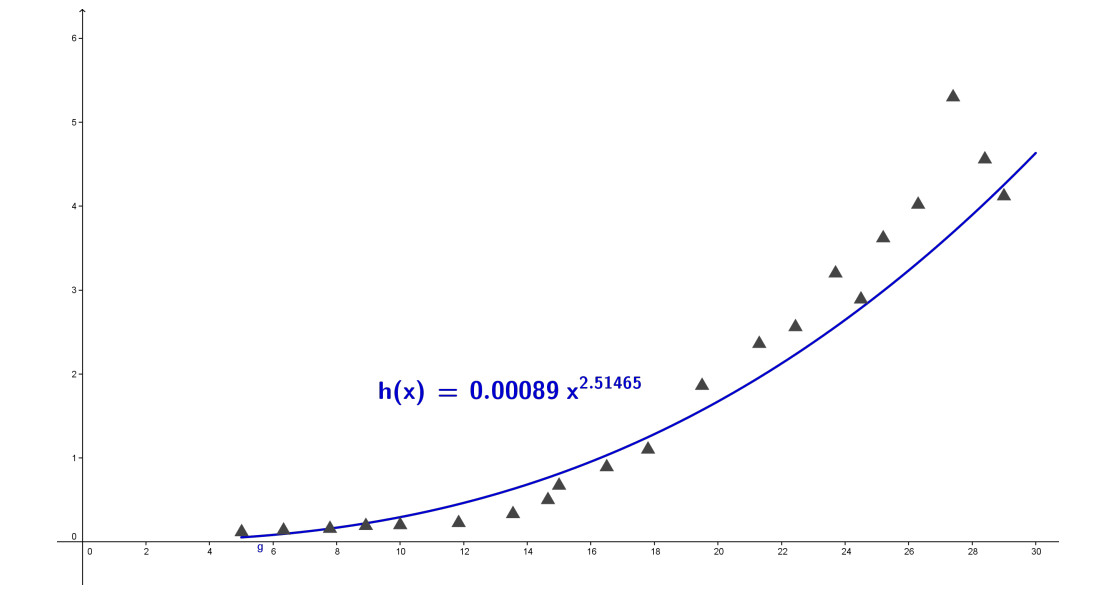

**FIGURA 2.13:** A curva potência de ajuste dos dados da Tabela [2.5.](#page-71-0)

O exemplo [2.8,](#page-71-1) não é nada mais que uma confirmação de uma lei da Biologia conhecida como a [lei de alometria](http://global.britannica.com/EBchecked/topic/1499967/allometry)

Esta lei enuncia que, em um indivíduo, os crescimentos específicos de seus órgãos são proporcionais. Um exemplo de alometria pode ser visto precisamente no exemplo dos caranguejos, em que quanto maior é a largura da sua carcaça maior é seu peso seco .

As funções que modelam a alometria são justamente da forma potencial  $Y = b M^a$ , onde  $\overline{Y}$  é uma variável biológica e  $M$  é uma medida do tamanho do corpo. No caso do exemplo [2.8,](#page-71-1) a medida  $M$  é a largura da carcaça do caranguejo.

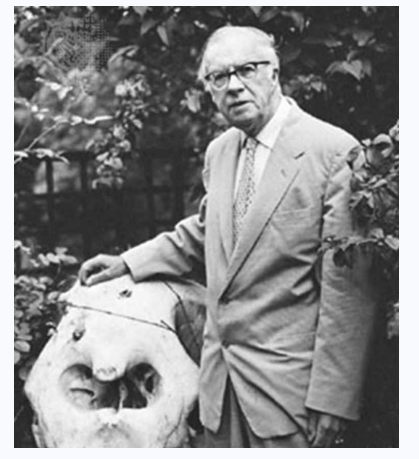

Sir Julian Huxley

O estudo da alometria foi desenvolvido no final do sé-

culo XIX pelo zoólogo escocês D'Arcy Thompson e no início do século XX pelo biólogo inglês [Sir Julian Huxley](http://global.britannica.com/EBchecked/topic/277743/Sir-Julian-Huxley) foi quem cunhou o termo para esse campo de estudo.

O próximo exemplo [2.9](#page-74-0) irá mostrar outra técnica de regressão não linear para a qual é também possível

uma linearização. Os dados experimentais foram baseados no artigo de um oceanografista italiano, [Fabio](http://www3.ogs.trieste.it/Show/ShowPeople/DataPeople.aspx?Action=Show&FromAction=List&IdLanguage=1&IdUniversity=2&IdDepartment=3&IdPeople=157&IdPeopleDept=117) [Cavallini](http://www3.ogs.trieste.it/Show/ShowPeople/DataPeople.aspx?Action=Show&FromAction=List&IdLanguage=1&IdUniversity=2&IdDepartment=3&IdPeople=157&IdPeopleDept=117) [\[9\]](#page-189-0). No seu artigo, o pesquisador descreve uma série de rotinas, por ele criadas, para ajustar os dados à curva logística. Iremos utilizar novamente o GeoGebra para reproduzir o trabalho do Dr. Cavallini.

<span id="page-74-0"></span>**Exemplo 2.9.** O problema de origem ecológico estudado foi o da proliferação de algas no mar Adriático. É um dos tantos trabalhos de pesquisa em ecologia matemática, assunto que tem crescido em interesse em todos os níveis, desde o ensino escolar até na pesquisa avançada. A equação diferencial logística é um clássico (já tratada no estudo das equações diferenciais ordinárias – EDO). Porém, o modelo ainda é útil para descrever a dinâmica de uma população de uma espécie em um ambiente com recursos limitados.

A Tabela [2.6](#page-74-1) mostra os dados recolhidos pelo pesquisador durante 74 dias, analisando a superfície coberta pela biomassa criada pelas algas numa amostra microscópica.

<span id="page-74-1"></span>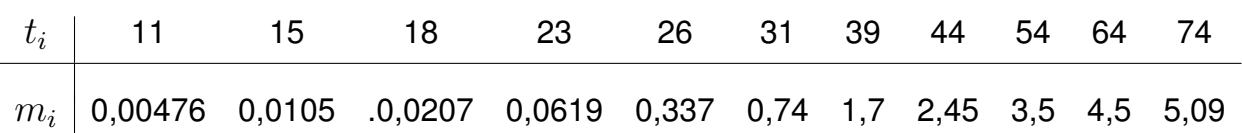

**TABELA 2.6:** A tabela da evolução da reprodução das algas no mar Adriático. O tempo  $t_i$  é expresso em dias e a biomassa  $m_i$  é expressa em mm $^2.$ 

<span id="page-74-2"></span>O diagrama de dispersão dos pontos da Tabela [2.6,](#page-74-1) mostrado na Figura [2.14.](#page-74-2)

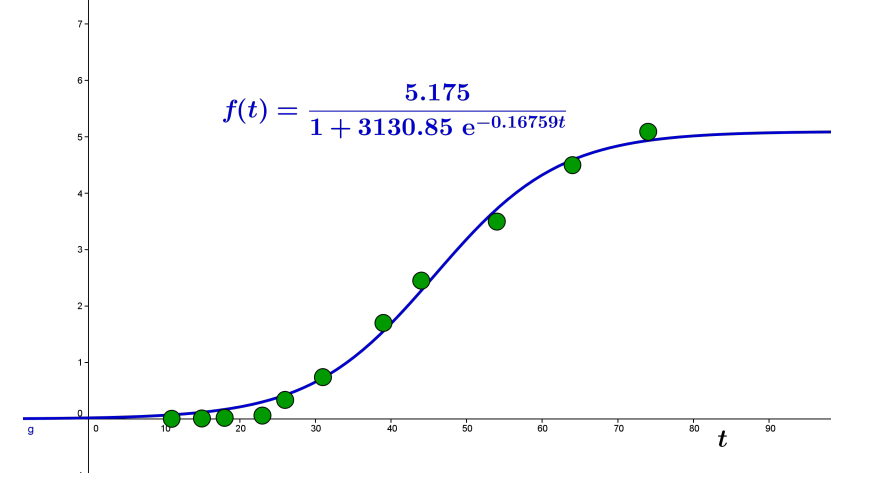

**FIGURA 2.14:** O diagrama de dispersão dos dados da Tabela [2.6.](#page-74-1)

O diagrama de dispersão [2.14](#page-74-2) levou o pesquisador a usar um ajuste de curva não exponencial, mas que se adaptava à solução da equação logística da forma

<span id="page-74-3"></span>
$$
\frac{dm}{dt} = rm\left(1 - \frac{m}{K}\right),\tag{2.20}
$$

onde t é o tempo,  $m = m(t)$  é a biomassa e  $K, r$ , são paramêtros positivos. Estes parâmetros representam a *capacidade de suporte* da população estudada e a taxa de crescimento *intrínseca*, respectivamente.

Usando o método de separação de variáveis, a solução obtida é

$$
m(t) = \frac{K}{1 + Ce^{-rt}},
$$
\n(2.21)

<span id="page-75-0"></span>onde  $C$  é uma constante. O gráfico da solução  $m(t)$  é mostrado na Figura [2.15.](#page-75-0) Note que a solução tem um ponto de inflexão e tem como assíntota horizontal no infinito positivo a reta  $y = K$ .

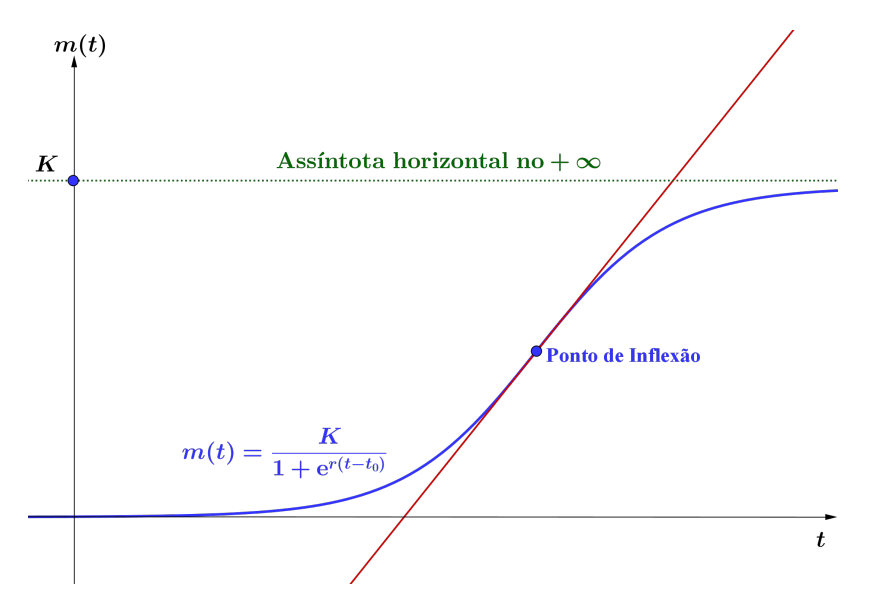

**FIGURA 2.15:** O gráfico da solução  $m(t)$  da EDO [\(2.20\)](#page-74-3).

O ajuste de curva para os dados experimentais tem, portanto, a expressão

$$
y = \frac{K}{1 + be^{at}}, \ b > 0, \ a < 0,
$$
\n(2.22)

onde o parâmetro  $K$  irá ser calculado a partir dos próprios dados experimentais. Para poder fazer a linearização do modelo logístico [\(2.22\)](#page-75-1), note que (2.22) é equivalente para  $y > 0$  a

<span id="page-75-1"></span>
$$
\frac{K-y}{y} = be^{at},
$$

e tomando o logaritmo neperiano a ambos os membros, obtemos que

<span id="page-75-2"></span>
$$
\ln\left(\frac{K-y}{y}\right) = \ln(b) + at.
$$

Assim, fazendo a mudança de variável

$$
Y = \ln\left(\frac{K-y}{y}\right),\tag{2.23}
$$

obtemos a linearização dada por  $Y = ax + \ln(b)$ .

A primeira dificuldade que aparece então com esta técnica é a do cálculo do parâmetro  $K$  a partir dos dados experimentais. Usaremos para contornar este problema o conhecido método de Ford–Walford.

Para poder entender melhor o método, notemos que, se uma sequência de dados  $\left(t_i, y_i\right)$  tem as características da curva logística  $m(t)$ , isto é,

$$
\lim_{i \to \infty} y_i = K,
$$

<span id="page-76-0"></span>sendo  $y_i$  uma sequência monótona, então existe um índice  $k$  a partir do qual dois termos consecutivos,  $y_n$  e  $y_{n+1}$  estão muito próximos, como mostra a Figura [2.16.](#page-76-0)

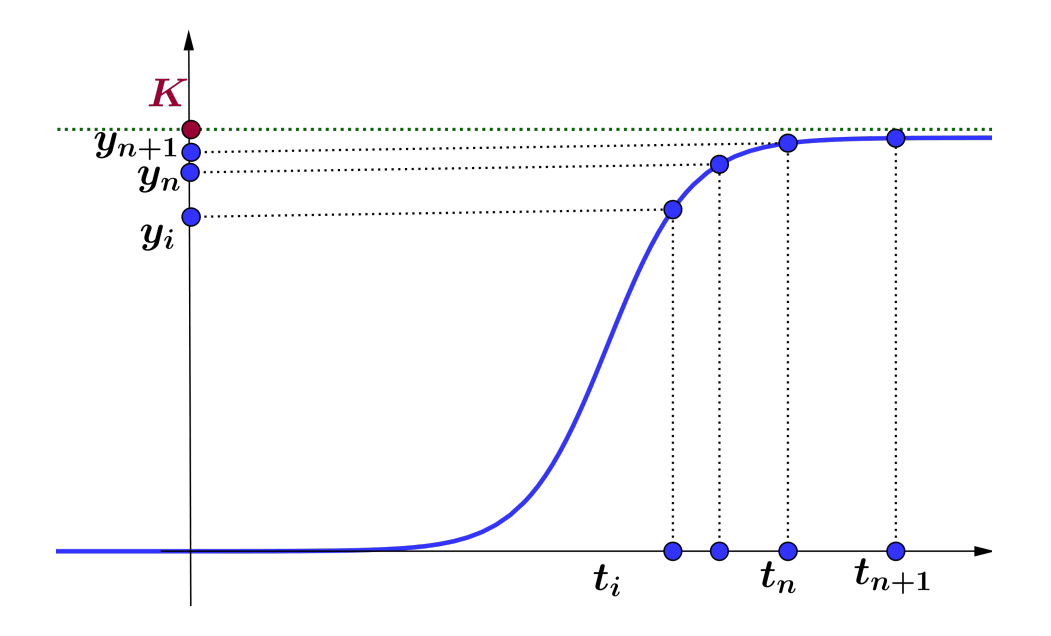

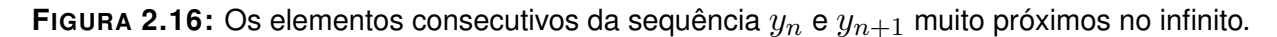

Este fato, além de intuitivo, tem fundamentos teóricos pois, sendo a sequência  $y_i$  monótona não decrescente e convergente (por ser limitada superiormente com supremo  $K$ ), então toda subsequência de  $y_i$  terá o mesmo limite  $K$ , o que nos leva a afirmar que

<span id="page-76-1"></span>
$$
\lim_{n \to \infty} y_{n+1} = \lim_{n \to \infty} y_n = K. \tag{2.24}
$$

Consideremos agora uma função  $g$  que ajusta os pares  $(y_i,y_{i+1})$ , isto é  $g(y_i)=y_{i+1}.$  Temos que

$$
\lim_{i \to \infty} g(y_i) = \lim_{i \to \infty} y_{i+1} = K.
$$

Logo, de [\(2.24\)](#page-76-1), podemos concluir que

$$
\lim_{n \to \infty} (y_n, g(y_n)) = (\lim_{n \to \infty} y_n, \lim_{n \to \infty} y_{n+1}) = (K, K).
$$

ou seja,  $(K, K)$  é um ponto fixo da função de ajuste, isto é,  $g(K) = K$ . A Figura [2.17](#page-77-0) mostra a dinâmica do método de Ford-Walford.

<span id="page-77-0"></span>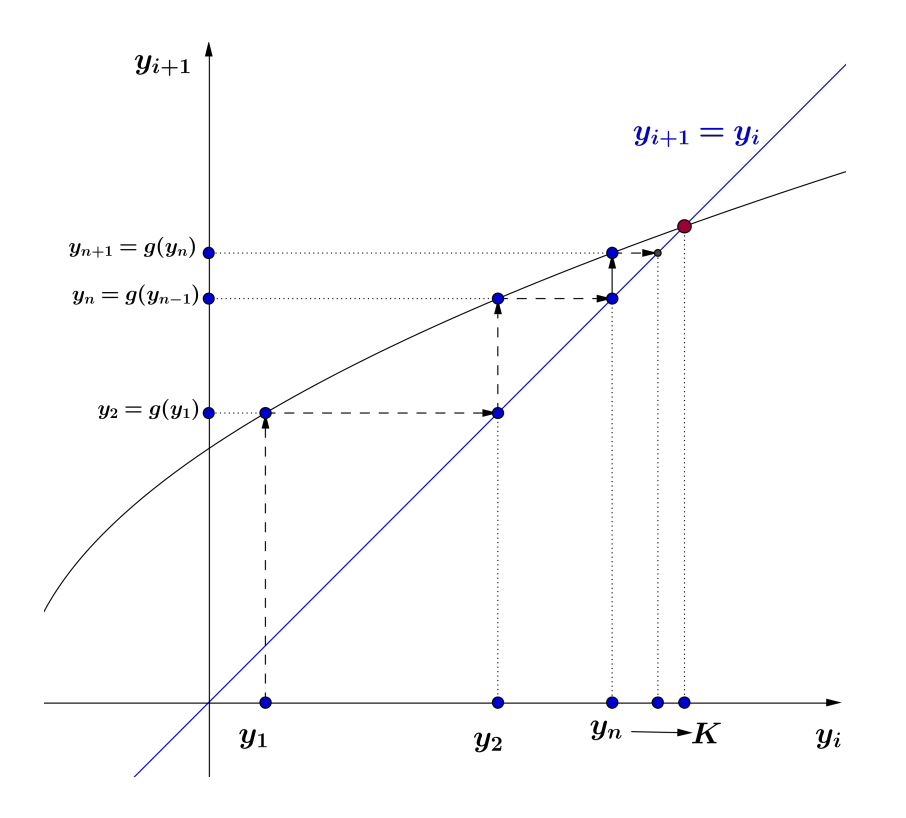

**FIGURA 2.17:** O método de Ford-Walford.

<span id="page-77-1"></span>Fazendo o ajuste no GeoGebra da lista de dados  $\left(y_i, y_{i+1}\right)$ , obteve-se o ajuste polinomial (quadrático)  $g(y)=-0, 1565y^2+1, 7889y+0.1087$ , como mostra a Figura [2.18.](#page-77-1)

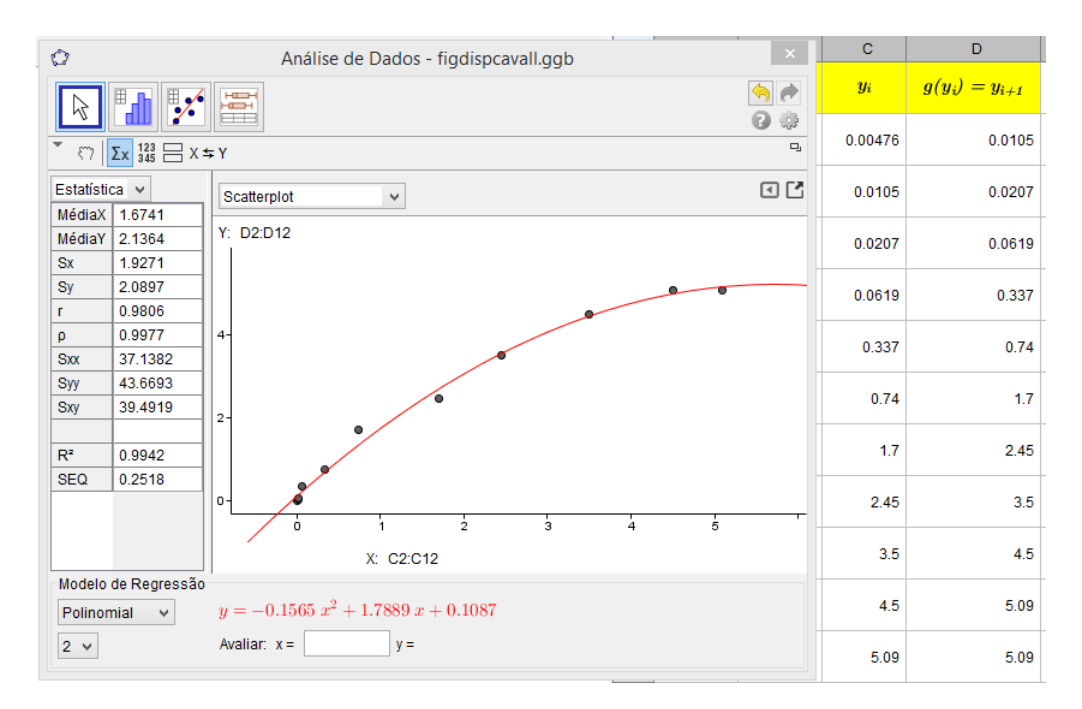

**FIGURA 2.18:** Ajuste polinomial para o método de Ford-Walford.

Para achar o ponto fixo de  $g$ , usamos o GeoGebra reconstruindo a Figura [2.17.](#page-77-0) As coordenadas do ponto fixo de  $g$  são  $(5, 175; 5, 175)$ . Portanto o valor de  $K$  procurado é 5,175. Note que isso é feito geometricamente, achando a interseção com a reta bissetriz do primeiro quadrante, que é equivalente a

$$
y = g(y)
$$
, ou seja, 0, 1565 $y^2$  – 0, 7889 $y$  – 0, 1087 = 0,

ou seja, achando as raízes do polinômio, obtemos exatamente o valor máximo de 5,175.

Achado o valor do parâmetro  $K$ , procedemos agora a linearizar o modelo [\(2.22\)](#page-75-1) usando a mudança de variável [\(2.23\)](#page-75-2), que efetuamos no GeoGebra e obteve como resultado a regressão de análise da Figura [2.19.](#page-78-0)

<span id="page-78-0"></span>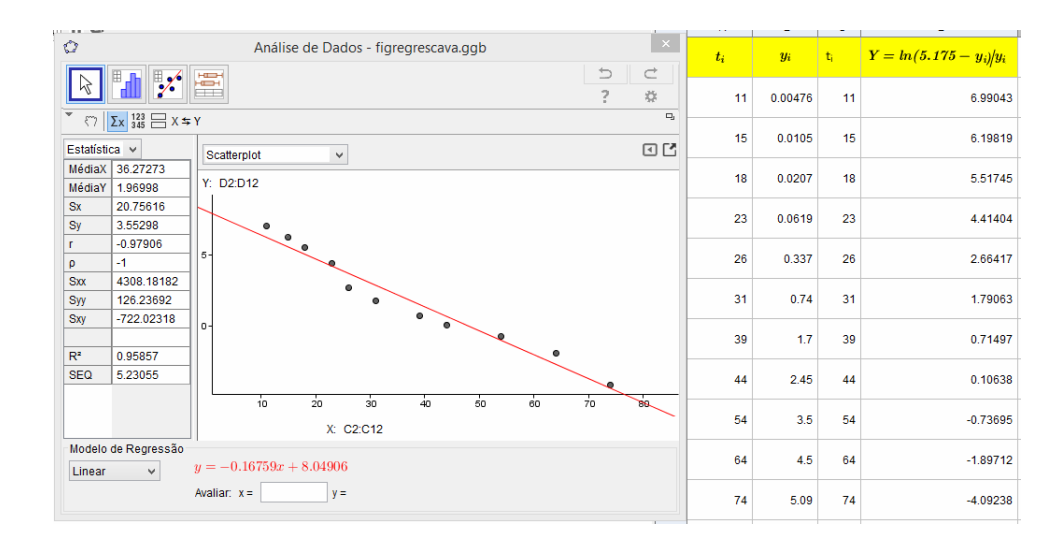

**FIGURA 2.19:** O resultado do ajuste linear dos dados  $(t_i, Y_i)$ .

Com os dados da regressão linear [2.19,](#page-78-0) obtemos que  $a=-0,16759$  e  $b={\rm e}^{8,04906},$  que substuindo na expressão [\(2.22\)](#page-75-1), obtém-se a expressão do ajuste de curva logístico para os dados  $\left(t_i,m_i\right)$  como sendo

$$
y = f(t) = \frac{5,175}{1 + 3.130,85e^{-0,16759t}}.
$$

A amostra de pontos  $\left(t_i,m_i\right)$  e o ajuste  $f$  são mostrados na Figura [2.20.](#page-79-0)

A conclusão alentadora do Dr. Cavallini foi que a população de algas iria se estabilizar logo a partir da última análise de 74 dias.

A seguir mais um desafio onde usaremos a informação do artigo [\[18\]](#page-190-0) (no Moodle este artigo está como Leitura Complementar 2), relativo a modelos matemáticos para o crescimento da população do estado de São Paulo.

<span id="page-79-0"></span>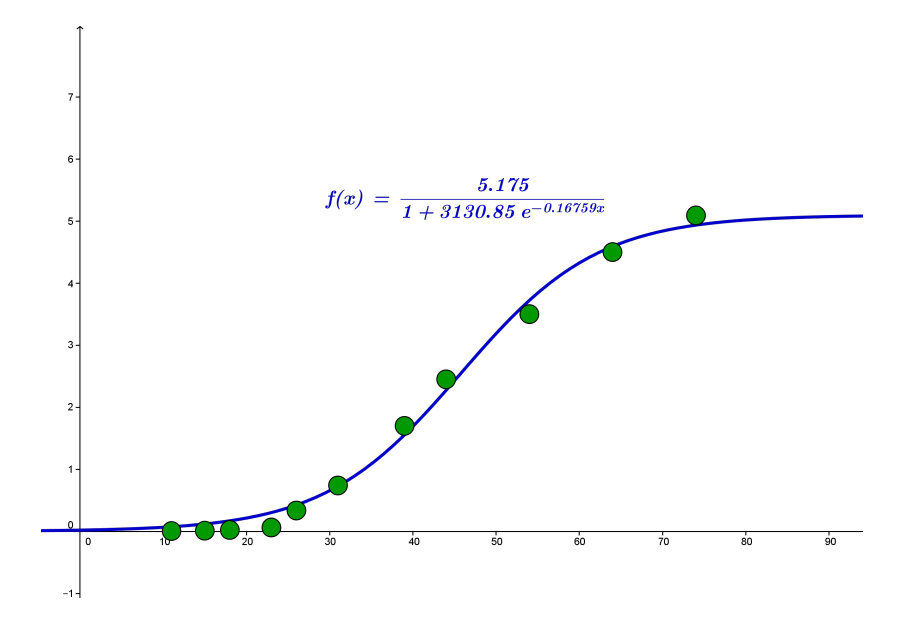

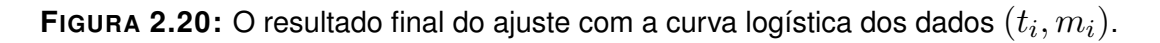

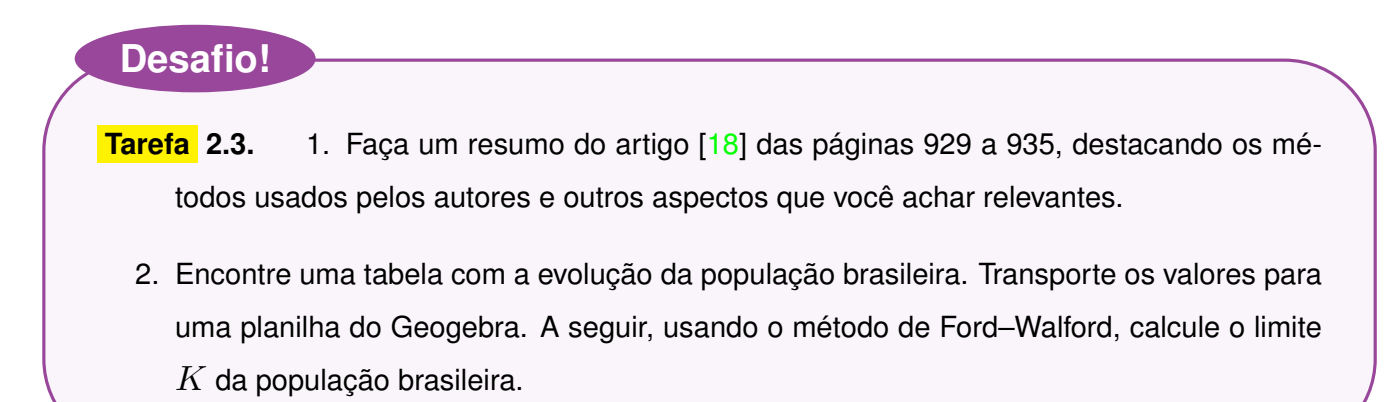

# **2.2 Variações**

A formulação de um modelo é geralmente baseada nas relações de medidas existentes entre as grandezas ou elementos observados – Variáveis. As propriedades ou relações podem ser definidas independentemente do conceito de número.

Na área da Estatística existem dois tipos de variáveis em uma amostra, que são as variáveis **Quantitativas** e Qualitativas. As primeiras apresentam valores numéricos e podem ser contínuas ou discretas.

- 1. Variáveis discretas: podem assumir apenas um número enumerável de valores, ou seja, uma sequência de valores (finito ou infinito) e, portanto, são o resultado de contagens. Exemplos: número de habitantes de um pais, número de bactérias por litro de leite. No exemplo [2.7,](#page-66-0) a variável Ano da Tabela [2.3](#page-67-0) é uma variável discreta.
- 2. Variáveis contínuas: assumem valores na reta real. Estas variáveis são, em geral, o resultado de medidas obtidas através de algum instrumento. Exemplos: peso, altura, tempo, cujos instrumentos

correspondentes são uma balança, uma régua, um cronômetro. Um exemplo já estudado nesse módulo de variável contínua é a do peso dos mamíferos. Note que sabemos que qualquer valor da Tabela [2.5](#page-71-0) entre 200 e 437 pode ser assumido no intervalo [200,437] da reta. Logo, a variável peso corporal da tabela é contínua neste intervalo.

Por outro lado, a formulação matemática não é tão estrita: a interpretação de um fenômeno depende da escolha que se faz em relação à continuidade ou não das variáveis observadas. De fato, existem situações em que os modelos discretos são mais convenientes, como é o caso do desenvolvimento populacional de determinados insetos que têm ciclos de vida sincronizados e não sobrepostos, entre muitos outros. Situações que, inicialmente, aparecem descritas em termos de variáveis contínuas podem ser modeladas através de um conjunto finito de dados observados periodicamente.

Quando temos uma variável y dependendo *quantitativamente* de uma outra variável independente x, podemos, muitas vezes, construir o modelo matemático ou analisar esta dependência através das características *variacionais* destas variáveis. Em outras palavras, o modelo é formulado através das **variações** destas grandezas. Entretanto, o termo *variação* pode ter diferentes formulações em matemática. Dependendo da situação, podemos escolher o tipo mais apropriado para o modelo.

### **2.2.1 TIPOS DE VARIAÇÕES**

As variações podem ser formuladas em termos gerais, considerando-se as variáveis  $x \in y$ , discretas ou contínuas.

Considere a função real  $f$  definida em um conjunto  $A$  de números reais, de forma que  $y = f(x), x \in A$ . Sejam  $x_1, x_2$  elementos de A. Para estes elementos, temos os tipos de variação Simples [\(2.6\)](#page-80-0), Média [\(2.7\)](#page-80-1), Relativa [\(2.8\)](#page-81-0), Instantânea [\(2.9\)](#page-81-1), como detalhadas nas definições a seguir.

<span id="page-80-0"></span>**Definição 2.6.** *A variação simples ou absoluta de* y *é a diferença* ∆<sup>y</sup> *dada por*

$$
\Delta_y = f(x_1) - f(x_2), \text{ para dois estágios quaisquer da variável } x. \tag{2.25}
$$

<span id="page-80-1"></span>**Definição 2.7.** *A variação média de* y *é dada pelo quociente das variações simples da variável* y *e* x*, ou seja,*

<span id="page-80-2"></span>
$$
\frac{\Delta_y}{\Delta_x} = \frac{f(x_1) - f(x_2)}{x_1 - x_2}
$$
, para dois estágios quaisquer da variável x. (2.26)

<span id="page-81-2"></span>**Observação 2.5.** Note que o quociente [\(2.26\)](#page-80-2), geometricamente, mede o coeficiente angular (ou inclinação) da reta que liga os pontos  $(x_1, f(x_1))$  e  $(x_2, f(x_2))$ , como mostrado na Figura [2.21.](#page-81-2)

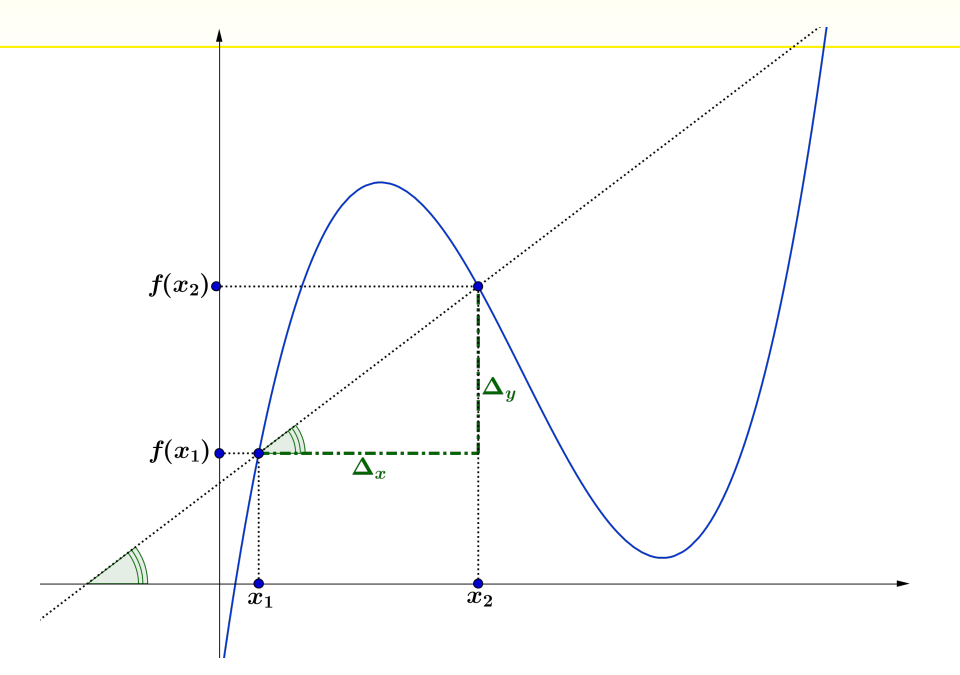

**FIGURA 2.21:** Interpretação geométrica da variação média.

<span id="page-81-0"></span>**Definição 2.8.** *A variação relativa de* y *mostra a variação de* y *por unidade de* x*, relativa ao estágio inicial* y = y<sup>i</sup> *, ou seja,*

<span id="page-81-3"></span>
$$
\frac{1}{y_i} \frac{\Delta_y}{\Delta_x} = \frac{1}{y_i} \frac{f(x_{i+1}) - f(x_i)}{x_{i+1} - x_i}.
$$
\n(2.27)

As variações simples, média e relativa nem sempre são satisfatórias quando o processo envolve variáveis contínuas. Em muitas situações, o conhecimento da variação em um ponto é necessária. Nesse sentido, a definição [2.9](#page-81-1) de variação instantânea é fundamental.

<span id="page-81-1"></span>**Definição 2.9.** A variação instantânea ou derivada de uma função  $y = f(x)$ , num ponto  $x^*$ , é *dada pelo valor, se existir, do limite:*

$$
\lim_{\Delta_x \to 0} \frac{f(x^* + \Delta_x) - f(x)}{\Delta_x} = f'(x^*),
$$
\n(2.28)

Como consequência da definição [2.9,](#page-81-1) temos que, se a sequência  $x_n$  no domínio de f converge para

 $x^*$ , então a sequência das variações médias converge para a derivada de  $f$  no ponto  $x^*$ , ou seja, temos o limite

$$
\lim_{n \to \infty} \frac{y_n - f(x^*)}{x_n - x^*} = f'(x^*)
$$

<span id="page-82-0"></span>como é mostrado na Figura [2.22.](#page-82-0)

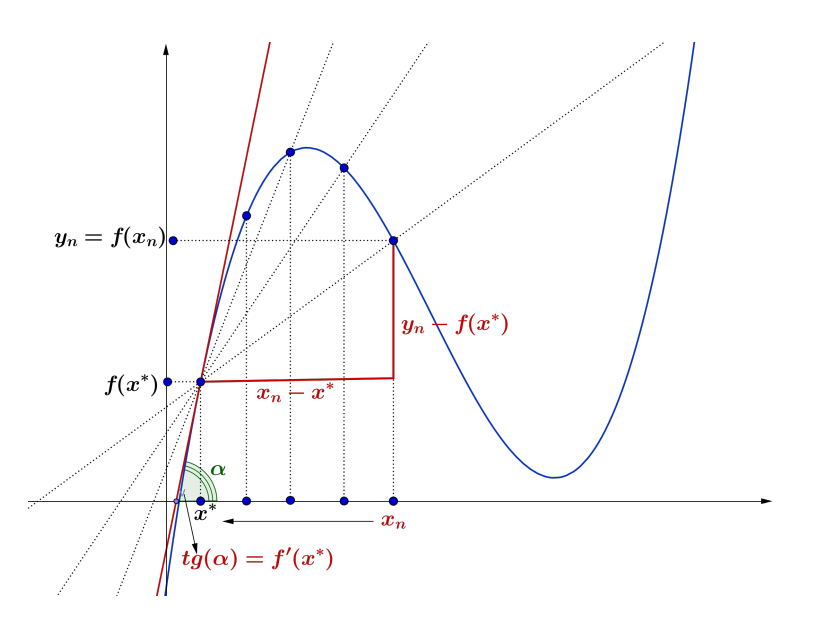

**FIGURA 2.22:** A sequência  $x_n$  convergindo para  $x^*$  e a sequência das varições médias para  $f'(x^*) = tg(\alpha).$ 

**Observação 2.6.** Note que se  $y = f(x)$  é uma função contínua em  $(a, b)$  e sua variação média também é contínua então  $f'(x)$  existe para todo  $x \in (a,b).$ 

**Exemplo 2.10.** Vamos voltar para o exemplo [2.9,](#page-74-0) analisando a curva de ajuste (contínua)  $f(t) = \frac{5,175}{1 + 3120.05}$  $\overline{1+3130,85}$  e<sup>-0,16759</sup> t e os diferentes tipos de variações.

A variação simples de  $f$  nos dois primeiros dias é

$$
f(2) - f(0) = 0,00066.
$$

A variação média nestes dois dias é

$$
\frac{f(2) - f(0)}{2 - 0} = 0,00033.
$$

A variação instantânea no tempo médio  $t = 1$  é

$$
\frac{df}{dt}\big|_{t=1} = 0,00033.
$$

<span id="page-83-0"></span>de habitantes entre 1940 e 2010, cujos dados são mostrados na Tabela [2.7.](#page-83-0) Ano 1940 1950 1960 1970 1980 1991 1996 2000 2010 Pop 41,236 51,944 70,992 93,139 119,003 146,825 156,804 170,143 192,040

**Exemplo 2.11.** Agora vamos analisar as variações da população brasileira, dada em milhões

**TABELA 2.7:** Dados da população brasileira (Pop) extraidos do [IBGE.](http://www.ibge.gov.br/home/estatistica/populacao/censohistorico/1940_1996.shtm)

Considerando que a população N varia com tempo t, então temos que  $N = f(t)$ . Se  $t_1$  e  $t_2$  dois instantes com  $t_2 > t_1$ . Então,  $\Delta N = f(t_2) - f(t_1)$  é a variação simples da população desde  $t_1$  até  $t_2$ . Note que, se  $\Delta N > 0$ , então a população aumenta em tamanho neste intervalo de tempo. No caso em que  $\Delta N < 0$  população decresce e se  $\Delta N = 0$ , a população permanece inalterada, em tamanho, neste intervalo de tempo.

Analisando a Tabela [2.7,](#page-83-0) temos que a população brasileira, teve um aumento (variação simples) de

 $\Delta N = 192, 04 - 170, 143 = 21, 897$  milhões, entre os anos 2000 e 2010.

Para analisarmos a variação média, devemos levar em consideração o tempo transcorrido entre as medidas de  $f(t_1)=170, 143$  e  $f(t_2)=192, 04$ , que é  $\Delta t=t_2-t_1=10$ . Assim, a varição média nesse período vem dado por

$$
\frac{\Delta N}{\Delta t} = \frac{f(t_2) - f(t_1)}{t_2 - t_1} = 2, 19.
$$

Este número também é conhecido como *taxa média de variação*. Concluímos que a população brasileira, apresentou um aumento em média, entre 2000 e 2010, de 2,19 milhões por ano.

A variação relativa, que na dinâmica populacional é conhecida como taxa de *crescimento interespecífico*, fornece uma medida de variação, relativamente à população que originou tal crescimento e sua expressão analítica depende do modelo populacional utilizado. O mais usado para este tipo de taxa é o definido em [\(2.27\)](#page-81-3), ou seja,

$$
VR = \frac{1}{f(t_1)} \frac{\Delta_f}{\Delta_t} = \frac{1}{f(t_1)} \frac{f(t_2) - f(t_1)}{t_2 - t_1},
$$

que, com os dados da Tabela [2.2,](#page-65-0) obtemos que  $VR = 0,01287$ . Neste caso, dizemos que a taxa de crescimento populacional, entre 2000 e 2010, foi de 1,287% ao ano.

Uma outra variação considerada para as dinâmicas populacionais é a conhecida como *variação malthusiana*. Este nome é devido a um estudioso da dinâmica populacional, Thomas Malthus (veja mais no quadro abaixo). Usando os dados da população brasileira e as mesmas notações acima, a taxa de variação malthusiana  $\alpha$  vem definida pelo número da seguinte maneira: dados dois tempos  $t_i < t_{i+1}$ consecutivos, temos a relação indutiva

$$
f(t_{i+1}) - f(t_i) = \alpha f(t_i), \text{ para todo } i \in \mathbb{N}
$$

Assim, por indução, obtemos a dinâmica

<span id="page-84-0"></span>
$$
f(t_2) - f(t_1) = \alpha f(t_1) \nf(t_3) - f(t_2) = \alpha f(t_2) \n\cdots = \cdots \nf(t_{n+1}) - f(t_n) = \alpha f(t_n)
$$
\n(2.29)

de onde obtemos as igualdades

<span id="page-84-1"></span>
$$
f(t_2) = f(t_1)(1+\alpha) \nf(t_3) = f(t_2)(1+\alpha) \n... = ... \nf(t_{n+1}) = f(t_n)(1+\alpha)
$$
\n(2.30)

Portanto, somando membro a membro as igualdades em [\(2.29\)](#page-84-0), e usando [\(2.30\)](#page-84-1), obtemos que

$$
f(t_{n+1}) - f(t_1) = \alpha(f(t_1) + f(t_2) + \ldots + f(t_n))
$$
  
=  $\alpha f(t_1)(1 + (1 + \alpha) + (1 + \alpha)^2 + \ldots + (1 + \alpha)^{n-1}).$  (2.31)

Finalmente, usando a fórmula da soma de n termos de uma progressão geométrica de razão  $1 + \alpha$ , chegamos a que

$$
\frac{f(t_{n+1}) - f(t_1)}{f(t_1)} = \alpha \frac{(1+\alpha)^n - 1}{\alpha + 1 - 1} = (1+\alpha)^n - 1.
$$

Calculando o valor de  $\alpha$  em função do último e primeiro instante da sequência de tempos, obtemos

<span id="page-84-2"></span>
$$
\alpha = \sqrt[n]{\frac{f(t_{n+1})}{f(t_1)}} - 1.
$$
\n(2.32)

Note que  $n$  não é outra coisa que a variação simples do tempo entre o primeiro e o último, ou seja,  $n = \Delta_t = t_{n+1} - t_1$ . Também, que a taxa malthusiana apenas depende dos valores nesses instantes.

Por exemplo, tomando  $\Delta_t = t_2 - t_1 = 10$ , temos  $f(t_2) = 192, 04$  e  $f(t_1) = 170, 143$ , usando a taxa malthusiana [\(2.32\)](#page-84-2)

$$
\alpha = \sqrt[10]{\frac{192,04}{170,143}} - 1 = 0,01218.
$$

**Observação 2.7.** O tipo de variação empregada é determinado pelas características do fenômeno analisado e pelo ambiente onde o estudo está sendo realizado. Entretanto, os resultados obtidos com diferentes formas de variações são, quase sempre, bastante próximos.

### **Desafio!**

**Tarefa 2.4.** Construa a tabela da população brasileira, separando em colunas por sexo entre os anos 1980 e 2010. Use como fonte o [IBGE.](http://www.ibge.gov.br/home/estatistica/populacao/censohistorico/1940_1996.shtm) Calcule a variação por unidade de tempo, usando a diferentes variações estudadas neste módulo.

No início do século XIX, o economista inglês, reverendo [Thomas Robert Malthus, 1776–1834,](http://global.britannica.com/EBchecked/topic/360609/Thomas-Robert-Malthus) publicou "*Um Ensaio sobre o Princípio da População*", onde argumentou que a causa de muitos dos males sociais observados nas sociedades industriais da Europa, como a pobreza, desnutrição e doenças poderiam ser atribuídos à superpopulação. Segundo Malthus, a superpopulação era matematicamente inevitável.

Malthus observou que, enquanto os recursos tendiam a crescer aritmeticamente, as populações apresentam crescimento exponencial. Porém, este modelo resultou irrealistico a longo prazo.

O modelo logístico apareceu como uma alternativa do modelo exponencial de Malthus, tendo sua forma pioneira no modelo do matemático belga [Pierre François Verhulst, 1804 – 1849.](http://www-history.mcs.st-andrews.ac.uk/Biographies/Verhulst.html)

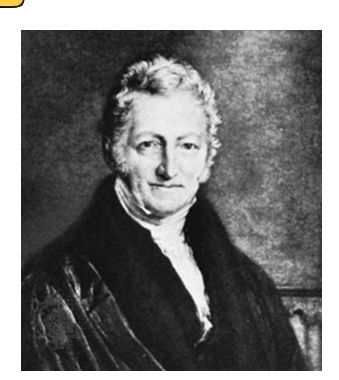

Thomas Malthus

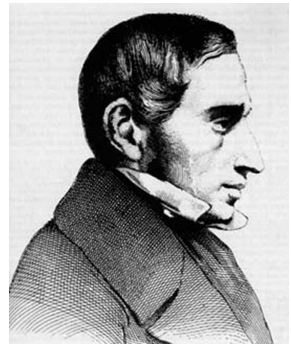

Pierre Verhulst

**Módulo 3 Equações de Diferenças e Equações diferenciais Ordinárias de primeira ordem**

No término do módulo III, o aluno estará familiarizado com os seguintes conceitos:

- . Modelagem com equações de diferenças
	- **–** Equações de Diferenças Lineares.
	- **–** Sistemas de Equações de Diferenças.
- . Modelagem com equações diferenciais ordinárias de primeira ordem. Estudo de exemplos-modelos.

# **3.1 Equações de diferenças**

Em muitas ocasiões, ao construir um modelo matemático interessa escolher uma variável que tome valores discretos. Assim ocorre, por exemplo, com o tempo, já que é muito comum realizar medicões regulares, de hora em hora ou de mês em mês, de forma a controlar um experimento. Veja o seguinte problemamotivação.

Imaginemos uma colônia de bactérias na qual cada bactéria se reproduz asexualmente, dividindo-se em duas bactérias após a duplicação do seu material genético. Esta divisão se produz a cada hora. Se a população inicial é de 100 bactérias, qual será o número de bactérias que terá a colônia quando tenha passado três horas? E quando tenham passado um número  $n$  de horas?

A expressão geral da relação de recorrência que descreve este modelo de crescimento é dada por

$$
P_{n+1} = 2P_n. \tag{3.1}
$$

Supondo que o número  $P_0$  é a população inicial e  $P_n$  representa a população na hora  $n$ , um processo

recursivo nos fornece as seguintes conclusões:

$$
P_1 = 2P_0 \n P_2 = 2P_1 = 2^2 P_0 \n P_3 = 2P_2 = 2^3 P_0 \n \vdots \qquad \vdots \n P_n = 2P_{n-1} = 2^n P_0.
$$

Assim, obtemos que, para qualquer número  $n$  de horas, a expressão obtida é dada por

<span id="page-88-0"></span>
$$
P_n = 2^n P_0. \tag{3.2}
$$

Como consequência, nas três primeiras horas teremos  $P_3=2^3\cdot 100=800$  bactérias.

<span id="page-88-2"></span>**Observação 3.1.** Note que a expressão [\(3.2\)](#page-88-0) é uma sequência de números reais:  $P_0$ ,  $2P_0$ ,  $2^2P_0$ , ...,  $2^nP_0$ .

<span id="page-88-1"></span>Na Figura [3.1](#page-88-1) mostra-se a evolução da população de bactérias ao longo de  $n = 8$  horas, tomando  $P_0 = 100.$ 

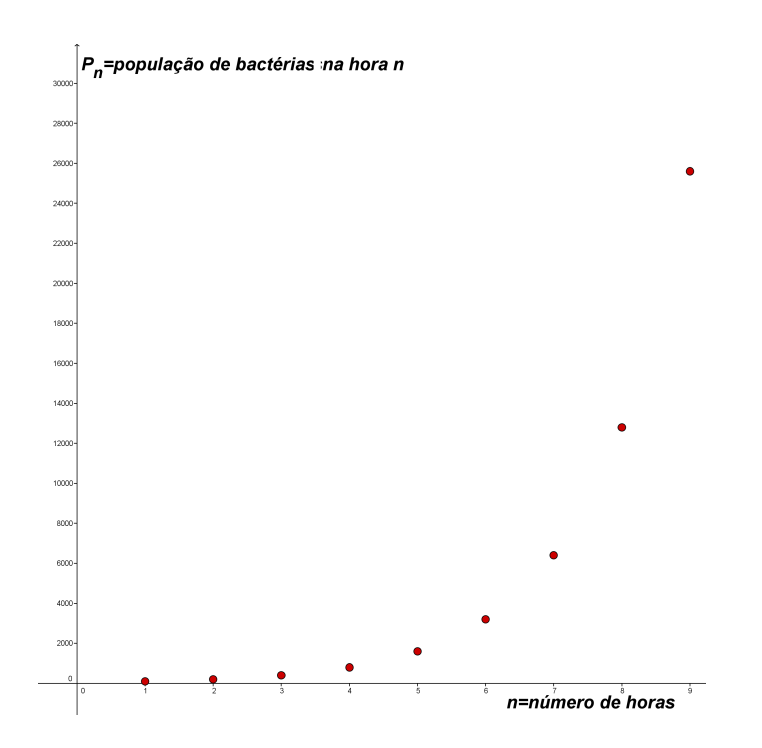

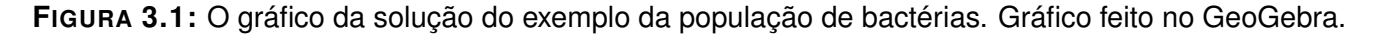

A seguir faremos uma definição formal deste tipo equações discretas e o conceito de solução.

**Definição 3.1.** *Uma Equação de Diferenças é uma equação do tipo*

<span id="page-89-0"></span>
$$
y_{n+1} = f(n, y_n, y_{n-1}, \dots, y_{n-m}),
$$
\n(3.3)

*onde* n ≥ m *números naturais e* f *uma função.*

*Uma solução da equação de diferenças* [\(3.3\)](#page-89-0) *é uma sequência de números reais*  $y_0, y_1, \ldots, y_{n+1}, \ldots$  que verifica a equação para cada  $n \in \mathbb{N}$ .

*O conjunto de todas as solucões é chamado de solução geral da equação, que apresenta um certo número de parâmetros que podem ser determinados a partir de condições iniciais, dando lugar à solução particular .*

**Observação 3.2.** *No caso do exemplo da população de bactérias, note que, uma vez que se tem o dado da população inicial, existe uma solução dada pela sequência da observação [3.1.](#page-88-2) Assim, uma equação em diferenças tem como solução uma família de sequências que dependem do dado inicial*  $y_0$ .

No exemplo das bactérias, a função  $f$  vem dada pela fórmula  $f(n, P_n) = 2P_n$ . Chamando  $P_n = x$ , a expressão de f é dada por  $f(n, x) = 2x$ , que é uma função real do tipo linear. Note também que a expressão de  $f$  neste caso não depende de  $n$ .

Outro exemplo de uma equação de diferenças vem dada pela expressão

$$
y_{n+1} = n^2 + y_n - 2\sqrt{y_{n-1}}, \ y_0 = 0.
$$

Neste caso, a função f depende dos termos  $y_{n-1}$  e  $y_n$ . Novamente denotando  $y_n = x$  e  $y_{n-1} = y$ , podemos então escrever f da forma  $f(n, x, y) = n^2 + x - 2\sqrt{y}$ , em termos de n e mais duas variáveis. Note que na fórmula de  $f$  sempre possui a variável temporal  $n$ .

Estas observações motivam a definição [3.2](#page-89-1) a seguir.

<span id="page-89-1"></span>**Definição 3.2.** *A ordem de uma equação de diferenças vem dada pelo número de precedentes de* yn+1 *que são usados na formulação de* f*.*

*A equação de diferenças é dita linear se a função* f*, interpretada como função das variáveis não temporais, for uma função real afim, e é chamada homogênea no caso em que* f *for linear. A equação de diferenças é chamada de autônoma quando* f *não depende de* n*. Caso contrário, é dita não autônoma .*

A equação que modelou o problema das bactérias é uma equação de diferenças de primeira ordem, pois o termo  $P_{n+1}$  depende apenas do termo anterior  $P_n$ . É uma equação de diferenças homogênea, pois a função  $f$ , como função de  $P_n$  é uma função real linear. Também é autônoma, pois  $f$  não depende da variável temporal  $n$ .

Em geral, os modelos de crescimento populacional onde, entre gerações sucessivas, há etapas discretas, isto é, não ocorre uma sobreposição de gerações da espécie analisada, são resolvidos através das equações de diferenças.

As equação de diferenças são mais apropriadas para uma modelagem do tipo de situações descrito no problema das bactérias, além de serem mais simples do ponto de vista computacional.

Iniciamos nossos desafios do Módulo III com a tarefa [3.1](#page-0-0) a seguir.

## **Desafio!**

- **Tarefa 3.1.** 1. Classifique as equações de diferenças de acordo com a ordem e se são lineares, homogêneas, autônomas ou se não possuem algumas dessas características.
	- (a)  $x_{n+1} = 3x_n$ , onde  $x_0 = 0$ ; (b)  $y_{n+1} = 2 + y_n$ , com  $y_0 = 1$ .
	- (c)  $s_{n+1} = s_n + 5n$ , onde  $s_0 = 0$ ; (d)  $T_{n+1} = 2T_n + T_{n-1} + 2$ .
	- (e)  $D_{n+1} = nD_n + D_{n-1}$ , com  $D_0 = 0$ . ; (f)  $R_{n+1} = \ln(nR_n + R_{n-4})$ , onde  $R_0 = 1.$
	- 2. Resolva as equações de diferenças do item 1 àquelas que são de primeira ordem lineares ou homogêneas, supondo que o dado inicial é 0 e usando a metodologia dos exemplos propostos.

Nem sempre podemos explicitar analiticamente a solução geral de uma equação de diferenças. Um exemplo é quando a equação é não linear. Neste caso devemos procurar soluções aproximadas por meio das equações lineares associadas. Isto faz com que um estudo das equações lineares seja imprescindível.

É por essa razão que no nosso curso estudaremos, de forma particular, as equações de diferenças de primeira ordem que apresentamos na seção [3.1.1](#page-90-0) a seguir.

### <span id="page-90-0"></span>**3.1.1 EQUAÇÃO DE DIFERENÇAS DE PRIMEIRA ORDEM**

Os tópicos de cálculo de juros, depósitos, hipotecas, empréstimos, que são ensinados nos níveis Fundamental e Médio, podem ser introduzidos utilizando as equações de diferenças de primeira ordem. Desta maneira, a modelagem matemática de problemas financeiros se torna simples, como passo prévio para

Note que, em Economia e Finanças, os conceitos como investimento, renda, poupança, consumo, são associados a intervalos de tempo como mês, trimestre, semestre, ano, entre outros. Isto faz das equações de diferenças de grande utilidade para modelar as situações financeiras.

Utilizaremos esta motivação para construir um modelo financeiro geral que envolve equações de diferenças de primeira ordem.

Suponha que, no início de um certo período  $n$  que representa uma variável temporal, você tem uma quantia  $C_n$  de dinheiro. No período considerado, o capital é sujeito a juros com taxa  $r_n$  e, no final, é ajustado pelo valor  $a_n$ , específico do período  $n$ . Assim, ao início do seguinte período, isto é, o período  $n+1$ , o capital será de

$$
C_n + r_n C_n + a_n = (1 + r_n)C_n + a_n,
$$

ou seja, obtemos a equação de diferenças de primeira ordem

<span id="page-91-0"></span>
$$
C_{n+1} = (1 + r_n)C_n + a_n,\t\t(3.4)
$$

onde  $C_0$  corresponde à quantia inicial.

A equação [\(3.4\)](#page-91-0) é a forma geral de uma equação de diferenças de primeira ordem. Obter uma solução explícita para esta equação pode ser complicado e não faremos aqui. Mas veremos a forma de resolver alguns casos particulares que usamos nas nossas salas de aulas ou até mesmo no cotidiano.

Para trabalhar as situações financeiras mais comuns, assumimos a taxa  $r_n = r$  fixa e sob dois regimes:

- a) juro simples:  $C_{n+1} = C_n + rC_0$ ;
- b) juro composto:  $C_{n+1} = C_n + rC_n = (1+r)C_n$ .

Suponha que se quer investir um capital  $C_0$  a uma taxa sob um regime de juros simples durante n meses. Qual seria o capital acumulado no mês  $n + 1$ ?

Usando que o regime é de juros simples obtemos por recorrência:

$$
C_1 = C_0 + rC_0 = (1+r)C_0
$$
  
\n
$$
C_2 = (1+r)C_0 + rC_0 = (1+2r)C_0
$$
  
\n
$$
\vdots \qquad \vdots
$$
  
\n
$$
C_{n+1} = C_n + rC_0 = (1+nr)C_0 + rC_0 = (1+(n+1)r)C_0,
$$

<span id="page-92-0"></span>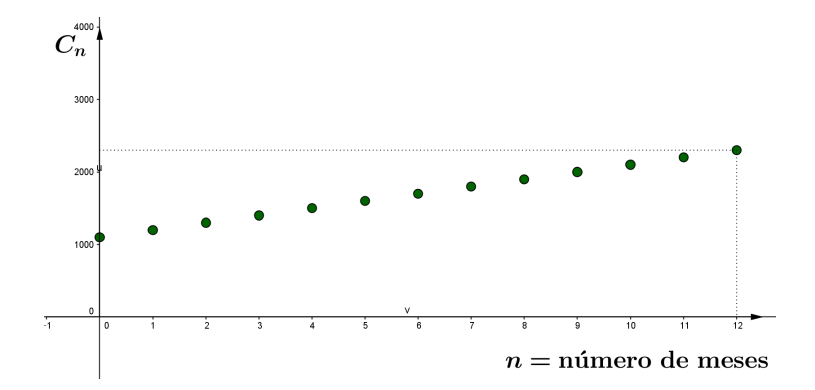

**FIGURA 3.2:** A evolução do capital  $C_0 = 1.000$  sob regime de juros simples.

donde temos que o capital, depois de  $n+1$  meses, será  $C_{n+1} = (1 + (n+1)r)C_0$ . O gráfico da solução para  $C_0 = 1.000$  e juros  $r = 0.1$  durante o período de um ano é mostrado na Figura [3.2.](#page-92-0)

Da mesma forma, podemos deduzir, da equação de diferenças para os juros em regime de juros compostos, que

$$
C_1 = (1+r)C_0
$$
  
\n
$$
C_2 = (1+r)C_1
$$
  
\n
$$
= (1+r)(1+r)C_0 = (1+r)^2C_0
$$
  
\n
$$
\vdots \qquad \vdots
$$
  
\n
$$
C_{n+1} = (1+r)C_n
$$
  
\n
$$
= (1+r)^{n+1}C_0,
$$

<span id="page-92-1"></span>A Figura [3.3](#page-92-1) mostra a solução do modelo de juros compostos para os mesmos valores de  $C_0$  e  $r$ .

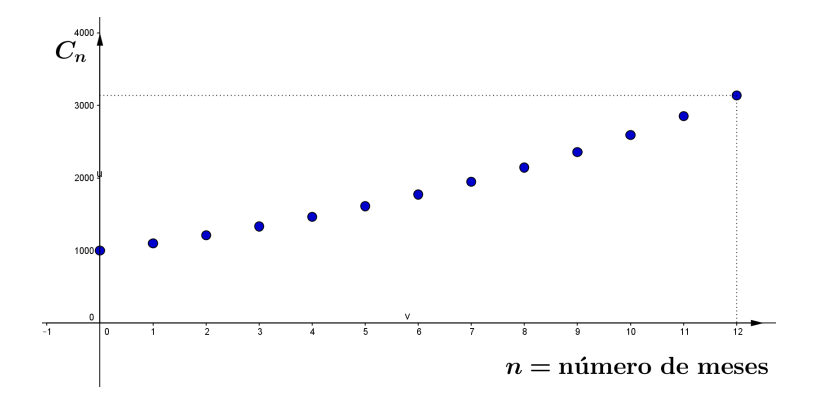

**FIGURA 3.3:** A evolução do capital  $C_0 = 1.000$  sob regime de juros compostos.

Um modelo que se adapta à equação de diferenças [\(3.4\)](#page-91-0) é o de pagamento de dívidas.

Amortização é o processo pelo qual um empréstimo é reembolsado por uma sequência de pagamentos periódicos com o objetivo de pagar os juros e, ao mesmo tempo, reduzir o restante do capital devido. Se  $E_n$  é o saldo da dívida após o n-ésimo pagamento sob o regime de juros compostos a uma taxa r por período de pagamento, na equação de diferenças [\(3.4\)](#page-91-0) a quantia  $a_n$  é o pagamento que se efetua cada período para realizar a amortização. Esta quantia pode variar com o período  $n$  ou ser fixa - por exemplo, pagamentos fixos mensais. Este último é um modelo mais simples que vamos resolver a seguir. Vamos considerar um empréstimo de uma quantia  $E_0$ , a juros compostos e que será pago em k meses com prestações mensais de valor a. Então, substituindo em [\(3.4\)](#page-91-0)  $r_n = r$ ,  $a_n = a > 0$ , otemos a seguinte equação de diferenças:

$$
E_{n+1} = (1+r)E_n - a.
$$
\n(3.5)

Resolvendo esta equação, obtemos

$$
E_1 = (1+r)E_0 - a
$$
  
\n
$$
E_2 = (1+r)E_1 - a
$$
  
\n
$$
= (1+r)((1+r)E_0 - a) - a
$$
  
\n
$$
= (1+r)(1+r)E_0 - (1+r)a - a
$$
  
\n
$$
= (1+r)^2 E_0 - a - (1+r)a
$$
  
\n
$$
E_3 = (1+r)E_2 - a
$$
  
\n
$$
= (1+r)((1+r)^2 E_0 - a - (1+r)a) - a
$$
  
\n
$$
= (1+r)^3 E_0 - a - (1+r)a - (1+r)^2 a
$$
  
\n
$$
\vdots \qquad \vdots
$$
  
\n
$$
E_{n+1} = (1+r)E_n - a
$$
  
\n
$$
= (1+r)((1+r)^n E_0 - a - (1+r)a - \dots - (1+r)^{n-1}) - a
$$
  
\n
$$
= (1+r)^{n+1} E_0 - a - (1+r)a - \dots - (1+r)^n a,
$$

ou seja,

<span id="page-93-0"></span>
$$
E_{n+1} = (1+r)^{n+1}E_0 - a(1+(1+r)+(1+r)^2 + \ldots + (1+r)^n).
$$
 (3.6)

Como temos que a lista  $\{1, (1+r), (1+r)^2, \ldots, (1+r)^n\}$  é uma sequência geométrica de razão  $1 + r$ , a soma dos seus n primeiros termos pode ser calculada como a seguir:

$$
1 + (1+r) + (1+r)^2 + \ldots + (1+r)^n = \frac{1 - (1+r)^{n+1}}{1 - (1+r)} = \frac{(1+r)^{n+1} - 1}{r}.
$$

Assim, substituindo em [\(3.6\)](#page-93-0), obtemos

<span id="page-93-1"></span>
$$
E_{n+1} = (1+r)^{n+1} E_0 - a \frac{(1+r)^{n+1} - 1}{r}.
$$
\n(3.7)

O valor da parcela fixa a para um número k de pagamentos pode ser deduzida da fórmula [\(3.7\)](#page-93-1) para  $E_k = 0$ , que significa que a dívida está quitada. Assim, obtemos a fórmula

$$
0 = E_k = (1+r)^k E_0 - a \frac{(1+r)^k - 1}{r},
$$

ou, equivalentemente,

$$
a = \frac{(1+r)^k E_0 r}{(1+r)^k - 1},
$$

ou seja,

$$
a = \frac{E_0 r}{1 - (1 + r)^{-k}}.\tag{3.8}
$$

Assim, se você vai solicitar um empréstimo de R\$10.000 sujeito a uma taxa de 2,8% ao mês, sendo que a dívida será paga em um ano, o valor da parcela fixa vai ser igual a

$$
a = \frac{10.000 \cdot 0,028}{1 - 1,028^{-12}},
$$

ou seja, 992,66 reais.

Outro modelo que pode ser analisado é o do orçamento familiar: suponha que uma família tenha seu rendimento mensal constituído pela soma dos salários de seus membros, que consideramos fixo, e o rendimento da poupança familiar do mês anterior. Outro fator que faz parte do orçamento familiar é o consumo mensal, que denominaremos de  $C_n$ . Vamos estabelecer as relações (equações de diferenças) entre as variáveis renda,  $R_n$ , poupança,  $P_n$ , e consumo  $C_n$ .

De fato, a variável poupança no período  $n + 1$  é a soma do valor da poupança no período anterior  $n$ somada à diferença entre as variáveis renda e consumo, ou em outras palavras, à sobra de dinheiro do mês atual. Portanto,

<span id="page-94-2"></span>
$$
P_{n+1} = P_n + R_{n+1} - C_{n+1}
$$
\n(3.9)

Com respeito à variável renda, ela é dada pela soma dos salários dos membros da família. Chamemos esta quantia de  $R_0$ , que se adicionará ao rendimento da poupança do mês anterior, ou seja,

<span id="page-94-0"></span>
$$
R_{n+1} = R_0 + r p_n \tag{3.10}
$$

onde  $r$  é o juro da poupança.

<span id="page-94-1"></span>Supondo o consumo como sendo proporcional à renda do mês, a variável consumo pode ser expressa por

$$
C_{n+1} = b \cdot R_{n+1},\tag{3.11}
$$

onde  $b \in [0,1]$ . As equações [\(3.10\)](#page-94-0) e [\(3.11\)](#page-94-1), substituídas na equação [\(3.9\)](#page-94-2), nos fornecem uma equação de diferenças que modela o orçamento familiar:

$$
P_{n+1} = P_n + R_{n+1} - C_{n+1}
$$
  
\n
$$
P_{n+1} = P_n + R_0 + rP_n - bR_{n+1}
$$
  
\n
$$
P_{n+1} = P_n + R_0 + rP_n - b(R_0 + rP_n),
$$

concluíndo a relação

<span id="page-94-3"></span>
$$
P_{n+1} = (1-b)R_0 + ((1-b)r+1)P_n,
$$
\n(3.12)

Usando a fórmula [\(3.12\)](#page-94-3) por recorrência e supondo que o capital inicial da poupança seja  $P_0$ , obtemos:

$$
P_1 = (1 - b)R_0 + ((1 - b)r + 1)P_0
$$
  
\n
$$
P_2 = (1 - b)R_0 + ((1 - b)r + 1)P_1
$$
  
\n
$$
= (1 - b)R_0 + ((1 - b)r + 1)((1 - b)R_0 + ((1 - b)r + 1)P_0)
$$
  
\n
$$
= (1 - b)R_0((1 - b)r + 1 + 1) + ((1 - b)r + 1)^2P_0
$$
  
\n
$$
= (1 - b)R_0((1 - b)r + 2) + ((1 - b)r + 1)^2P_0
$$
  
\n
$$
P_3 = (1 - b)R_0 + ((1 - b)r + 1)P_2
$$
  
\n
$$
= (1 - b)R_0 + ((1 - b)r + 1)((1 - b)R_0((1 - b)r + 2) + ((1 - b)r + 1)^2P_0)
$$
  
\n
$$
= (1 - b)R_0((1 - b)r + 3) + ((1 - b)r + 1)^3P_0
$$
  
\n
$$
\vdots \qquad \vdots
$$
  
\n
$$
P_n = (1 - b)R_0 + ((1 - b)r + 1)P_{n-1}
$$
  
\n
$$
= (1 - b)R_0((1 - b)r + n) + ((1 - b)r + 1)^nP_0,
$$

<span id="page-95-0"></span>esta última expressão sendo o orçamento total até o período  $n$ . A Figura [3.4](#page-95-0) mostra o gráfico da sequência  $P_n$  para valores particulares de  $R_0, P_0, r = 0$  e de b.

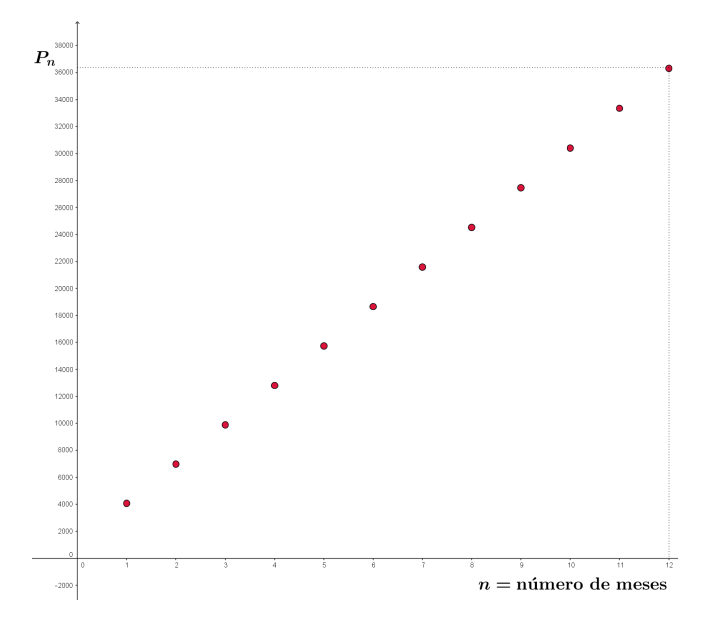

**FIGURA 3.4:** A solução  $P_n$  para  $R_0 = 5.000, P_0 = 5.000, r = 0.1$  e  $b = 0.43$ .

<span id="page-96-0"></span>Para motivar o uso das equações de diferenças nos modelos discretos apresentamos o exemplo da população de bactérias. Em termos de equações de diferenças, o Modelo de Malthus (veja o Módulo II) vem dado por

$$
P_{n+1} = (1+\alpha)P_n, \t\t(3.13)
$$

onde  $P_n$  indica a população no instante  $n \in \alpha$  é a taxa de crescimento ou decrescimento específico, dada pela diferença entre a taxa de natalidade e de mortalidade. Nesta equação essa taxa é considerada constante. Temos então uma equação de diferenças de primeira ordem linear, homogênea, e autônoma. Supondo que  $P_0$  é a população inicial, no instante  $n = 0$ , a solução da equação [\(3.13\)](#page-96-0) vem dada por recorrência da seguinte maneira:

$$
P_1 = (1 + \alpha)P_0
$$
  
\n
$$
P_2 = (1 + \alpha)P_1
$$
  
\n
$$
= (1 + \alpha) \cdot (1 + \alpha)P_0
$$
  
\n
$$
= (1 + \alpha)^2 P_0
$$
  
\n:  
\n:  
\n
$$
P_n = (1 + \alpha)^n P_0.
$$

Portanto, a sequência solução vem dada por

<span id="page-96-1"></span>
$$
P_n = (1 + \alpha)^n P_0 \tag{3.14}
$$

Note que, a taxa de crescimento  $\alpha$  entre dois valores da população,  $P_0$  e  $P_n$ , pode ser calculada a partir de [\(3.14\)](#page-96-1), da seguinte forma:

$$
(1+\alpha)^n = \frac{P_n}{P_0},
$$

<span id="page-96-3"></span>donde temos

$$
\alpha = \sqrt[n]{\frac{P_n}{P_0}} - 1,\tag{3.15}
$$

que é a expressão da taxa malthusiana vista no Módulo II (variação simples).

<span id="page-96-2"></span>Vejamos uma aplicação desta conclusão a um modelo populacional da cidade de Uberlândia, cuja evolução é mostrada na Tabela [3.1,](#page-96-2) no exemplo [3.1](#page-97-0) a seguir.

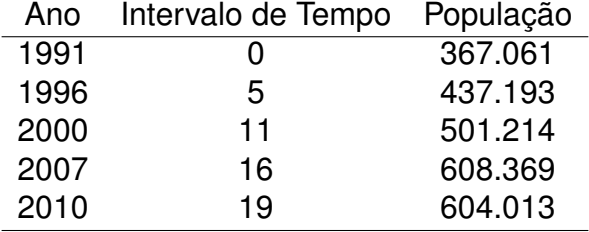

**TABELA 3.1:** População de Uberlândia entre 1991 e 2010, segundo IBGE.

<span id="page-97-0"></span>**Exemplo 3.1.** Vamos achar a equação de diferenças que descreve a evolução da população de Uberlândia.

Considerando  $P_0 = 367.061$ , população em 1991,  $P_{19} = 604.013$ , temos, usando a fórmula [\(3.15\)](#page-96-3), que a taxa de crescimento da população para a população de Uberlândia nos 19 anos de referência é

$$
\alpha = \sqrt[19]{\frac{604.013}{367.061} - 1} = 0.02656.
$$

Assim, o modelo malthusiano da evolução da população de Uberlândia é dado pela equação de diferenças

$$
P_{n+1} = 1,02656P_n.
$$

Note que a solução desta equação de diferença é dada por  $P_n=1,02656^n\cdot 367.061.$ 

Vamos ver no exemplo [3.2](#page-97-1) um outro tipo de equação de diferenças de primeira ordem linear e não homogênea.

<span id="page-97-1"></span>**Exemplo 3.2.** Suponhamos que uma determinada população de insetos com 100 individuos, duplica seu número em cada geração, porém 10 novos individuos se incorporam em cada geração procedente de outro lugar. Vamos construir uma equação de diferenças que modele esta situação e, posteriormente, resolvê-la.

Do enunciado deduzimos que  $y_0 = 100$  e que  $y_n = 2y_{n-1} + 10$ , que é uma equação de diferenças linear, não homogênea e autônoma. Resolvendo a equação, temos que

$$
y_1 = 2 \cdot 100 + 10;
$$
  
\n
$$
y_2 = 2(2 \cdot 100 + 10) + 10
$$
  
\n
$$
= 2 \cdot 2 \cdot 100 + 2 \cdot 10 + 10
$$
  
\n
$$
y_3 = 2 \cdot 2 \cdot 2 \cdot 100 + 2 \cdot 2 \cdot 10 + 2 \cdot 10 + 10
$$
  
\n
$$
\vdots \qquad \vdots
$$
  
\n
$$
y_n = \underbrace{2 \cdot \ldots \cdot 2}_{n \text{ factors}} \cdot 100 + \underbrace{2 \cdot \ldots \cdot 2}_{n-1 \text{ factors}} \cdot 10 + \ldots + 2 \cdot 10 + 10
$$
  
\n
$$
= 2^n \cdot 100 + 2^{n-1} \cdot 10 + \ldots + 2 \cdot 10 + 10
$$
  
\n
$$
= 2^n \cdot 100 + (2^{n-1} + 2^{n-2} + \ldots + 1) \cdot 10
$$
  
\n
$$
= 2^n \cdot 100 + (2^n - 1) \cdot 10
$$
  
\n
$$
= 2^n \cdot 110 - 10.
$$

Note que, na penúltima igualdade, foi usada a fórmula da soma de  $n$  termos de uma progressão geométrica de razão 2. A solução, portanto, vem dada pela sequência  $y_n = 2^n \cdot 110 - 10$ . Na Figura [3.5](#page-98-0) mostra-se a evolução da população dos insetos em 10 horas, ou seja os 10 primeiros termos da solução deste problema.

O gráfico da Figura [3.5](#page-98-0) foi feito no GeoGebra. Vamos explicar como é feita a rotina para você depois

<span id="page-98-0"></span>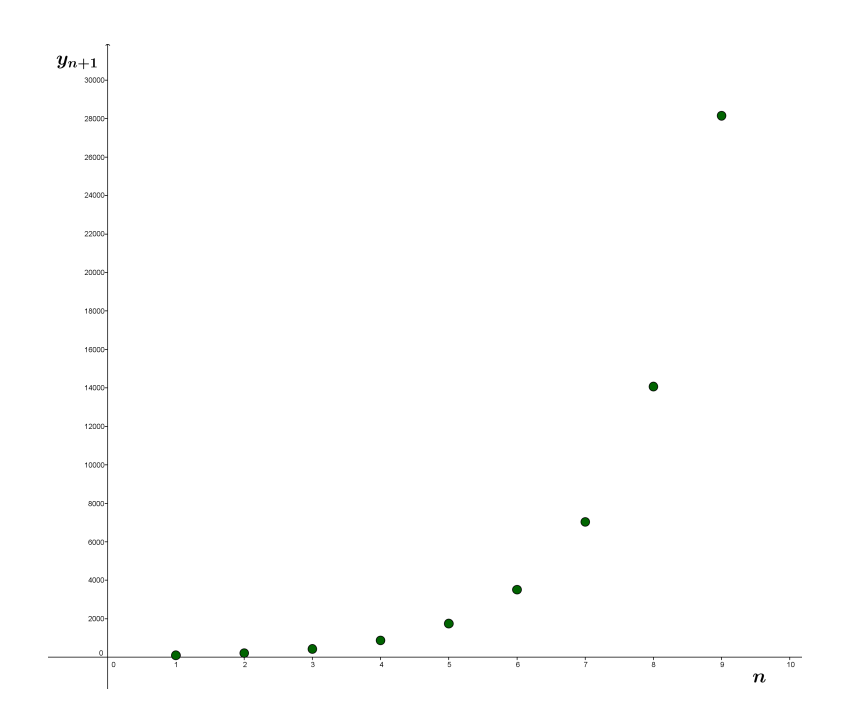

**FIGURA 3.5:** A evolução da população de insetos do exemplo [3.2.](#page-97-1)

repeti-la nos desafios-tarefas deste módulo.

**Rotina 3.1.** *Vamos fazer o gráfico dos pontos de uma sequência dada por uma expressão do tipo* Sn*. Na linha de comando digitamos "Seq" e aparecerá uma opção como esta:*

*Sequência[ <Expressão>, <Variável>, <Valor Inicial>, <Valor Final> ]*

*No lugar <Expressão>, digitamos o que serão as coordenadas do ponto do gráfico:* (n, Sn) *onde* n *é a variável temporal que se introduz também em <Variável>. Nas duas últimas entradas a variação da variável temporal. Isto você escolhe de acordo com os dados do problema.*

Em muitas aplicações na Biologia, Economia, Física, Engenharia, pode ocorrer que as soluções oscilem ou se afastem dos chamados estados de equilíbrio, diminuindo assim a expectativa da existência de uma solução analítica. Uma maneira de analisar o comportamento das soluções de problema é através dos chamados pontos de equilíbrio. Este estudo faz parte da chamada estabilidade do conjuntos de soluções.

**Definição 3.3.** *Um ponto* x ∗ *no domínio de* f *é dito um ponto de equilíbrio da equação de diferenças*  $x_{n+1} = f(n, x_n)$  *se for um ponto fixo de*  $f$ *, ou seja,*  $f(n, x^*) = x^*$ .

**Observação 3.3.** Note que, se  $x^*$  é um ponto de equilíbrio, então devemos ter  $x_1 = f(n, x_0) = x_0$ ,  $x_2 = f(n, x_1) = x_1 = x_0$  e, por indução, temos que  $x_{n+1} = f(n, x_n) = x_0$  para todo n número natural. Portanto, a sequência  $x_{n+1}$  é constante e igual a  $x_0$ .

Considerando, no sistema cartesiano, os valores de  $x_n$  no eixo das abscissas e  $x_{n+1}$  no eixo das ordenadas, os pontos de equilíbrio são as coordenadas  $x_n$  dos pontos onde o gráfico de f intersecciona a bissetriz do primeiro quadrante.

Seja a equação de diferenças

<span id="page-99-1"></span>
$$
y_{n+1} = 3y_n - 2,\tag{3.16}
$$

<span id="page-99-0"></span>onde  $f(n, x) = 3x - 2$ . Para encontrarmos os pontos fixos dessa equação faremos a interseção da função real de fórmula  $3x - 2$  com a bissetriz do primeiro quadrante, que são as soluções da equação  $3x-2=x$ . Resolvendo esta equação obtemos  $x^{\ast}=1$ . Portanto, a solução constante  $y_{n}=1$  é um ponto de equilíbrio da equação de diferenças. A figura [3.6](#page-99-0) mostra a solução de equilíbrio comparada com duas soluções correspondentes a  $y_0 = 0.5$  e  $y_0 = 1.5$ . Note como as duas soluções se afastam do ponto de equilíbrio quando o tempo aumenta.

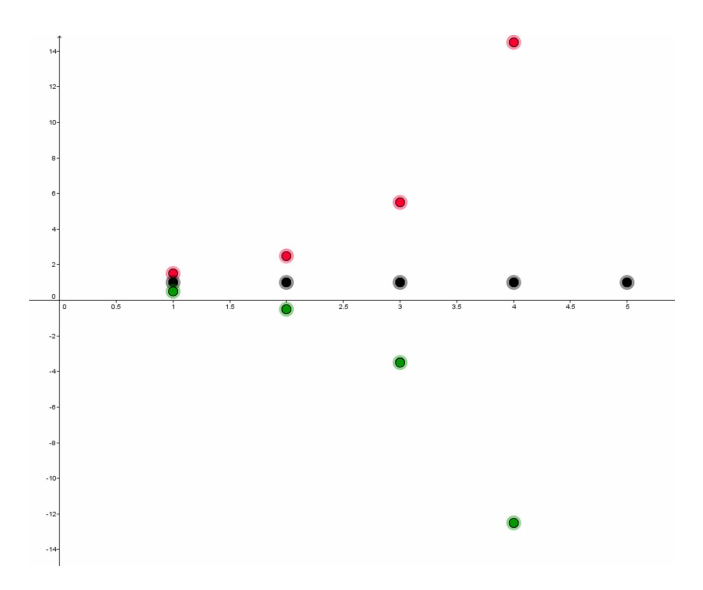

**FIGURA 3.6:** O ponto de equilíbrio da equação [\(3.16\)](#page-99-1) em cor preta. A solução em vermelho corresponde ao dado inicial  $y_0 = 1.5$  e em cor verde a  $y_0 = 0.5$ .

A seguir os desafios-tarefas dos tópicos estudados nesta seção.

**Desafio!**

**Tarefa 3.2.** Com os dados de uma tabela de evolução populacional (pode ser da sua cidade ou municipio) ache a taxa malthusiana de crescimento e formule a equação de diferença que descreve a evolução da tabela. Resolva a equação de diferença e construa o gráfico da solução no GeoGebra.

## **Desafio!**

**Tarefa 3.3.** Uma quantia constante Q é depositada no final de cada mês no banco, que paga como taxa de juros compostos 0,03% ao mês. Se  $C_n$  é o capital acumulado no banco depois do mês  $n$ , escreva a equação de diferenças que descreve o  $C_n$ . Resolva a equação de diferença e construa o gráfico da solução no GeoGebra, usando o valor  $Q = 1.000$ .

## **Desafio!**

**Tarefa** 3.4. Não se sabe exatamente qual é a população  $P_0$  atual de botos vermelhos no Amazonas, mas comprovou-se que, a cada ano, o aumento natural da população (nascimentos menos mortes naturais) é de 13%, sendo que apenas 48 destes animais poderiam morrer ao ano para que a espécie não entre na lista dos animais com risco de extinção. Supondo que esse número fosse respeitado pelos pescadores da região nos próximos anos, descreva com uma equação de diferenças a evolução da população de botos vermelhos nos próximos  $n$  anos. Qual seria a solução de equilíbrio?

#### **3.1.2 EQUAÇÃO DE DIFERENÇAS LINEAR DE SEGUNDA ORDEM**

As equações de diferenças de segunda ordem que vamos a estudar são da forma

<span id="page-100-0"></span>
$$
ay_n + by_{n-1} + cy_{n-2} = 0,
$$
\n(3.17)

onde  $a, b$  e  $c$  são números reais quaisquer e  $a \neq 0$ . Note que, para definir [\(3.17\)](#page-100-0) por recorrência, basta dividir ambos os membros de [\(3.17\)](#page-100-0) por  $a$  e isolar o termo  $y_n$ .

Considere  $y_n = g(n) = A \lambda^n$  com  $A$  constante não nula, para algum número real  $\lambda$  e  $n$  número natural. Vamos mostrar que  $q$  é uma solução de [\(3.17\)](#page-100-0) para certos valores de  $\lambda$  que iremos determinar. De fato, da definição de  $q$ , temos que

$$
y_{n-1} = g(n-1) = A\lambda^{n-1}
$$
 e  $y_{n-2} = g(n-2) = A\lambda^{n-2}$ .

Portanto, se  $g(n)$  é uma solução, devemos ter que

<span id="page-100-1"></span>
$$
a A \lambda^{n} + b A \lambda^{n-1} + c A \lambda^{n-2} = 0.
$$
 (3.18)

Assim, se  $A$  não é nula e notando que  $\lambda^{n-2}$  é um fator comum no primeiro membro da igualdade [\(3.18\)](#page-100-1), obtemos  $\lambda^{n-2}(a\lambda^2+b\ \lambda+c)=0.$  Logo, devemos ter

$$
\lambda = 0 \text{ ou } a\lambda^2 + b\lambda + c = 0.
$$

Para  $\lambda = 0$  concluímos que  $y_n = 0$  para todo  $n$ , o que nos fornece a solução trivial. Esta solução só tem sentido se  $y_1 = y_0 = 0$ . Para  $\lambda \neq 0$ , então devemos ter que

<span id="page-101-1"></span><span id="page-101-0"></span>
$$
a\lambda^2 + b\lambda + c = 0.\tag{3.19}
$$

**Observação 3.4.** Lembremos que, no curso de cálculo III (veja no Texto Básico deste curso na seção de EDO), uma equação diferencial de segunda ordem homogênea dada por

$$
ay''(x) + by'(x) + cy(x) = 0,
$$
\n(3.20)

tem como equação caraterística associada

$$
a\lambda^2 + b\lambda + c = 0,
$$

que é exatamente a equação [\(3.19\)](#page-101-0). No caso contínuo, uma solução da EDO [\(3.20\)](#page-101-1) é a função

$$
y(x) = e^{\lambda x},
$$

com  $\lambda$  solução da equação característica.

Voltando para o Cálculo III, lembre que, no caso das EDO lineares, valia o *princípio da superposição*, isto é, toda combinação linear de soluções de uma EDO linear é uma solução dela mesma. Este princípio vale também no caso discreto, ou seja, das equações de diferenças.

Da equação característica [\(3.19\)](#page-101-0) obtemos duas soluções para o caso que  $b^2-4ac>0$ , então, sendo  $\lambda_1$  e  $\lambda_2$  soluções da equação característica, obtemos, pelo princípio de superposição, que

<span id="page-101-2"></span>
$$
y_n = A\lambda_1^n + B\lambda_2^n,\tag{3.21}
$$

onde  $A$ ,  $B$  são constantes arbitrárias.

Como no caso contínuo, quando são fornecidos os dados iniciais  $y_0$  e  $y_1$ , então as constantes A e  $B$  podem ser determinadas univocamente através dessas condições iniciais. De fato, temos que para  $n = 0$ ,  $y_0 = A + B$  e, para  $n = 1$ , temos  $y_1 = A\lambda_1 + B\lambda_2$ . Resolvendo o sistema

$$
\begin{array}{rcl}\nA & + & B & = & y_0 \\
A\lambda_1 & + & B\lambda_2 & = & y_1,\n\end{array}
$$

obtemos que

$$
A = \frac{y_1 - \lambda_2 y_0}{\lambda_1 - \lambda_2} \mathbf{e} B = y_0 - \frac{y_1 - \lambda_2 y_0}{\lambda_1 - \lambda_2}.
$$
 (3.22)

No caso em que a equação característica tenha uma solução, isto é, quando  $b^2-4ac=0$ , então temos que  $\lambda=$  $-b$  $\overline{2a}$  e uma solução geral da equação de diferenças [\(3.17\)](#page-100-0) é

$$
y_n = g(n) = (A + B n)\lambda^n,
$$
\n(3.23)

#### A, B são constantes arbitrárias.

De fato, substituindo na equação [\(3.17\)](#page-100-0), obtemos

$$
a(A + B n)\lambda^{n} + b(A + B (n - 1))\lambda^{n-1} + c(A + B (n - 2)\lambda^{n-2}
$$
  
= 
$$
\lambda^{n-2} (a(A + B n)\lambda^{2} + b(A + B(n - 1))\lambda + c(A + B(n - 2)))
$$
  
= 
$$
\lambda^{n-2} \underbrace{(aA\lambda^{2} + bA\lambda + cA)}_{A(a\lambda^{2} + b\lambda + c) = 0} + \underbrace{(aBn\lambda^{2} + bBn\lambda + cBn)}_{Bn(a\lambda^{2} + b\lambda + c) = 0} -bB\lambda - 2cB
$$
  
= 
$$
\lambda^{n-2}B\frac{b^{2} - 4ac}{2a} = 0
$$

onde na última igualdade usamos que  $b^2-4ac=0$ , provando a afirmação.

Se as raízes da equação característica são números complexos  $\lambda_1 = r\mathrm{e}^{i\theta}$  e  $\lambda_2 = r\mathrm{e}^{-i\theta}$ , então a solução geral real de [\(3.17\)](#page-100-0) é dada por

<span id="page-102-0"></span>
$$
y_{n+1} = r^n \left( A \cos(n\theta) + B \operatorname{sen}(n\theta) \right). \tag{3.24}
$$

De fato, usando a fórmula de Euler (veja no Texto Básico do curso de Cálculo III)

$$
e^{i\theta} = \cos(\theta) + i\sin(\theta),
$$

obtemos que

$$
\lambda_1^n = (r e^{i\theta})^n = r^n(\cos(\theta) + i\sin(\theta))n = r^n(\cos(n\theta) + i\sin(n\theta))
$$

e, da mesma forma,

$$
\lambda_2^n = r^n(\cos(n\theta) - i\operatorname{sen}(n\theta)).
$$

Portanto tomando uma combinação linear (complexa) de coeficientes  $C$  e  $D$  de  $\lambda_1^n$  $\frac{n}{1}$  e  $\lambda_2^n$  $\frac{n}{2}$ , obtemos

$$
y_{n+1} = C\lambda_1^n + D\lambda_2^n
$$
  
=  $Cr^n(\cos(n\theta) + i\operatorname{sen}(n\theta)) + Dr^n(\cos(n\theta) - i\operatorname{sen}(n\theta))$   
=  $r^n(C + D)\cos(n\theta) + r^n(C - D)\operatorname{sen}(n\theta),$ 

que é uma solução da equação de diferenças pelo princípio de superposição. Tomando

$$
C + D = A e C - D = Bi
$$
, ou seja,  $C = \frac{A}{2} + \frac{B}{2}i e D = \frac{A}{2} - \frac{B}{2}i$ ,

então temos que [\(3.24\)](#page-102-0) é de fato uma solução real de [\(3.17\)](#page-100-0), como queríamos demonstrar.

#### <span id="page-103-2"></span>**Exemplo 3.3.** A equação de diferenças

<span id="page-103-0"></span>
$$
y_{n+2} - 2y_{n+1} + 2y_n = 0 \text{ com } y_0 = 0 \text{ e } y_1 = 1 \tag{3.25}
$$

tem como equação característica  $\lambda^2-2\lambda+2=0$ , que tem como raízes complexas  $\lambda_1=1+i$  e  $\lambda_2=1-i$ , donde temos  $r=$ √ 2. Então, a solução vem dada por [\(3.24\)](#page-102-0), ou seja,

$$
y_n = \sqrt{2}^n \left( A \cos \left( n \frac{\pi}{4} \right) + B \operatorname{sen} \left( n \frac{\pi}{4} \right) \right)
$$

Usando as condições iniciais, obtemos  $A=0$  e  $B=1$ , concluindo que  $y_n=\frac{1}{2}$ √  $\overline{2}^n$ sen  $\left(n\frac{\pi}{4}\right)$  $\frac{\pi}{4}$ é a solução real particular da equação [\(3.25\)](#page-103-0) correspondente a esses dados iniciais. O gráfico da solução é mostrado na Figura [3.7.](#page-103-1)

<span id="page-103-1"></span>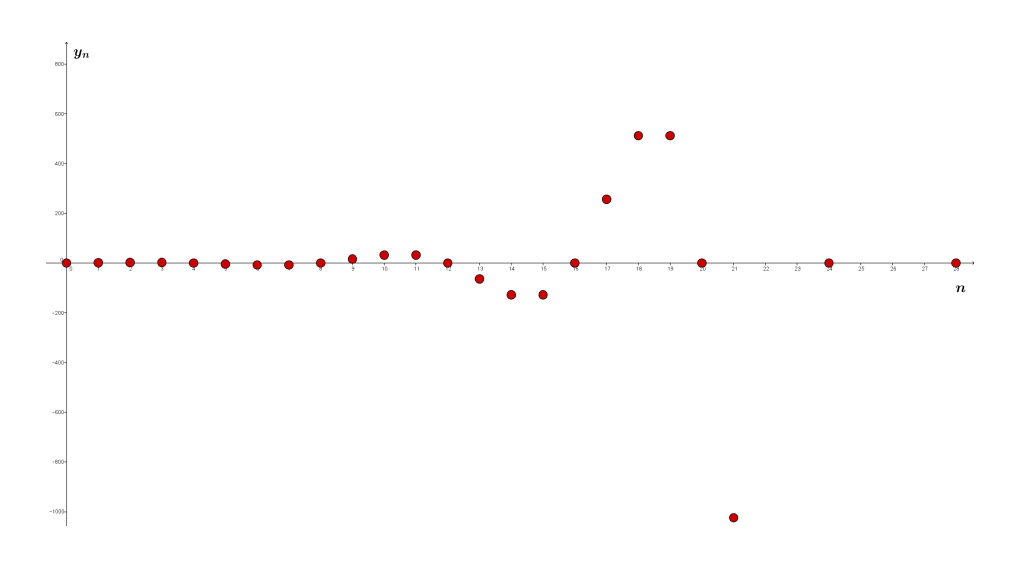

**FIGURA 3.7:** O gráfico da solução do exemplo [3.3.](#page-103-2)

#### <span id="page-103-4"></span>**Exemplo 3.4.** A equação de diferenças

<span id="page-103-3"></span>
$$
y_{n+2} - 8y_{n+1} + 16y_n = 0 \tag{3.26}
$$

tem como equação característica  $\lambda^2 - 8\lambda + 16 = 0$ , que tem como raiz dupla  $\lambda = 4$ . Logo, temos duas soluções fundamentais dadas por  $y_n=4^n$  e  $y_n=n\cdot 4^n.$  Assim, a solução geral é da forma  $y_n = (\alpha_1 + \alpha_2 n)4^n$ .

Na Figura [3.8](#page-104-0) são mostradas três sequências da família de soluções da equação de diferenças [\(3.26\)](#page-103-3).

<span id="page-104-0"></span>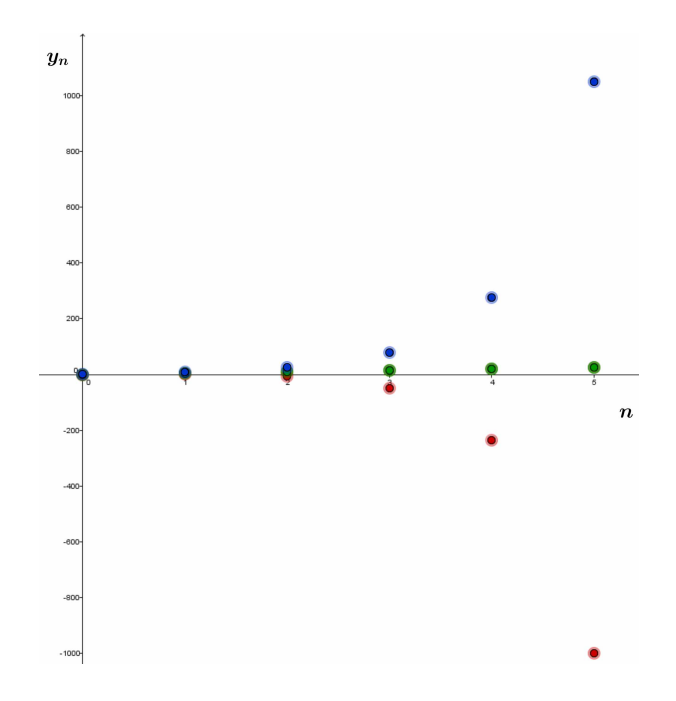

**FIGURA 3.8:** O gráfico de três funções da família de soluções do exemplo [3.4.](#page-103-4) A sequência em cor verde corresponde aos valores de  $\alpha_1=\alpha_2=0.$  A de cor vermelha aos valores de  $\alpha_1=-5$  e  $\alpha_2 = -1$  e a azul aos valores de  $\alpha_1 = -5$  e  $\alpha_2 = 1.$ 

**Exemplo 3.5.** Um exemplo famoso de equação de diferenças linear de segunda ordem cuja equação característica possui duas raízes distintas é a equação de diferenças [\(3.27\)](#page-104-1) a seguir:

<span id="page-104-1"></span>
$$
y_{n+1} = y_n + y_{n-1} \text{ com } y_0 = 1 \text{ e } y_1 = 1. \tag{3.27}
$$

Esta equação recursiva gera a sequência crescente

1, 1, 2, 3, 5, 8, 13, 21, 34, 55, 89, 144, . . .

conhecida como sequência de Fibonacci.

De [\(3.21\)](#page-101-2) e do princípio de superposição, temos que a solução de [\(3.27\)](#page-104-1) é uma combinação linear das potências  $n$ -ésimas das soluções de  $\lambda^2-\lambda-1=0.$  Como as soluções desta equação são

$$
\lambda_1=\frac{1+\sqrt{5}}{2},\,\text{e }\lambda_2=\frac{1-\sqrt{5}}{2},
$$

então uma solução de [\(3.27\)](#page-104-1) é dada por

$$
y_n = A\lambda_1^n + B\lambda_2^n, \text{ para } n \ge 0. \tag{3.28}
$$

.

Usando as condições iniciais, obtemos que  $A=\emptyset$  $1 + \sqrt{5}$ 2 √ 5 e  $B=$  $-1 + \sqrt{5}$ 2 √ 5 , de onde obtemos

$$
y_{n+1} = \frac{1}{\sqrt{5}} \left( \frac{1+\sqrt{5}}{2} \right)^{n+2} - \frac{1}{\sqrt{5}} \left( \frac{1-\sqrt{5}}{2} \right)^{n+2}
$$

[Leonardo de Pisa \(1175 – 1250\)](http://www-history.mcs.st-andrews.ac.uk/Biographies/Fibonacci.html) é considerado um dos matemáticos mais criativos do mundo cristão medieval, conhecido como Fibonacci, publicou em 1202 o livro *Liber Abaci* (Livro de Ábacos), onde se encontra o problema que deu origem à sua famosa sequência numérica:

*Quantos coelhos haverá em um ano, começando com um só casal, se em cada mês cada casal adulto gera um novo casal, o qual se tornará produtivo em dois meses?*

Este livro contém também uma grande quantidade de assuntos relacionados à Aritmética e Álgebra da época e realizou um papel importante no desenvolvimento matemático na Europa, pois, foi por meio deste livro que os europeus vieram a conhecer os algarismos hindus, também denominados arábicos.

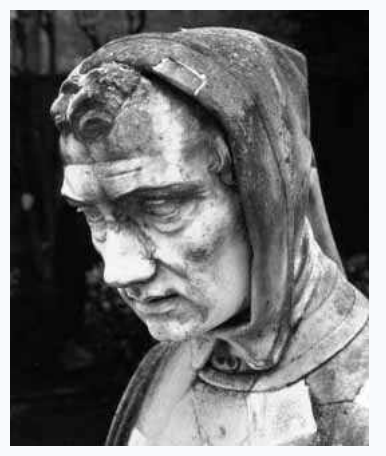

A estatua de Fibonacci em Pisa-Itália.

A sequência de Fibonacci revelou-se extremamente frutífera e também aparece em diversas áreas da matemática e da ciência moderna. A revista científica *[Fibonacci](http://www.fq.math.ca)*

*[Quarterly](http://www.fq.math.ca)* está dedicada ao estudo da matemática relacionado com a sequência de Fibonacci.

## **Desafio!**

**Tarefa 3.5.** Resolver as equações de diferenças e construir o gráfico de uma solução da família no GeoGebra:

1. 
$$
y_{n+2} - 3y_{n+1} + 2y_n = 0;
$$

$$
2. y_{n+2} + 2y_{n+1} + 2y_n = 0;
$$

$$
3. y_{n+2} + 2y_{n+1} + y_n = 0.
$$

# **3.2 Sistemas de Equações de Diferenças**

Um sistema de equações de diferenças linear pode ser escrito como

<span id="page-106-0"></span>
$$
\begin{cases}\n y_{n+1} = a_{11}y_n + a_{12}z_n \\
 z_{n+1} = a_{21}y_n + a_{22}z_n,\n\end{cases}
$$
\n(3.29)

onde  $a_{11}, a_{12}, a_{21}$  e  $a_{22}$  são constantes. Resolver o sistema é encontrar todas as soluções em comum às duas equações lineares envolvidas. O sistema [\(3.29\)](#page-106-0) pode ser escrito em forma matricial como

$$
\left(\begin{array}{c} y_{n+1} \\ z_{n+1} \end{array}\right) = \left(\begin{array}{cc} a_{11} & a_{12} \\ a_{21} & a_{22} \end{array}\right) \cdot \left(\begin{array}{c} y_n \\ z_n \end{array}\right) \tag{3.30}
$$

<span id="page-106-1"></span>A matriz

<span id="page-106-3"></span>
$$
M = \left(\begin{array}{cc} a_{11} & a_{12} \\ a_{21} & a_{22} \end{array}\right) \tag{3.31}
$$

é chamada de matriz *Jacobiana* do sistema.

Mostraremos a seguir que resolver o sistema [\(3.29\)](#page-106-0) é equivalente a resolver uma equação de diferenças de segunda ordem. De fato, da primeira equação do sistema [\(3.29\)](#page-106-0) deduzimos que

$$
y_{n+2} = a_{11}y_{n+1} + a_{12}z_{n+1},
$$

donde, substituindo  $z_{n+1}$  pela expressão dada na segunda equação do sistema, obtemos que

$$
y_{n+2} = a_{11}y_{n+1} + a_{12}a_{21}y_n + a_{12}a_{22}z_n
$$
  
=  $a_{11}y_{n+1} + a_{12}a_{21}y_n + a_{22}(y_{n+1} - a_{11}y_n)$   
=  $a_{11}y_{n+1} + a_{12}a_{21}y_n + a_{22}y_{n+1} - a_{22}a_{11}y_n$   
=  $(a_{11} + a_{22})y_{n+1} - (a_{11}a_{22} - a_{12}a_{21})y_n,$ 

concluindo que

$$
0 = y_{n+2} - (a_{11} + a_{22})y_{n+1} + (a_{11}a_{22} - a_{12}a_{21})y_n.
$$

Ou seja, uma equação linear de segunda ordem da forma

<span id="page-106-2"></span>
$$
y_{n+2} + by_{n+1} + cy_n = 0,
$$
\n(3.32)

onde  $b = -(a_{11} + a_{22})$  e  $c = a_{11}a_{22} - a_{12}a_{21}$ . Note que  $b$  é o chamado *traço da matriz* jacobiana  $J$  [\(3.31\)](#page-106-1) e  $c$  é o determinante de  $J$ . Portanto, a equação [\(3.32\)](#page-106-2) se relaciona com os sistema em forma matricial [\(3.30\)](#page-106-3) da forma

$$
y_{n+2} - \text{TRA}\text{CO}(J) y_{n+1} + \text{DETERMINANTE}(J)y_n = 0.
$$
 (3.33)

Reciprocamente, dada uma equação de segunda ordem linear do tipo [\(3.32\)](#page-106-2) pode ser transformada em um sistema linear de duas equações de primeira ordem considerando a mudança de variáveis  $z_n = y_{n+1}$ . Assim, obtemos

$$
\begin{cases}\ny_{n+1} = z_n \\
z_{n+1} = -bz_n - cy_n\n\end{cases}
$$
\n(3.34)

Como aplicação, vejamos a dinâmica de crescimento populacional dos Tucanos-toco, ave muito comum no estado de Minas Gerais e uma das mais belas da fauna brasileira.

O tucano da espécie [Tucunaçu \(Ramphastos toco Mül.\)](http://www.wikiaves.com.br/tucanucu) é o maior representante da família dos *Ramphastidae*. A sua reprodução acontece no final da primavera, sendo a fêmea a responsável pela desova que acontece cada vinte dias (aproximadamente).

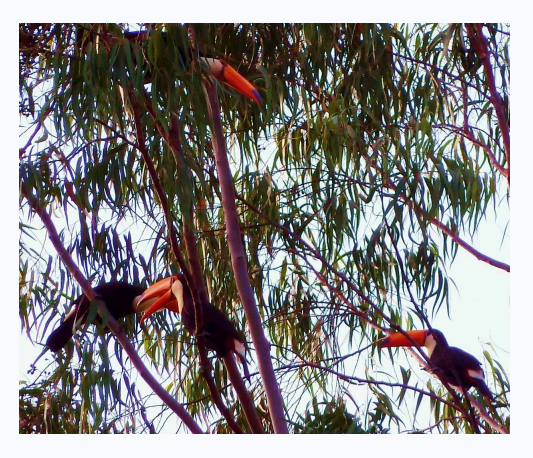

Os tucanos-toco nos Eucalitos. Foto tirada em Uberlândia por um dos autores.

O jovem tucano recebe os cuidados dos pais até completar seis semanas, quando sai do ninho para se tornar independente e com a capacidade de reproduzir.

Estudaremos esta dinâmica populacional dos tucanos em três estágios: ovos, jovens e adultos. Considere a população no instante n dada pelo número  $C_n$ . Então, se c é a quantidade de ovos viáveis em uma desova, temos a relação

$$
C_n = cA_n,\tag{3.35}
$$

onde  $A_n$  é a quantidade de tucanos adultos no período  $n$ .

Como um tucano jovem torna-se adulto em 6 semanas, consideremos  $B_n$  a quantidade de jovens em cada estágio  $n$  e temos que

$$
C_n
$$
 = ovos provenientes da desova dos adultos + ovos provenientes da desova dos jovens que  
\nchegaram à fase adulta,

donde temos

$$
C_n = cA_{n-1} + cB_{n-1}.\tag{3.36}
$$

Como também temos as relações

 $A_n$  = adultos no estágio  $n-1$  + jovens que chegaram à fase adulta,

e

 $B_n =$  ovos do estágio  $n - 1$ ,
concluímos as equações de diferenças

$$
A_n = A_{n-1} + B_{n-1} \cdot B_n = C_{n-1}.
$$
\n(3.37)

Reunindo todas as informações, obtemos o sistema de equações de diferenças

<span id="page-108-0"></span>
$$
\begin{cases}\nA_n = A_{n-1} + B_{n-1} \\
B_n = C_{n-1} \\
C_n = cA_{n-1} + cB_{n-1}.\n\end{cases}
$$
\n(3.38)

Usando as condições iniciais  $A_0 = a$ ,  $B_0 = C_0 = 0$ , podemos transformar o sistema em uma equação linear de segunda ordem. De fato, da segunda equação de [\(3.38\)](#page-108-0) temos  $B_{n-1}=C_{n-2}$  e da terceira e primeira equações de [\(3.38\)](#page-108-0) obtemos que

$$
C_n = cA_{n-1} + cB_{n-1} = cA_{n-1} + c(A_n - A_{n-1}) = cA_n,
$$

donde obtemos

$$
A_n = A_{n-1} + B_{n-1} = A_{n-1} + C_{n-2} = A_{n-1} + cA_{n-2}.
$$

Assim, obtemos uma única equação de diferenças dada por

<span id="page-108-1"></span>
$$
A_n = A_{n-1} + cA_{n-2}
$$
  
\n
$$
A_0 = A_1 = a,
$$
\n(3.39)

sendo  $a$  a quantidade de tucanos no instante  $0$  e 1.

Podemos observar que se  $c = 0$ , isto é, se não há ovos no sistema, então  $A_{n+1} - A_n = 0$ , ou seja,  $A_n = A_0$ , constante, para todo  $n$  número natural. Se  $c \neq 0$  a equação característica de [\(3.39\)](#page-108-1) é  $P(\lambda)=\lambda^2-\lambda-c$ , cujas raízes são

$$
\lambda_1 = \frac{1 + \sqrt{1 + 4c}}{2} \mathbf{e} \lambda_2 = \frac{1 - \sqrt{1 + 4c}}{2}, c > \frac{1}{4},
$$

obtendo a solução particular da equação [\(3.39\)](#page-108-1) da forma

$$
A_n = \frac{a\lambda_2 - a}{\lambda_2 - \lambda_1} \lambda_1^n + \frac{a\lambda_1 - a}{\lambda_1 - \lambda_2} \lambda_2^n.
$$

## **Desafio!**

**Tarefa 3.6.** Considere que a taxa de mortalidade dos adultos seja de 15% em cada estágio  $n, n > 2$ . Resolva o novo modelo e construa o gráfico no GeoGebra.

Sugestão: Considere que no estágio  $n + 1$  há 85% dos adultos que havia no estágio anterior.

# **3.3 Modelos Matemáticos com equações diferenciais de primeira ordem**

As Equações Diferenciais constituem um tópico vastíssimo na Matemática, que pode ser abordado de maneiras diversas, dependendo do objetivo proposto. Nesta seção, trataremos as equações diferenciais como modelos formulados para descrever situações reais, fazer um estudo qualitativo da solução geral e obter conclusões sobre a solução particular, onde o dado inicial é conhecido.

Um problema real não pode ser representado de maneira exata em toda sua complexidade por uma equação matemática ou um sistema de equações. Um modelo deve ser considerado apenas como um retrato ou uma simulação de um fenômeno e sua validação depende muito da escolha das variáveis e das hipóteses formuladas. Assim, as leis que regem tal fenômeno são traduzidas por equações de variações, como vimos nas seções anteriores deste Módulo III. Quando estas variações são instantâneas, a dinâmica do fenômeno se desenvolve continuamente e as equações matemáticas são as equaçõs diferenciais.

De qualquer forma, podemos ter situações modeladas pelos dois tipos de equações: de diferenças ou diferenciais. Um exemplo é dado pela lei malthusiana de crescimento populacional, que pode ser traduzida por um modelo contínuo (equação diferencial) ou discreto (equação de diferenças).

Para iniciar nosso estudo...

Lembremos do Curso de Cálculo III que uma equação do tipo dy  $\frac{dy}{dx} = f(x, y),$  (3.40) é uma equação diferencial ordinária (EDO) de primeira ordem.

Lembremos também que a equação [\(3.40\)](#page-109-0) estabelece uma relação entre as *coordenadas de um ponto* e o *coeficiente angular* da reta tangente ao gráfico da solução, em cada ponto. Vamos fazer uma interpretação geométrica desta característica das soluções e a partir daí definir o *campo de direções*, ou de uma EDO. Ilustramos a ideia no seguinte exemplo [3.6.](#page-109-1)

<span id="page-109-1"></span>**Exemplo 3.6.** Consideremos a EDO

<span id="page-109-2"></span><span id="page-109-0"></span>
$$
\frac{dy}{dx} = x^2 + 3y^2. \tag{3.41}
$$

Não vamos resolver a equação mas tentaremos extrair conclusões sobre o comportamento das soluções baseando nosso estudo em considerações geométricas. Começamos com algumas questões.

Qual é o coeficiente angular ou inclinação da tangente à solução da família que passa pelo ponto  $(1, 1)$ ?

A própria equação [\(3.41\)](#page-109-2) está respondendo a esta questão, já que no ponto  $(1, 1)$  temos

$$
\frac{dy}{dx} = 3 \cdot 1^2 + 1^2 = 4,
$$

<span id="page-110-0"></span>o que indica que o coeficiente angular da tangente à solução nesse ponto é 4. Podemos então interpretar isto geometricamente, desenhando um pequeno segmento de tangente com o ponto médio no ponto  $(1, 1)$ e com inclinação 4. Isto é feito na prática tomando uma unidade horizontal a partir de  $(1, 1)$  e 4 unidades verticais "para cima" desde esse ponto para obter a inclinação correta, como mostra a Figura [3.9.](#page-110-0)

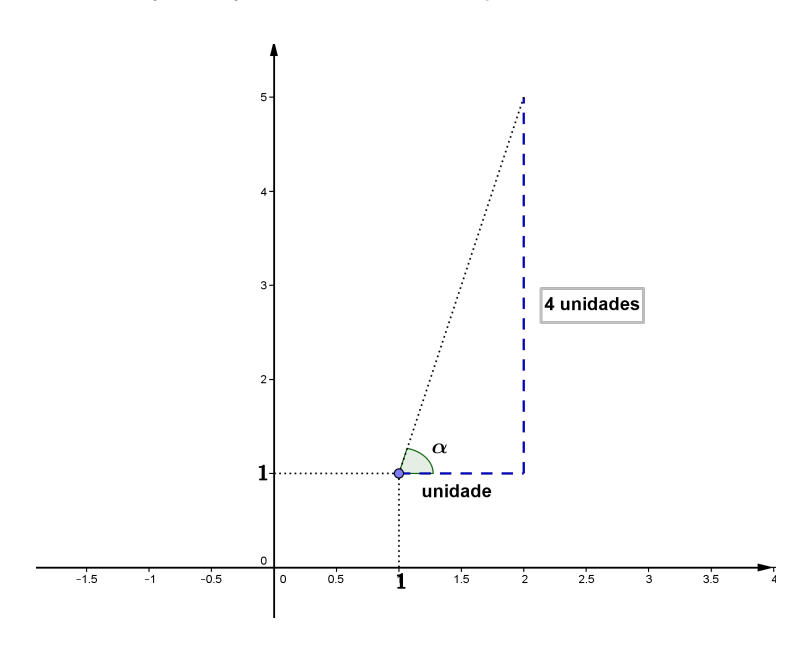

**FIGURA 3.9:** Note que a inclinação do vetor  $\vec{v}$  é a tangente trigonométrica do ângulo  $\alpha$ , ou seja  $tg(\alpha) = \frac{4}{1} = 4.$ 

Repetindo o procedimento para outros pontos do plano, determinaremos o que é chamado de campo de direções . As soluções de [\(3.41\)](#page-109-2), chamadas *curvas integrais*, são precisamente as curvas que têm como tangentes os vetores do campo de direções desenhados em cada um de seus pontos.

**PAR** 

Como fazer para construir o campo de direções manualmente e da forma mais eficiente?

Uma forma de organizar o trabalho seria desenhar de uma vez todos os vetores tangentes do campo de direções que tenham uma *mesma inclinação*. Por exemplo, desenhar todos os vetores com inclinação 4. Com esse objetivo, teriamos que resolver a equação

$$
\frac{dy}{dx} = x^2 + 3y^2 = 4,
$$

que sabemos que corresponde a uma elipse. Mudando o valor da inclinação por  $k$ , obtemos a equação  $x^2+3y^2=k$  dos pontos onde a tangente à solução que passa por esse ponto tem a mesma inclinação  $k$ . Isto motiva a definição [3.4](#page-111-0) a seguir.

<span id="page-111-0"></span>**Definição 3.4.** *O lugar geométrico dos pontos onde cada tangente à curva integral preserva uma direção constante é chamada de isóclina .*

*Em geral, obtemos a equação de uma isóclina considerando na equação* [\(3.40\)](#page-109-0)  $f(x, y) = k$ , *sendo* k *uma constante.*

<span id="page-111-1"></span>**Observação 3.5.** Geometricamente, resolver uma EDO do tipo [\(3.20\)](#page-101-0) significa encontrar as curvas que tangenciam o campo de direções, ou seja, as curvas integrais. Assim, partindo de um ponto  $P$  do plano e se deslocando na direção do campo iremos traçar a trajetória da curva solução. À medida que avança, esta direção muda, sendo preciso, portanto, corrigir o rumo com o objetivo de seguir o campo de direções. Portanto, mesmo sem resolver a equação, se terá uma ideia do comportamento de suas soluções.

A Figura [3.10](#page-112-0) mostra 3 isóclinas da EDO [\(3.41\)](#page-109-2) e, em cada uma delas, o segmento de tangente do campo de direções.

Novamente o software GeoGebra nos ajudará a conferir algumas construções manuais que irão se desenvolver na Tarefa [3.7.](#page-113-0) A rotina para obter o campo de direções é a seguinte:

#### **Rotina 3.2.**

- 1. No comando de entrada digite a função  $f(x, y)$  da EDO a ser estudada;
- 2. Novamente no comando de entrada digite CampoDeDireções[f] e aparecerão o segmentos direção como mostrado na Figura [3.10](#page-112-0) cobrindo o plano. Veja também a Figura [3.11](#page-112-1) na p. [108.](#page-112-1)

Vejamos mais um exemplo sobre estas propriedades geométricas das EDO.

<span id="page-112-0"></span>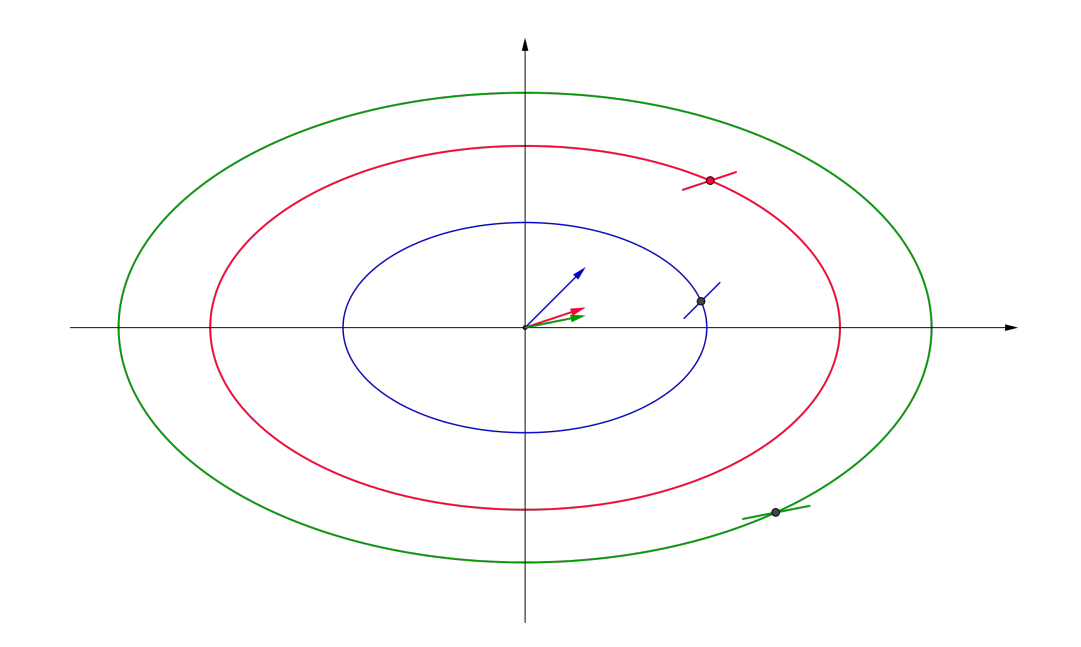

**FIGURA 3.10:** Três isóclinas da equação diferencial do exemplo [3.6.](#page-109-1)

<span id="page-112-2"></span>**Exemplo 3.7.** Dada a equação dy  $\frac{dy}{dx} = y - x^2,$ o campo de direções é obtido considerando-se as isóclinas  $y-x^2=k$ . Neste caso as isóclinas são parábolas. Note que para cada valor de  $k$  temos  $\bar{dy}$  $\frac{dy}{dx} = k$  em cada ponto da isóclina. Desta forma, obtemos o campo de direções como mostra a Figura [3.11.](#page-112-1)

<span id="page-112-1"></span>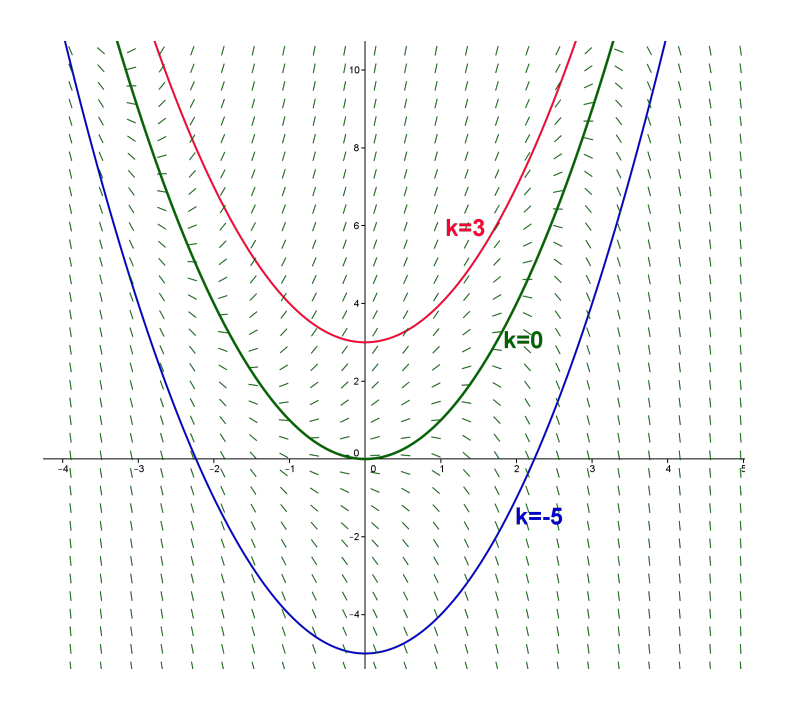

**FIGURA 3.11:** Campo de direções da equação diferencial do exemplo [3.7.](#page-112-2)

**Definição 3.5.** *Uma equação diferencial do tipo*

<span id="page-113-2"></span><span id="page-113-1"></span>
$$
\frac{dy}{dx} = f(y),\tag{3.42}
$$

*onde a variável independente não comparece na definição do campo de direções, é dita de EDO autônoma .*

Note que uma equação autônoma [\(3.42\)](#page-113-1) é uma EDO de variáveis separáveis (veja o Texto Básico do curso de Cálculo III) e, portanto, podemos resolvé-la usando o método da seguinte forma:

$$
\int \frac{dy}{f(y)} = \int dx \text{ ou seja } \int \frac{dy}{f(y)} = x + C.
$$
\n(3.43)

Devemos notar que a expressão [\(3.43\)](#page-113-2) faz sentido desde que  $f(y)$  seja diferente de zero. Além disso, é uma definição implícita da solução em algum intervalo onde seja continua.

**Definição 3.6.** *Chama-se de solução de equilíbrio a solução constante da equação* [\(3.42\)](#page-113-1)*, isto*  $\acute{\mathbf{e}}$ , a função  $y(x)=y^*$  para todo  $x.$ 

O desafio da próxima tarefa é fazer um estudo qualitativo da EDO, ou seja, antes de encontrar a solução, verificar qual é seu campo de direções, seus pontos de equilíbrio e a possibilidade de ser uma EDO autônoma, cuja resolução segue o método de separação de variáveis.

### **Desafio!**

<span id="page-113-0"></span>**Tarefa 3.7.** Para esta tarefa usaremos a observação [3.5.](#page-111-1) Em um estudo populacional de uma espécie de papagaios, concluiu-se que, no tempo t, a população, expressa pelo número  $P(t)$ , verifica a seguinte dinâmica (EDO):

$$
\frac{dP}{dt} = P(0, 04 - 10^{-8}(P - 2.200)^2).
$$

Construa o campo de direções de duas formas: manualmente, selecionando alguns pontos do plano, e no GeoGebra. Confira que as inclinações dos vetores coincindem nos casos manual e do GeoGebra. Justifique que a EDO é autônoma e, a seguir, ache a solução geral e os pontos de equilíbrio. Finalmente construa o gráfico da solução que passa pelos pontos do campo de direções construido manualmente.

**Observação 3.6.** As equações autônomas aparecem na formulação de uma grande quantidade de modelos. Sempre que uma lei de formação afirma que

*a taxa de variação de uma quantidade y(t) é proporcional a esta mesma quantidade,*

temos uma equação autônoma da forma

<span id="page-114-0"></span>
$$
\frac{dy}{dx} = ky.\tag{3.44}
$$

Resolvendo [\(3.44\)](#page-114-0) pelo método de separação de variáveis, obtemos

$$
\int \frac{dy}{y} = \int k dx
$$
ou seja  $\ln(|y|) = kx + C$ ,

de onde concluímos que

 $y = Ce^{kx}$ .

Para resolver o Problema de Valor Inicial (PVI) (veja no Texto Básico do curso de Cálculo III), com o dado inicial  $y(x_0)=y_0$ , teríamos que  $C=y_0\mathrm{e}^{-kx_0}.$  Portanto, a única solução do PVI da equação [\(3.44\)](#page-114-0) associada ao dado inicial  $y_0$  é dada por

$$
y = y_0 e^{k(x - x_0)}.
$$
 (3.45)

<span id="page-114-1"></span>Os gráficos da solução para diferentes valores de  $k$  são mostrados na Figura [3.12.](#page-114-1)

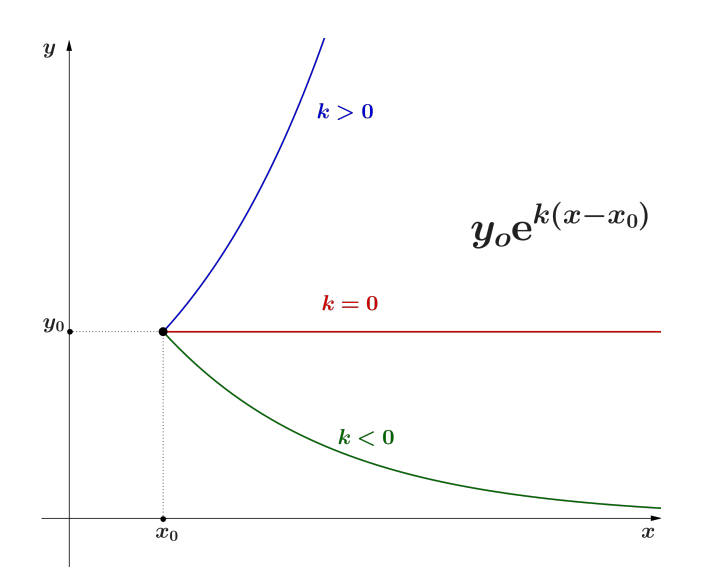

**FIGURA 3.12:** A solução do PVI [\(3.44\)](#page-114-0) para o dado inicial  $y(x_0) = y_0$ .

<span id="page-115-0"></span>**Exemplo 3.8.** Considere a equação autônoma

$$
\frac{dy}{dx} = ky + a, a \text{ constante.}
$$

Com a condição que  $y\neq$ a  $\frac{\cdot}{k}$  temos que:

$$
\int \frac{dy}{ky+a} = \int dx \text{ de onde } \ln(|ky+a|) = k(x+C).
$$

Portanto,

$$
ky + a = e^{k(x+C)}
$$
 ou  $y = \frac{e^{k(x+C)} - a}{k}$ .

A solução de equilíbrio é dada por  $y(x) = -\frac{1}{2}$ a  $\frac{1}{k}$ .

<span id="page-115-1"></span>Os gráficos da família de soluções e a solução de equilíbrio do exemplo [3.8](#page-115-0) são mostrados na Figura [3.13.](#page-115-1)

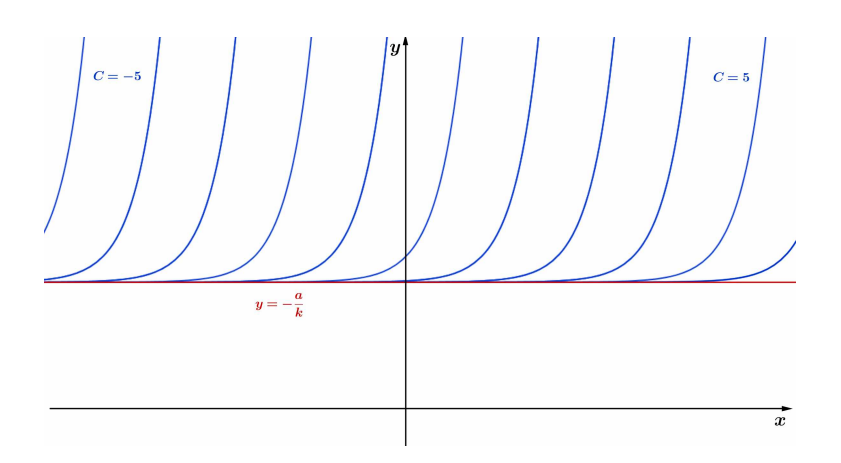

**FIGURA 3.13:** A solução do exemplo [3.8](#page-115-0) e a solução de equilíbrio.

Vejamos um exemplo de um modelo de EDO autônoma, sua resolução e estudo da solução de equilíbrio.

<span id="page-115-3"></span>**Exemplo 3.9.** A taxa de variação com o tempo em que certo medicamento é absorvido no sistema circulatório vem dado pela equação diferencial

<span id="page-115-2"></span>
$$
\frac{dy}{dt} = r - sy,\tag{3.46}
$$

onde  $y(t)$  é a concentração do medicamento no fluxo sanguíneo ao longo do tempo  $t, r$  e  $s$  são constantes positivas. Suponhamos que no começo não há indícios de medicamento no sangue. Vamos achar a família de soluções da EDO [\(3.46\)](#page-115-2).

Usando o método de separação de variáveis, obtemos que

$$
\int \frac{dy}{r - sy} = \int dt,
$$

donde concluímos que

$$
-\frac{1}{s}\ln|r - sy| = t + C,
$$

sendo C uma constante arbitrária. Assim,

$$
|r-sy|^{-\tfrac{1}{S}} = e^t e^C \text{ e daí } r-sy = e^{-st}e^{-sC},
$$

concluindo que a solução vem dada por

<span id="page-116-0"></span>
$$
y(t) = \frac{1}{s}(r - e^{-st}e^{-sC}).
$$
\n(3.47)

Como o modelo supõe que não há indícios de medicamento na corrente sanguínea, então temos como condição inicial  $y(0)=0.$  Portanto, devemos ter  $0=y(0)=\frac{1}{2}$ s  $(r - e^{-sC})$ , de onde  $\frac{r}{s} =$  $e^{-sC}$  $\overline{s}$ , donde  $r={\rm e}^{-sC}.$  Substituindo a expressão  ${\rm e}^{-sC}$  por  $r$  em [\(3.47\)](#page-116-0), obtém-se  $y(t)=\frac{r}{s}\left(1-{\rm e}^{-st}\right)$ , donde a solução particular vem dada por

$$
y(t) = \frac{r}{s} \left( 1 - e^{-st} \right). \tag{3.48}
$$

**PAR** 

<span id="page-116-1"></span>Quando  $t\to\infty$  temos que  $y(t)\to$ r  $\frac{\textcolor{blue}{\epsilon}}{s}$ , portanto a solução de equilíbrio da equação [\(3.46\)](#page-115-2) é dada por  $y_e(t) = \dfrac{r}{s}.$  O gráfico de  $y_e$  e da solução é mostrada na Figura [3.14.](#page-116-1)

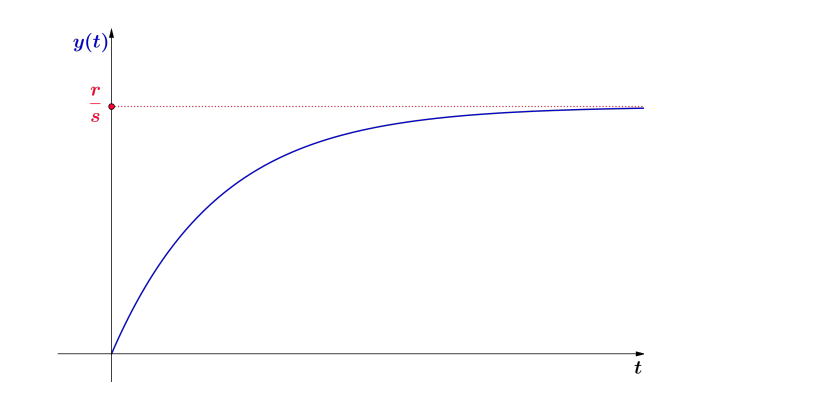

## **Figura 3.14: A curva solução y(t) do modelo descrito no exemplo [3.9](#page-115-3) e a solução de equilíbrio de equilíbrio y**

Aprendizagem é um conceito complexo e objeto principal da área de Educação. Consideremos, como hipótese simplista, que a aprendizagem é a variação positiva do conhecimento. Assim, dado um programa finito de conhecimentos quantificados e sequenciados, podemos inferir que

*a aprendizagem é proporcional à quantidade de conhecimentos que ainda restam para completar o programa curricular.*

Com base nestes princípios, vamos analisar um modelo cuja formulação apoia-se em uma EDO de primeira ordem.

<span id="page-117-2"></span>**Exemplo 3.10.** Em uma situação de aprendizagem, suponha que  $A = A(t)$  é a quantidade de conhecimentos acumulados no instante  $t$  e que  $A^\ast$  é o conhecimento total do programa estabelecido. Podemos considerar também que no início do processo de aprendizagem do programa, desta temos como conhecimento inicial a quantidade  $A(0) = A_0$ . A tendência esperada nesta situação é que  $\overline{A}(t)$  cresça com o tempo e se aproxime de  $\overline{A}^{*}.$ 

Portanto, a formulação matemática do modelo de aprendizagem é dada por:

<span id="page-117-0"></span>
$$
\frac{dA}{dt} = \beta(A^* - A), \ A(0) = A_0,\tag{3.49}
$$

onde  $\beta > 0$  é a constante de aprendizagem, caraterística de cada indivíduo e o número  $A^* - A(t)$  é o conteúdo que resta para se aprender, no instante t.

Note que devemos ter  $dA$  $\frac{d\mathcal{U}}{dt} > 0$ , pois o acúmulo do conhecimento é crescente. Também estamos supondo que  $\overset{\sim}{A}(t) < A^*$  em cada instante  $t$  e, ainda, que

$$
\frac{dA}{dt}=0\text{ se e somente se }A(t)=A^*,
$$

ou seja, a aprendizagem é nula quando todo o programa é conhecido.

Assim, resolvendo a EDO de primeira ordem [\(3.49\)](#page-117-0), o seu fator integrante é da forma  $\mu(t) = \mathrm{e}^{\beta t}.$ Multiplicando ambos os membros de [\(3.49\)](#page-117-0), obtemos

<span id="page-117-1"></span>
$$
e^{\beta t}A' - \beta e^{\beta t}A = A^* \beta e^{\beta t},
$$

que é equivalente a

$$
(e^{\beta t}A)' = A^* \beta e^{\beta t}.
$$
\n(3.50)

Integrando ambos os membros da equação [\(3.50\)](#page-117-1), conclui-se que

$$
(e^{\beta t}A) = A^* e^{\beta t} + C,
$$

onde C é uma constante a determinar pelo dado inicial  $A(0) = A_0$ .

Dividindo por  $\mathrm{e}^{\beta t}$  a ambos os membros de esta última igualdade, chegamos à expressão de  $A(t)$  como sendo

$$
A(t) = A^* + Ce^{-\beta t}.
$$

Usando o dado inicial  $A(0) = A_0$ , a expressão da única solução do problema de valor inicial é dada por

$$
A(t) = A^*(1 - e^{-\beta t}) + A_0 e^{-\beta t}.
$$
\n(3.51)

<span id="page-118-0"></span>O gráfico da solução  $A(t)$  é mostrado na Figura [3.15.](#page-118-0)

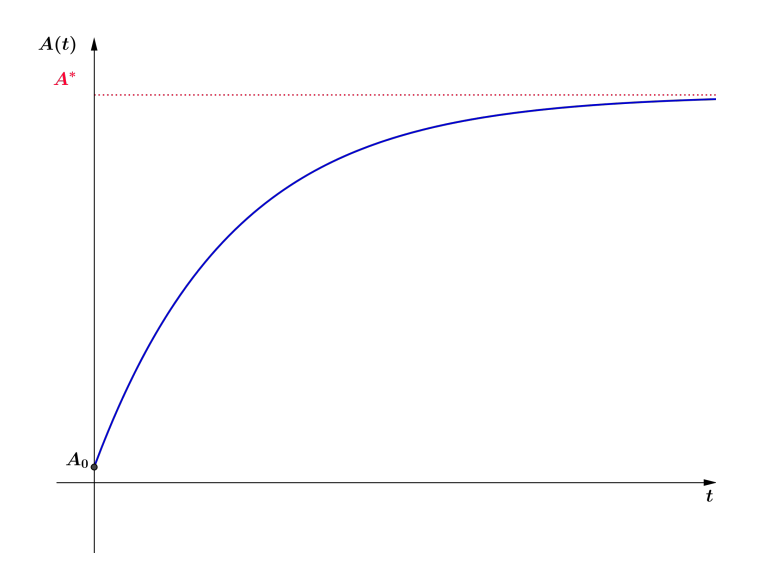

**FIGURA 3.15:** A curva de aprendizagem A(t) do modelo descrito no exemplo [3.10.](#page-117-2) Note que a solução é similar à do exemplo [3.9.](#page-115-3)

Finalizamos o módulo com dois desafios relativos à aplicação das EDO de primeira ordem a modelos de aprendizagem. Na Tarefa [3.8](#page-0-0) faremos um estudo comparativo das taxas de aprendizado entre dois estudantes. Na tarefa [3.9](#page-119-0) será determinado o valor de  $\beta$  em forma experimental.

Para a tarefa [3.8](#page-0-0) consideramos duas EDO que modelam as taxas de memorização de um poema por dois estudantes:

1. a de José, que é proporcional à quantidade que falta para aprender:

$$
\frac{dL_J}{dt} = 2(1 - L_J),\tag{3.52}
$$

onde  $L_J(t)$  é a fração do texto memorizada no tempo t por José;

2. a de Maria, que é proporcional ao quadrado da quantidade que falta para aprender:

$$
\frac{dL_M}{dt} = 3(1 - L_M)^2,\t\t(3.53)
$$

sendo  $L_M(t)$  a fração do texto memorizada no tempo  $t$  por Maria.

Com estas condições, vamos para o desafio - Tarefa [3.8](#page-0-0) a seguir.

**Desafio!**

- **Tarefa 3.8.** 1. Qual dos estudantes, José ou Maria, descritos anteriormente, tem a taxa mais rápida de aprendizagem no instante  $t = 0$ , no caso de ambos começarem a memorização juntos e nunca antes terem visto o poema?
	- 2. Qual dos estudantes tem a taxa mais rápida de aprendizagem no instante  $t=0$  se ambos iniciam a memorização juntos tendo aprendido a metade do poema?
	- 3. Qual dos estudantes tem a taxa mais rápida de aprendizagem no instante  $t=0$  se ambos iniciam a memorização juntos tendo aprendido um terço do poema?

**Observação 3.7.** A Tarefa [3.9](#page-119-0) pode ser desenvolvida individualmente ou em grupo. Precisa-se de um cronômetro ou de um relógio de areia dos jogos de mesa, para marcar com precisão os instantes de tempo. O objetivo da Tarefa [3.9](#page-119-0) é calcular o número  $\beta$  relativo à equação do modelo de aprendizagem [\(3.49\)](#page-117-0) de alguma pessoa conhecida por você - pode ser um aluno ou outra pessoa que você escolher. Como estamos supondo  $A(0) = 0$ , a Tabela [3.2](#page-121-0) só vai ser mostrada no momento de começar a experimentação. A forma de fazer esta experiência é efetuando os passos descritos na Tarefa [3.9](#page-119-0) a seguir.

## **Desafio!**

#### <span id="page-119-0"></span>**Tarefa 3.9.**

- 1. Escolha uma coluna da Tabela [3.2](#page-121-0) para aplicar o teste. É importante não mostrar a coluna de palavras à pessoa testada para que a condição inicial do modelo seja respeitada;
- 2. Peça para a pessoa que estude por um minuto a lista. Marque com o cronômetro o começo e o final do estudo o mais precisamente possível;
- 3. Peça para a pessoa escrever em uma folha o resultado da sua memorização em forma de coluna ordenada. Anote no cabeçalho dessa folha  $t = 1$ ;
- 4. Repita o processo 10 vezes, anotando todas as vezes o resultado da memorização em folhas diferentes e com o cabeçalho correspondente ao instante memorizado. Os intervalos entre memorização, anotação e nova memorização devem ser, na medida do possível, sem pausas.

## **Continuação do Desafio**

No final das dez repetições, realize a seguinte avaliação:

Para cada folha de memorização do instante  $t$ , contabilize cada palavra que está na posição correta da coluna da Tabela [3.2,](#page-121-0) dando como valor um ponto.

Se a palavra estiver correta mas fora de posição ou incorreta, o valor designado é 0.

Terminada a avaliação, coloque seus dados em um gráfico (diagrama de dispersão), onde  $t$  é o tempo correspondente à memorização da lista no eixo de coordenadas horizontal e  $L$  o valor obtido de avaliação no instante  $t$  no eixo de coordenadas vertical.

Finalmente faça um ajuste linear de curvas com a mudança de variáveis  $y = \ln(L)$  (veja módulo II). O coeficiente angular da reta de ajuste de dados será o valor do número  $\beta$  do modelo de aprendizagem. A seguir resolva a equação com o valor de  $\beta$  achado e construa o gráfico no GeoGebra.

Repita o processo de memorização e avaliação com as outras listas da Tabela [3.2](#page-121-0) e calcule de novo o  $\beta$ . Escreva conclusões sobre se a memorização melhora ou não o coeficiente  $\beta$ repetindo o exercício.

# **Tabela de memorização**

A tarefa 3.9 será realizada com as palavras da Tabela 3.2. Cole e copie uma coluna de palavras da Tabela 3.2 em uma folha para realizar a primeira coleta de dados, avaliação e conclusões. Repita o procedimento com as outras colunas para comparar os números  $\beta$  obtidos.

<span id="page-121-0"></span>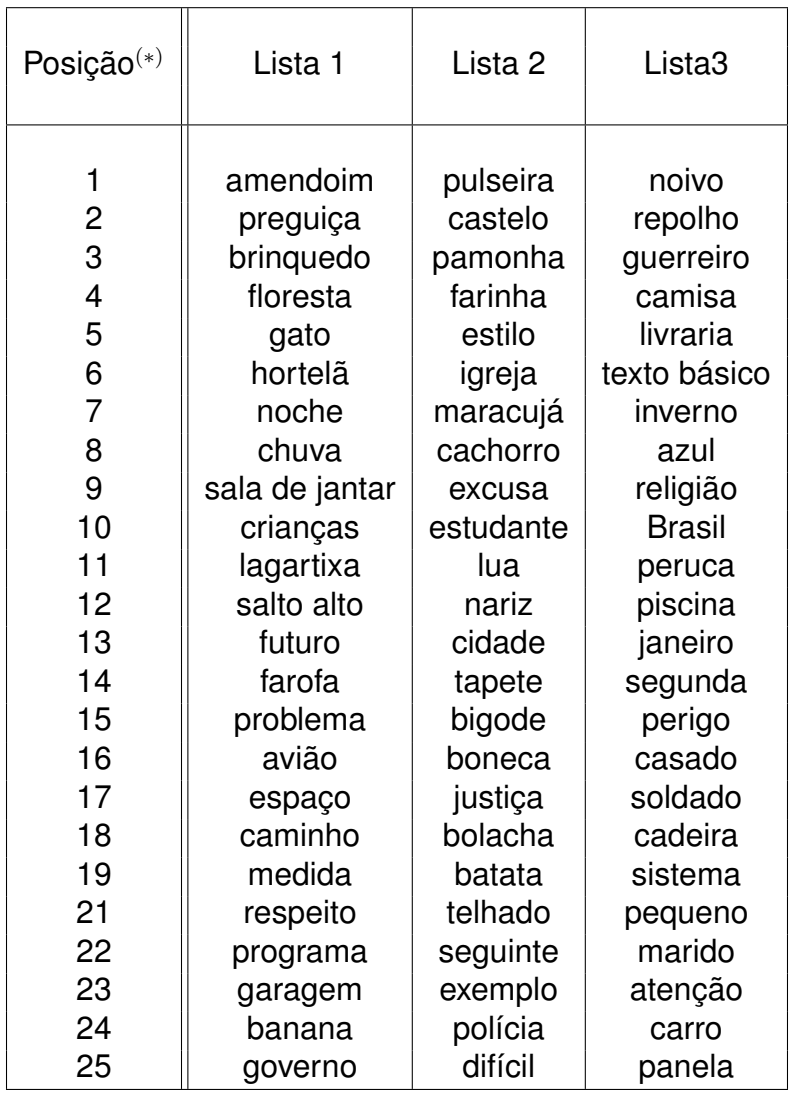

**TABELA 3.2:** A tabela de palavras para memorizar.

(\*) A posição da palavra na coluna é importante para a avaliação do teste!

**Módulo 4 Modelagem como metodologia na produção de projetos de ensino**

> No término do módulo IV, o aluno apresentará o plano da produção de um projeto de ensino de matemática envolvendo técnicas estudadas na disciplina para a coleta e análise de dados e solução de problemas reais.

> O tema deve ser escolhido pelo aluno e o professor do curso deverá analisar a viabilidade da realização do projeto em tempo hábil, levando em conta: levantamento de dados, construção de modelos, modelos alternativos, discussões e críticas.

> Para ajudar na preparação do plano do projeto de modelagem matemática, o texto básico do módulo IV apresenta vários exemplos de projetos realizados em cursos de modelagem presencial ministrados na FAMAT - UFU - Campus Santa Mônica. Há, também, um projeto de modelagem de iniciação científica, que é o trabalho completo de modelagem utilizando geometria analítica apresentado no primeiro módulo deste livro.

> Os projetos apresentados se dividem em duas seções: na seção 4.1 se apresentam cinco projetos completos de modelagem matemática desenvolvidos no curso de Mestrado em Ensino de Ciências e Matemática (ECM) da UFU e um projeto de Iniciação científica realizados por alunas do curso de Engenharia Ambiental da UFU. Nestes trabalhos diversos tópicos foram estudados e diversas técnicas escolhidas para seu desenvolvimento. O formato apresentado em cada um dos projetos segue a forma original com algumas alterações de contexto, com o intuito de incorporar o estudo neste livro. Assim, resumo, introdução, metodologia, resultados e conclusão, entre outros, fazem parte da apresentação do trabalho. Você pode se inspirar nessa organização para desenvolver seu projeto.

> A seção 4.2 trata-se de projetos desenvolvidos em cursos presenciais da FAMAT - UFU e publicados na *Famat em Revista*, antiga e extinta publicação da FAMAT - UFU. Estes trabalhos estão apresentados em forma de síntese, destacando os principais conteúdos e resultados. Você poderá ler o trabalho completo desses projetos utilizando o link indicado no final da cada trabalho.

> Agradecemos aos alunos orientados pela Profa. Dra. Rosana Sueli da Motta Jafelice, que cederam gentilmente seus trabalhos para serem incorporados neste capítulo do livro.

## **4.1 Trabalhos de modelagem matemática**

Nesta seção, apresentamos trabalhos desenvolvidos por alunos do Programa de Pós-Graduação em Ensino de Ciências e Matemática (ECM) e um trabalho de iniciação científica que foram desenvolvidos na UFU.

## **4.1.1 Modelo matemático: evitando o desperdício de alimento Janaína Fátima Sousa Oliveira Viviane Aparecida de Souza Mestrado ECM – UFU**

#### **Resumo**

*Este trabalho objetiva elaborar um modelo matemático que auxilie os fabricantes e fornecedores de marmitas na quantidade ideal de arroz a ser feita, com o objetivo de evitar o desperdício do alimento. Para a construção do modelo foi estudado apenas um caso, tomando como referência um estabelecimento da cidade de Araguari-MG, que se propõe a vender somente marmitas. O modelo tem validade somente para esta realidade, contudo pode ser modificado de acordo com os dados obtidos em diferentes contextos. Concluímos que o estabelecimento utiliza uma medida eficiente para a quantidade de arroz que deve ser cozida diariamente.*

**Palavras-chave:** Modelagem matemática; Desperdício de alimento; Porção em marmitas

#### **Introdução**

Atualmente é comum nas mídias abordar assuntos de sustentabilidade, apresentando várias discussões relacionadas à produção de lixo e o desperdício de alimentos. Existem pesquisas nutricionais que buscam o aproveitamento integral de frutas, verduras e legumes e também técnicas que visam a durabilidade de produtos perecíveis. É o caso das conservas e congelados, que, segundo Badaki (2012), Roriz(2012) e Laurindo e Ribeiro (2014), o aproveitamento de cascas, talos, sementes e folhas reforça a qualidade nutricional das receitas, reduz gastos financeiros e evita o desperdício.

Destacar somente procedimentos de descarte caseiros não garante a baixa significativa do desperdício, é importante também um olhar para o comércio. O site Rede Brasil Atual (2014) informa que "O Brasil desperdiça 40 mil toneladas de alimentos todos os dias. Embrapa diz que 19 milhões de pessoas poderiam ser alimentadas com o alimento jogado fora. Ainda de acordo com o órgão, o desperdício ocorre, principalmente, durante a preparação de refeições."(Site RBA, 2014)

Segundo a Akatu (2003),

*O consumo consciente pode fazer a diferença e constituir-se na grande arma para ajudar a superar as questões referentes à produção, à sustentabilidade do planeta, à fome e à obesidade. O consumidor consciente pode agir diretamente, em seu próprio cotidiano, reduzindo o desperdício de alimentos. Pode também induzir os setores empresariais a reduzir perdas e desperdícios, valorizando empresas que se empenham de* 

*forma transparente nesse sentido. Pode ainda pressionar os setores governamentais a criar mecanismos de incentivo à redução de perdas e desperdícios e a estabelecer normas para tornar visível o que ocorre na cadeia produtiva. (AKATU, 2003, p.51)*

Diante dessas informações é notória que a situação do desperdício é bastante alarmante. Mesmo com todas as pesquisas existentes com o intuito de minimizar os impactos de tanto lixo que poderia ser aproveitado, a população, ainda é pouco consciente, principalmente por questões culturais. Atualmente não é comum termos o habito de reaproveitar os alimentos e nem os utilizar integralmente, ou seja, grande parte é descartada, mesmo ainda própria para o consumo. Também, não é cultural reaproveitar sobra de comida, já que muito do que é descartado poderia ser utilizado em novas receitas.

Frente a esta realidade este trabalho busca um modelo que venha colaborar para o não desperdício de alimento. Utilizamos uma situação real envolvendo o cotidiano de um restaurante que comercializa marmitas, localizado na cidade de Araguari-MG.

O tema abordado é "Quantidade de arroz em marmitas", almejando encontrar um modelo que dê suporte para o cálculo da quantidade de alimento que deve ser cozido, evitando o desperdício de arroz. O arroz foi escolhido como tema de estudo visto que não é um alimento que costuma ser congelado nem reaproveitado frequentemente. Já outros alimentos podem ser congelados ou usados em novas receitas com mais facilidade.

Espera-se que esse modelo futuramente possa ser melhorado ou ampliado já que é bem simples e aborda apenas uma realidade.

#### **Modelo: Desperdício alimento - Marmitas**

**Pergunta 1:** Qual quantidade de arroz se deve fazer para que não haja desperdício?

Diante desse questionamento buscamos um local que produz apenas marmitas. Não é difícil achar famílias envolvidas nesse tipo de comércio na tentativa de entrar no mercado e encontrar melhores condições de vida.

Encontramos nesta microempresa um cenário ideal para a pesquisa, já que nesse tipo de local as porções são feitas de acordo com a experiência doméstica. Nesse sentido desejamos verificar se a quantidade de alimento feita no restaurante é realmente a ideal.

**Pergunta 2:** A quantidade de arroz feita diariamente é mesmo a ideal para o menor desperdício?

No caso em destaque encontramos três tipos de cardápio que se diferenciam pelo preço. O mesmo é alterado de acordo com o que vem de alimento e suas variedades. A quantidade de vendas apresentadas na Tabela 1 foi determinada pela atendente, provavelmente não houve um levantamento estatístico, mas uma media feita de acordo com a experiência referente às vendas realizadas naquele dia ou naquela semana.

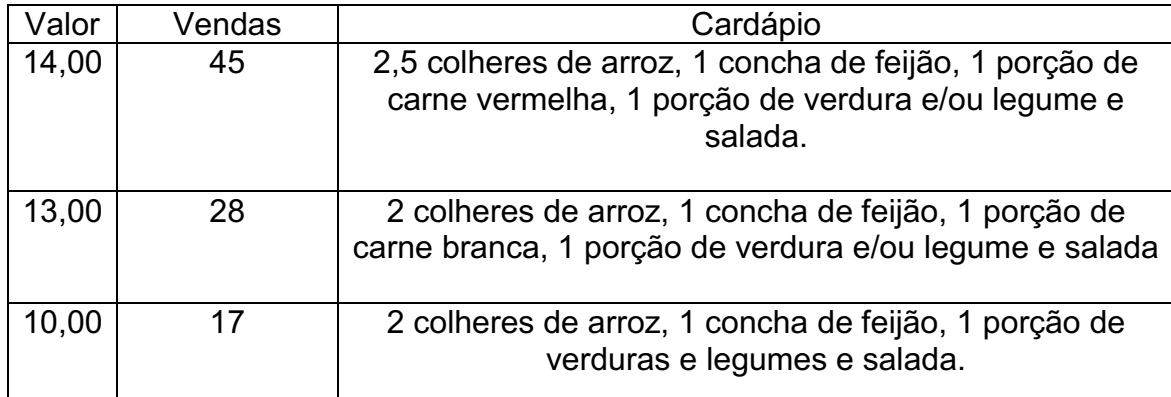

**Tabela 1 :** O cardápio e preço das refeições do restaurante pesquisado. Observações:

- As vendas são estimadas para refeições de almoço diariamente.
- A colher utilizada para porção do arroz é a escumadeira.
- O cardápio pode variar, entretanto as porções de arroz e feijão se mantêm.
- No restaurante utilizam-se 1 xícara de chá de arroz para cada duas refeições. Pesquisa da quantidade:

1 xicara de chá de arroz cru contém aproximadamente 200 gramas e, quando cozido, dobra o peso, passando a render 400 gramas de arroz.

1 colher (escumadeira) de arroz cozido contém 85 gramas.

Seja x a quantidade de refeições vendidas e y a quantidade de arroz a ser cozido. Logo,

**Tabela 2 :** Relação entre número de marmitas vendidas e quantidade de arroz.

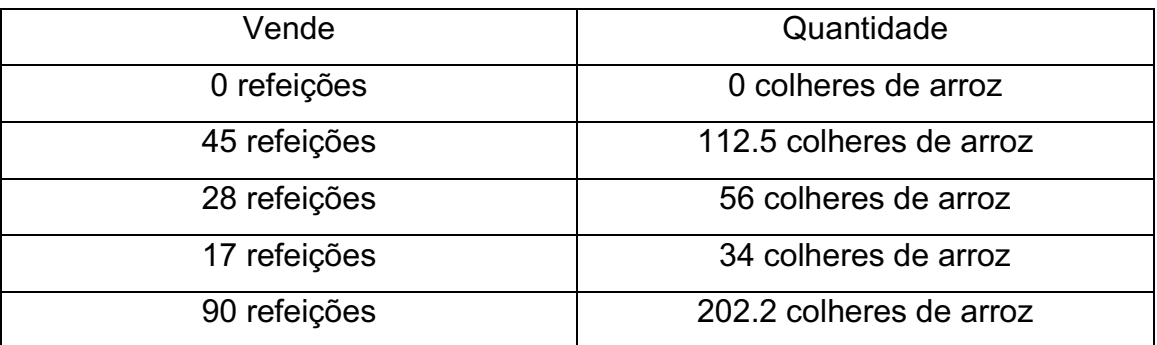

A partir da Tabela 2 obtemos que a quantidade de arroz está em função da quantidade de refeições vendidas da seguinte forma:

 $f(0) = 0$ ;  $f(45) = 112.5$ ;  $f(28) = 56$ ;  $f(17) = 34$ ;  $f(90) = 202.2$ 

Donde o o gráfico de dispersão vem dado como na Figura 1.

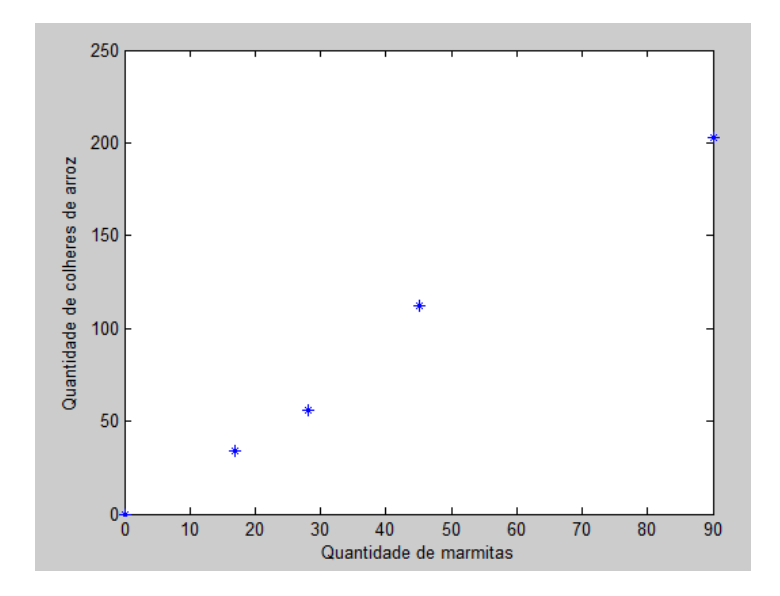

**Figura 1:** Diagrama de dispersão dos dados da Tabela 2.

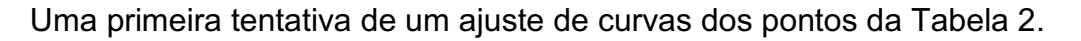

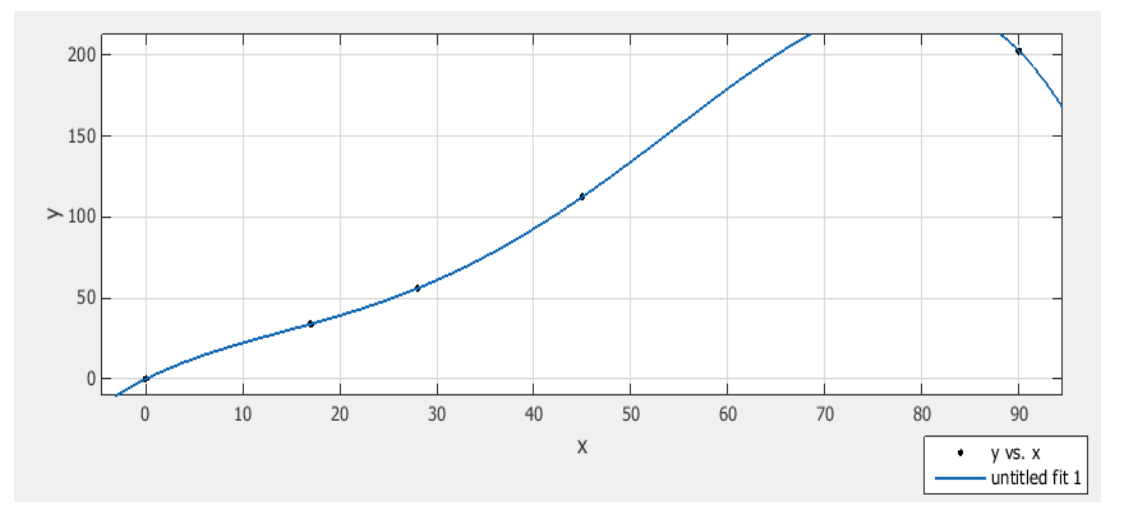

**Figura 2**: Os dados da Tabela 2 e um ajuste de curva.

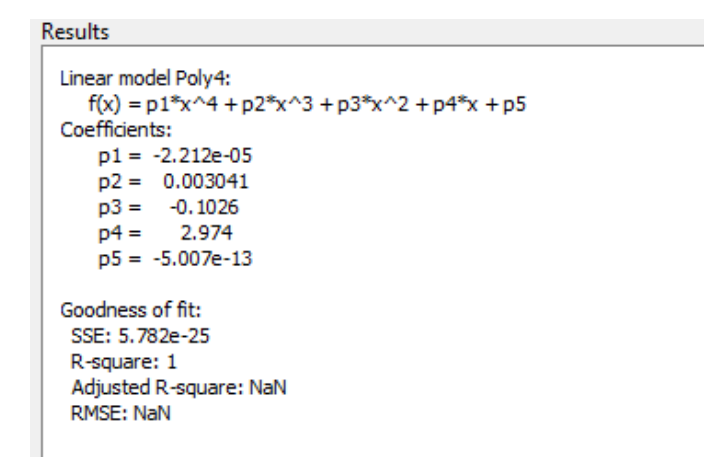

Figura 3: O polinômio de ajuste e o coeficiente de determinação (R<sup>2</sup>).

Diante dos testes de ajuste fornecido pelo software utilizado, o melhor é o polinômio de grau quatro, como podemos ver na Figura 3, dado pela fórmula:

 $y = -0.00002212x^{4} + 0.003041x^{3} - 0.1026x^{2} + 2.974x.$  (1)

Logo, a função (1) determina a quantidade de arroz que deve ser feita (em colheres) para que não haja desperdício de alimento.

Como podemos observar, a Figura 2 mostra que o gráfico, após a quantidade de 90 marmitas, começa a decair. Mas, isto não é viável já que é improvável vender mais refeições e a quantidade de alimento diminuir. Neste caso esse ajuste modela bem o intervalo de 0 a 90 refeições vendidas. Para o caso de um ajuste por polinômio de grau 2 ou 3 temos o mesmo problema, já que em algum momento a curva tente a decrescer. Outro ponto que destacamos é que, mesmo sendo o ajuste  $R^2$ =1 adequado, o ajuste não pode ser considerado.

Para o caso das marmitas, o melhor ajuste é o linear, já que a reta é crescente. Na Figura 4 mostramos a reta.

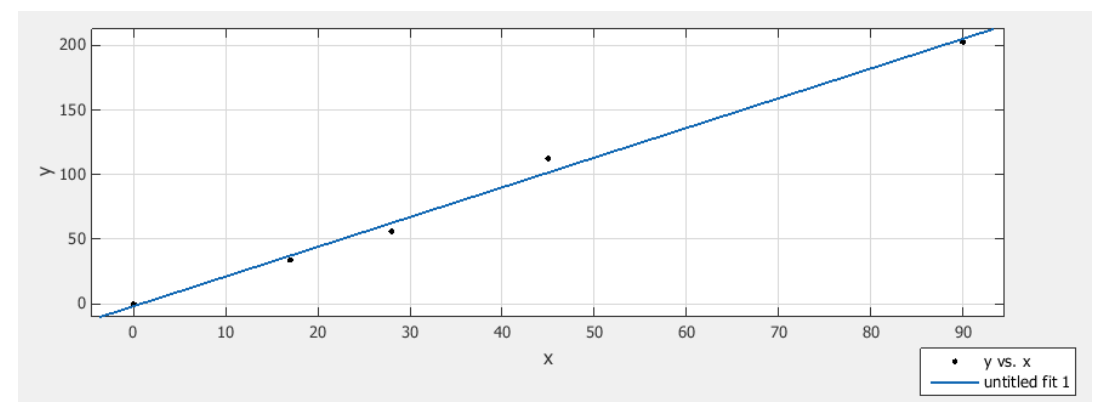

**Figura 4**: O ajuste linear.

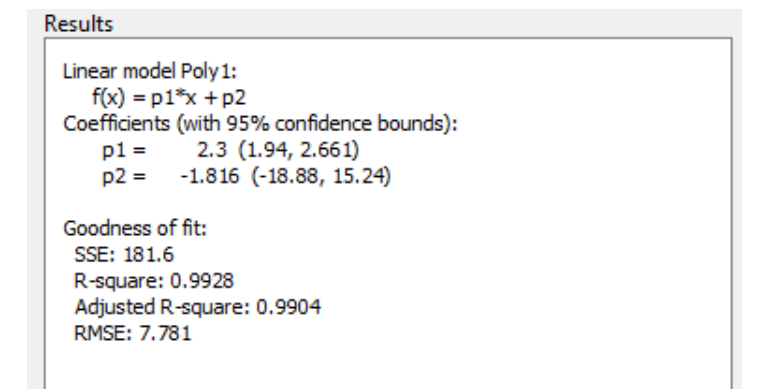

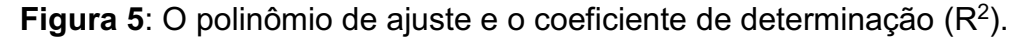

Assim, o melhor ajuste para o problema é o representado por uma reta, de equação:

$$
y = 2.3x - 1.816 \tag{1}
$$

Note que na Figura 5 apresenta-se  $R^2 = 0.9928$ , que é muito adequado mesmo não sendo 1, como no caso dos polinômios de grau 2, 3 e 4.

Neste caso seria mais realístico calcularmos os valores utilizando como unidade de medida as xícaras, que é a unidade adotada pelo restaurante. O cálculo de transformação de colher para xícara é feito da seguinte maneira:

1 xicara de arroz rende aproximadamente 400 gramas e uma colher escumadeira rende 85 gramas. Para descobrir quantas xicaras de arroz devem ser feitas, denominamos a quantidade de arroz em colheres (cozidas) (y), multiplicamos esse valor por 85, que é a quantidade de gramas de cada colher, e dividimos pela quantidade em gramas de uma xícara, ou seja, dividimos por 400. Obtendo a expressão:

$$
\frac{y*85}{400} \tag{2}
$$

Desta forma, chegamos à conclusão da quantidade ideal de arroz a ser feita para fabricação das marmitas, mas essa quantidade é a mesma feita no restaurante? Para responder a este questionamento vamos retomar alguns dados:

O restaurante informou que faz 1 xícara de arroz para cada duas marmitas e diariamente faz 90 marmitas, portanto, o restaurante cozinha 45 xícaras de arroz por dia.

Pelo ajuste (1) as 90 marmitas demandariam diariamente:

$$
y = 2.3 * 90 - 1.816 = 205,18.
$$

Com a conversão (2) nos fornece um total de 43,6 xícaras de arroz. A informação do restaurante e o resultado do nosso estudo ficaram próximos, o que mostra que no restaurante não há desperdício.

#### **Conclusão**

Com o modelo matemático concluímos que o restaurante pesquisado possui uma medida eficiente para as porções de arroz, já que a medida das cozinheiras e a medida matemática obtida são bem próximas. Esta experiência mostrou que o modelo matemático proposto foi bem implementado e que nos aproxima da realidade, sendo este um dos objetivos da modelagem matemática.

#### **Referências**

BADAWI, Camila. *Aproveitamento Integral dos Alimentos:* Melhor Sobrar do que. Faltar, São Paulo, Abril. 2006. Disponível em http://www.nutrociencia.com.br/upload\_files/arquivos/Artigo%208%20%20Aproveitamento%20Integral%20dos%20Alimentos.doc> Acesso em 01 de dez. 2014.

INSTITUTO AKATU. Caderno Temático - *A nutrição e o consumo consciente*. São Paulo: Instituto Akatu, 2003. Disponível em <http://www.akatu.org.br/Content/Akatu/Arquivos/file/nutricao(2).pdf> Acesso em 01 de dez. 2014.

LAURINDO, T. R. e RIBEIRO, K. A. R. *Aproveitamento integral dos alimentos*, 2014.

Disponível em http://www.fmpfm.edu.br/intercienciaesociedade/colecao/online/v3\_n2/2\_aproveitamento.pdf Acesso em 01 de dez. 2014.

RORIZ, R. F. C. *Aproveitamento dos resíduos alimentícios obtidos das Centrais de Abastecimento do Estado de Goiás S/A para alimentação humana*. 2012. 80 f. Dissertação (Mestrado em Ciência e Tecnologia de Alimentos) - Escola de Agronomia e Engenharia de Alimentos, Universidade Federal de Goiás, Goiânia. Disponivel em http://ppgcta.agro.ufg.br/up/71/o/Dissertacao\_Renata\_Fleury.pdf?. Acesso em 01 de dez. 2014.

Site RBA – Rede Brasil Atual. Reportagem: *Brasil desperdiça 40 mil toneladas de alimentos todos os dias.* 2014. Disponível em: http://www.redebrasilatual.com.br/ambiente/2014/05/desperdicio-de-alimentos-no-rasil-chega-a-40-mil-toneladas-por-dia-3443.html Acesso em 01 de dez. 2014.

## **4.1.2 Uma proposta de Modelagem Matemática a partir do estudo de embalagens de achocolatados líquidos Carolina Innocente Rodrigues Kelen Cristina Pereira de Souza Mestrado ECM - UFU**

### **Introdução**

O ensino de matemática é discutido em diversos eventos educacionais que ocorrem periodicamente. Essa preocupação com a forma de se ensinar matemática tem fundamento nos índices preocupantes de reprovação dos alunos na disciplina ao longo dos anos escolares e também nas diversas provas externas, que procuram avaliar o desempenho dos estudantes em matemática. Entretanto, não há uma "fórmula mágica" que nos apresente o melhor caminho para se ensinar os conteúdos matemáticos. O que dá suporte aos profissionais da educação são metodologias que procuram minimizar os problemas gerados durante o processo de ensino e aprendizagem da matemática como, por exemplo, a resolução de problemas e a utilização de jogos; além destas, podemos considerar a Modelagem Matemática.

A Modelagem Matemática é uma área da Matemática Aplicada, porém pode ser compreendida como uma metodologia que vem a auxiliar o processo de ensino-aprendizagem, pois utiliza tecnologia e relaciona os conteúdos matemáticos com a realidade. Sabe-se que o currículo de matemática é bastante extenso, repleto de diversos conteúdos que, acredita-se, devem ser ensinados para os alunos em uma determinada época de sua vida escolar. Assim, muitos docentes acabam por se prender à ordem de apresentação desses conteúdos aos estudantes e se esquecem de relacioná-los com a realidade exterior à da sala de aula. Essa relação com o cotidiano é o que, na maioria das vezes, produz o significado de determinado conteúdo matemático, uma vez que o aluno consegue perceber a utilidade do mesmo. Os autores Júnior e Santo confirmam essa visão ao afirmarem que:

> *"A modelagem oferece uma maneira de colocar a aplicabilidade da matemática em situações do cotidiano, no currículo escolar em conjunto com o tratamento formal que é predominante no modelo tradicional. Esta ligação da matemática escolar com a matemática da vida cotidiana do aluno faz um papel importante no processo de* escolarização *do indivíduo, pois dá sentido ao conteúdo estudado, facilitando sua aprendizagem e tornando-a mais significativa".* (JÚNIOR e SANTO, 2004, p.2)

Deste modo, a Modelagem Matemática se apresenta como uma alternativa para o ensino dos conteúdos matemáticos a partir da leitura do cotidiano.

Neste trabalho, apresentamos uma proposta de ensino a ser aplicada em sala de aula, a partir do 8º ano do ensino fundamental, utilizando a Modelagem Matemática. Tal proposta não foi aplicada em sala de aula, por conta de diversos compromissos escolares (datas comemorativas, dias escolares, recuperações e etc.) neste último bimestre escolar.

A proposta consiste na análise de algumas embalagens de achocolatados líquidos presentes no comércio com o objetivo de determinar uma embalagem considerada 'ótima', que seria aquela a utilizar a menor quantidade de material para a sua produção, ou seja, aquela que possui a menor área total. Os resultados obtidos poderão servir para discussões posteriores acerca da diferença entre os valores cobrados no comércio pelos produtos analisados. Essas discussões são de grande importância para a formação de um cidadão crítico e consciente da sociedade na qual está inserido.

#### **A modelagem matemática no ensino de matemática**

Apesar de a Modelagem Matemática ser considerada por muitos autores como uma metodologia de ensino da matemática, ela ainda é pouco utilizada no ensino básico. Em uma experiência vivenciada com professores da rede estadual de ensino de Rondônia durante um curso, Leite apresenta algumas conclusões a respeito da importância da modelagem no ensino e das dificuldades encontradas na prática. Algumas dessas conclusões foram:

> "*1º - A modelagem matemática é um importante instrumento pedagógico por que envolve: pesquisa, coleta e análise de dados e atividade em equipe. 2º - A modelagem é um processo e não um fim. 3º - Aspectos como o relacionamento entre os temas escolhidos e o programa da disciplina, o trabalho em grupo em sala de aula e a dinâmica desses grupos se constituem em dificuldades que precisam ser consideradas pelos professores que optam por modelagem. 4º - Verifica-se que, enquanto na maior parte dos livros didáticos as "fórmulas" (modelos) estão prontas e acabadas, com a modelagem, os alunos podem, eles mesmos, a partir de dados experimentais chegar aos modelos que descrevem o fenômeno em questão. 5º - Dentre as dificuldades tem-se a quantidade de conteúdos a serem trabalhados, a falta de tempo e material, e a falta de conhecimento sobre como fazer modelagem".* (LEITE, 2008, p.5 e 6)

Acreditamos que a quantidade de conteúdos a serem trabalhados seja um dos grandes problemas que se configura na aplicação de quase todas as metodologias de ensino de matemática. Entretanto, quando se trata da modelagem, é preciso fazer uma análise do tema a ser trabalhado e, a partir desta, procurar relacionar quais são os conteúdos do currículo que poderão ser abordados durante o processo. Compreendemos que ao se trabalhar com a modelagem matemática não se pretende deixar de lado os conteúdos presentes no currículo, mas sim selecionar aqueles que estarão mais envolvidos com a temática.

Outro fator importante é o entendimento de que a modelagem não é algo finalizado, mas sim um processo. Alguns autores, MEYER, CALDEIRA e MALHEIROS (2011), esclarecem que trabalhar com a modelagem é entender que o conhecimento é datado. Os autores afirmam que

durante o trabalho que desenvolvem com modelagem, já modificaram muitas vezes as formas de pensar. Assim, entendemos que para o trabalho com a modelagem matemática em sala de aula deve ser também considerado o tempo e o contexto no qual será desenvolvido.

#### **A proposta**

Vivemos em um mundo no qual as transformações ocorrem constantemente em diversos setores. Os vários produtos encontrados nos supermercados não fogem à regra. As embalagens que envolvem os produtos procuram acompanhar cada vez mais as tendências do mercado e, assim, se aproximar dos interesses de seu público alvo, ou seja, os consumidores. Entretanto, sabemos que há outros fatores que também influenciam essas transformações como, por exemplo, a concorrência entre as marcas ou sustentabilidade. Isso acaba gerando certa sensação de 'liberdade' de escolha de produtos, como já dizia a música 'No meio de tudo, você' do grupo Engenheiros do Hawaii: *A gente se acostuma a muito pouco. A gente fica achando que é o máximo. Liberdade pra escolher a cor da embalagem*.

Assim, nossa proposta busca analisar algumas embalagens de achocolatado líquido para tentarmos descobrir qual seria aquela considerada 'ótima' do ponto de vista de menor área total para confeccionar tal embalagem. Ressaltamos que os seguintes conteúdos de matemática poderão ser contemplados:

- Medidas;
- Figuras planas e espaciais;
- Área (base, lateral e total);
- Volume:
- Tabelas e gráficos;
- Análise de dados.
- $\bullet$

## **O problema**

Será que as embalagens encontradas no comércio utilizam a menor área e assim otimizam os custos do material utilizados para fabricá-las? Existe alguma relação entre as áreas da base, laterais e total neste problema de otimização? Quais seriam as medidas necessárias para que determinemos uma embalagem ótima?

Podemos considerar no mínimo três tipos de embalagens diferentes (formatos) de achocolatados líquidos. Medindo todas as dimensões das embalagens: largura (a), comprimento (b) e altura (c), utilizando uma régua comum. No nosso modelo consideramos três embalagens de achocolatados líquidos, que foram identificadas por suas respectivas marcas, e que servirão para a melhor compreensão do processo de aplicação da proposta da atividade. Além das imagens, também constam as medidas reais coletadas em tais embalagens.

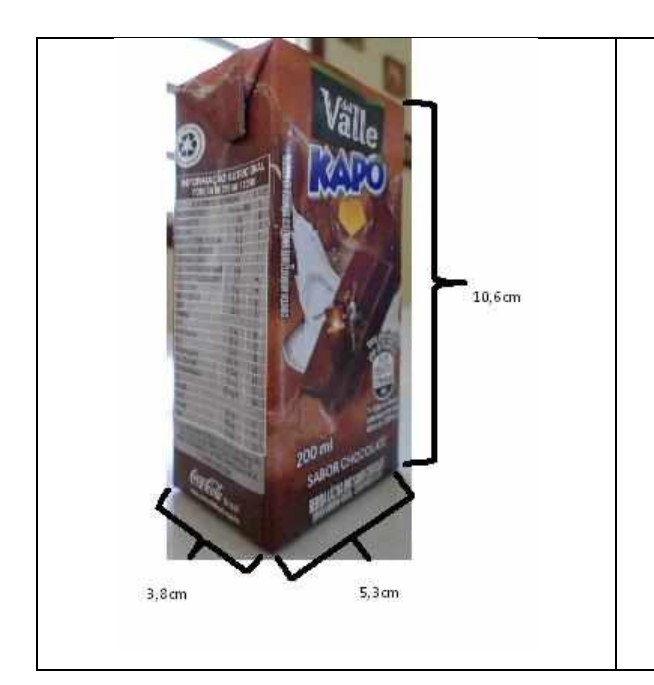

## **EMBALAGEM: KAPO**

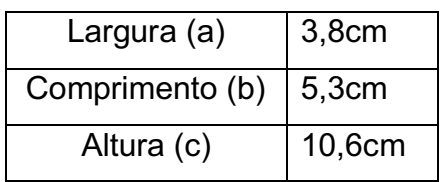

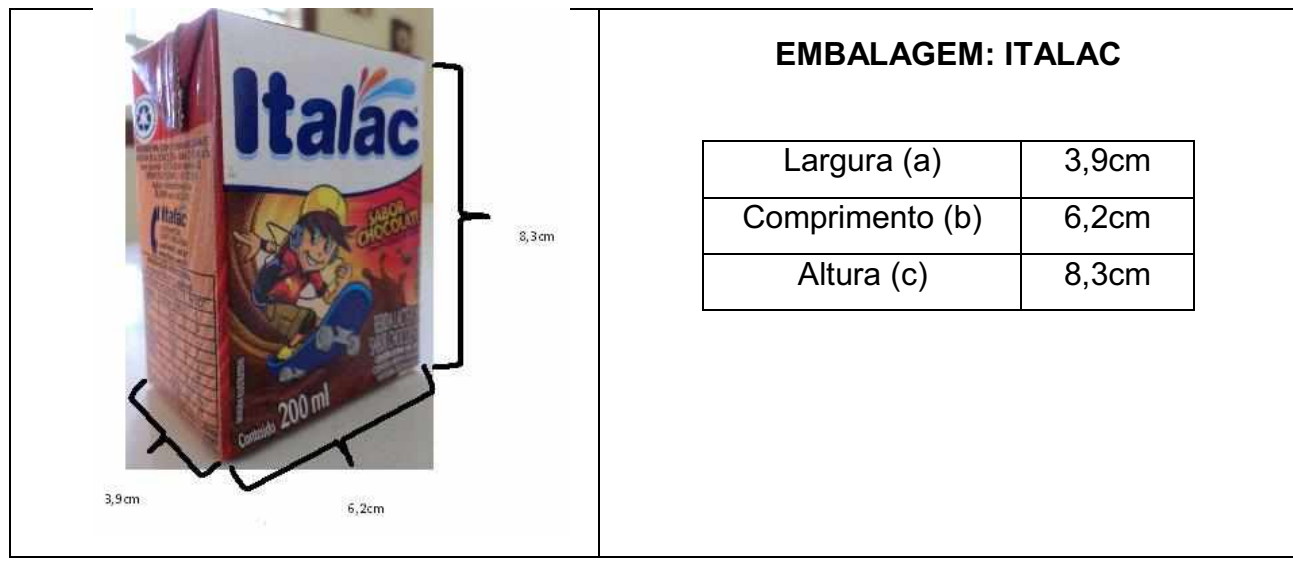

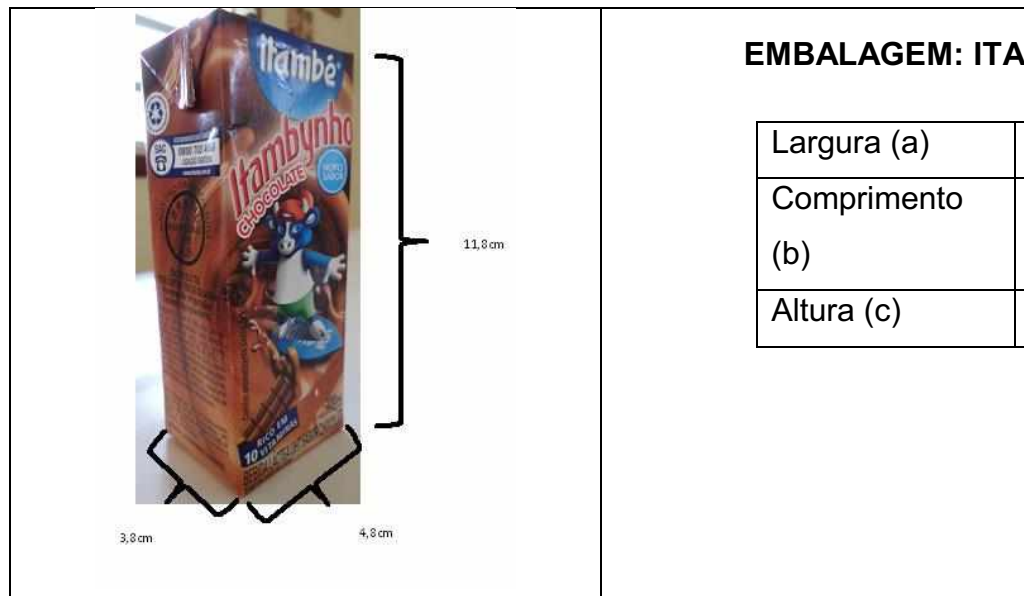

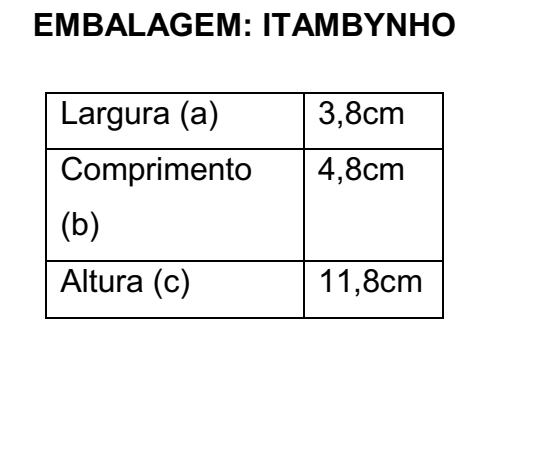

## **Calculando as áreas (base, lateral e total)**

Apresentamos a seguir os cálculos a partir das expressões algébricas encontradas nesta etapa da proposta. Entenda muitas igualdades dos cálculos como aproximações.

## **EMBALAGEM: KAPO**

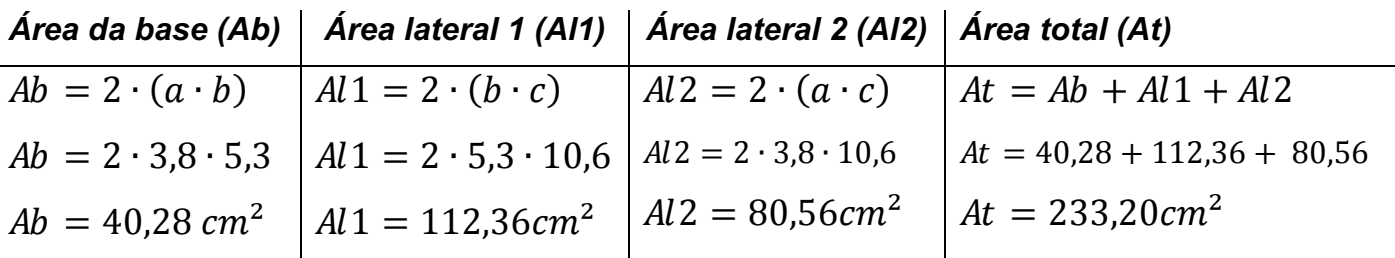

## **EMBALAGEM: ITALAC**

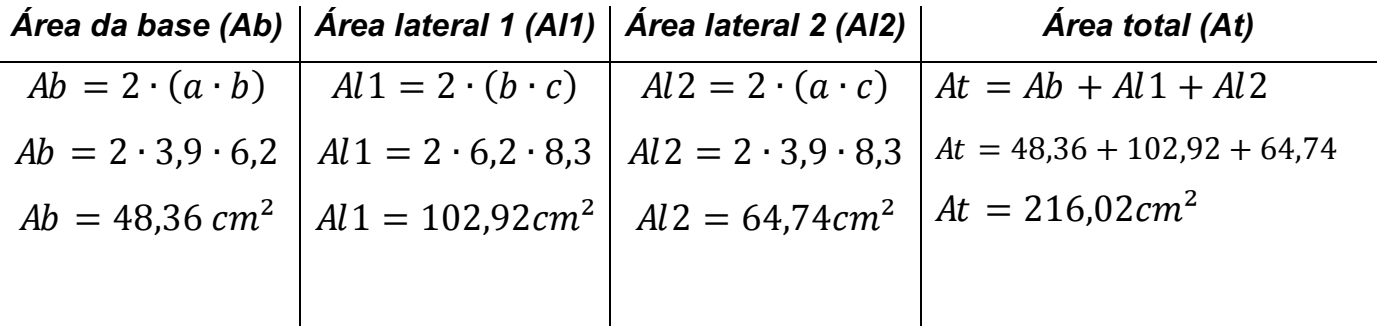

## **EMBALAGEM: ITAMBYNHO**

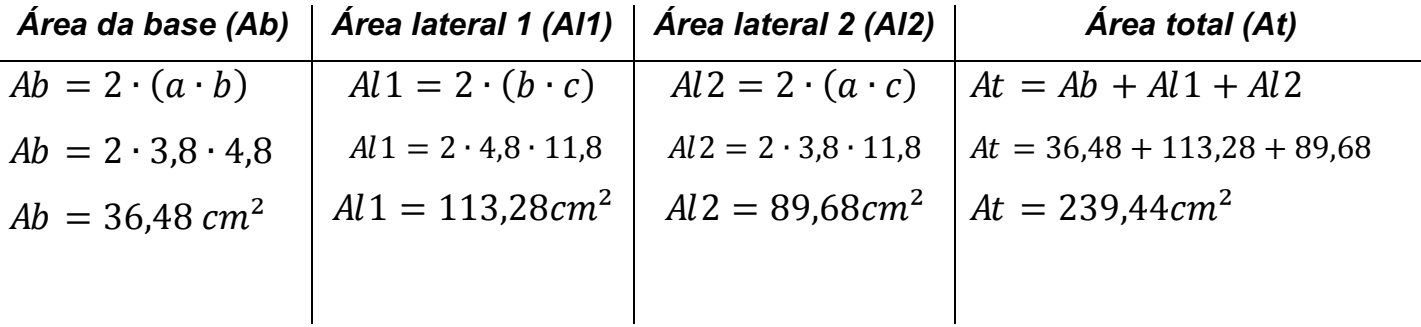

## **Calculando o volume a partir das medidas**

Apesar da embalagem constar em seu rótulo que o volume é de 200ml, que equivale a 200cm<sup>3</sup>, consideramos a importância de verificar se as medidas apresentadas pela embalagem comportariam, de fato, essa quantidade de líquido. E verificar se realmente havia tal volume nas embalagens das marcas selecionadas. Assim, iniciamos com as expressões algébricas:

## **EMBALAGEM: KAPO**

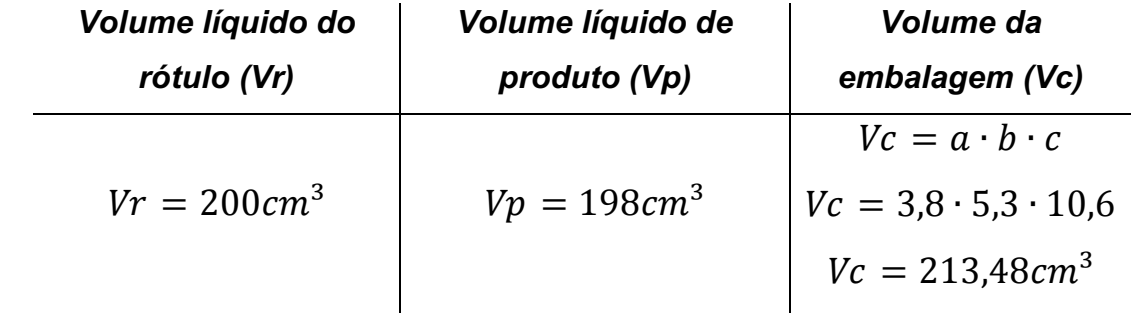

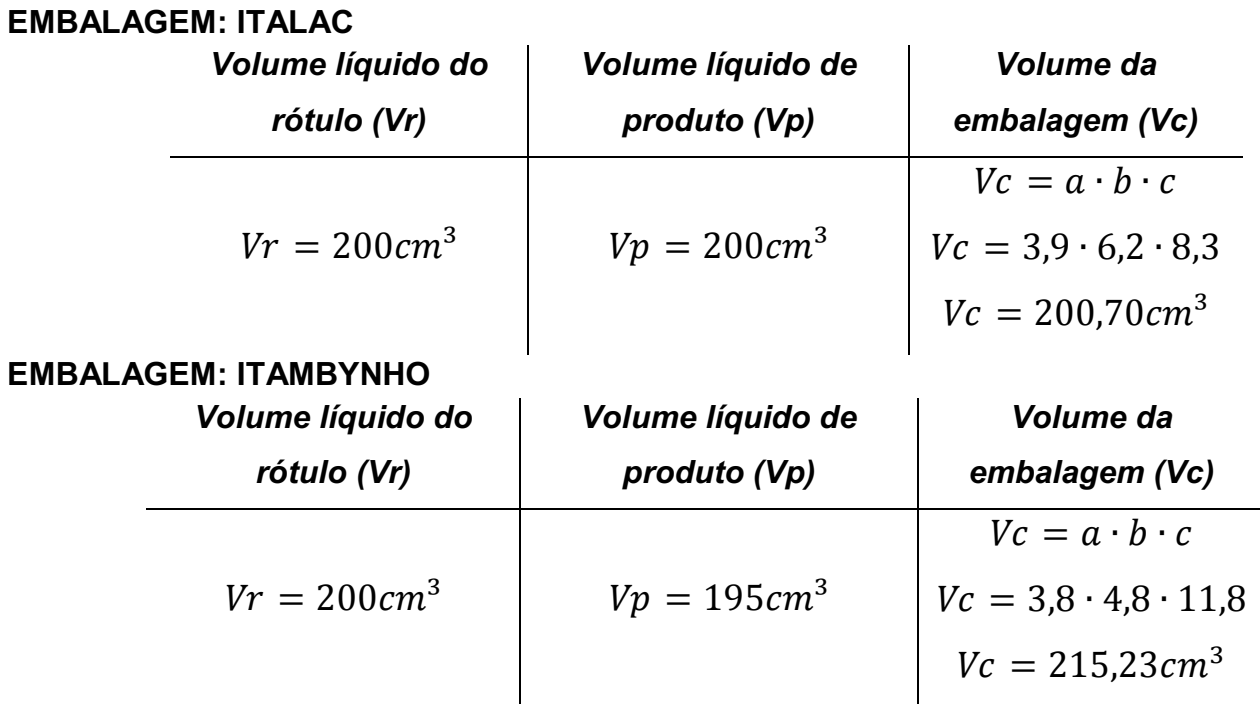

Verificamos que a embalagem com área mínima é a ITALAC e que enquanto sua área total é a menor, sua área da base é a maior. O volume da embalagem ITALAC é o que mais se aproxima do volume do líquido, portanto confirma que ocupa a maior parte do espaço interno da mesma, enquanto as outras marcas não otimizam tanto seus gastos com o material da embalagem. Além disso, verificou-se que em duas marcas: KAPO e ITAMBYNHO, os volumes do rótulo (200ml) não corresponderam aos volumes encontrados nas embalagens adquiridas para análise (198ml e 195ml, respectivamente). Além disso, essas mesmas marcas possuem os maiores valores para as áreas totais.

### **Determinando a embalagem ótima**

Vamos seguir os seguintes passos:

- i. Fixamos uma dimensão;
- ii. Façamos a média desta dimensão, a partir das medidas das embalagens utilizadas na proposta;
- iii. Substituímos o valor da dimensão fixada pelo valor da média obtida nos cálculos do item anterior e, a partir dessa substituição, obtemos uma relação entre as outras duas dimensões. Lembrando que o valor do volume do líquido a ser considerado é de 200ml.

Sendo assim, segue um exemplo de acordo com as embalagens utilizadas até então nesta proposta:

- Dimensão fixada escolhida: largura (a);
- $\checkmark$  Média das larguras é aproximadamente 3,8cm;
- $\sqrt{V} = a \cdot b \cdot c$ , e como o volume do líquido corresponde a 200ml, então:

$$
200 = c \cdot b \cdot 3.8
$$

$$
c \cdot b = 52.6
$$

$$
c = \frac{52.6}{b}
$$

 $\checkmark$  Cálculo da área total utilizando a relação obtida anteriormente:

$$
At = 2 \cdot Ab + 2 \cdot Al1 + 2 \cdot Al2
$$
  
\n
$$
At = 2 \cdot (a \cdot b + b \cdot c + a \cdot c)
$$
  
\n
$$
At = 2 \cdot (3,8 \cdot b + b \cdot \frac{52,6}{b} + 3,8 \cdot \frac{52,6}{b})
$$
  
\n
$$
At = 2 \cdot (52,6 + 3,8b + \frac{200}{b})
$$

### **Determinando as dimensões "ótimas" por derivada**

Utilizando as duas expressões algébricas detalhadas anteriormente, obtemos:

$$
c = \frac{52.6}{b} \qquad e \qquad At = 2 \cdot \left(52.6 + 3.8b + \frac{200}{b}\right)
$$

Calculando a derivada primeira da expressão da área total e igualando a zero, obtemos o valor da dimensão b, pela fórmula:

$$
2 \cdot \left(0 - \frac{200}{b^2} + 3.8\right) = 0
$$

$$
\frac{200}{b^2} = 3.8
$$

$$
b = 7.25 \, \text{cm}.
$$

Como  $At'' = \frac{800}{h^3}$  $\frac{300}{b^3}$  substituindo  $b = 7.25$ cm, temos que:  $At'' > 0$ . Assim,  $b = 7.25$ cm é ponto de mínimo. Temos que:

$$
c = \frac{52.6}{7.25} = 7.25 \, \text{cm}.
$$

Portanto, as dimensões da embalagem "ótima" são aproximadamente: 7,25cm, 7,25cm e 3,8cm. Assim, a área total para estas dimensões é:

$$
At = 2 \cdot (a \cdot b + b \cdot c + a \cdot c)
$$
  
At = 2 \cdot (3,8 \cdot 7,25 + 7,25 \cdot 7,25 + 3,8 \cdot 7,25)  
At = 215,32 cm<sup>2</sup>

Notamos, que a embalagem que melhor se aproxima do valor obtido é a da ITALAC, que tem dimensões iguais a  $3,9$ cm, 6,2cm e 8,3cm e área total igual a 216,02 cm $^2$ .

### **Considerações finais**

 Neste trabalho, estudamos o modelo de embalagem "ótima" para achocolatados. Na coleção de dados foram estudadas três embalagens e verificou-se que uma das embalagens está próxima da área total ótima. O cálculo de área total ótima está diretamente relacionado com o custo do material empregado para a embalagem que está sendo produzida, o que motiva o estudo realizado.

## **Referências**

JÚNIOR, A. G.; Santo, A. O. E. A modelagem como caminho para "fazer matemática" na sala de aula. em: **Anais do VII Congresso Norte/Nordeste de Educação em Ciências e Matemática**, Belém, 8 a 11 de dez. 2004.

LEITE, K. G. Modelagem matemática "para" sala de aula: uma experiência com professores do Ensino Médio. em: **III Fórum de Educação e Diversidade**, 2008, Tangará da Serra-MT. Anais, 2008.

MEYER, J. F. C. A.; CALDEIRA, A. D.; MALHEIROS, A. P. S. Modelagem em Educação Matemática. Belo Horizonte: Autêntica, 2011. 142p. Disponível em: <http://portaldoprofessor.mec.gov.br/fichaTecnicaAula.html?aula=23391 >Acessado em: 16 de novembro de 2014.

## **4.1.3 Modelagem e Matemática Financeira: um estudo sobre o pagamento antecipado de parcelas de um financiamento de automóvel Kelen Cristina Pereira de Souza Mestrado ECM - UFU**

### **Introdução**

A sociedade na qual vivemos faz uso de diversas transações comerciais. Essas dependem do formato da economia de um país, e esta última interfere diretamente em todos os outros setores (educação, segurança, política) que formam a sociedade. Assim, se faz necessário ter o mínimo de conhecimento sobre como funcionam essas transações comerciais. Em especial, aquelas que afetam diretamente a vida de um cidadão como, por exemplo, a compra de um carro, de uma casa ou mesmo o rendimento em uma aplicação na poupança. E, nesse ponto, é que a matemática se torna um fator importante para a compreensão, possuindo, inclusive, um ramo específico de estudo denominado Matemática Financeira.

A Matemática Financeira é, normalmente, conhecida pelos conteúdos de porcentagem, juros simples e juros compostos. Esses conteúdos se tornam significativos quando estudados em determinadas situações do cotidiano como, por exemplo, a obtenção de descontos em lojas, a análise dos reajustes aplicados no mercado, e a previsão de rendimento em aplicações em poupanças. Porém, a compreensão dessas situações muitas vezes não ocorre de modo direto, exigindo certo estudo matemático. Algumas operações financeiras podem se tornar bastante complexas e apresentarem uma variedade de formas de cálculo. Contudo, nesse ramo, algumas transformações foram sendo criadas com o intuito de facilitar o trabalho com esses cálculos, conforme afirmas as autoras Pegoraro e Fiorezi:

> *A matemática financeira é um recurso útil na análise de algumas alternativas de investimento de bens de consumo. Há alguns poucos anos, só se resolviam problemas financeiros com o auxílio de tabelas. Com o advento das calculadoras portáteis, a princípio científicas, mas cada vez mais avançadas, as tabelas cederam a fórmulas que, se forem compreendidas na sua origem e dedução, serão utilizadas de forma cada vez mais natural, sem a necessidade de memorização de muitas delas. (PEGORARO e FIOREZI, 2005, p. 98)*

Infelizmente, essas fórmulas muitas vezes se restringem apenas ao conhecimento dos programas computacionais que são utilizados, em larga escala, por bancos e financeiras. Ou seja, ao cliente não é interessante apresentar a fórmula utilizada para gerar os valores, mas apenas indicar, em poucos casos, que determinado *software* já informa diretamente o resultado. Assim, o cliente acaba por não conseguir avaliar corretamente se os valores que estão sendo

fornecidos pelo programa são coerentes ou não. Essa falta de conhecimento das fórmulas foi o que motivou a escolha do tema a ser apresentado por este trabalho.

O objetivo da proposta é descobrir: **como é realizado o cálculo do valor de parcelas pagas antecipadamente, adquiridas a partir do financiamento de um carro?** Para obter a resposta do questionamento anterior foi utilizada a Modelagem Matemática, uma vez que buscase encontrar um modelo matemático que represente a situação descrita anteriormente.

Antes de se aventurar na busca pelo modelo matemático, foi necessário compreender alguns fatores que influenciam esse tipo de transação comercial como, por exemplo, as modalidades de financiamento que existem atualmente no mercado, bem como as leis que regulamentam cada uma delas. O modelo a ser apresentado nesse trabalho diz respeito a um tipo de financiamento específico.

#### **A Modelagem Matemática**

A Modelagem Matemática ganhou destaque, tanto no cenário nacional quanto no internacional, na década de 70, quando pesquisadores renomados apresentaram considerações a respeito do tema. No Brasil, três pesquisadores são considerados alguns dos principais precursores da Modelagem Matemática no país, sendo eles Aristides Camargos Barretos, Ubiratan D'Ambrosio e Rodney Carlos Bassanezi. Esses autores são conhecidos pelo fato de terem iniciado um movimento pela modelagem (BIEMBENGUT, 2009).

Alguns trabalhos apresentam a Modelagem Matemática associada a uma possível oposição ao Movimento da Matemática Moderna (MMM), uma vez que ela se configura como um modo de 'fazer matemática' relacionada a eventos do cotidiano (MEYER, 2011, p. 9), enquanto o MMM prezava pelo rigor das definições.

Segundo Bassanezi, a Modelagem Matemática pode ser considerada como:

*Um processo dinâmico utilizado para a obtenção e validação de modelos matemáticos. ... A modelagem consiste, essencialmente, na arte de transformar situações da realidade em problemas matemáticos cujas soluções devem ser interpretadas na linguagem usual. (BASSANEZI, 2009, p. 24)*

Como a modelagem trabalha com situações da realidade, conforme o autor afirma anteriormente, é necessária a compreensão de que ela não é estática. Ou seja, a modelagem será utilizada considerando os aspectos sociais e culturais que estarão envolvidos no evento a ser analisado.

O uso de Modelagem Matemática para a leitura e interpretação de eventos cotidianos pode contribuir significativamente para a formação crítica do cidadão a respeito de decisões e posturas que são adotadas na sociedade. Conforme afirma Barbosa "...as atividades de Modelagem podem contribuir para desafiar a ideologia da certeza e colocar lentes críticas sobre as aplicações da matemática" (BARBOSA, 2004, p. 74).

Assim, a Modelagem Matemática se apresenta como uma proposta para um ensino de Matemática mais significativo e próximo da realidade dos alunos, podendo ocorrer não somente no nível básico, mas também em diversos outros cursos, superiores e de pós-graduação, na área da matemática específica como também em outras áreas do conhecimento.

#### **Financiamentos de carros e pagamento antecipado de parcelas: o que é preciso saber?**

Atualmente, no mercado de aquisição de automóveis, há duas modalidades de financiamento: o Leasing e o Crédito Direto ao Consumidor (CDC). O Leasing é um tipo de arrendamento de um bem, ou seja, o comprador fará uso do carro, mas este não estará em seu nome. Esta modalidade funciona como uma espécie de aluguel, você faz uso e paga por isso, mas não é seu ainda. Somente após a quitação total da dívida é que o automóvel passará para o nome do comprador. A vantagem em adquirir esse tipo de financiamento é que os valores das taxas cobradas são menores e não há cobrança de IOF – Imposto sobre Operações Financeiras. E as desvantagens são: não há contratos com prazo inferior a 24 meses; somente após os 24 meses é que poderá haver quitação antecipada das parcelas e sobre essa ação haverá cobrança de multa; não pode haver transferência do veículo a terceiros antes do prazo de quitação, uma vez que o carro ainda não é seu, mas sim do banco ou financeira responsável pela transação.

A modalidade de financiamento CDC possui a característica de um empréstimo feito junto a um banco. Ou seja, haverá incidência de taxas e juros sobre o valor da dívida, inclusive o IOF, porém o automóvel estará em nome do comprador. Contudo, o carro fica como garantia para a quitação da dívida. As vantagens desse tipo de financiamento são: há contratos para todos os prazos, ou seja, sem restrição mínima de tempo; a quitação antecipada de parcelas poderá ocorrer em qualquer época. E as desvantagens se resumem em apenas uma, mas bem significativa, os valores das taxas cobradas são maiores do que os da modalidade anterior, uma vez que também incide o IOF. Neste trabalho iremos analisar a situação de pagamento de parcelas antecipadas considerando a modalidade CDC.

Em muitas situações de financiamentos na modalidade anterior, os consumidores são orientados a realizarem o pagamento das parcelas em dupla, sendo esta formada pelas parcelas dos extremos, ou seja, a primeira e a última, a segunda e a penúltima e assim por diante. Ao optar por este tipo de pagamento o consumidor possui o direito de ganhar desconto no valor da parcela paga antecipadamente, no caso, a última. Esse desconto é garantido pelo Código de Defesa do Consumidor, no art. 52, 2º parágrafo:

> *"Art. 52. No fornecimento de produtos ou serviços que envolva outorga de crédito ou concessão de financiamento ao consumidor, o fornecedor deverá,*

*entre outros requisitos, informá-lo prévia e adequadamente sobre.... § 2º É assegurado ao consumidor a liquidação antecipada do débito, total ou parcialmente, mediante redução proporcional dos juros e demais acréscimos" (BRASIL).*

Entretanto, vale ressaltar que mesmo constando no Código de Defesa do Consumidor, esse desconto nem sempre é concedido. Alguns bancos e financeiras procuram driblar esse direito do cliente acrescentando cláusulas no contrato que impedem o pagamento antecipado das parcelas. Em uma busca rápida na internet é possível encontrar fóruns e sites nos quais os clientes fazem suas reclamações sobre bancos e/ou financeiras que cometem esse absurdo. Assim, ao analisar uma proposta de financiamento é de extrema importância verificar todas as cláusulas constantes no contrato.

O direito ao desconto consta no Código de Defesa do Consumidor, **mas e o cálculo que fornece esse desconto, como ele é realizado?** Para isso vamos recorrer à resolução Nº 3516/07 do Conselho Monetário Nacional, a qual afirma no art. 2º que:

> *"Art. 2º - O valor presente dos pagamentos previstos para fins de amortização ou de liquidação antecipada das operações de que trata o art. 1º contratadas a taxas prefixadas deve ser calculado:*

> *I – no caso de contratos com prazo a decorrer de até 12 meses, com a utilização da taxa de juros pactuada no contrato;*

*II – no caso de contratos com prazo a decorrer superior a 12 meses:*

*a) com a utilização de taxa equivalente à soma do spread na data de contratação original com a taxa Selic apurada na data do pedido de amortização ou de liquidação antecipada;*

*b) com a utilização da taxa de juros pactuada no contrato se a solicitação de amortização ou de liquidação antecipada ocorrer no prazo de até sete dias da celebração do contrato". (BRASIL, 2007)*

O spread a que se refere o trecho descrito anteriormente corresponde ao resultado da diferença entre a taxa de juros constante no contrato e a taxa Selic apurada na data de contratação, que descreveremos na proposta deste trabalho.

É possível verificar que há duas formas de se obter a taxa percentual do desconto a ser fornecido no valor da parcela. Essa forma estará condicionada ao prazo a decorrer do contrato. Assim, a resolução diz respeito apenas ao modo de se obter a taxa de desconto e, infelizmente, não nos fornece nenhuma outra fórmula para obter o valor, em reais, do desconto a ser dado em cada uma das parcelas pagas antecipadamente.

Outra informação importante de que trata esta resolução, e a qual poucos consumidores conhecem, diz respeito à cobrança de tarifa por antecipação das parcelas. A resolução afirma que é vedada às instituições financeiras a cobrança de tarifas relacionadas à liquidação antecipada de contratos. Ou seja, se o consumidor deseja pagar ou mesmo quitar um financiamento, na modalidade CDC, ele não deve pagar por tarifas ou multas de antecipação. Assim, essa cobrança se configura como um abuso por parte dos bancos e financeiras, se analisarmos que você estará quitando sua dívida e, por isso, deveria pagar uma tarifa extra. Destacando que tal resolução só entrou em vigor a partir de 6 de dezembro de 2007, e que a cobrança dessa taxa de antecipação ocorria normalmente anterior a este prazo, e que ainda ocorre em alguns contratos com cláusulas absurdas e clientes desavisados de seus direitos.

Com as informações a respeito dos fatores envolvidos na aquisição de um carro financiado e as regras que dizem respeito à antecipação de parcelas é que o modelo matemático da proposta desse trabalho foi obtido. A seguir serão apresentados os caminhos que levaram à conclusão do modelo matemático para a situação especificada.

## **Proposta: o pagamento antecipado de parcelas do financiamento de um carro na modalidade CDC**

Descrevendo uma experiência pessoal, em 2012 realizei o sonho de adquirir um carro 0km. Como ocorre com a maioria dos brasileiros, não foi possível comprá-lo efetuando o pagamento à vista, assim fiz a opção de pagar 50% do valor do automóvel no ato da compra e financiar o restante. E assim a compra foi realizada, contraindo uma dívida para os próximos 36 meses.

Analisando os valores pagos pelas parcelas antecipadas fiquei curiosa para saber como o cálculo para obter aqueles valores foi realizado. Durante as várias pesquisas na internet, a informação mais próxima que consegui foi que o cálculo a ser realizado, após a obtenção da taxa percentual do desconto, era o mesmo de juros compostos. A partir disso efetuei alguns cálculos envolvendo a fórmula de juros compostos. Isto, para obter o montante e confrontá-lo com os valores que tinha em mãos, em relação às parcelas que haviam sido pagas antecipadamente.

O modelo obtido para a representação do pagamento antecipado de parcelas de um financiamento de carro na modalidade CDC encontra-se na descrição a seguir.

#### **Dados da situação real:**

Antes de iniciarmos os cálculos que levam ao modelo elaborado, apresento neste um quadro contendo os valores pagos pelas parcelas do financiamento que realizei, bem como as datas dos pagamentos e o número da parcela. Essa Tabela 1 representa os dados iniciais que me levaram à criação do modelo para a situação descrita. Além disso, será apresentado também um gráfico

correspondente aos valores das parcelas pagas antecipadamente e o ajuste de curva referente ao mesmo. Ressaltando que o valor total da dívida do financiamento foi de R\$ 19.566,59, a uma taxa de juros de 1,4% ao mês, durante um período de 36 meses.

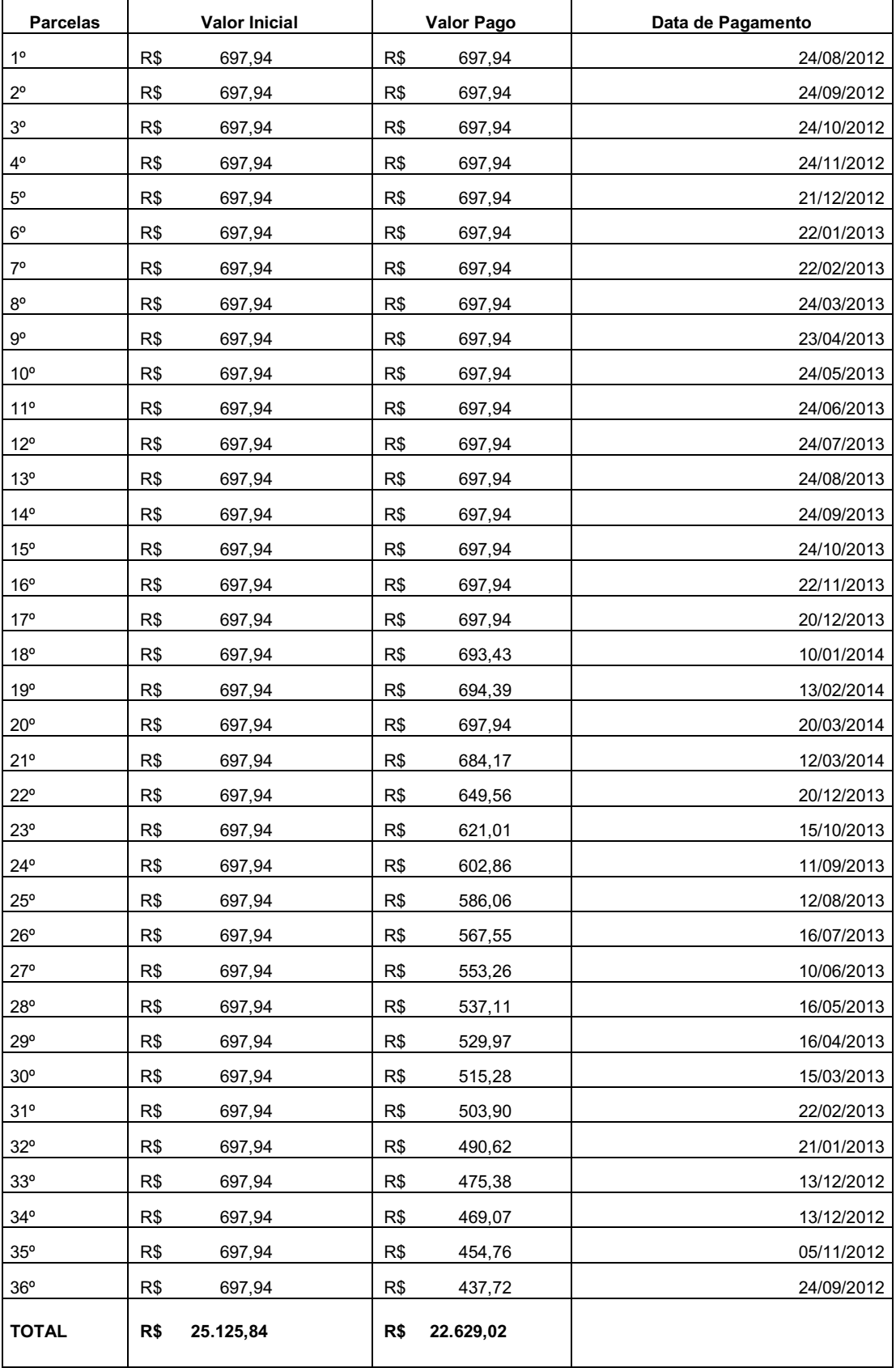

**Tabela 1: Valores das parcelas do financiamento.**
Algumas considerações a respeito dos dados constantes na Tabela 1 se fazem necessárias. A primeira delas diz respeito ao valor final que foi efetivamente pago. É possível perceber que, com o pagamento antecipado de algumas das parcelas, houve uma redução de R\$ 2.496,82 no valor dos juros que seriam pagos. E a segunda consideração é em relação às datas em que os pagamentos das parcelas antecipadas foram realizados. Essa questão do dia em que o pagamento foi efetuado exerce uma influência direta no desconto que será dado na parcela. Na Figura 1 será apresentado o gráfico de dispersão que corresponde apenas às parcelas pagas antecipadamente, ou seja, consideraremos apenas as parcelas a partir da 21ª. Lembrando que a primeira parcela que foi paga de forma antecipada foi a 36ª, que ocorreu pouco depois da compra do carro, em seguida foi a 35ª e assim sucessivamente.

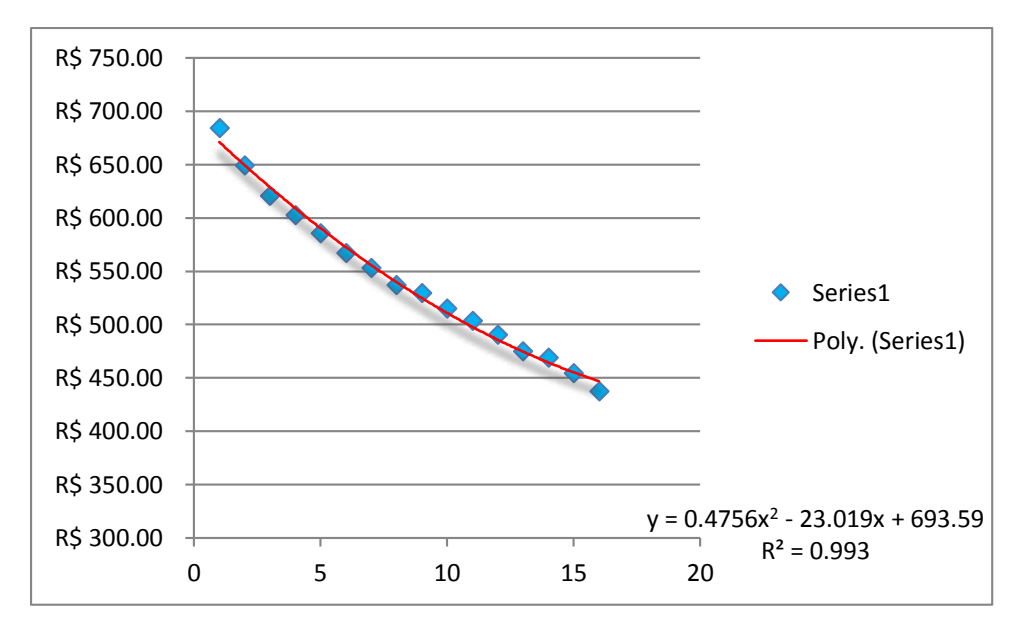

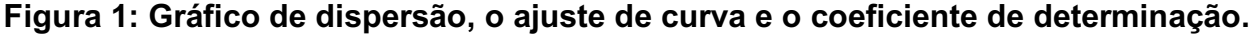

Para tentarmos encontrar um modelo dessa situação, vamos considerar um financiamento, referente a 50% do valor de um carro mais as tarifas extras (as taxas de registro, cadastro e o IOF), com valor total de R\$ 19.566,59, que foi adquirido no dia 24 de julho de 2012. Alguns outros dados da operação precisam ser conhecidos, como por exemplo:

- Número de parcelas mensais;
- Valor fixo das parcelas;
- Taxa de juros pactuada no contrato;
- Taxa Selic referente ao mês do contrato;

Além dessas, será necessário conhecer o valor da taxa Selic no mês em que será efetuado o pagamento da parcela antecipada. Os valores da taxa Selic para cada mês podem ser encontrados no site do banco central. Assim, para dar continuidade aos cálculos vamos estipular os valores para cada uma das informações anteriores:

 $\checkmark$  36  $\to$  número de parcelas mensais

- $\checkmark$  R\$ 697,94  $\to$  valor fixo das parcelas
- $\checkmark$  1.4% a.m.  $\to$  taxa de juros pactuada no contrato
- $\checkmark$  0.68 % → taxa referente ao mês do contrato

Com os valores das duas taxas mencionadas anteriormente vamos calcular o Spread, conforme consta na resolução do Conselho Monetário Nacional, que vem dado por:

**s = α – β**

 $s \rightarrow$  spread

- $\alpha \rightarrow$  taxa de juros pactuada no contrato
- $β \rightarrow$  taxa Selic apurada na data da contratação, de onde concluímos que:

$$
s = 1,4 % -0,68% \rightarrow s = 0,72%
$$

Após encontrar o valor do Spread, este deverá ser somado ao valor da taxa Selic referente ao mês em que o pagamento antecipado ocorrerá. O resultado dessa soma irá corresponder ao valor da taxa percentual que deverá ser considerada na fórmula do juro composto. Sendo assim, para cada mês o valor da taxa percentual será diferenciado, uma vez que depende do valor da taxa Selic referente àquele mês.

Os valores dessa taxa podem ser obtidos no site do Banco Central ou no da Receita Federal. A tabela a seguir mostra os valores mensais da Selic nos últimos anos.

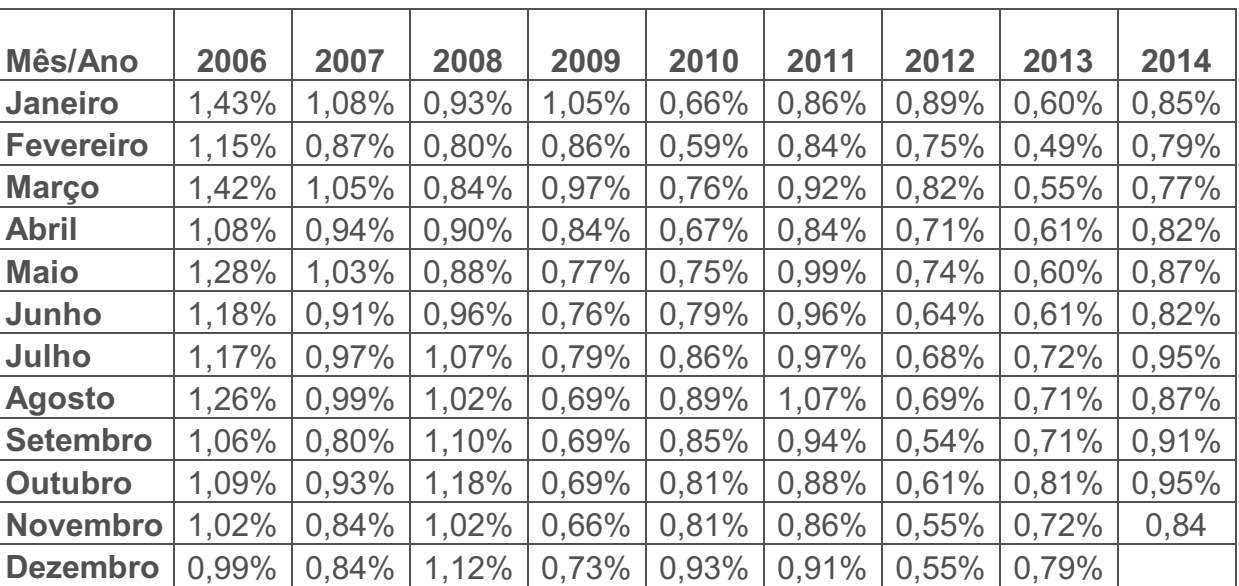

### **Tabela 2: Valor da Taxa Selic mensal**

**FONTE:** Site da Receita Federal http://www.receita.fazenda.gov.br/pagamentos/jrselic.htm

Suponhamos então que a primeira parcela a ser antecipada será a 36<sup>ª</sup> e a mesma será quitada no mês de setembro, ou seja, dois meses após adquirir o financiamento. Como a data de

pagamento ocorrerá antes do termino do mês de setembro, então a taxa Selic a ser considerada será de 0,69%, pois é a taxa do mês de agosto no ano de 2012. Então para determinarmos a taxa percentual de desconto basta somar o valor do spread com o 0,69%. Logo,

$$
0,72\% + 0,69\% = 1,41\%
$$

Esse resultado corresponde à porcentagem do desconto. Para dar seguimento aos cálculos, será necessário relembrar a fórmula de juros compostos que determina o montante. Ela envolve o capital, a taxa de juros e o tempo, e é dada por

$$
M = C. (1 + i)^t
$$

O capital (C) a que se refere esta fórmula corresponderá ao valor da parcela do financiamento. A taxa de juros (i) representa a taxa percentual do desconto, que foi obtida a partir da soma do Spread com a taxa Selic do mês de realização do pagamento antecipado, conforme calculado anteriormente. E o tempo (t) corresponde à quantidade de meses de antecipação. Em relação a este tempo, ele será considerado como negativo, uma vez que está havendo antecipação. Então, conforme o exemplo que está sendo utilizado, o tempo a ser considerado para um pagamento antecipado da 36º parcela no mês de setembro será de -34.

Assim, substituindo os valores informados na fórmula

 $M = C$ .  $(1 + i)^t$ 

teremos:

**M = 697,94.(1 + 1,41%)-34 M = 697,94.( 1,0141) -34 M = 697,94.(0,6212) = R\$ 433,56**

Então, R\$ 433,56 é o valor a ser pago pela 36ª parcela do financiamento, no mês de setembro de 2012. Para obter os valores das parcelas seguintes o procedimento a ser realizado será o mesmo. Neste caso, apenas o valor da taxa Selic referente ao mês de pagamento e o tempo serão alterados, os demais valores permanecerão os mesmos.

Para facilitar os cálculos construimos uma planilha no *software* Excel com os dados necessários e a fórmula. A Tabela 2 apresenta os dados referentes à situação proposta para os cálculos anteriores, considerando o pagamento antecipado da 36ª à 21ª parcela.

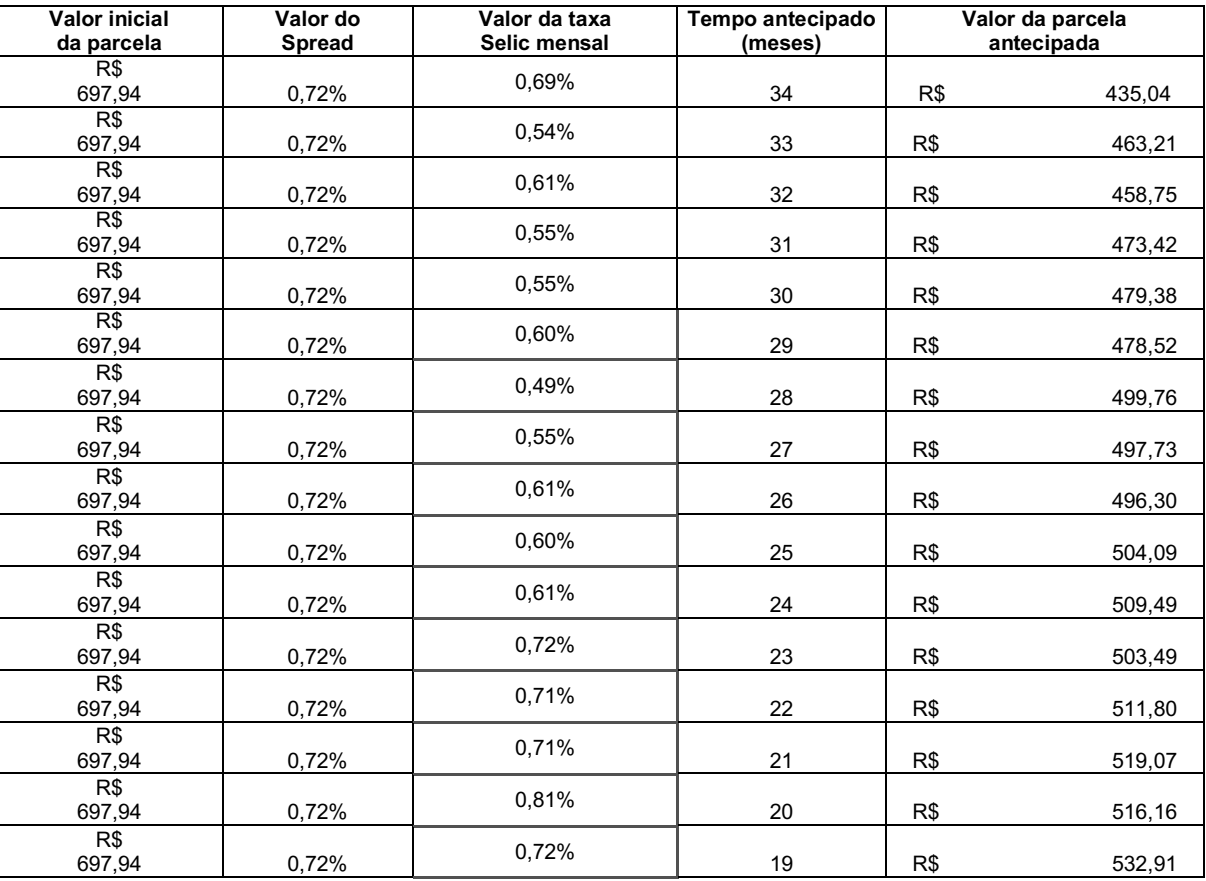

## **Tabela 3: Dados da situação exemplificada**

Utilizando os valores encontrados para a parcela antecipada é possível, ainda no Excel, construir o gráfico de dispersão a seguir:

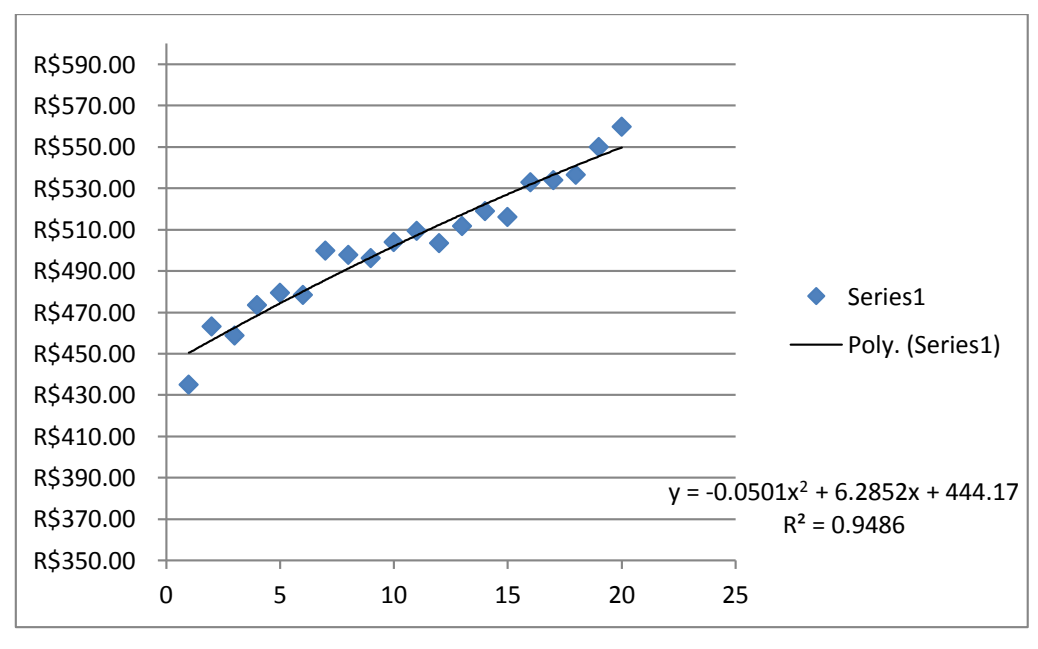

**Figura 2: Gráfico de dispersão do exemplo**

O tipo de tendência que melhor se aproxima do gráfico é o polinomial, assim como ocorreu com os dados que deram origem ao trabalho. Consequentemente, o valor do  $R<sup>2</sup>$  para esse gráfico é o mais próximo de 1.

Generalizando o modelo de cálculo do valor a ser pago por uma parcela C antecipada e denominando

 $\alpha \rightarrow$  taxa de juros pactuada no contrato

β → taxa Selic apurada na data da contratação

γ → taxa Selic referente ao mês de pagamento da parcela antecipada

 $C \rightarrow$  valor da parcela fixa do financiamento

 $t \rightarrow$  quantidade de meses antecipados

 $M \rightarrow$  valor da parcela antecipada

Obtemos a fórmula

## $M = C.(1 + ((\alpha - \beta) + \gamma))^{(-t)}$

Para a utilização desse modelo é importante ressaltar que os valores das taxas são mensais, assim como o período referente ao tempo. Além disso, deve-se levar em consideração que simulamos um pagamento antecipado ocorrendo sempre no dia do vencimento mensal, ou seja, caso esse pagamento antecipado ocorra em qualquer outra data diferente daquela do vencimento, é preciso considerar essa alteração no valor do tempo a ser calculado.

### **Considerações finais**

O conhecimento matemático, na vida de qualquer cidadão, é extremamente importante para que se possam interpretar as diversas transações financeiras pelas quais passamos durante nossa vida financieira. Neste trabalho foi possível perceber que vários fatores estão envolvidos no cálculo do valor a ser pago antecipadamente por uma determinada parcela de um financiamento CDC. Ficar atento à influência que esses fatores exercem sobre o resultado final e à interpretação que se dá ao resultado obtido, é essencial para realizar a melhor escolha e até fazer previsões futuras do dinheiro que estará sendo economizado. O modelo matemático construído a partir da situação se torna um aliado para a realização dos cálculos. Tratando-se de um modelo matemático, quando nos referirmos à realidade, é bom que, ao optar por um financiamento, o cidadão esteja atento a todas as condições que estarão expressas no contrato.

### **Referências Bibliográficas**

BARBOSA, J. C. **Modelagem Matemática: O que é? Por que? Como?**, Veritati, n. 4, p. 73-80, 2004.

BIEMBENGUT, Maria Salett**.** 30 anos de modelagem matemática na educação brasileira: das propostas primeiras às propostas atuais. **Alexandria, Revista de Educação em Ciência e Tecnologia**, v.2, n.2, p.7-32, jul. 2009.

BRASIL, Lei Nº 8.078, de 11 de setembro de 1990: **Código de Defesa do Consumidor.** Disponível em: http://www.planalto.gov.br/ccivil\_03/leis/L8078.htm . Acesso em: 05 de novembro de 2014. Resolução Nº 3516/07. Disponível em: < https://www3.bcb.gov.br/normativo/detalharNormativo.do?method=detalharNormativo&N=107383253> Acesso em: 08 de novembro de 2014.

PEGORARO, M.; FIOREZE, L. A. Matemática Financeira e Modelagem Matemática: construção de modelos relacionados com orçamento familiar e sistemas de financiamento, **Disciplinarum Scientia. Série Ciências Naturais e Tecnológicas** , v. 6, p. 97/1-106, 2005.

Disponível em: <http://www.danielort.com.br/calculando-o-valor-de-antecipacao-de-financiamento-eleasing-explicando-a-resolucao-3516-do-cmn/ >Acesso em: 23 de outubro de 2014.

Disponível em: <http://www.educacao.cc/financeira/financiamento-de-automoveis-diferencas-entreleasing-e-cdc/ >Acesso em: 23 de outubro de 2014.

Disponível em: <http://www.furb.br/cremm/portugues/cremm.php?secao=Precursores > Acesso em: 23 de outubro de 2014.

## **4.1.4 Modelando a dança esportiva em cadeiras de rodas Baseado no trabalho da aluna Juliene Azevedo Miranda Mestrado ECM - UFU**

### **Resumo**

*O estudo é embasado em Cruz (2010), que traz em seus estudos o percurso histórico da Dança Esportiva em Cadeiras de Rodas (DECR). A partir dessa ideia é feito um modelo para calcular o comprimento da trajetória da entrada a uma roda central da dança em questão, a partir das dimensões da cadeira de rodas. As grandezas consideradas foram a distância entre as rodas e o raio das rodas. Estabelecendo uma sincronização de giros e translações, o participante da dança faz uma entrada a uma segunda etapa da mesma, que é a roda central. O modelo toma em conta a perturbação da trajetória dada pelos movimentos de deslocamento frontal e lateral do tronco.* 

**Palavras-chave:** Modelagem Matemática; Dança Esportiva em Cadeiras de Rodas; Resolução de Problema.

### **Introdução**

### **Modelando um passo da Dança Esportiva em Cadeira de Rodas**

De acordo com Cruz (2010) a Dança Esportiva em Cadeira de Rodas (DECR) surgiu na década de 60, na Europa, como uma forma terapêutica. Sendo que ao longo dos anos esta dança começou a ocupar outros espaços, tais como centros de reabilitação e escolas, passando a ser uma atividade lúdica. Segundo Cruz (2010) por meio da dança, os usuários da cadeira de rodas tornaram-se mais autoconfiantes, adquiriram maior controle da cadeira, melhoraram sua concentração, passaram a trabalhar em grupos e, além disto, conseguiram ser reconhecidos pela criatividade.

A dança Esportiva em Cadeiras de Rodas foi introduzida no Brasil a partir da fundação da Confederação Brasileira de Dança em Cadeiras de Rodas (CBDCR), concomitante ao Simpósio Internacional de Dança em Cadeira de Rodas, em 2001.

A seguir iremos matematizar um passo da dança esportiva em cadeiras de rodas, analisando o giro da cadeira de rodas, assim como fez Delfino (2013) em seu trabalho com o giro do carrinho construído com o material da LEGO. Além disso, seguindo uma imagem. mostrada na na Figura 1, de uma apresentação na final do concurso de beleza Miss Independência de 2013, na Rússia.

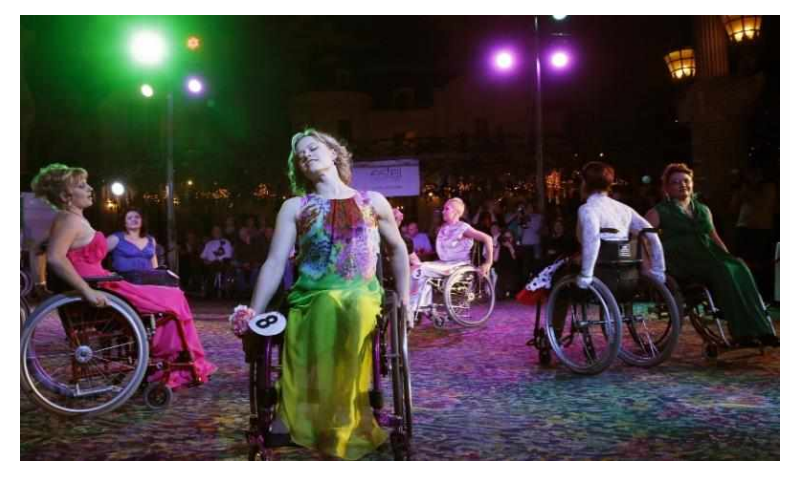

**Figura 1:** Parte de um movimento da dança.

**Fonte:** http://imguol.com/c/noticias/2013/11/26/26nov2013--mulheres-em-cadeiras-de-roda-dancam-nafinal-do-concurso-de-beleza-miss-independencia-2013-em-moscou-russia-nesta-terca-feira-26-o-eventopretende-chamar-atencao-para-mulheres-com-1385505361746\_956x500.jpg

Neste estudo consideramos a seguinte situação: uma dança está sendo planejada em um salão onde foi traçado um círculo, que representa uma roda central da dança, e uma trajetória de três círculos, que representa a entrada de um participante da dança à roda central, como mostra a Figura 2 (à direita). A entrada do dançarino é realizada com uma dança "individual" do cadeirante que consiste em 3 círculos iguais de raio **R** e tangentes entre si. O raio **R** é precisamente a distância entre as rodas da cadeira. O terceiro círculo é tangente ao círculo da roda central da dança, como mostra a Figura 2. Na mesma figura (à esquerda) é mostrada a posição inicial do cadeirante para sua entrada à roda central. A posição final será com o participante da dança de frente à roda central no ponto de tangência.

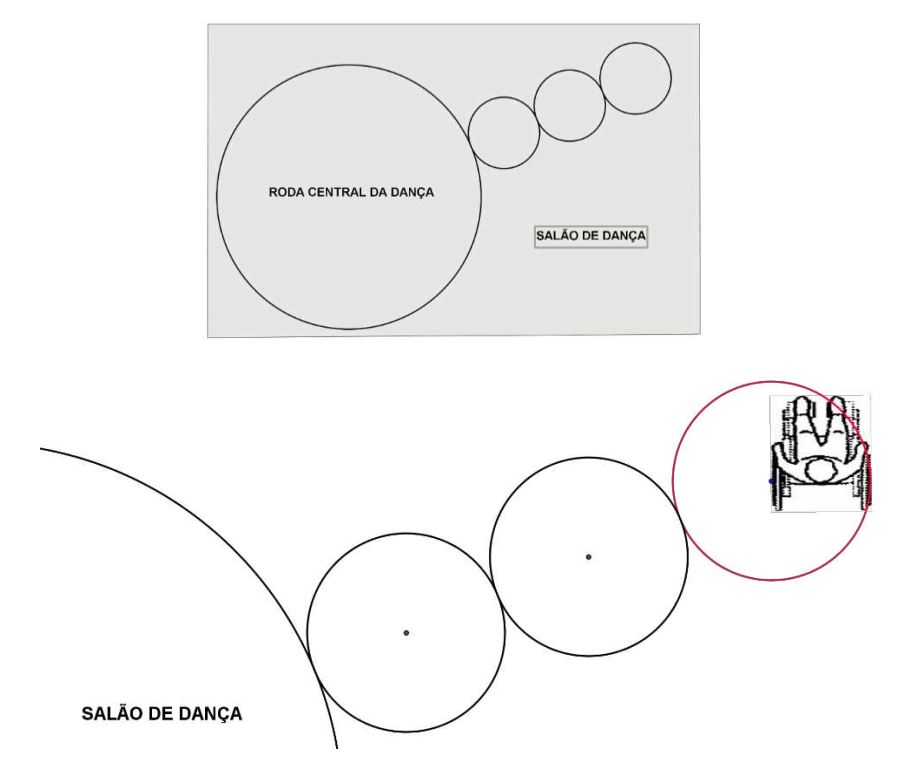

**Figura 2:** Esquema entrada do cadeirante ao salão de dança e a posição do cadeirante no primeiro momento da entrada. Desenho feito utilizando o software GeoGebra.

Para o cadeirante fazer o percurso de chegada à roda central, ele realiza uma volta e meia em torno de um primeiro círculo, fixando uma roda no centro do círculo e rodando a outra sobre a circunferência. Este movimento é mostrado na Figura 3.

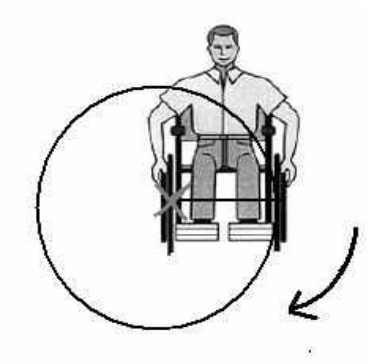

**Figura 3:** Giro sobre uma das rodas. Denominamos este giro de **Giro I**.

Dando uma volta e meia ao redor da primeira circunferência, o dançarino se situa na posição da Figura 4.

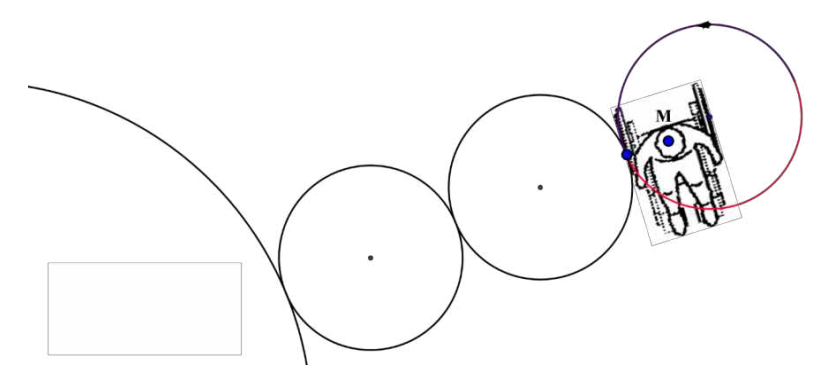

**Figura 4:** A posição do cadeirante depois da volta e meia na primeira circunferência**.** Desenho feito no GeoGebra.

O seguinte movimento do cadeirante e dar um três quartos de giro à esquerda para ficar de frente ao segundo círculo, exatamente no ponto de tangência dos dois primeiros círculos. Seja M o ponto médio do segmento determinado pelo centro da primeira circunferência e o ponto de tangência com a segunda circunferência. Então o giro descrito anteriormente, está centrado em M e tem como raio  $\frac{1}{2}$ . Para realizar este movimento as rodas devem ser rotacionadas em sentido oposto, como mostra a Figura 4.

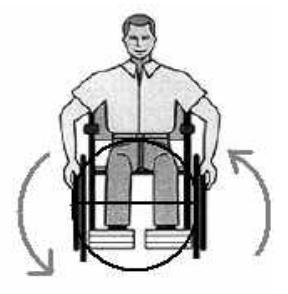

**Figura 4:** Giro com Rodas Girando no Sentido Contrário. Denominamos este giro de **Giro II**.

A posição do cadeirante depois do giro é mostrada na Figura 5.

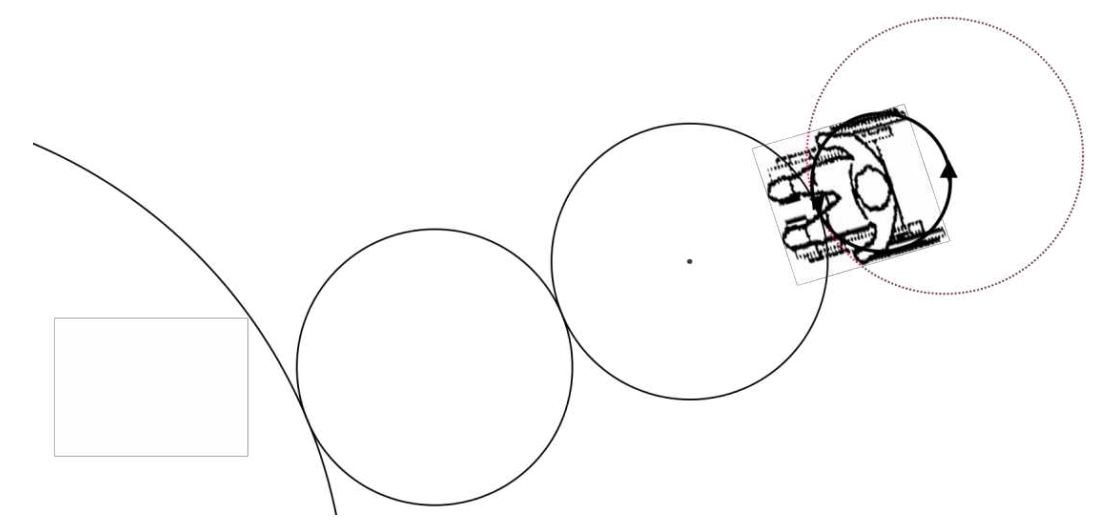

**Figura 5:** A posição do cadeirante depois do giro em torno da sua própria posição. Desenho feito no GeoGebra.

O seguinte movimento do cadeirante realiza uma translação de um vetor que tem como origem o ponto de tangência das duas primeiras circunferências e como extremo o centro da segunda circunferência, como mostra a Figura 6

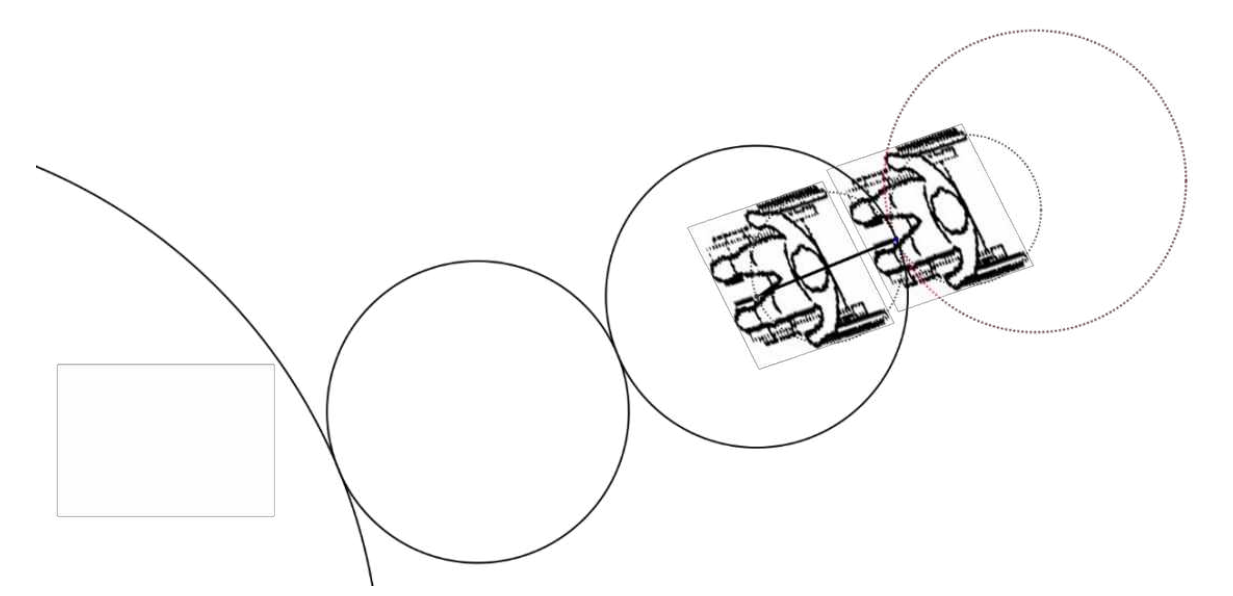

**Figura 6:** A translação do cadeirante para fazer a dança do próximo círculo. Desenho feito no GeoGebra.

Finalmente, o cadeirante realiza um movimento em torno de si mesmo, igual ao descrito na Figura 4, para iniciar novamente a trajetória do segunda círculo. Isto é mostrado na Figura 7.

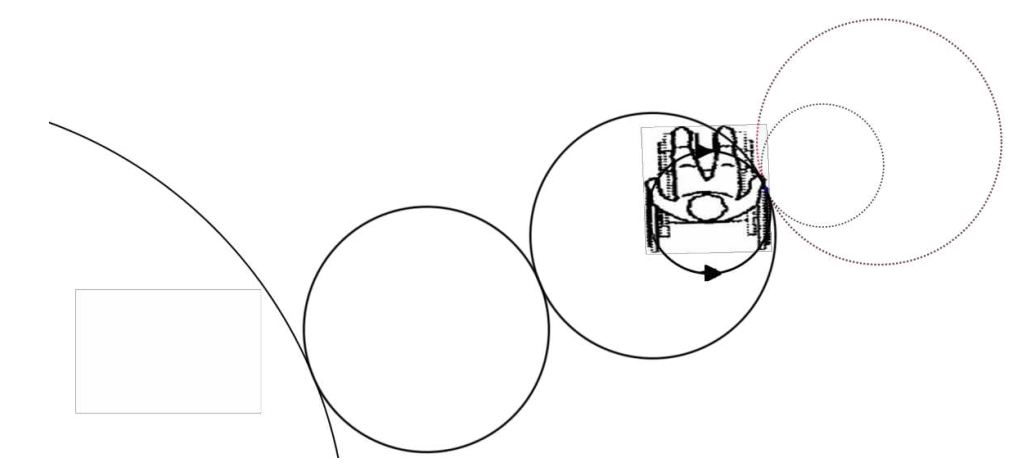

**Figura 7:** Giro sobre sua própria posição para retomar a mesma posição inicial de entrada, como na Figura 1. Desenho feito no GeoGebra.

Agora, tomando em conta a distorção da movimentação da cadeira no deslocamento frontal e lateral, temos um dado importante que é "A dificuldade no deslocamento frontal e lateral do tronco sugere a utilização de uma faixa de conforto entre 0,80m e 1,00m para as atividades que exijam manipulação contínua*".* Esta informação foi extraída do Instituto Brasileiro dos Direitos da Pessoa com Deficiência, onde são citadas nas regras de acessibilidade ao meio físico para deficientes (IBDD). Esta faixa de distorsão que representa a zona de conforto do cadeirante é mostrada na Figura 8.

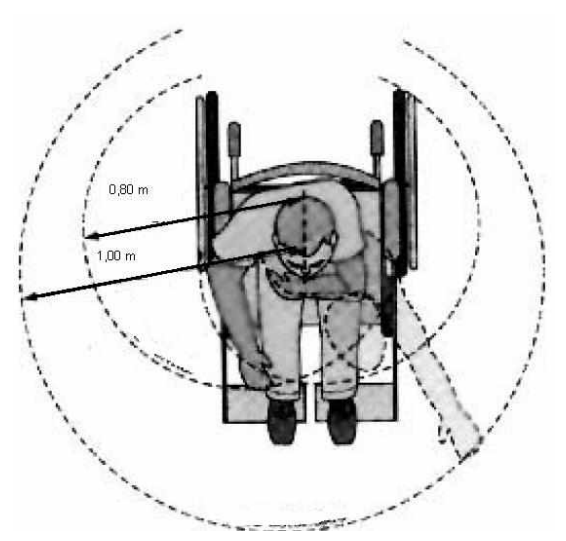

**Figura 8:** faixa de rotação do cadeirante **Fonte:** Regras de acessibilidade ao meio físico para deficientes IBDD.

Esta informação será tomada em conta para o modelo da função de entrada à roda central da dança pelos cadeirantes, considerando **R**, a distância entre as rodas, adicionada a distorção do movimento. Portanto, estamos considerando

$$
0.80 \leq \mathbf{R} \leq 1. \tag{1}
$$

Outro dado importante é que o padrão da medida da roda de uma cadeira de rodas no Brasil é de 24 polegadas, que equivale a 60,56 cm. Isto nos fornece a medida do raio **r** da roda do cadeirante que é

$$
\mathbf{R} = 30,28 \text{ cm.} \tag{2}
$$

**Encontrando a função que modela a entrada do cadeirante ao salão de dança esportiva em Cadeiras de Rodas: v**amos calcular a trajetória total do participante da dança que vai depender do raio **R** . Dividimos a discussão em dois casos: Giro I (Figura 2) e Giro II (Figura 4).

**I: Giro sobre uma das rodas:** ,quando a roda girar **uma volta** de raio **r**, ela andará 2 **r**, perímetro total da roda da cadeira. A Figura 9 mostra a trajetória **P=2 r** depois de um giro (de ângulo  $\beta$ ) correspondente a uma volta da roda da cadeira.

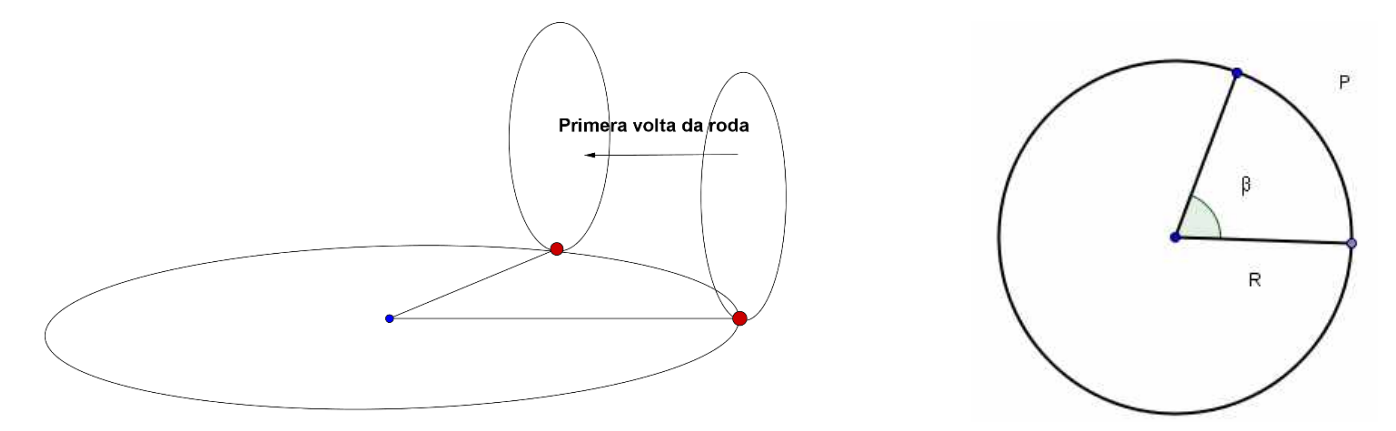

**Figura 9:** Movimento realizado pela roda da cadeira ao girar uma volta**.** Desenho feito no GeoGebra.

Assim, para completar o giro e meio na primeira circunferência da trajetória de raio **R** teriamos que ter  $k P = 3 \pi R$ , para algum **k** número real. Isolando **k** obtemos que  $k = \frac{3\pi R}{R}$  $\frac{n}{p}$  e como temos *P=2 r,* então

$$
k = \frac{3R}{2r} \tag{3}
$$

**II: Giro com rodas girando no sentido contrário:** para analisar o caso em que as rodas da cadeira de rodas giram simultaneamente em sentido contrário, o raciocínio é análogo, porém o perímetro a ser percorrido no giro é  $R$   $\pi$ , pois a circunferência de giro tem raio  $\frac{R}{2}$  **.** Assim**,** se  $l$  é um número real tal que  $\bm{l}$  .  $P=\frac{3\pi}{2}$  $\frac{3\pi}{2}$  **R**, então obtemos

$$
l = \frac{3R}{4r} \tag{4}
$$

Finalmente, considerando os movimentos da dança de entrada, que são um giro e meio nos três círculos de raio **R**, ¾ giro em torno de si mesmo de raio , mais uma translação de módulo **R**, obtemos que a trajetória total da dança de entrada do cadeirante à roda central tem como comprimento L(R) igual a

$$
L(R) = 3. k + 5l + 2R. \tag{5}
$$

Substituindo na fórmula (5) as conclusões (3) e (4), chegamos a que

$$
L(R) = 3.\frac{3R}{2r} + 5\frac{3R}{4r} + 2R = \frac{33}{4}\frac{R}{r} + 2R
$$
 (6)

Finalmente, substituindo o valor de **r** dado na fórmula (1) e (2); e tomando em conta os valores estimados de deslocamento lateral e frontal na expressão (2), obtemos possíveis do raio **R**

$$
L(R) = 2,27.R
$$
, com  $0,80 \le R \le 1$ ,

que representa a função trajetória.

#### **Considerações finais**

Por meio da modelagem matemática foi possível obter uma função que calcula a trajetória total de entrada até uma roda central de um participante de uma dança esportiva em cadeira de rodas. Este modelo foi obtido em função da distância entre as rodas da cadeira e tomando em conta o deslocamento lateral e frontal do tronco do cadeirante.

#### **Referências**

CRUZ, A. O. S. C. **Simetria na dança**: vestígios matemáticos na prática da dança esportiva em cadeiras de rodas. Dissertação de Mestrado. Universidade Federal do Rio Grande do Norte. Natal, 2010.

DELFINO, Brythnner Monteiro. **Robótica Educacional**: Uma Perspectiva de Ensino Aprendizagem de Matemática. 2013. 40 f. Monografia (Licenciatura em Matemática) – Faculdade de Matemática, Universidade Federal de Uberlândia, Uberlândia, 2013.

*Regras de acessibilidade ao meio físico para deficientes*. **Instituto Brasileiro dos direitos da**  Pessoa com Deficiência. Disponível em: <http://www.ibdd.org.br/arquivos/acessibilidade.pdf >. Acesso em 21de novembro de 2014.

## **4.1.5 Modelagem Matemática do som produzido por um violão de cordas de nylon e de aço João Lucas de Paula Batista Mestrado ECM – UFU**

### **Introdução**

No século XVIII vários estudiosos estavam interessados em desvendar o mistério da corda vibrando do instrumento monocórdio (apenas uma corda). Na época da Grécia antiga existia a filosofia de que tudo na natureza era matematizada, até a arte da música (JUNIOR, 2010). É neste cenário que se desenvolveram os intervalos de notas e acordes. O estudo intenso do entendimento da corda vibrando foi fundamental para o avanço da teoria musical e do estudo das ondas, bem como o conceito de timbre (JUNIOR, 2010), o qual é explorado neste trabalho.

O som de um instrumento que percebemos consiste em um perfil de onda composto por um espectro sonoro, formado por várias frequências com diferentes amplitudes e fases que chamamos de ondas puras, representada por uma função seno. Assim, dois sons de mesma altura e mesmo volume, com a mesma série harmônica, porém de perfil sonoro diferente, soarão distintos aos nossos ouvidos (JUNIOR, 2010). Neste sentido, existem vários fatores que implicam na forma do som produzido por um instrumento, como o material e forma do instrumento, as fases dos harmônicos, o ataque e o decaimento (JUNIOR, 2010).

No presente trabalho é feita uma modelagem matemática do som produzido por dois violões distintos, um deles com cordas de aço e o outro com cordas de nylon. Usando um notebook com microfone integrado e um programa de gravação gratuito, gravamos o som produzido pela corda sol do violão de cordas de nylon e do violão de corda de aço e importamos o áudio para um software. A partir da tabela gerada por este, fizemos um ajuste de curva trigonométrico que proporcionou uma função matemática do perfil sonoro. As séries de Fourier obtidas a partir do ajuste de curva permitem analisar a diferença de timbre de cada violão.

### **Fundamentação teórica**

Quando forçamos a corda de um violão para baixo ela é posta a vibrar em diversos modos, como representado na Figura 1*.*

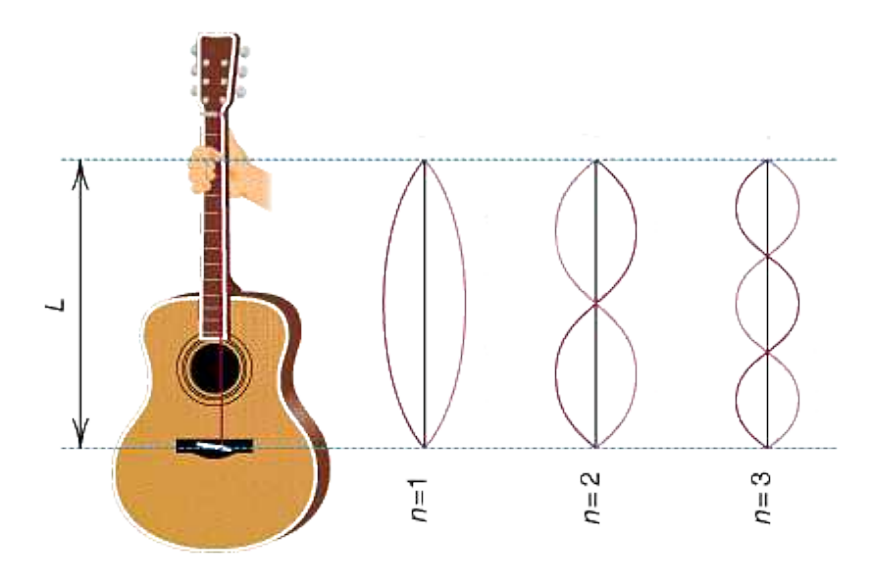

**Figura 1***:* Violão e seus três modos de vibração Fonte: http://www.cdcc.sc.usp.br/ciencia/artigos/art\_25/musicaimagem/foto2.gif

Estes modos de vibração acontecem simultaneamente e são responsáveis por produzirem várias frequências que compõem o perfil do som (harmônicos). Estas vibrações serão reforçadas pela estrutura do violão e algumas frequências serão amplificadas pela caixa de ressonância. A Figura 2 mostra a onda resultante produzida por um violão e a Figura *3* mostra a representação gráfica de uma onda pura (senoidal), cuja expressão matemática é

$$
f(t) = A s e n(\omega t + c).
$$

Nessa expressão temos os termos A que é a amplitude,  $\omega$  que é a frequência angular e c uma constante de fase.

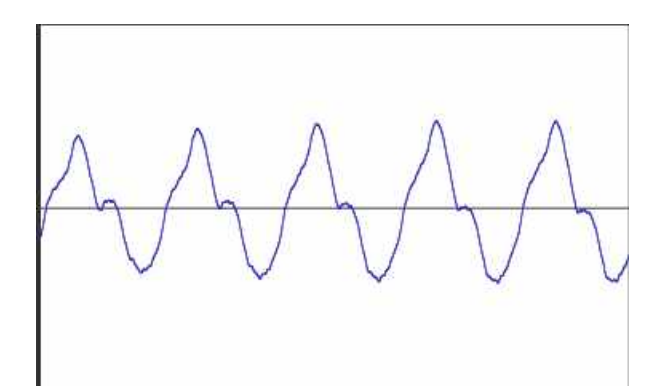

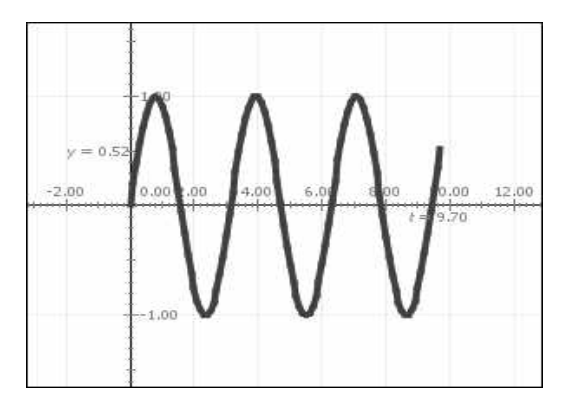

**Figura 2:** Perfil de uma onda sonora de um violão

**Figura 3:** Representação de uma onda pura senoidal.

De acordo a teoria da série de Fourier, sob certas hipóteses, uma função periódica pode ser expressa como soma de uma série de funções trigonométricas de senos e cossenos (KREYSZIG, 1978, p. 491-520), cuja forma é:

$$
f(t) = a_0 + \sum_{n=1}^{\infty} a_n \cos\left(\frac{2n\pi}{T}\right)t + b_n \operatorname{sen}\left(\frac{2n\pi}{T}\right)t \qquad \text{cuja expansion}\n\text{erá:}
$$
\n
$$
f(t) = a_0 + a_1 \cos\left(\frac{2\pi}{T}t\right) + b_1 \operatorname{sen}\left(\frac{2\pi}{T}t\right) + \dots + a_n \cos\left(\frac{2n\pi}{T}t\right) + b_n \operatorname{sen}\left(\frac{2n\pi}{T}t\right) + \dots
$$

Cada harmônico tem seus coeficientes de Fourier encontrados pela expressão:

$$
a_0 = \frac{1}{T} \int_{-T/2}^{T/2} f(t) dt \qquad a_n = \frac{2}{T} \int_{-T/2}^{T/2} f(t) \cos\left(\frac{2n\pi t}{T}\right) dt \qquad b_n = \frac{2}{T} \int_{-T/2}^{T/2} f(t) \, \text{sen}\left(\frac{2n\pi t}{T}\right) dt
$$

Por ser o harmônico uma função ímpar, a expansão da série de Fourier só admite os termos senos (JUNIOR, 2010) resultando apenas na seguinte expansão:

$$
f(t) = a_0 + a_1 s e n(\omega t) + a_2 s e n(2\omega t) + \dots + a_n s e n(n\omega t)
$$

No qual  $\omega = 2\pi F$  e F é a frequência fundamental da onda. Os coeficientes  $a_n$ correspondem à amplitude de cada harmônico. Assim, cada termo da série é um harmônico com frequência múltipla da fundamental.

### **Materiais e métodos**

O áudio foi gravado utilizando o microfone integrado do notebook e um programa de gravação gratuito, *Audacity*, captando o som emitido pela terceira corda solta (sol 3-0) de dois violões distintos, um de cordas de nylon e o outro de cordas de aço. Ao executar o instrumento, tentamos fazer de maneira mais parecida nos dois instrumentos para não influenciar nas componentes do timbre. O áudio foi gravado e salvo em formato de som (.WAV) e importado para um outro software*.* Para fins de análise e por motivos de simetria, adotamos apenas uma parte do sinal gravado, pois se observarmos a Figura *2* que corresponde ao perfil do som na íntegra, existe uma diferença do perfil da onda ao longo do tempo. Neste caso, ignoramos o ataque da batida quando tocamos o instrumento e adotamos a parte que mais perpetua, entre 0.170 a 0.200 segundos. Para os dois tipos de violão, corda de nylon e aço, analisamos entre o intervalo de tempo citado acima. A Figura 2 mostra parte do sinal gravado na íntegra para o instrumento de corda nylon.

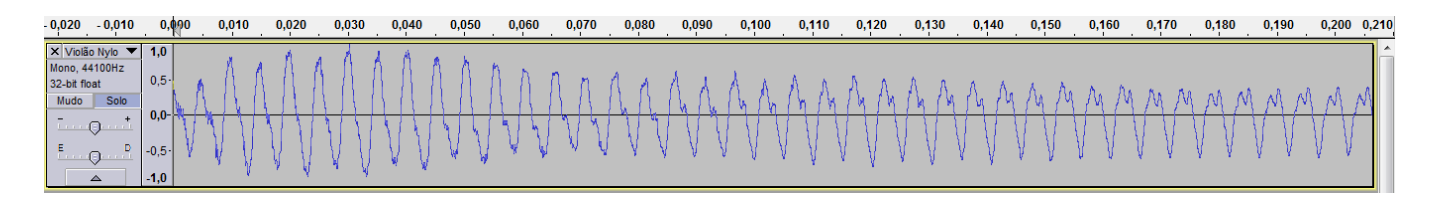

**Figura 2:** Perfil sonoro do violão de cordas de nylon no Audacity.

Como mostrado na Figura 2, o programa apresenta o perfil da onda gravada, porém não gera os dados das amplitudes por tempo. A fim de contornar este problema, plotamos o gráfico da onda em outro software. Assim, com os dados da relação amplitude pelo tempo, fizemos o ajuste de curva trigonométrico.

### **Resultados e discussões**

### **Violão de corda de nylon**

A Figura 3 apresenta o desenho da onda sonora do violão de corda de nylon quando tocamos a corda sol (3-0). A Figura 34 apresenta em contorno azul o ajuste de curva.

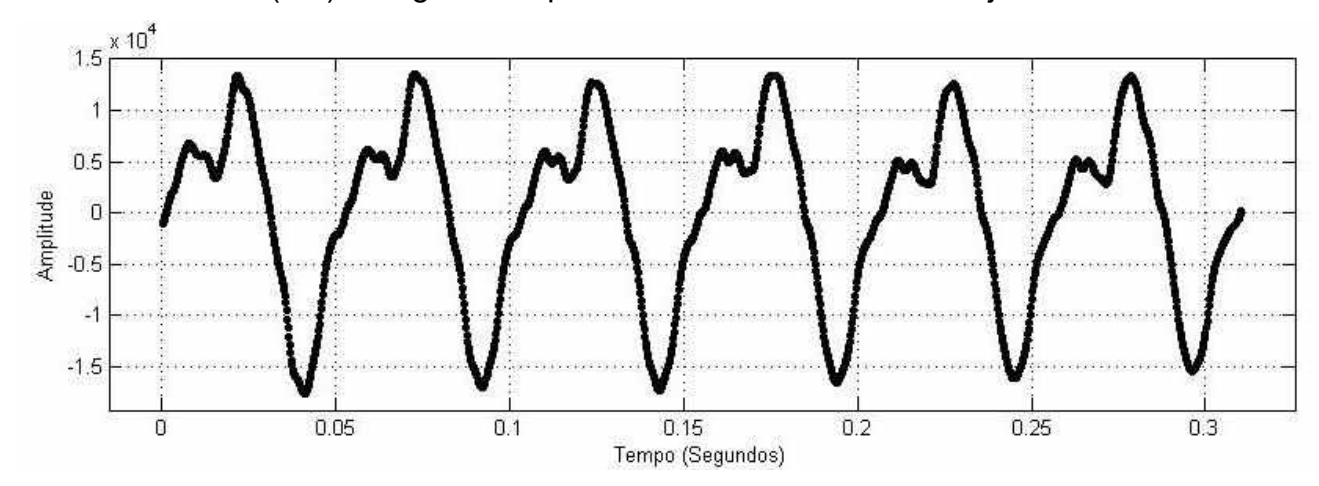

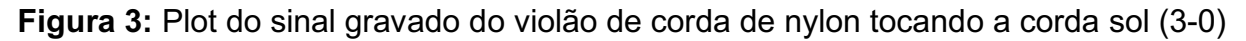

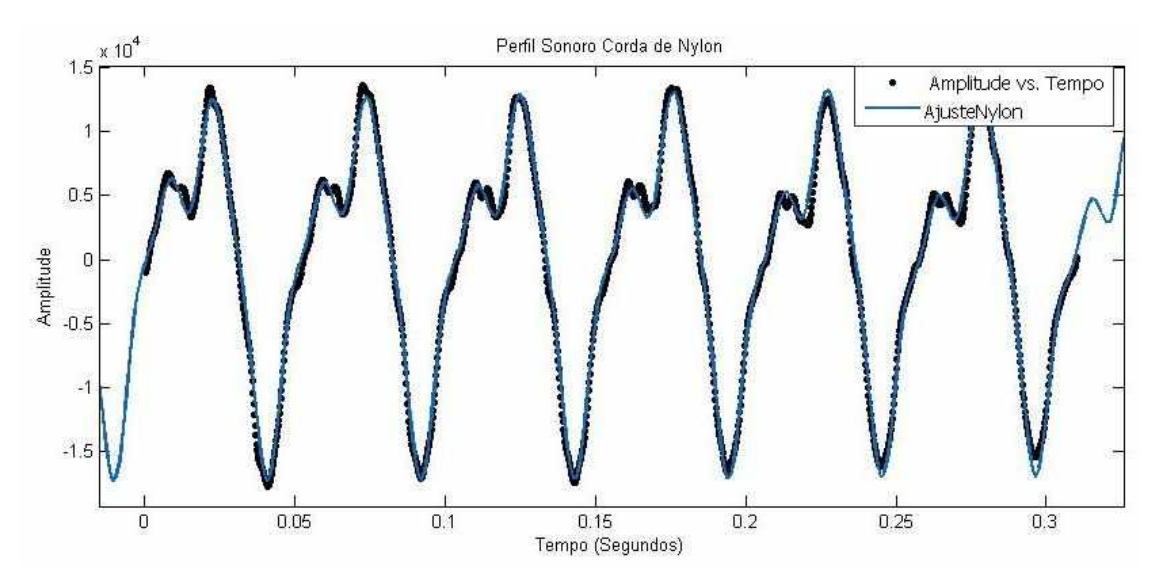

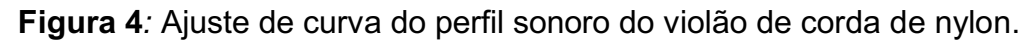

A função e seus respectivos parâmetros encontrados no ajuste para o perfil sonoro do violão de corda de nylon quando tocamos a corda sol (3-0) foi a seguinte:

$$
f(x) = a_1 * \text{sen}(b_1 * x + c_1) + a_2 * \text{sen}(b_2 * x + c_2) + a_3 * \text{sen}(b_3 * x + c_3),
$$

onde

$$
a_1 = 1.075 \times 10^4; b_1 = 122.4; c_1 = -0.4776;
$$
  

$$
a_2 = 5273; b_2 = 246; c_2 = 1.269;
$$
  

$$
a_3 = 1778; b_3 = 492; c_3 = -2.948.
$$

O valor do coeficiente de determinação R<sup>2</sup> foi de 0.9938.

### **Violão de corda de aço**

Para o violão de cordas de aço, quando tocamos a corda sol (3-0), apresentou o perfil sonoro mostrado em preto e o ajuste de curva em azul, na Figura 5.

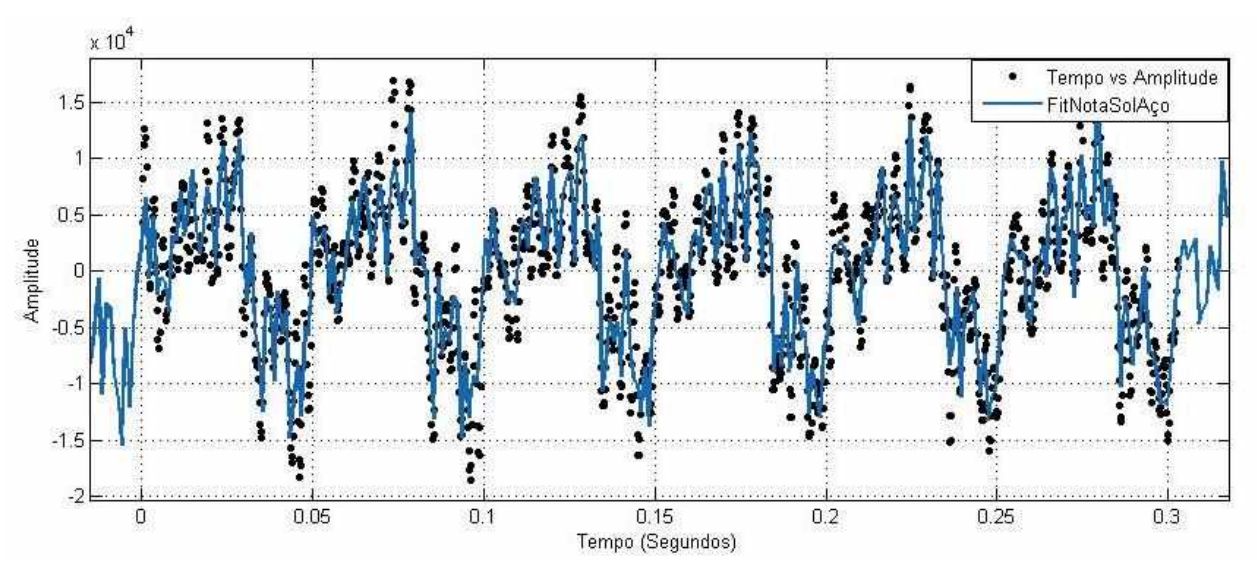

**Figura 5:** Onda sonora do violão de cordas de aço para o Sol (3-0).

A função que se ajusta melhor para este caso é a forma:

$$
f(x) = a_1 * \text{sen}(b_1 * x + c_1) + a_2 * \text{sen}(b_2 * x + c_2) + a_3 * \text{sen}(b_3 * x + c_3)
$$
  
+  $a_4 * \text{sen}(b_4 * x + c_4) + a_5 * \text{sen}(b_5 * x + c_5) + a_6 * \text{sen}(b_6 * x + c_6)$   
+  $a_7 * \text{sen}(b_7 * x + c_7) + a_8 * \text{sen}(b_8 * x + c_8)$ ,

onde os coeficientes são:

\n
$$
a_1 = 6803; \, b_1 = 123.4; \, c_1 = -0.6389; \, a_2 = 3410; \, b_2 = 496; \, c_2 = 0.9565; \, a_3 = 2507; \, b_3 = 248; \, c_3 = 1.145; \, a_4 = 2440; \, b_4 = 1374; \, c_4 = 0.8952; \, a_5 = 2172; \, b_5 = 2277; \, c_5 = -0.5359; \, a_6 = 2087; \, b_6 = 1501; \, c_6 = -2.839; \, a_7 = 1626; \, b_7 = 620.3; \, c_7 = 1.526; \, a_8 = 1548; \, b_8 = 2411; \, c_8 = 0.03013.\n
$$

Encontramos um  $R^2$  aproximadamente de 0.8758.

Ao analisarmos os resultados podemos observar a diferença entre as quantidades de senos (harmônicos) necessários para ajustar o som do violão de corda de aço em relação ao de cordas de nylon.

Os harmônicos que estruturam o espectro sonoro de um timbre são múltiplos de seu harmônico fundamental. Assim, os parâmetros *b<sup>n</sup>* correspondem aos harmônicos que deve ser, aproximadamente, múltiplos da frequência fundamental do sol (194,4 Hz). Segue a análise do valor de  $b_1$  para ilustrar como é calculado a frequência de cada parâmetro  $b_n$  e determinar o harmônico que corresponde cada um

$$
b_1 = \omega = 123.4
$$

Sabemos que  $\omega = 2\pi F$ 

$$
F = \frac{\omega}{2\pi} = \frac{123.4}{6,28} = 19.64
$$

e ajustando a escala, obtemos:  $F = 19.64 * 10 = 196.4 Hz$ .

### **Considerações finais**

O presente trabalho mostrou uma maneira de modelar matematicamente um perfil sonoro produzido por dois tipos de violões, um violão de cordas de nylon e um violão de cordas de aço. A partir do ajuste de curva do sinal gravado, encontramos a quantidade de harmônicos e seus respectivos parâmetros (amplitude e fase) que compõem o perfil da onda de cada um dos instrumentos. Notamos que, quando ajustamos trigonometricamente os pontos obtidos pelo som dos tipos de violão houve uma grande diferença no número de harmônicos do violão de nylon para o violão de aço.

#### **Referências**

JUNIOR, N. M. Somando Funções Trigonométricas: uma reconstrução didática do conceito de timbre a partir de duas experiências pedagógicas. **Bolema**, Rio Claro, v. 23, nº 36, p. 597-624, agosto 2010.

KREYSZIG, E. **Matemática superior**. v. 3. Rio de Janeiro: LTC, 1978.

## **4.1.6 Técnicas de computação gráfica: modelagem matemática no GeoGebra Ingrid da Silva Pacheco Layla Giovanna Girotto**

### **Introdução**

A *Computação Gráfica* (CG) é a sub-área da ciência da computação que trata e representa graficamente as informações através de algoritmos, técnicas e metodologias que possibilitam a criação, o armazenamento e manipulação de modelos de objetos e suas imagens via computador [1]. Atualmente, a computação gráfica é uma área cujos resultados são usados em diversos campos como indústria, economia, medicina, educação e entretenimento.

Em diversas aplicações da CG há a necessidade de manipular e alterar o conteúdo de uma cena. Para isto, existem diversas técnicas de representação e modificação de um objeto utilizados pela CG. Exemplos disso são as técnicas do *Sweeping* (varredura rotacional)*, Extruding* (varredura translacional) e *Twist* (torção), os quais são tipos de modelagem geométrica, que foram o motivo de pesquisa desse estudo. Esse tipo de modelagem é a utilizada para a criação de vídeos com desenhos animados, videogames, entre outros.

Alterações na orientação, tamanho e formato de um objeto podem estar ligadas às *transformações geométricas*. Estas transformações são aplicadas à cena para alterar a orientção, formato e também para os efeitos de animação dos objetos que a compõem. Isto sem necessariamente fazer alterações do tipo topológicas.

A modelagem geométrica relaciona *geometria e computação*, consistindo de um conjunto de métodos que visam descrever a forma e as características geométricas de um objeto. Ela prevê uma descrição ou modelo muito mais analítico e matemático que o real. Por essa razão é muito comum usar a chamada ferramenta CAD, cuja sigla vem do idioma inglês, *Computer Aided Design*, ou seja a ferramenta que possibilita o desenho assistido por computador.

No nosso trabalho usamos precisamente como CAD o software livre GeoGebra [2], introduzido pelo professor Markus Hohenwarter da Universidade de Salzburgo (Áustria) em 2001. O GeoGebra é um software que pode ser usado em qualquer plataforma que reúne álgebra e geometria. A versão 5.0 do software permite fazer construções geométricas tridimensionais. Na última versão do software notou-se uma maior estabilidade nesta modalidade, que permitiu a construção dos objetos modelados matemáticamente com bastante precisão.

Foi assim que neste trabalho foram combinados os conceitos matemáticos de superfície de revolução, transformações lineares no espaço, coordenadas polares com a simplicidade da codificação do GeoGebra para a criação de dois objetos de modelagem: um cálice e um divã.

### **As técnicas de CG**

A modelagem por sweeping - varredura rotacional, foi utilizada para a construção do cálice pois, claramente, este objeto é uma superfície de revolução. De fato, o Sweeping se basea no conceito de que *uma curva, quando deslocada no espaço ao longo de uma trajetória, descreve uma superfície que pode ser usada para definir um sólido* [2]. Em termos matemáticos, uma curva (geratriz) é rotacionada em volta de um eixo de rotação para gerar uma superfície de revolução, veja Figura 1 (à direita)

O Struding utiliza o mesmo conceito do sweeping substituindo a rotação em torno de um eixo por uma translação de um vetor  $\vec{v}$ , vetor de extrusão, como mostra a Figura 1 (no centro e à esquerda). A geratriz neste caso pode ser uma figura que não necessariamente uma curva.

Do ponto de vista da modelagem matemática, estas duas modificações de um figura inicial, geratriz, é feita por meio de transformações lineares e afins, como será mostrado na metodologia. Uma vez construído o modelo, se utilizou a técnica conhecida como Twist, que é uma torção e também é outra das técnicas básicas para a produção de materiais da computação gráfica.. O *Twist* consiste em uma transformação de torção, que uma composição de uma translação de vetor  $\vec{v}$  e um giro que depende da posição.

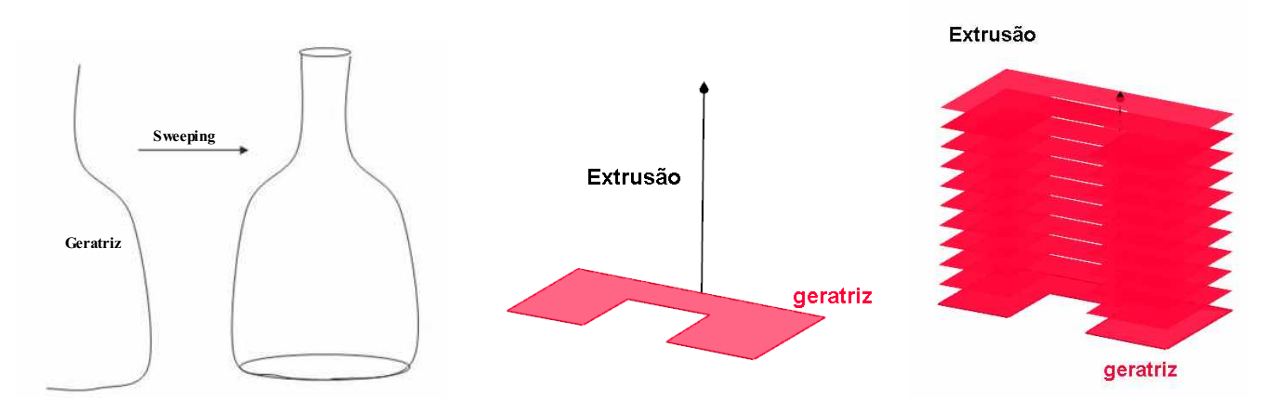

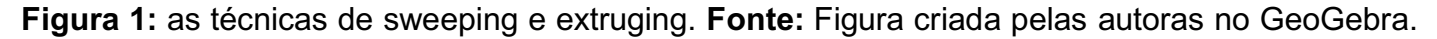

### **Metodologia**

### **Um divã modelado pela técnica de Varredura Translacional**

 A combinação de ferramentas matemáticas com os modelos geométricos pode ser executada em diversos softwares que, em geral, demandam complexas codificações. No ambiente do software GeoGebra foi simulado de uma forma bastante simplicada, a construção de um divã, utilizando a técnica de varredura translacional. Seguidamente aplicamos um "Twisted" para obter uma figura de torção do divã. Também representamos um cálice, utilizando o método denominado Varredura Rotacional, o "Sweeping". A seguir será explicado como foi contruído cada objeto. Como primeira etapa da construção do divã, foi desenhado no plano x0z o perfil desse objeto, que representa a geratriz da figura tridimensional do modelo. Essa geratriz é mostrada á esquerda na Figura 2. A seguir aplicamos a transformação não linear (translação) dada por

$$
T(x, y, z) = \begin{bmatrix} 1 & 0 & 0 \\ 0 & 1 & 0 \\ 0 & 0 & 1 \end{bmatrix} \begin{bmatrix} x \\ y \\ z \end{bmatrix} + \begin{bmatrix} 0 \\ v_y \\ 0 \end{bmatrix}
$$

onde o número v<sup>y</sup> representa o valor transladado na direção y. Este valor foi considerado, no ambiente do GeoGebra, como um *controle deslizante*. O resultado da translação da geratriz é mostrado á direita na Figura 2.

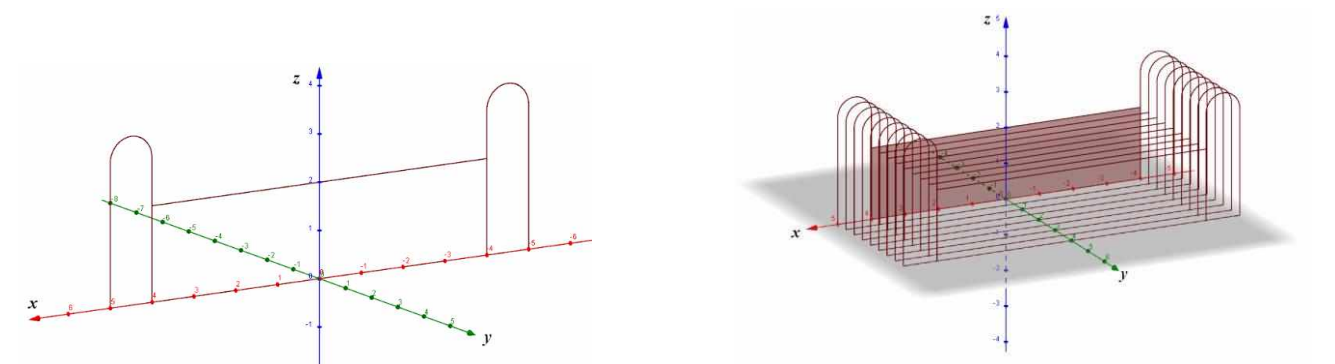

 **Figura 2:** Na imagem, à esquerda, a geratriz do sofá. Na imagem, à direita, temos o divã transladado. **Fonte:** Figura criada pelas autoras no GeoGebra.

### **A torção do divã modelado utilizando a técnica de Twisted**

 A outra transformação não linear, TW, feita sobre a geratriz do divã, para criar o efeito de torção, vem definida como:

$$
TW(x, y, z) = \begin{bmatrix} \cos(f(z)) & -\sin(f(z)) & 0\\ \sin(f(z)) & \cos(f(z)) & 0\\ 0 & 0 & 1 \end{bmatrix} \begin{bmatrix} x\\ y\\ z \end{bmatrix}
$$
(2)

onde f(z) = $\frac{\pi}{10}$ z, aplicada a todas as curvas que de definem a geratriz do divã. O efeito do twisted da geratriz é mostrado na Figura 3 (à esquerda). Na mesma Figura 3 o resultado final da torção.

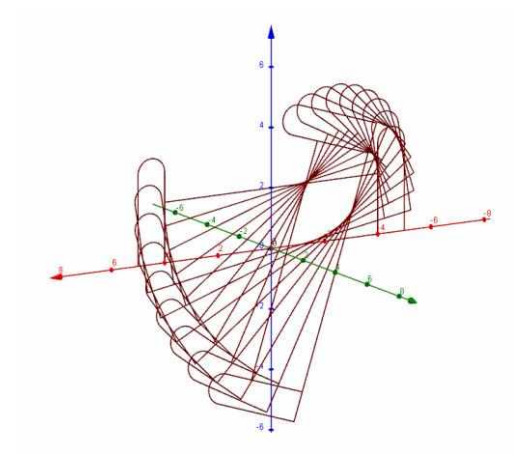

 **Figura 3:** Na imagem a geratriz do sofá e diferente posições do twisted. **Fonte:** Figura criada pelas autoras no GeoGebra.

### **Um cálice pela técnica de varredura rotacional**

 Como explicado anteriormente, o modelagem por varredura rotacional define a superfície do objeto pela imagem da curva geratriz pela rotação em torno de um eixo. Para representá-la é necessário a criação de um contorno C de um polígono em 2D. Ao deslocamento de C dá-se o nome técnico de *caminho* ou *diretriz*.

Para a construção do cálice seguiu-se os seguintes passos:

1. Desenha-se no plano x0z o perfil do cálice, que representa a geratriz da figura tridimensional do modelo. Na nossa simulação a geratriz esta composta por duas semi circunferências e por vários segmentos de retas. A geratriz do modelo do cálice é mostrada da Figura 3 (à esquerda). 2. Aplica-se uma rotação a cada uma das curvas (x(t); 0; z(t)) que formam a geratriz, neste caso, em torno do eixo z. A matriz associada à transformação de rotação é dada por:

$$
T = \begin{bmatrix} \cos\theta & -\sin\theta & 0 \\ \sin\theta & \cos\theta & 0 \\ 0 & 0 & 1 \end{bmatrix}
$$
 (3)

O ângulo  $\Theta$  foi modelado no GeoGebra com um controle deslizante. Assim,  $T(x(t); 0; z(t))$ , foi calculado para cada uma das curvas da geratriz. Por exemplo, um dos segmentos da geratriz tem como extremos os pontos D e E (veja a imagem à esquerda da Figura 5). A equação deste segmento, portanto, é ((1-t)D+tE), com t variando no intervalo de [0; 1]. Nesta expressão D e E representam as coordenadas desses pontos no espaço. A imagem pela transformação T desse segmento é codificada por:

Curva[((1-t) x(D) + t x(E)) cos(theta),- ( (1-t) x(D) + t x(E)) sen(theta), (1-t) z(D) + t z(E); t; 0; 1], onde x(D), representa a abscissa do ponto D e z(D) a cota do mesmo ponto. A mesma notação é usada no GeoGebra para abscissa e cota do ponto E. Na imagem à direita da Figura 4 mostra-se a diretriz do cálice em várias etapas da rotação.

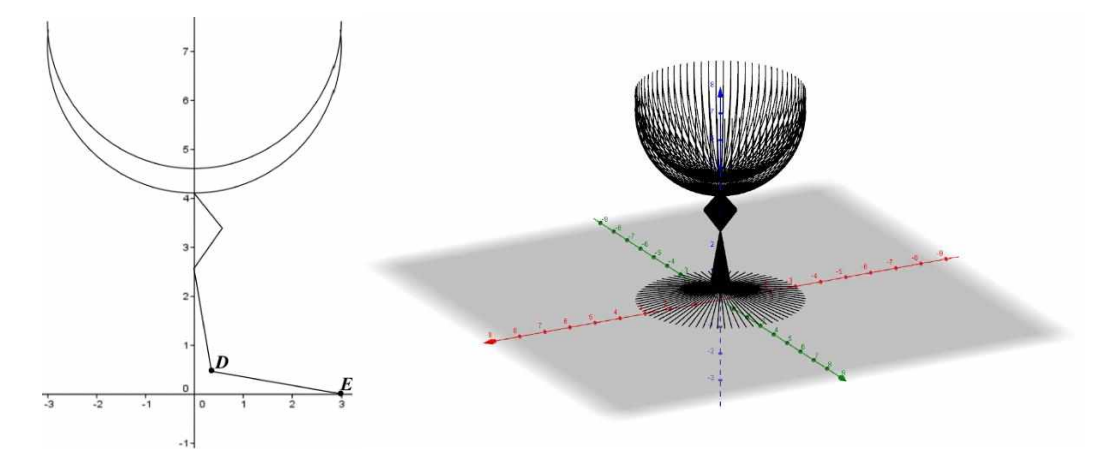

 **Figura 4:** Na figura, à esquerda, a geratriz do cálice. À direita, a diretriz do cálice em diferentes posições. **Fonte:** Figura criada pelas autoras no GeoGebra.

### **Resultados**

 Para obter o efeito de preenchimento a partir da técnica de varredura translacional no GeoGebra, foram usadas as ferramentas de animação e rastrejamento das curvas da geratriz, após aplicar a transformação (1). O resultado final é mostrado na imagem à esquerda da Figura 4. Da mesma forma utilizando a transformação (2) obtém-se a imagem à direita da Figura 5.

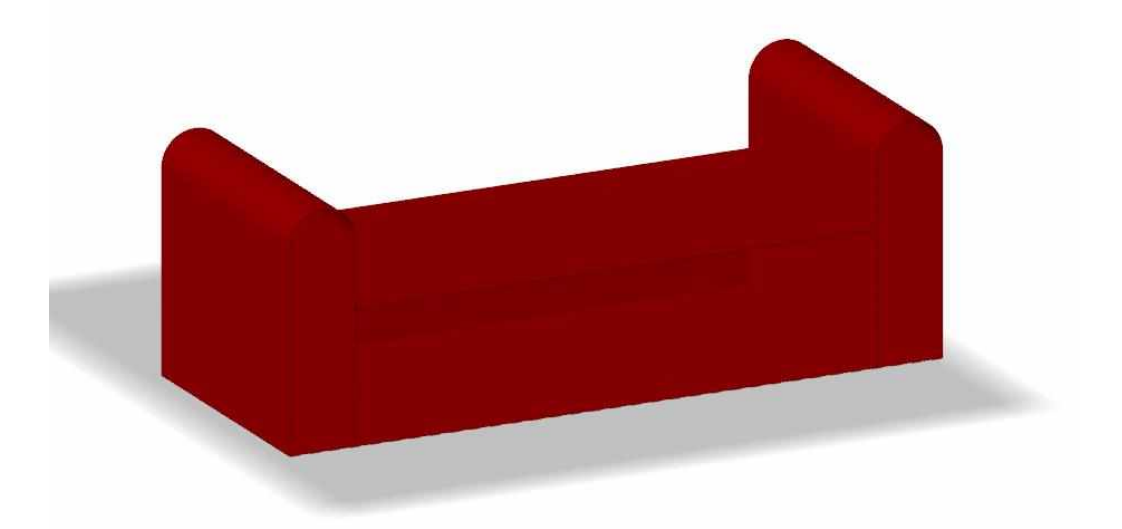

 **Figura 4:** Os resultados após a aplicação da modelagem geométrica: o extrudding e à direita twisted. **Fonte:** Figura criada pelas autoras no GeoGebra.

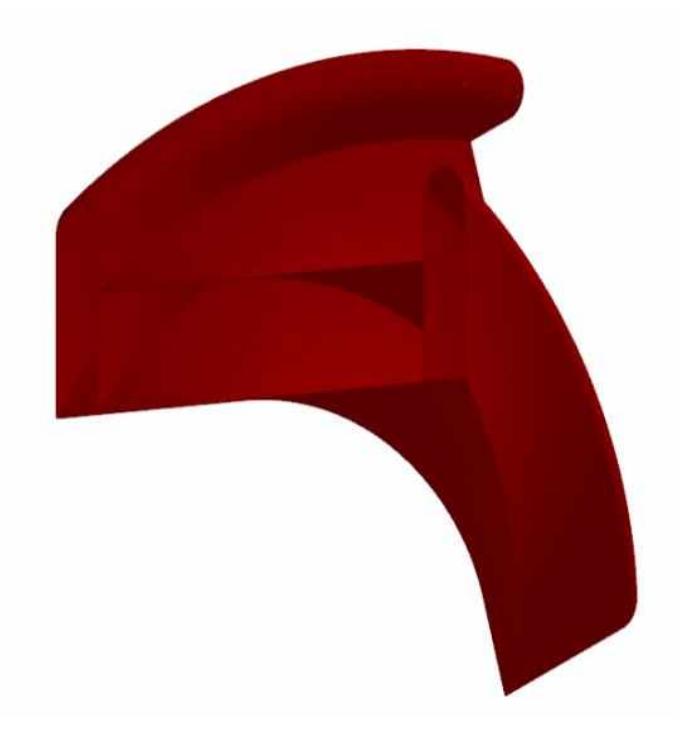

**Figura 4:** Os resultados após a aplicação da modelagem geométrica: o extrudding e à direita twisted. **Fonte:** Figura criada pelas autoras no GeoGebra.

 Para obter uma visualização de cristal no cálice, no resultado ultizamos uma coloração azul claro, como mostrado na Figura 5.

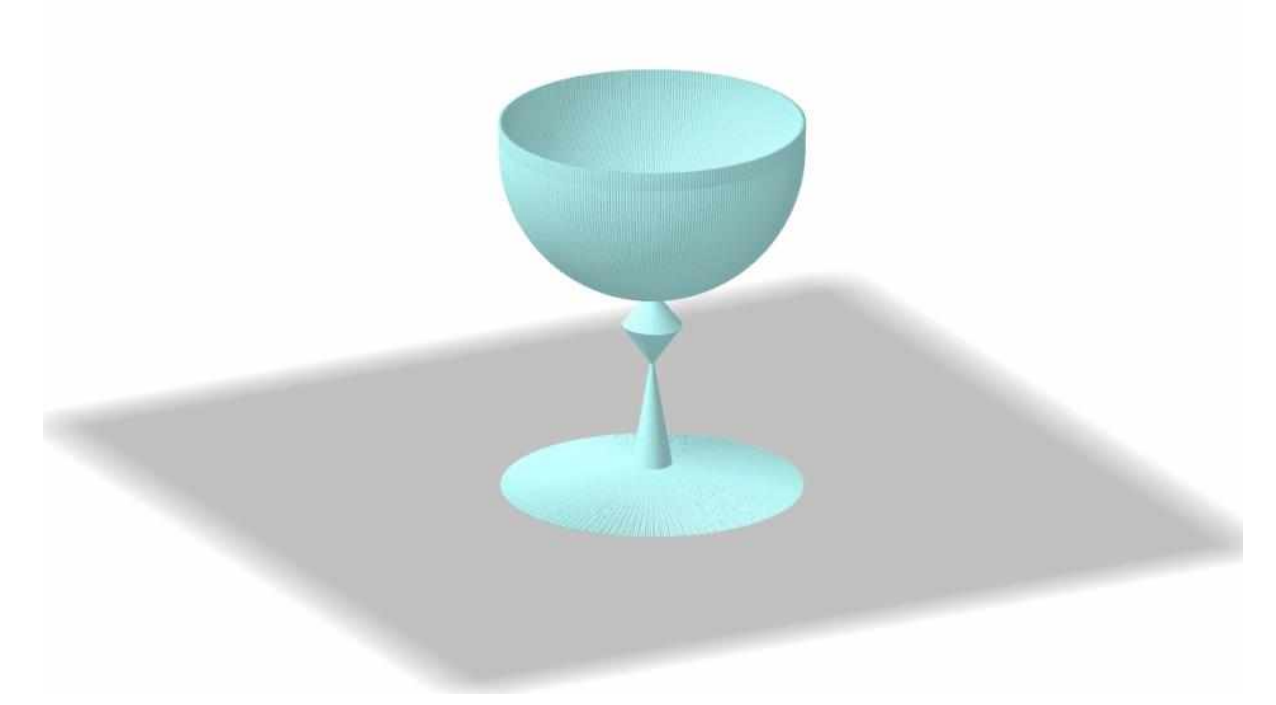

 **Figura 5:** O resultado final da modelação do cálice com aparência de cristal. **Fonte:** Figura criada pelas autoras no GeoGebra e ferramenta de captura.

O laboratório CAD do GeoGebra é mostrado nas Figuras 6 e 7.

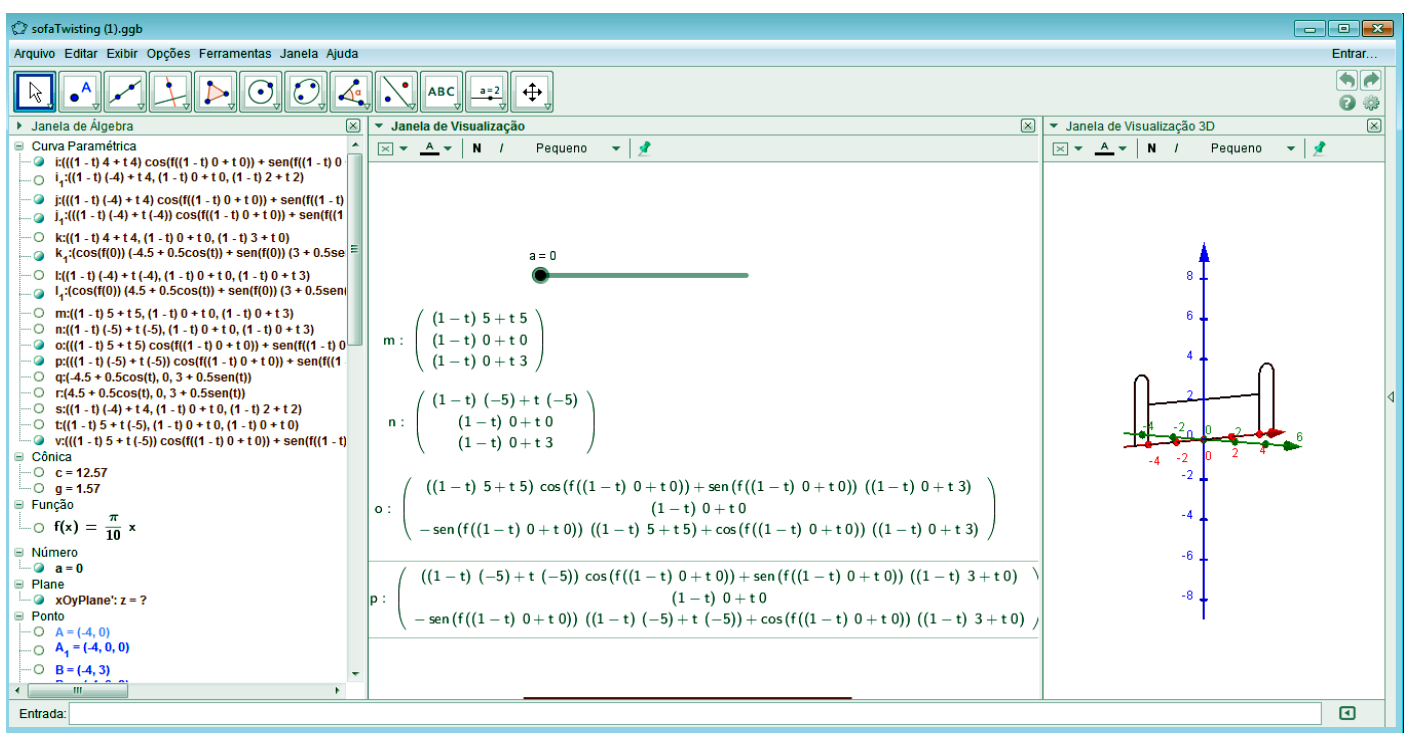

 **Figura 6:** O ambiente de trabalho utilizado no GeoGebra para a construção das imagens. À esquerda, na Janela de Álgebra, mostra-se a codificação das várias matrizes utilizadas para obter

os resultados. Na janela do meio do ambiente GeoGebra, Janela de Vizualização aparecem as matrizes dependendo dos valores do ângulo Ɵ, representado pelo controle deslizante, na mesma janela. Na janela à direita a Janela de Vizualização 3D. **Fonte:** Figura criada pelas autoras no GeoGebra e ferramenta de captura.

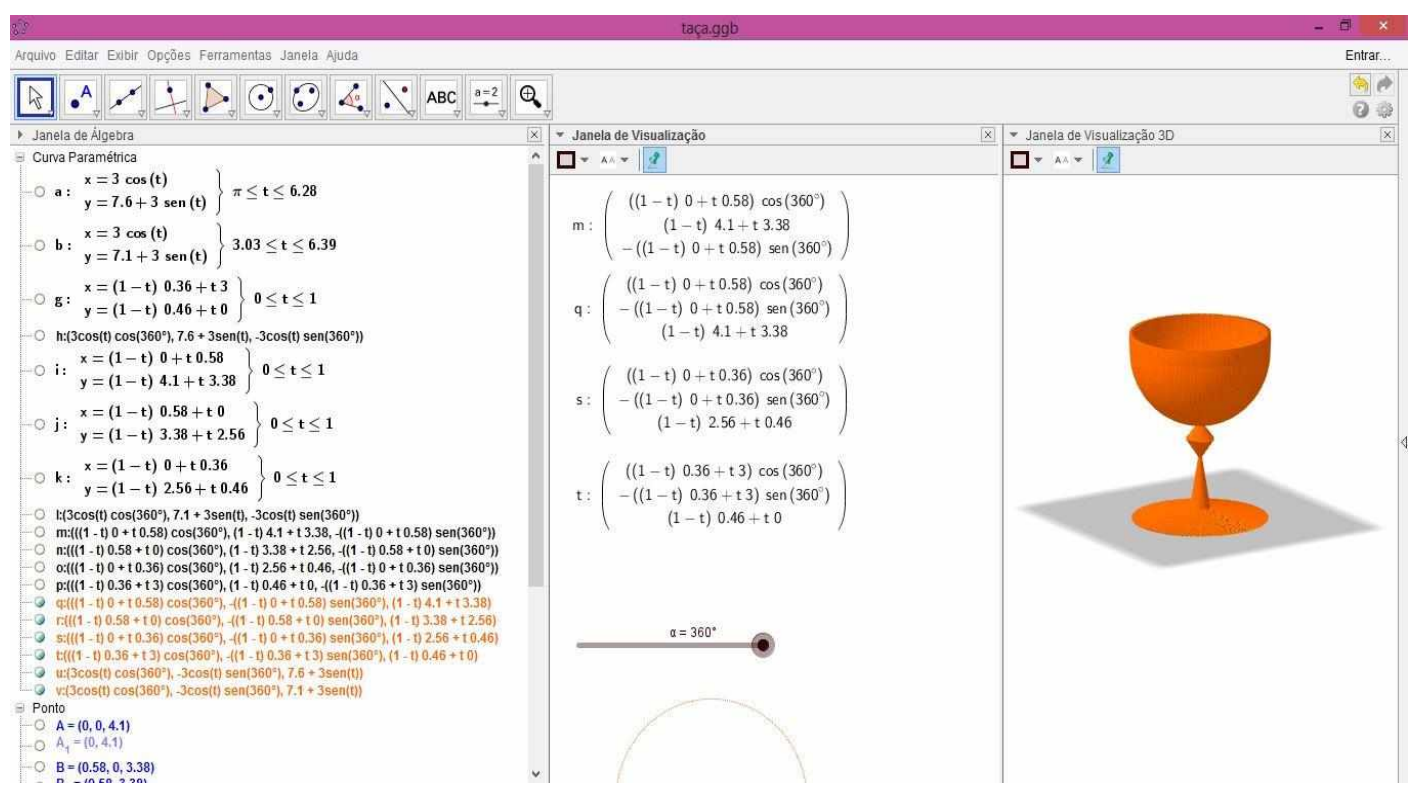

 **Figura 7:** O mesmo laboratório CAD do GeoGebra, com as três janelas dinâmicas. **Fonte:** Figura criada pelas autoras no GeoGebra e ferramenta de captura.

### **Conclusão**

 Neste trabalho foram utilizadas as técnicas de Varredura Translacional, Varredura Rotacional e Twisted, originais da teoria da computação gráfica, para desenvolver um modelo de divã e um cálice com o software GeoGebra como CAD. Aplicando as primeiras codificações no software GeoGebra, foi notado o bom desempenho, o que incentivou a finalizar com a modelagem. Um ponto bastante positivo na nossa pesquisa foi a simplicidade da codificação no GeoGebra e a estabilidade da nova versão 5.0, que levou à satisfazer nossas expectativas. A modelagem matemática assistida por computador criou motivações para a aplicação de outras técnicas da computação gráfica que podem ser desenvolvidas no ambiente do GeoGebra.

### **Referências**

[1] John F. Hughes, Andries van Dam, Morgan McGuire and David F. Sklar, **Computer Graphics**: Principles and Practice (3rd Edition) (2013)

[2] Manual do GeoGebra: http://www.geogebra.org

# **4.2 Trabalhos de modelagem matemática publicados na** *FAMAT em Revista* **antiga publicação da FAMAT-UFU**

Nesta seção, apresentamos resumos dos trabalhos que foram desenvolvidos por alunos da Gradução em Matemática da UFU e publicados na *FAMAT em Revista*, antiga publicação da FAMAT-UFU. Também, indicamos os links das publicações completas dos trabalhos.

## **4.2.1 MODELAGEM DA INTERAÇÃO CLIMA X POLUIÇÃO EM UBERLÂNDIA** *Flávia Bruno Mendes e Clovis Antonio da Silva*

O objetivo deste trabalho foi investigar acerca da qualidade do ar da cidade de Uberlândia a partir de dados de reclamações sobre poluição do ar, coletados junto ao Serviço de Informação Municipal (SIM) da Secretaria Municipal de Comunicação Social e de dados meteorológicos da Estação de Climatologia da Universidade Federal de Uberlândia, identificando as áreas de maior concentração de poluentes, dentre outros fatores relacionados aos aspectos meteorológicos. A partir dos resultados obtidos, sugerimos algumas medidas para a melhoria da qualidade do ar de Uberlândia.

Assim, as seguintes questões foram levantadas:

- 1. Qual o setor de maior ocorrência de reclamação de poluição do ar? Nesse setor, qual tipo de estabelecimento mais contribuiu na poluição do ar?
- 2. Será que os meses de maior número de reclamações está relacionado, de alguma maneira, com as condições meteorológicas?

Para respondermos a primeira pergunta, classificamos as reclamações por setor urbano de Uberlândia e, pela Figura 1, podemos ver que o setor leste, em todos os anos, foi o que apresentou o maior número de reclamações.

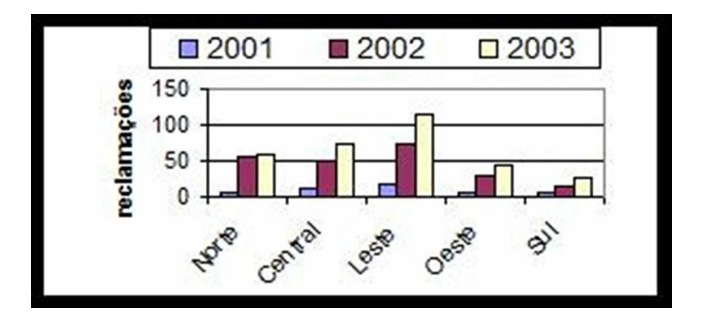

Figura 1. Reclamações de poluição do ar, por setor, ao longo dos anos de 2001, 2002 e 2003.

Em seguida, analisando as reclamações do setor leste por tipo de estabelecimento, identificamos qual tipo contribuiu para o acentuado número de reclamações. Para isso distribuímos os estabelecimentos poluidores em três categorias: comércio, indústria e residência. Verificamos que a média de reclamações ocorridas, por mês, no setor leste entre 2001 e 2003, indica que os estabelecimentos comerciais são os que mais contribuíram para o acentuado número de reclamações. Também, realizamos um ajuste de curva do tipo exponencial assintótico, do número de reclamações oriundos de comércios em função do ano.

Para responder a segunda pergunta, realizamos um estudo do período que ocorre umidade relativa mais baixa em Uberlândia e as reclamações sobre poluição do ar neste período.

De acordo com o Centro de Ensino e Pesquisa em Agricultura (Cepagri/UNICAMP), umidade relativa do ar significa, em termos simplificados, quanto de água na forma de vapor existe na atmosfera no momento com relação ao total máximo que poderia existir, na temperatura observada. A umidade aumenta sempre que chove devido à evaporação que ocorre posteriormente. Em áreas florestadas ou próximo a rios ou represas a umidade é sempre maior. No inverno, frequentemente ocorrem dias com baixa umidade do ar e alta concentração de poluentes.

Observando os dados de umidade relativa do ar de Uberlândia da Tabela 1, podemos verificar que os meses de maio a setembro possuem menor média mensal de umidade. Comparando o número de reclamações e a umidade relativa do ar no período de 2001 a 2003, notamos que o período de maior número de reclamações, também é entre maio e setembro, o que indica uma relação entre as condições meteorológicas e a poluição do ar.

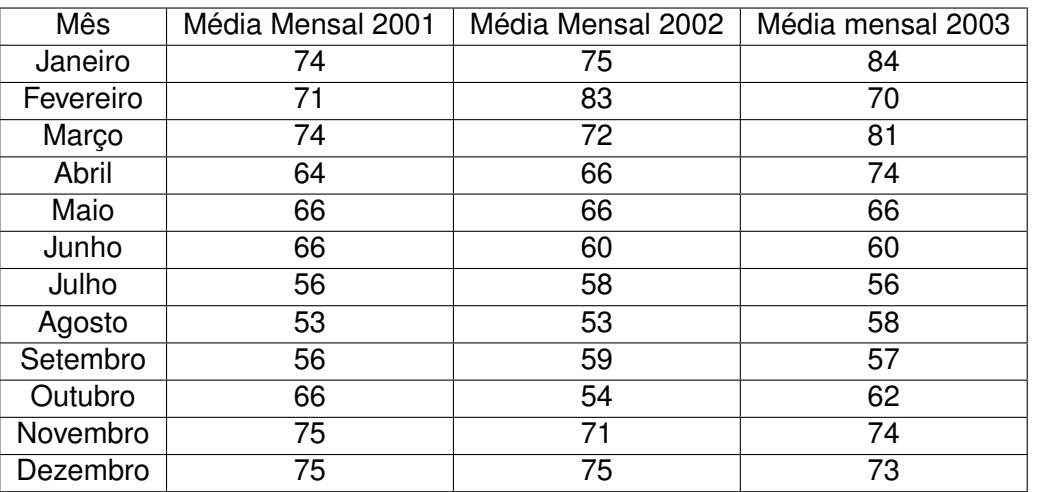

Table 1. Umidade relativa do ar (%). Fonte: Estação de Climatologia - UFU.

Assim, concluímos que o setor leste necessita de maior fiscalização, principalmente, nos estabelecimentos comerciais. Ressaltamos que existe a necessidade do SIM classificar os dados de reclamações de poluição do ar por setor para agilizar a fiscalização dos estabelecimentos poluidores.

No sentido de conscientizar a população e os empresários sobre os males causados pela poluição do ar, a Secretaria de Meio Ambiente e Desenvolvimento Sustentável de Uberlândia deve ter a iniciativa de convidar os meios de comunicação e setores organizados da sociedade a se unirem para uma campanha de esclarecimento ao público.

# **4.2.2 Modelagem Matemática: Construindo Casas com Recursos Computacionais Adriano Soares Andrade Deive Barbosa Alves**

A principal preocupação na discussão dos processos de ensino escolar, nos últimos anos, tem sido a questão da informática, a qual é vista como um método de difícil manuseio, devido à não capacitação dos professores. Sendo assim, este trabalho tem como objetivo abordar alguns aspectos do trabalho com informática, de maneira a levar os educadores a repensar qual seria o verdadeiro sentido da mesma, hoje considerada apenas um desafio. A presença de recurso de informática no ambiente e meios de ensino tem chamado a atenção dos professores e alunos para o potencial didático de sua utilização em sala de aula. Recomendações dos parâmetros curriculares do ensino fundamental e médio demandam mudanças curriculares nos cursos de preparação de professores, pautados, por sua vez, nos parâmetros curriculares dos cursos de licenciatura, e demandam também cursos de educação continuada para professores na ativa. Muitos são os programas que vêm sendo desenvolvidos com o propósito de motivar o ensino e a aprendizagem, assim como de ampliar os horizontes das metodologias de ensino. Entre outros modelos apresentados, descrevemos duas propostas: uma proposta formula a seguinte pergunta: qual é o formato do prédio que suporta mais peso? Assim, foram construídos três prédios com folha A4 e cola, as bases seriam quadrangular, triangular e circular. Esta construção foi realizada com a participação de todos os presentes e colocada em discussão qual dessas bases suportaria maior peso, conforme Figura 1.

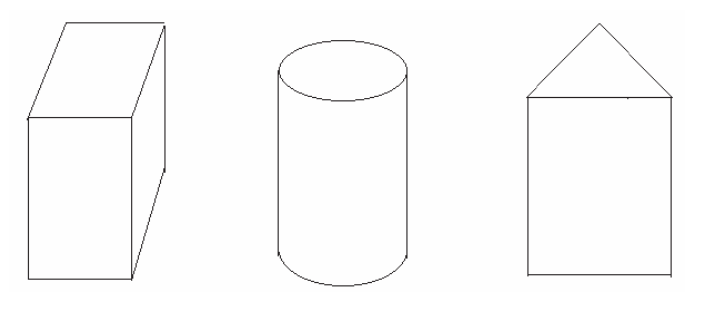

Figura 1

Diante das três bases foram colocados alguns pesos e logo se verificou que a base de formato circular suporta maior quantidade de massa embora não seja usado pelas construtoras devido a aproveitar ao máximo a quadra com a divisão dos terrenos. A folha de papel A4 é retangular de lado a e b sendo a > b. Para os prédios de base quadrada e triangular, os lados são a/4 e a/3, respectivamente. O prédio com base circular tem raio igual a a/(2x π). Temos:

Área da base quadrangular (Aq): Aq =  $(a/4)^2$  =  $a^2/16$  =  $(1/16)a^2$  = 0,0625 a<sup>2</sup>;

Área da base circular(Ac): Ac =π x (a/(2x π))² = a² (π/4) (1/π²) = a² (1/4) x (1/π) = 0,07957 a²;

Área de base triangular(At): At = (a/3)<sup>2</sup>  $\sqrt{3}/4$  = (a<sup>2</sup>  $\sqrt{3}/36$  = ( $\sqrt{3}/36$ ) a<sup>2</sup> = 0,04811 a<sup>2</sup>.

Assim, como temos At < Aq < Ac, então o cilindro é que suporta uma quantidade maior de massa.

A outra proposta foi usar o programa SUPERLOGO para a construção do telhado onde a criança pode começar a trabalhar as questões de graus, figura e relações geométricas. O bom do SUPERLOGO é que ele não trabalha com linguagem formal de ângulo, mas sim com o que ouvimos cotidianamente,sendo seus comandos básicos virar a esquerda, virar a direita, para frente, para trás. Como estamos fazendo um telhado temos que ter o ângulo de inclinação. É bom deixar que o aluno construa os ângulos, então, por exemplo, escolhendo um ângulo de 30º o discente tem que saber, que o ângulo a ser programado não é 30º, mas sim o seu complementar, ou seja, 90º - 30º = 60º, logo o comando a ser aplicado é paradireita 60. Teremos também que nos preocupar com a altura deste telhado, logo se o aluno escolhesse 100 unidades de medidas (u.m). Teríamos, portanto, tg 30º =c.o/c.a; onde tg é Tangente, co é cateto oposto e ca é cateto adjacente. Como tg 30º =0,577350269 e c.o = 100 u.m, obtemos c.a = c.o/tg implicando que c.a é aproximadamente 173,2050808. Logo o comando será **parafrente 173.2050808**. Como queremos um telhado cujos ângulos da base sejam iguais a 30º, temos que calcular o último lembrando que a soma dos ângulos internos de um triângulo é 180º, logo temos o último ângulo será 180º - 60º =120º, mas tome cuidado, pois o ângulo que realmente interessa não é o 120º e sim o seu suplementar, ou seja, 180º - 120º = 60º. Assim o ângulo a ser programado é 60º e o comando **paradireita 60**. Usando a simetria repetimos o comando **parafrente 173.2050808**, e como queremos que a base tenha 30º é só pegarmos o suplementar de 30º que é 180º - 30º = 150º, programando **paradireita** 150. Finalmente sabemos que a altura é 100 u.m, logo para saber todo o comprimento e levando em consideração o fato de se tratar de um triângulo isósceles temos que o comprimento = 2\*(cos(30º)\*173.2050808), ou seja, comprimento =2\*150= 300, colocando o comando **parafrente 300**, e pronto temos o telhado como na Figura 2

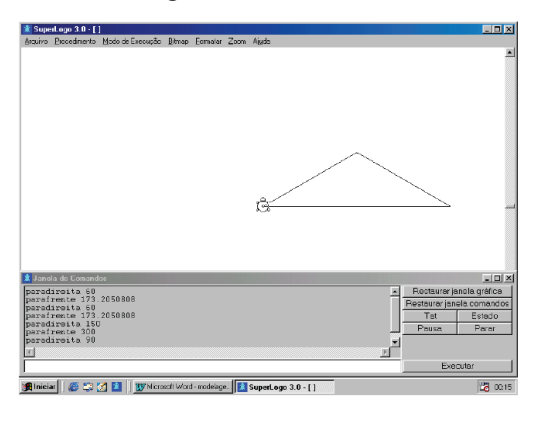

#### Figura 2

Como conclusão experimentamos que os programas computacionais para uso educacional possuem grandes potencialidades que devem ser reconhecidas e aproveitadas tanto por professores como por alunos, para obter resultados eficientes no processo de ensino aprendizagem. Neste trabalho, apresentamos o uso da informática na Modelagem Matemática para o ensino fundamental e como outras ferramentas computacionais podem ser utilizadas para abordar conceitos matemáticos. (Publicado em FAMAT em Revista 04 - 2004)

## **4.2.3 Modelagem Matemática no Abastecimento e Consumo de Água na cidade de Uberlândia Deive Barbosa Alves**

Este trabalho foi realizado com coleta de dados no DMAE que é a sigla do Departamento Municipal de Água e Esgoto, órgão da administração indireta da Prefeitura de Uberlândia. O método utilizado foi a comparação e escolha dos dados mais convenientes à pesquisa e realizar ajuste de curvas usando o uma planilha tipo Excel. Como objetivo tivemos: calcular o volume de água tratada da cidade de Uberlândia; verificar se a quantidade de consumo de água das residências, comércio e industrias uberlandense é preocupante para o DMAE. Observamos que as residências de Uberlândia são as grandes "vilãs" para o DMAE, como mostra a Figura 1 em um gráfico estatístico do consumo de água em Uberlândia.

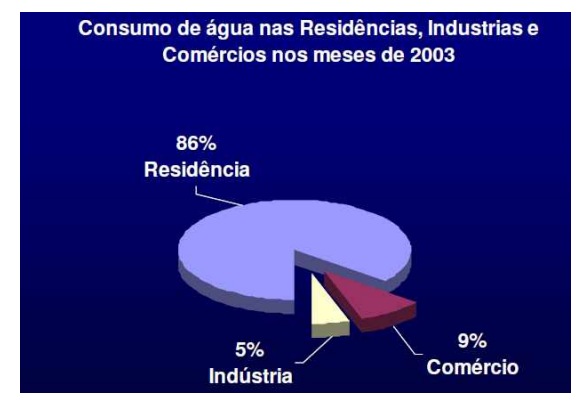

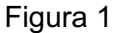

É por esta razão que o enfoque de sua propaganda esta voltada para conscientizar a população que a água não pode ser desperdiçada. Com essa inspiração, e com o objetivo de ajudar nessa conscientização, decidimos criar um aplicativo para que os professores das escolas de Uberlândia. Em especial os do ensino fundamental que pudessem trabalhar o consumo da água com as crianças. Pela forma como foi feito o aplicativo, é aplicável só na região urbana de Uberlândia.Vamos descrevê-lo.

O aplicativo funciona desta forma: primeiro o usuário entra com dados do consumo de água durante os meses do ano, o número de pessoas da família e confirma tais dados, conforme Figura 2 (à esquerda). Quando confirmarmos os dados aparecerá uma outra janela, Figura 2 (à direita), com os dados do consumo mensal, e a média mensal, calculada da seguinte forma: somamos o consumo dos doze meses e dividimos por doze, assim obtivemos o consumo médio da família por mês. Apresenta ainda a média mensal por pessoa que foi calculada da seguinte forma: a partir da média mensal, dividimos pela quantidade de pessoas existentes na família. Temos, ainda a cota DMAE de consumo, que nada mais é do que a instituição DMAE considera como consumo racional da água que é calculada da seguinte forma: segundo o DMAE para termos o uso racional da água  $\acute{\text{e}}$  preciso que cada pessoa consuma 0,15 m<sup>3</sup> de água por dia. Multiplicando por 30 para sabermos quanto é este valor por mês, temos que o consumo/pessoa/mês é de 4,5 m<sup>3</sup>. Como queremos achar

a cota para que uma família tenha um uso racional, basta multiplicarmos pelo número de pessoas da família, ou seja, a cota DMAE de consumo = número de pessoas da família \* 4,5, onde 4,5 é o consumo de água em metros cúbicos por pessoa e por mês. Depois das informações podemos escolher se quisermos gráfico de barras ou de linhas.

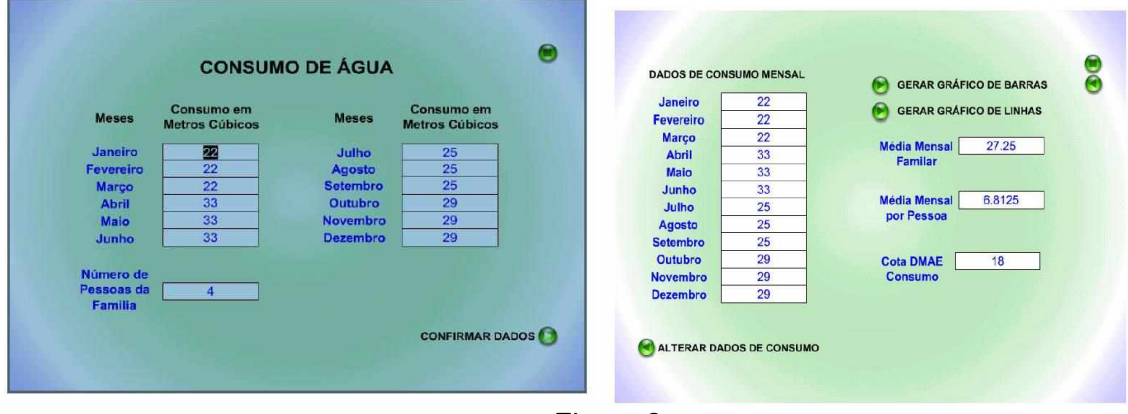

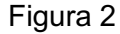

Na Figura 3 (à esquerda), os retângulos em azul representam o consumo obtido naquele mês, ou seja, cada retângulo azul é um mês com o respectivo consumo. Neste caso da figura, janeiro teve um consumo de 22 m<sup>3</sup> e dezembro teve 29 m<sup>3</sup>. A linha em vermelho indica a média mensal de consumo de água que família obteve, a linha verde representa a cota DMAE de consumo, ou seja, a linha verde indica o uso racional da água segundo o DMAE. Vemos que neste exemplo o valor que a família podia gastar por mês era de 18 m<sup>3</sup>. Porém a média mensal da família foi de 27,25 m<sup>3</sup> o que mostra que esta família não usa a água de forma racional. Na Figura 3 (à direita)

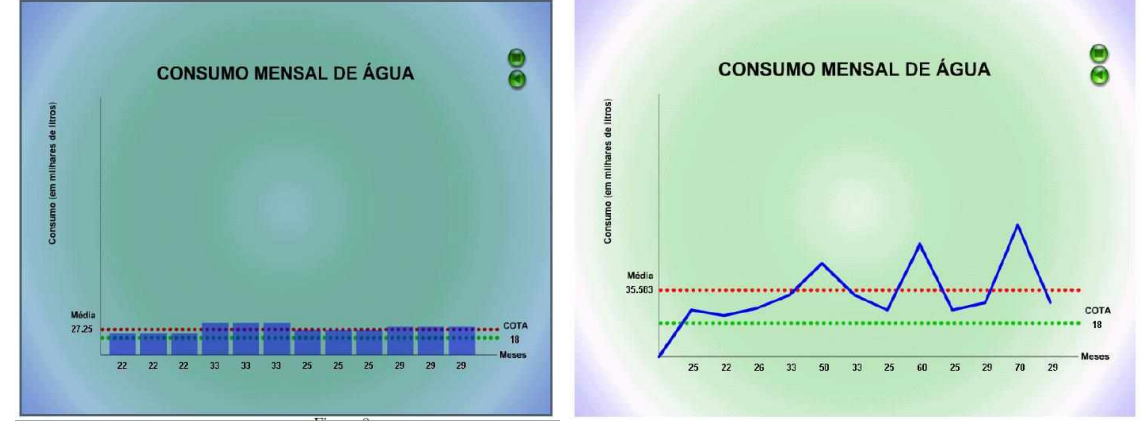

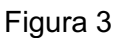

o gráfico em azul relaciona os meses com os respectivos consumo de água da residência estudada. Assim o mês de dezembro teve o maior consumo, 29 m<sup>3</sup>. A linha em vermelho indica a média mensal de consumo de água que família obteve, a linha verde representa a cota DMAE de consumo, ou seja, a linha verde indica o uso racional da água segundo o DMAE, vemos que neste exemplo o valor que a família podia gastar por mês era de 18 m<sup>3</sup> e como a média mensal foi de 35,583 m<sup>3</sup> esta família não usa a água de forma racional. Como conclusão do uso do aplicativo, notamos que é acertado o investimento em propaganda de conscientização da racionalização da água consumida nas residências. (Publicado em: FAMAT em Revista 4 2004)

# **4.2.4 Ornamentos: uma aplicação da modelagem matemática para o ensino Edinei Leandro dos Reis Érika Cristina de Freitas**

O mosaico artístico é um embutido de pequenas pedras ou de outras peças (pequenos pedaços de vidro, mármore ou cerâmica) formando determinado desenho, Figuras 1 e 2.

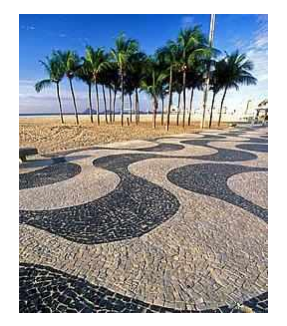

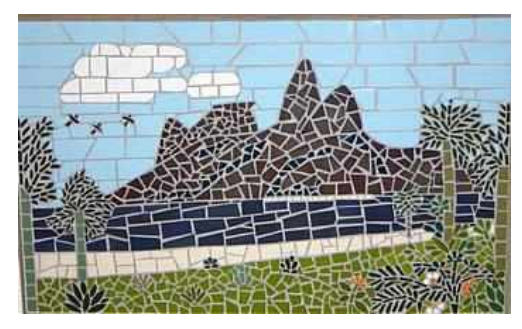

Figura 1: Calçadão de Copacabana. Figura 2: Pão de Açúcar (Rio Mosaico 2006, 2 ed.). Neste trabalho vamos dar ênfase no estudo dos mosaicos com padrões geométricos. Mostrarmos os grupos de simetria no plano (faixa, roseta e mosaico) e algumas aplicações, inclusive, analisarmos estruturas geométricas destes grupos. Para analisarmos os ornamentos, necessitamos de algumas definições de movimentos que podem ser realizados no plano:

**Translações:** movimento de certa distância, em uma direção e sentido determinados. A direção é determinada por um vetor, Figura 3.

**Rotações:** giros em volta de um determinado ponto e de certa amplitude angular. A rotação de 180º é conhecido também como simetria central, Figura 4.

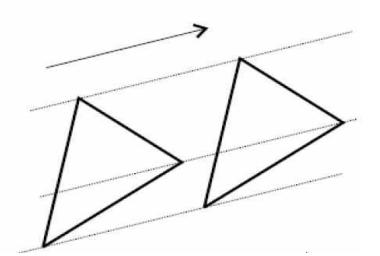

Figura 3: Translação de um objeto. Figura 4: Rotação de um objeto.

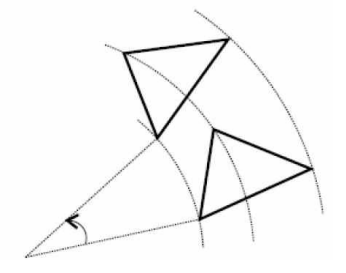

**Reflexões**: caracteriza-se por ter um eixo que atua como se fosse um espelho, onde a parte considerada é refletida, mantendo-se a mesma distância em relação ao eixo, Figura 5.

**Translações refletidas ou glissoreflexões:** resulta da composição de uma reflexão e uma translação na direção da reflexão, Figura 6.

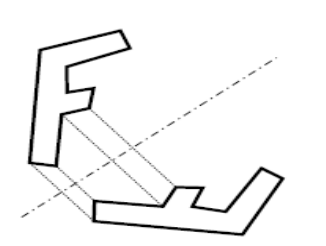

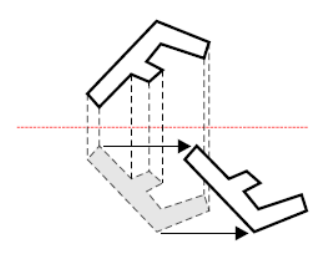

Figura 5: Reflexão de um objeto. Figura 6: Translação refletida de um objeto.

Quando o mosaico é gerado por rotações e translações refletidas, podemos dizer que foi gerado por uma isometria inversa. Para obtermos um motivo ou ornamento, aplicamos uma ou mais propriedades de isometria em uma figura ou elemento gerador (menor parte de uma forma). Na Matemática consideramos três tipos de ornamentos: faixa, roseta e mosaico. A **faixa** é um ornamento ilimitado, composto entre duas retas paralelas. A simetria fundamental para sua composição é a translação. A combinação com as demais simetrias permite criar sete tipos de faixas. Segue a listagem dos tipos de faixas na Figura 7

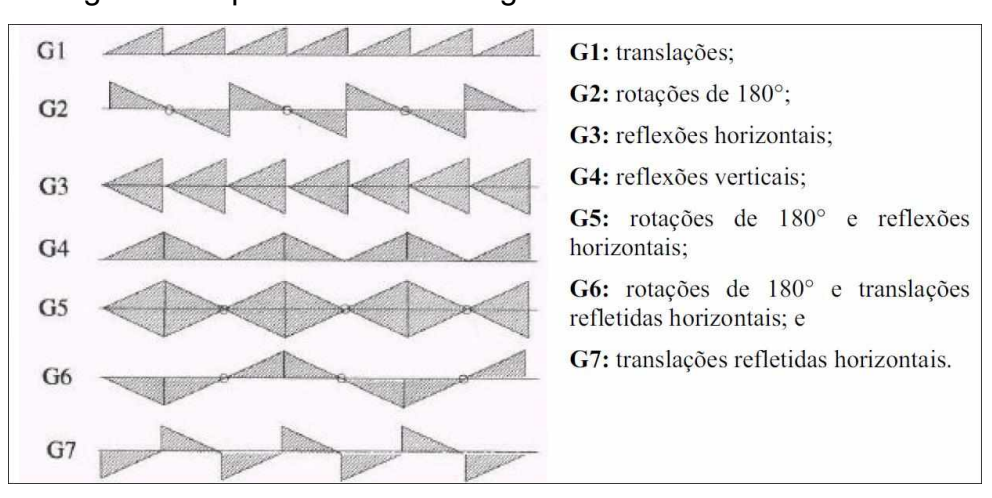

Figura 7: Os sete tipos de faixas.

A **roseta** é um ornamento limitado, composto em um círculo. A simetria fundamental para sua composição é a rotação. Entretanto, é possível fazer um outro tipo de roseta combinando a *rotação* e a *reflexão*. Na Figura 8 apresentamos um exemplo de roseta.

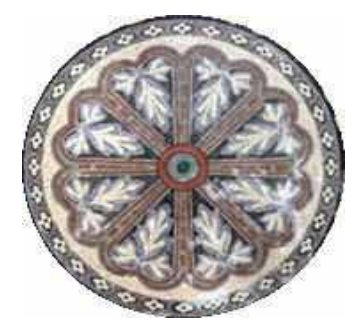

Figura 8: Exemplo de roseta.

Em relação aos grupos de simetria para gerar **mosaico**, temos 17 possibilidades. Estes 17 grupos de simetria no plano podem ser classificados a partir do número de rotações que são realizadas para gerar o mosaico (Ordem 1, 2, 3, 4 ou 6), como segue:

 **Ordem 1**: não são gerados por rotações;

 **Ordem 2**: rotações de 180º;

 **Ordem 3**: rotações de 120º;

 **Ordem 4**: rotações de 90º;

 **Ordem 6**: rotações de 60º.

Esperamos que este trabalho sirva como orientação no aprofundamento do tema "Ornamentos". (Publicado em: FAMAT em Revista 9 - 2007)

## **4.2.5 Modelagem no Ensino Médio: Cubagem de Madeira Lóren Grace Kellen Maia Amorim Mariana Martins Pereira**

A intenção, quando procuramos compreender o método de cubagem da madeira utilizado pelo madeireiro exibido em um livro de modelagem matemática da autora M.S. Biembengut é proporcionar ao aluno um ambiente diferente para que o mesmo desenvolva sua aprendizagem de forma compreensiva e significativa. O desenvolvimento deste projeto propiciou um espaço de aprendizagem em Geometria Espacial, sendo um relato da experiência e dificuldades de elaboração do referido projeto, bem como, da reflexão sobre os saberes movimentados e os desdobramentos decorrente destes. Consideramos interessante que o aluno tenha a oportunidade de aprender interagindo e refletindo, evitando assim, um aprender mecânico, repetitivo e aquele fazer sem saber o que faz e por que faz.

Nesse sentido, optamos por desenvolver um trabalho sobre o uso da modelagem e da informática, por acreditarmos que com essa ferramenta as aulas de Matemática poderão ser mais interativas, despertando a curiosidade, a criatividade e estimulando os alunos a fazerem perguntas. Pensávamos que compreender a modelagem do método da cubagem de madeira utilizado pelo madeireiro e a construção da atividade de ensino no ambiente computacional faria uma boa combinação didática.

Outro ponto relevante na produção da apresentação, se relaciona com a descoberta, durante a preparação, sobre os vários conteúdos de Matemática possíveis de serem explorados, além daqueles pensados inicialmente. A idéia inicial proposta evidenciava apenas o volume do cone, do cilindro e do prisma. Entretanto, a experiência nos levou a descobrir que outros conteúdos estavam relacionados e poderiam ser também explorados, tais como: perímetro, área, semelhança de triângulo. Para isso propomos as seguintes atividades:

**Atividade 1:** Nessa atividade o aluno irá escolher um cone, no qual um está cheio de areia e o outro cheio de água, em seguida irá movimentar o cone até o cilindro, esse processo será feito três vezes, se o aluno colocar menos de três o cilindro ficará vazio se passar de três o conteúdo escolhido transbordará. O objetivo dessa atividade é que o aluno compreenda como encontrar o volume de um cone sabendo o volume do cilindro.

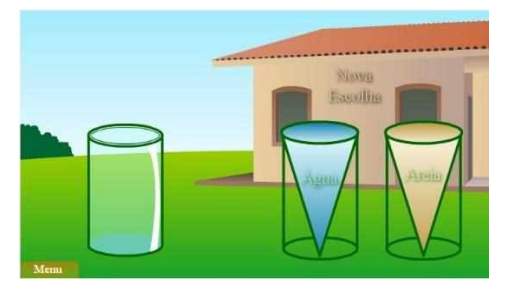

**Atividade 2:** Nessa atividade o aluno irá escolher uma altura, na tela aparecerá uma serra elétrica que irá cortar o cone em uma certa altura. Depois do corte teremos um cone menor e um

tronco de cone. Em seguida o cone e o tronco de cone irão encher então os alunos terão que colocar o conteúdo no cone maior. O objetivo dessa atividade é que o aluno compreenda como encontrar o volume do tronco de cone.

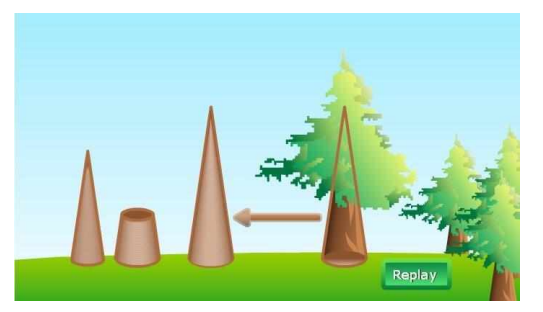

**Atividade 3:** Nessa atividade teremos a simulação do corte de uma árvore quando o aluno passar o mouse sobre a tora no chão aparecerá o ponto médio entre a base maior e a base menor. Em seguida teremos um barbante que contorna a tora exatamente nesse ponto. O aluno nesse momento terá que arrastar o barbante e escolher em quantos pedaços esse se divide.

- Se a escolha for três ele perceberá com animação que o volume ocupado pelo prisma de base triangular é bem menor que o volume do tronco.
- Se a escolha for quatro ele perceberá com animação que o volume ocupado pelo prisma quadrangular é menor que o volume do tronco, porém maior que o volume do prisma de base triangular.
- Se a escolha for seis ele perceberá com animação que o volume do prisma de base hexagonal será maior que o volume do tronco.

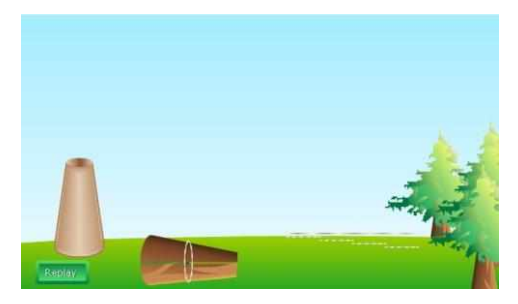

A experiência relatada neste trabalho nos mostrou evidências da possibilidade real de oferecer aos alunos do ensino médio uma aula mais dinâmica, em que os mesmos participam ativamente de todo o processo de construção do conhecimento. Além disso, se sobressaíram nessa caminhada de aprendizagem e desenvolvimento profissional, a possibilidade e a vantagem da utilização da modelagem para proporcionar aulas de Matemáticas mais interativas. Esta metodologia desperta curiosidades e estimula os alunos a fazerem perguntas, descobrirem semelhanças e diferenças, criarem hipóteses e chegarem às próprias soluções.

Pensamos que o projeto em si tem suas potencialidades mas, se não houver a mediação do professor, a modelagem e a atividade de ensino no ambiente computacional, por si só, não contribuirá para o processo de ensino-aprendizagem. Para finalizar, acreditamos que o professor, com a mediação adequada, poderá explorar diversos conceitos de matemática no método de cubagem de madeira. (Publicado em: FAMAT em Revista 10 - 2007)
### **4.2.6 Fluxo Sanguíneo: Uma Aplicação da Integral de Riemann Mariana Fernandes dos Santos Villela Patrícia Borges dos Santos**

Neste trabalho estudamos uma aplicação da Integral de Riemann em um fenômeno biológico, demonstrando a Lei de Poiseuille e a fórmula do Fluxo Sanguíneo. A partir destes conhecimentos modelamos duas situações de obstrução de uma artéria e calculamos a "nova" fórmula do fluxo sanguíneo desta artéria obstruída.

Para tanto, dividamos o intervalo 0 < r < R em n subintervalos iguais, de comprimento  $\Delta r$ , tal que ri seja o início do j-ésimo subintervalo. Estes subintervalos determinam n anéis concêntricos, conforme Figura 1:

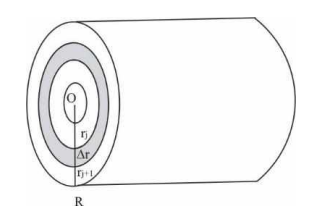

Figura 1: Representação de uma artéria subdividida em anéis concêntricos.

Quando  $\Delta r$  é pequeno, a área do j-ésimo anel é aproximadamente igual à área de um retângulo cujo comprimento é a circunferência do menor perímetro do anel e cuja largura é  $\Delta r$ , isto é,

Área do j-ésimo anel  $\approx 2\pi r_i \Delta r$ 

A multiplicação da área do j-ésimo anel (cm<sup>2</sup>) pela velocidade do fluxo sanguíneo através dele, fornece a razão (cm $3 \text{ s}^{-1}$ ) com que o sangue escoa. Como a velocidade do sangue através do jésimo anel é aproximadamente igual a v(r $_{\rm j}$ ) cm s<sup>-1</sup>, segue-se que:

Fluxo sanguíneo  
\natravés do j-ésimo anel 
$$
\equiv \begin{pmatrix} \text{área do} \\ \text{j-ésimo anel} \end{pmatrix} \begin{pmatrix} \text{velocidade do sangue} \\ \text{através do j-ésimo anel} \end{pmatrix}
$$
  
\n $\equiv (2\pi r_j \Delta r) v(r_j) \equiv (2\pi r_j \Delta r) \left[ \frac{\Delta P}{4\eta L} (R^2 - r_j^2) \right] \equiv 2\pi \frac{\Delta P}{4\eta L} (R^2 r_j - r_j^3) \Delta r$ 

O fluxo através da seção inteira é a soma das razões associadas a cada um dos n anéis concêntricos, ou seja,

$$
Fluxo \cong \sum_{\textit{j}=1}^{\textit{n}} 2\pi \frac{\Delta P}{4\eta L} \Big(R^2 r_{\textit{j}} - r_{\textit{j}}^{~3}\Big) \Delta r
$$

Por conseguinte, quando n cresce ao infinito, o somatório tende para o valor verdadeiro do fluxo

Fluxo = 
$$
\varphi = \lim_{n \to \infty} \sum_{j=1}^{n} 2\pi \frac{\Delta P}{4\eta L} (R^2 r_j - r_j^3) \Delta r = \int_0^R 2\pi \frac{\Delta P}{4\eta L} (R^2 r - r^3) dr = \frac{\pi R^4}{8\eta L} \Delta P \, cm^3 / s
$$

Esta é a expressão matemática da **Lei de Poiseuille**. A dependência com o inverso da viscosidade e do comprimento do tubo é natural: quanto mais comprido for o tubo, para uma mesma diferença de pressão, menor deverá ser o fluxo. O mesmo se aplica à dependência com a viscosidade: quanto mais viscoso for o fluido, menor deverá ser o fluxo. Curiosa é a dependência do fluxo sanguíneo com o raio da seção reta ser com a quarta potência de R.

Para termos uma visão mais ampla da Lei de Poiseuille, e da expressão da velocidade, estudamos um exemplo numérico, o qual foi escolhido por ser o mais realista possível. Consideremos o sangue arterial com sua maior concentração de O<sub>2</sub> ligado à hemoglobina. Para o sangue humano sua viscosidade é um pouco inferior, à do sangue venoso, em média,  $\eta$  é igual a  $0.027$  poise. O sangue flui através de uma arteríola (capilar arterial largo) de comprimento L = 2 cm e raio  $R = 8 \times 10^{-3}$  cm. Em uma extremidade, a pressão é maior do que a outra e essa diferença é  $\Delta \mathrm{P}$  = 4 × 10 $^3$  cm $^{-1}$  g s $^{-2}$ . Então a velocidade é dada por:

$$
v = \frac{\Delta P}{4\eta L}(R^2 - r^2) = \frac{4 \times 10^3}{4 \times 0.027 \times 2} (64 \times 10^{-6} - r^2) \text{ (cm s}^{-1}) \Rightarrow v = 1,185 - (1,85 \times 10^4) r^2 \text{ (cm s}^{-1}).
$$

e a seguir ilustraremos a dependência da velocidade com a distância a qualquer ponto do líquido a partir do eixo do tubo, ou seja, r,

$$
\varphi = \frac{\pi R^4}{8 \eta L} \Delta P = \frac{\pi \times (8 \times 10^3)^4}{8 \times 0.027 \times 2} (4 \times 10^3) = \frac{\pi \times 4096 \times 10^{12}}{0.432} (4 \times 10^3) \Rightarrow \varphi = 1,1914 \times 10^4 \text{ (cm}^3 s^{-1})
$$

Na Figura 1 é mostrado o gráfico da velocidade x distância em relação ao eixo central da artéria e do fluxo da arteria. **Figura** 1

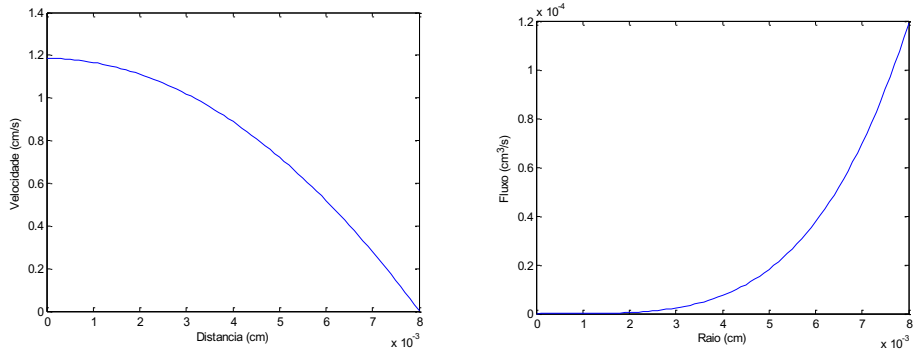

Da mesma maneira, vamos agora calcular o volume de sangue que flui através de uma seção da artéria obstruída. Supondo que a área da seção transversal da artéria será reduzida de 25% teremos:

$$
\frac{\pi R^2 - 100\%}{\pi t^2 - 75\%} \Rightarrow t = \sqrt{\frac{3}{4}}R
$$

Desse modo, a velocidade será dada por:

$$
v = k_1(t^2 - r^2) \implies v = k_1 \left(\frac{3}{4}R^2 - r^2\right)
$$
 onde  $k_1 = \frac{\Delta P}{4\eta L}$ .

Assim o fluxo vem dado por Fluxo= $\varphi = \lim_{n \to \infty} \sum 2\pi k_1 \left| \frac{3}{4} R^2 r_j - r_j^3 \right|$ 1 Fluxo =  $\varphi = \lim_{n \to \infty} \sum_{i=1}^{n} 2\pi k \left( \frac{3}{2} R^2 r_i - r_i^3 \right) \Delta r$ 4 *n*  $n \rightarrow \infty$   $\leftarrow$  $\varphi = \lim_{n \to \infty} \sum_{j=1}^{n} 2 \pi k_1 \left( \frac{3}{4} R^2 r_j - r_j^3 \right) \Delta r = \int_0^{\sqrt{3} 2} \pi k_1 \left( \frac{3}{4} R^2 r - r^3 \right)$  $\sum_{1}$   $\sum_{1}$   $\sum_{1}$  $=\int_{0}^{\sqrt{3}/R} 2\pi k_1 \left( \frac{3}{4} R^2 r - r^3 \right) dr$ 4  $\int_0^{\sqrt{3}/R} 2\pi k_1 \left( \frac{3}{4} \mathbf{R}^2 r - r^3 \right) dr$ 

4  $=\frac{9\pi k_1 R}{22}$ 32  $\frac{\pi k_1 \mathsf{R}^4}{\sigma^2}$ , o que prova uma das novas fórmulas enunciadas.

(Publicado em: FAMAT em Revista 9 - 2007)

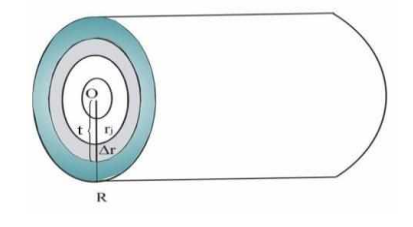

## **4.2.7 O uso de técnicas de otimização para determinar uma dieta alimentar saudável e econômica Alessandra Ribeiro da Silva Carlos Henrique Tognon Milena A. Leite Brandão**

O objetivo deste trabalho é verificar se os cardápios escolhidos conciliam uma boa alimentação com um custo mínimo avaliando as quantidades necessárias de cada alimento e se satisfazem todos os nutrientes necessários. A Pirâmide Alimentar é flexível e tem muitas opções, podendo ser o seu guia para uma dieta equilibrada e alimentação saudável, Figura 1.

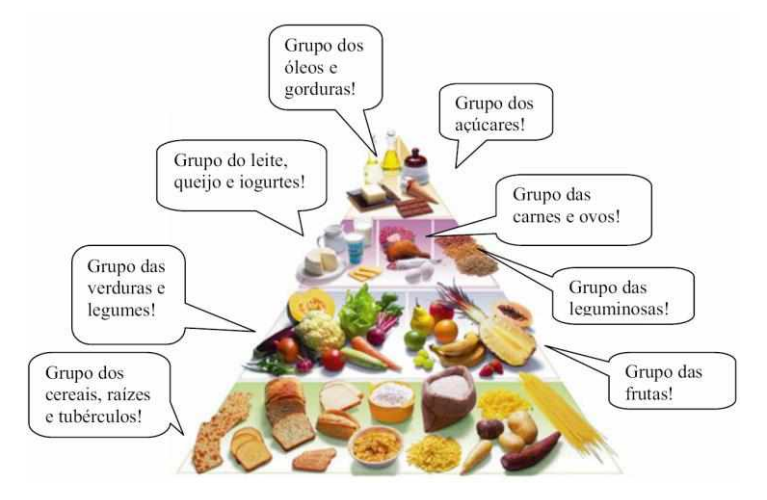

Figura 1: Pirâmide alimentar.

Para exemplificar montamos a Tabela 1, que mostra os valores nutricionais de alguns alimentos: arroz, feijão, peito de frango empanado congelado, suco de laranja pasteurizado e adoçado, pão tipo francês e margarina sem sal.

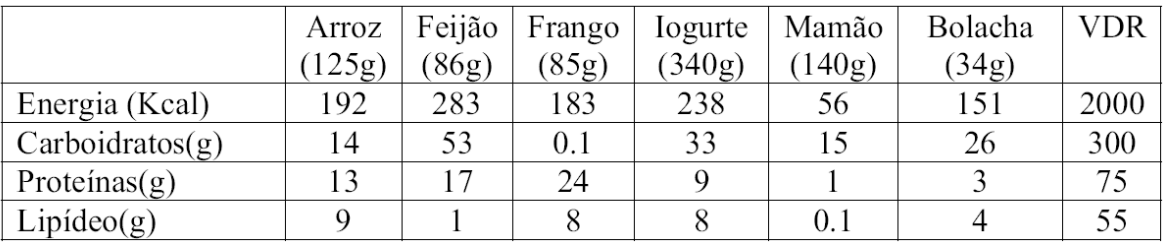

Tabela 1: Valores nutricionais de alguns alimentos.

Para montar uma dieta é necessário determinar as quantidades x1, ..., x6 (em porções) de cada alimento, necessárias para compor o VDR (Valores Diários de Referência). Isso corresponde a resolver o sistema linear

$$
\begin{cases}\n192x_1 + 283x_2 + 183x_3 + 238x_4 + 56x_5 + 151x_6 = 2000 \\
14x_1 + 53x_2 + 0.1x_3 + 33x_4 + 15x_5 + 26x_6 = 300 \\
13x_1 + 17x_2 + 24x_3 + 9x_4 + x_5 + 3x_6 = 75 \\
9x_1 + x_2 + 8x_3 + 8x_4 + 0.1x_5 + 4x_6 = 55\n\end{cases}
$$
\n(1)

Resolvendo o sistema por escalonamento, podemos expressar x<sub>1</sub>, ..., x<sub>4</sub> em termos de x<sub>5</sub> e x6, obtendo:

$$
\begin{cases}\nx_1 = 6.05 - 10.19 x_5 - 0.56x_6 \\
x_2 = 2.59 - 2.33x_5 - 0.2x_6 \\
x_3 = -3.03 + 4.35x_5 + 0.42x_6 \\
x_4 = 2.77 + 7.41x_5 - 0.27x_6\n\end{cases}
$$
\n(2)

Observamos, que em uma dieta é necessário escolher x<sub>5</sub> ≥0 e x<sub>6</sub> ≥ 0 de modo que tenhamos x<sub>1</sub> ≥0, ..., x4≥ 0. Assim, a partir do sistema (2) obtemos as condições:

$$
\begin{cases}\nx_6 \le -18.19 x_5 + 10.18 \\
x_6 \le -11.65x_5 + 12.95 \\
x_6 \ge -10.36x_5 + 7.21 \\
x_6 \le 27.44x_5 + 10.26\n\end{cases}
$$
\n(3)

Cada uma das inequações (3) corresponde a um semiplano no sistema de eixos x<sub>5</sub>x<sub>6</sub>. Os valores de x<sub>5</sub> e x<sub>6</sub> que satisfazem simultaneamente todas as inequações pertencem à região de interseção dos semiplanos. Essa região está hachurada na Figura 2.

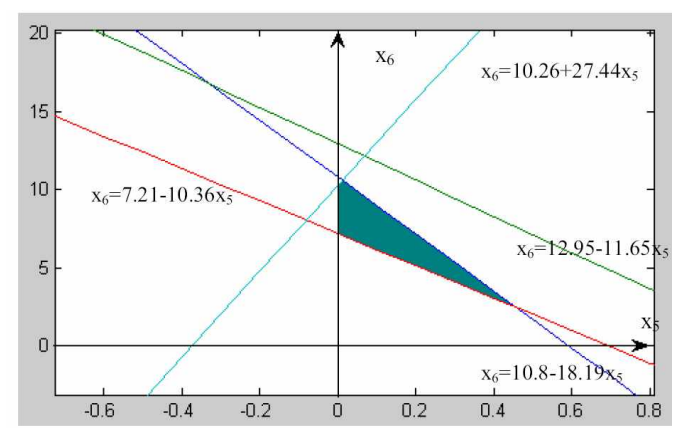

Figura 2: Região de intersecção dos semiplanos.

De acordo com a Figura 2, uma possível dieta pode ser obtida escolhendo  $x_5 = 0.1$  e  $x_6 = 7$ . Substituindo esses valores em (3), obtemos:  $x_1 = 1.11$ ;  $x_2 = 0.957$ ;  $x_3 = 0.345$  e  $x_4 = 1.621$ . Que corresponde a aproximadamente, 139g de arroz, 82g de feijão, 29g de frango, 551g de iogurte, 14g de mamão e 238g de bolacha.

Para realizar um estudo mais detalhado de cardápios diários saudáveis, construímos uma Tabela, que mostra os valores nutricionais de cada alimento com as quantidades indicadas por um site e por uma nutricionista. Desta forma, com base nessas informações modelamos o problema e encontramos a solução utilizando um software, que mais se aproxima das quantidades ótimas preservando um cardápio saudável. Também, verificamos quais dos cardápios apresenta menor custo. Analisando os resultados encontrados, concluímos que o cardápio do site apresentou menor custo, porém, o cardápio da nutricionista satisfaz melhor as faixas dos nutrientes. Assim, pode-se adotar o cardápio do site complementando com alimentos que aumentassem as quantidades necessárias de cálcio e lipídeos sem alterar muito as quantidades dos demais nutrientes ou adotar o cardápio da nutricionista gastando um pouco mais, no entanto atendendo melhor os valores diários de referência. (Publicado em: FAMAT em Revista 9 - 2007)

# **4.2.8 O Uso de Modelagem Matemática na Construção de uma Piscina**

#### **Stela Zumerle Soares Karla Barbosa de Freitas**

O objetivo deste trabalho é analisar a construção de uma piscina de azulejos, obter seu volume, determinar a área completa de azulejos, a variação do nível da água quando a piscina está cheia e o tempo necessário para encher a piscina. Também, comparamos o tempo para limpar a água poluída por certo tipo de sujeira e o tempo de esgotamento considerando a vazão da piscina. A Figura 1 apresenta a foto da piscina estudada.

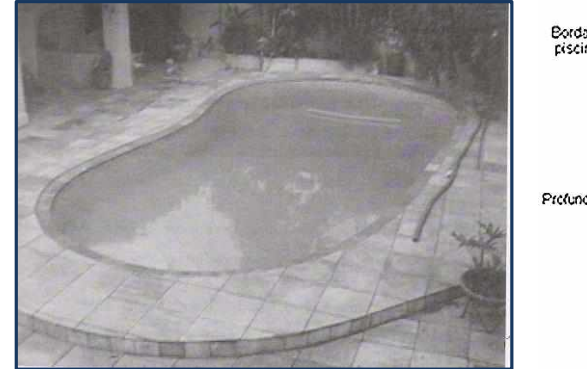

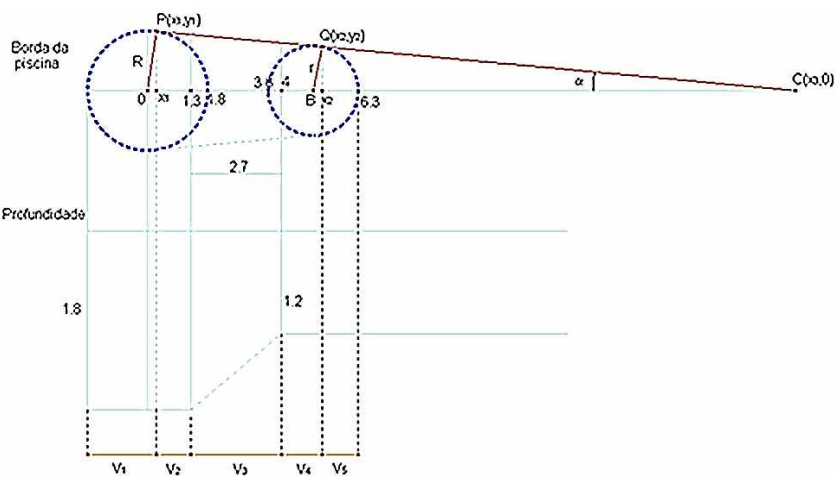

Figura 1: Foto da piscina estudada. Figura 2: Planta da piscina estudada.

A Figura 2 apresenta a planta da piscina, observando que o cálculo do volume deve ser realizado em 5 etapas distintas ( $V_1$ ,  $V_2$ ,  $V_3$ ,  $V_4$  e  $V_5$ , as alturas da piscina variam e seus contornos também) conforme as configurações do fundo e da borda da piscina. O raio da circunferência menor é r = 1,35, o raio da circunferência maior é R = 1,8, temos as coordenadas dos pontos  $P(x_1,y_1)$ ,  $Q(x_2,y_2)$  e  $C(x_3,0)$ , o ponto onde a reta tangente às duas circunferências corta o eixo-x e a é o coeficiente da reta tangente as circunferências. O cálculo do volume, da área completa de azulejos, da variação do nível da água quando a piscina está cheia e do tempo necessário para encher a piscina são apresentados em R.C. Bassanezi (2002). Neste trabalho, detalhamos os cálculos e comparamos o tempo para limpar a água poluída por certo tipo de sujeira e o tempo de esgotamento considerando a vazão da piscina. Considere que uma piscina semelhante à estudada que esteja cheia com uma taxa de 0,09 g/litro de sujeira inerte, após temporada de chuvas. Se tivermos uma entrada de água pura a uma taxa de 20 l/min e a saída com a mesma vazão, sem considerar a ocorrência de chuvas e evaporação. Quanto tempo levará para que a piscina esteja com uma concentração de sujeira de 0,01 g/litro?

Observe que a piscina possui um volume de  $37,181 \text{ m}^3$ , logo, possui  $37.181$  litros. Seja *Q(t)* a quantidade de sujeira na piscina no instante *t*, *Q(t+h)* a quantidade de sujeira na piscina no tempo *(t+h)* e *(Q(t+h)-Q(t))* a variação da quantidade de sujeira na piscina no intervalo de tempo *h*.

Quantidade de sujeira que entra em h minutos na piscina: 0 gramas. A quantidade de sujeira que sai da piscina em um minuto:  $\frac{Q(t)}{37181} \times 20$ 

Em *h* minutos sai:  $\frac{Q(t)}{37181}h \times 20 = \frac{Q(t)}{1859.05}$  .Daí, temos que:

$$
Q(t+h) - Q(t) = 0 - \frac{Q(t)}{1859,05}h \Rightarrow \frac{Q(t+h) - Q(t)}{h} = -\frac{Q(t)}{1859,05}
$$

Assim, obtemos:

$$
\lim_{h \to 0} \frac{Q(t+h) - Q(t)}{h} = -\frac{Q(t)}{1859,05} \Rightarrow \frac{dQ}{dt} = -\frac{Q(t)}{1859,05} \Rightarrow \frac{dQ}{dt} + \frac{Q(t)}{1859,05} = 0.
$$

Resolvendo,

$$
\frac{dQ}{dt} + \frac{Q(t)}{1859,05} = 0 \Rightarrow \frac{dQ}{dt} = -\frac{Q(t)}{1859,05} \Rightarrow \frac{\frac{dQ}{dt}}{Q(t)} = -\frac{1}{1859,05} \Rightarrow \frac{d(\ln|Q(t)|)}{dt} = -\frac{1}{1859,05}
$$
  
\n
$$
\ln|Q(t)| = -\int \frac{1}{1859,05} dt \Rightarrow \ln|Q(t)| = -\frac{1}{1859,05}t + c_1 \Rightarrow Q(t) = e^{\frac{1}{1895,05}t}k,
$$

Em *t = 0*, temos que a sujeira é igual a 0,09 x 37181 = 3346,29 gramas de sujeira. Assim,

$$
Q(0) = 3346,29 = e^{0}k \Rightarrow k = 3346,29.
$$

$$
Q(t) = 3346,29e^{\frac{-1}{1895,05}t}.
$$

Portanto,

Logo, para que *Q(t)* seja igual a 371,81 gramas, que é uma concentração de 0,01 g/l, temos que:

$$
Q(t) = 371,81 = 3346,29e^{-\frac{1}{1895,05}t} \Rightarrow -2,197 = -\frac{t}{1895,05} \Rightarrow t = 4163,42
$$

Logo, gastaria aproximadamente 4163 minutos para diminuir a concentração de poluição para 0,01 g/l na piscina, ou seja, aproximadamente 69,4 horas. Portanto, será necessário, aproximadamente 2,89 dias, para diminuir a sujeira de 0,09 g/l para 0,01 g/l.

Como a taxa para encher e esvaziar a piscina é 20 l/min então o tempo gasto é obtido pela divisão entre o volume total da piscina dado por 37,181m<sup>3</sup>, e a vazão total, temos que:

$$
T = \frac{37181}{20} = 1859,05 \text{ min } utos = 1,29 \text{ dias}.
$$

Portanto, gastaríamos aproximadamente 1,29 dias para esvaziar a piscina. Assim, para esvaziar e encher novamente a piscina, com a taxa de 20 l/min, levaria 2,58 dias.

A entrada e saída simultânea de água para limpar uma piscina traz desperdício; e levaria mais tempo para diminuir a sujeira para 0,01 g/l do que esgotar e encher a piscina tornando-a totalmente limpa, caso tenha sido varrida antes de ser esgotada. (Publicado em: FAMAT em Revista 10 - 2008)

### **4.2.8 Modelagem Matemática das Pistas de Skate Danilo A. Marques Rafael H. A. de Oliveira**

O objetivo deste trabalho é encontrar uma curva, para se construir uma pista de skate, que possua o menor tempo de descida, fazendo com que o skatista tenha mais tempo para realizar mais manobras durante a competição. Estamos principalmente interesados na rampa *Skate Vertical Banks* que tem formato de piscina, com o fundo mais raso do que o bowl e não chega a

ter 90º nas bordas como mostra a Figura 1. Pesquisando sobre o assunto, vimos que descobrir qual é a curva que possui o tempo de descida mais curto é o mesmo que resolver o problema da *braquistócrona.* Tendo modelado o problema da rampa de skate através de equações que envolvem esta curva, utilizamos um programa de computador para construir o gráfico da curva. **El establista de Skate Vertical Half Pipe.** Figura 1: Pista de Skate Vertical Half Pipe.

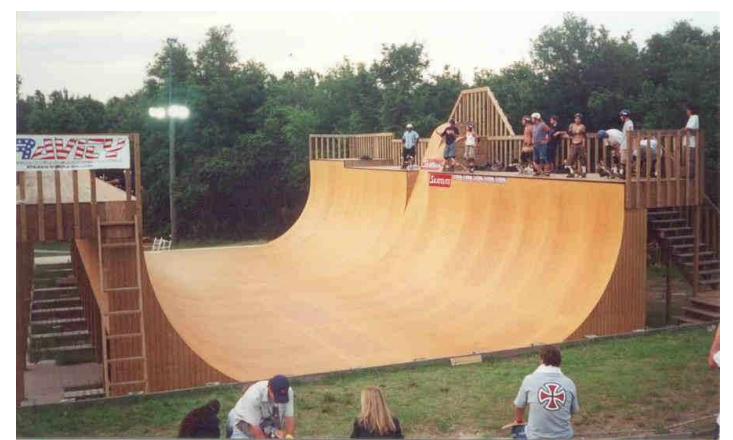

Dessa forma poderíamos gerar uma planta para a construção de modelos experimentais da rampa. Alguns programas que podem ser usados com essa finalidade são: Winplot Graphmatica e GeoGebra de distribuição gratuita. Utilizando o Winplot, modelamos curvas no formato de circunferência, reta, parábola e ciclóide para a construção de rampas, cujos modelos de madeira são mostrados na Figura 1. Isto com o objetivo que permitam a investigação experimental da braquistócrona e da tautócrona na ciclóide.

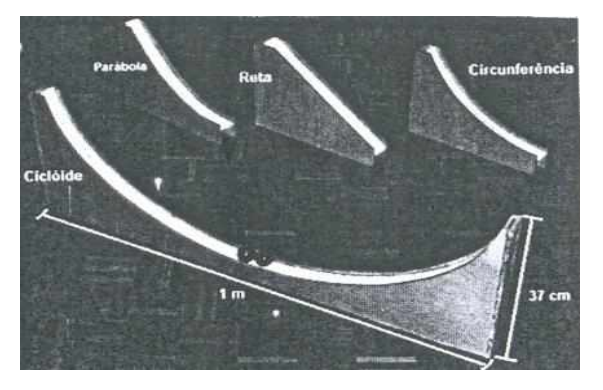

Figura 2: Modelos de Rampas de Madeiras.

A proposta é modelar rampas de altura 2 unidades em um sistema de coordenadas, cujas curvas possuem as seguintes características:

- a. Ciclóide: gerada pela circunferência de raio 1, com máximo em  $(0,2)$  e mínimo em  $(\pi,0)$ ;
- b. Reta: passando pelos pontos (0,2) e  $(\pi,0)$ ;
- c. Parábola: com vértice em  $(\pi,0)$  e passando por (0,2);
- d. Circunferência: com centro  $C = (\pi, y_0)$  e passando pelos pontos  $P = (\pi, 0)$  e Q = (0,2).
- 184 Módulo IV Modelagem como metodologia na produção de projetos de ensino

Assim, fazendo os cálculos correspondentes a esse dados geométricos, obtemos que as equações dessas curvas vêm dadas por:

Ciclóide:

\n
$$
\begin{cases}\nx = (\theta - \text{sen}\theta) \\
y = 2 - (1 - \cos\theta)\n\end{cases}
$$
\nParábola:

\n
$$
y = \frac{2}{\pi^2}x^2 - \frac{4}{\pi}x + 2;
$$
\nCircunferência:

\n
$$
(x - \pi)^2 + \left[ y - \left( \frac{\pi^2 + 4}{4} \right) \right]^2 = \left( \frac{\pi^2 + 4}{4} \right)^2
$$

O gráfico dessas curvas feitas no Winplot, mostra que a cicloide é a curva de maior comprimento entre as quatro comparadas, o que reforça ainda mais a curiosidade por uma verificação experimental de que ela, ainda assim, seja a curva do "tempo mínimo". A cicloide, representada pela cor azul na Figura 2, é de fato a curva com maior comprimento, entre as seguintes curvas: reta, parábola e circunferência.

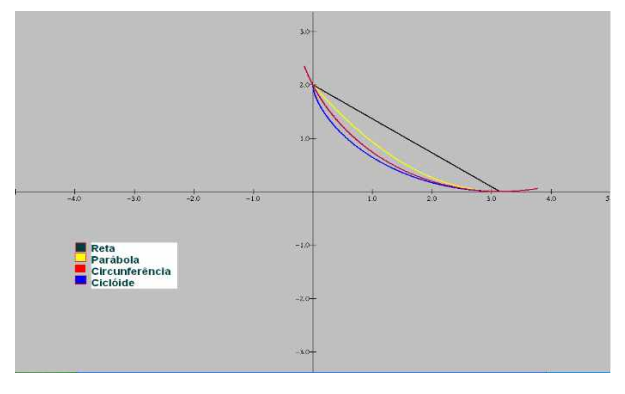

Figura 2: Esboço do gráfico das curvas estudadas.

A Figura 3 mostra uma seqüência de gráficos que mostra experimentalmente a descida de uma bola, podemos observar que a ciclóide é uma curva que tem tempo mínimo de descida em relação às outras curvas dadas. É interessante destacar que a reta apesar de ser a curva de menor comprimento é a de maior tempo de descida.

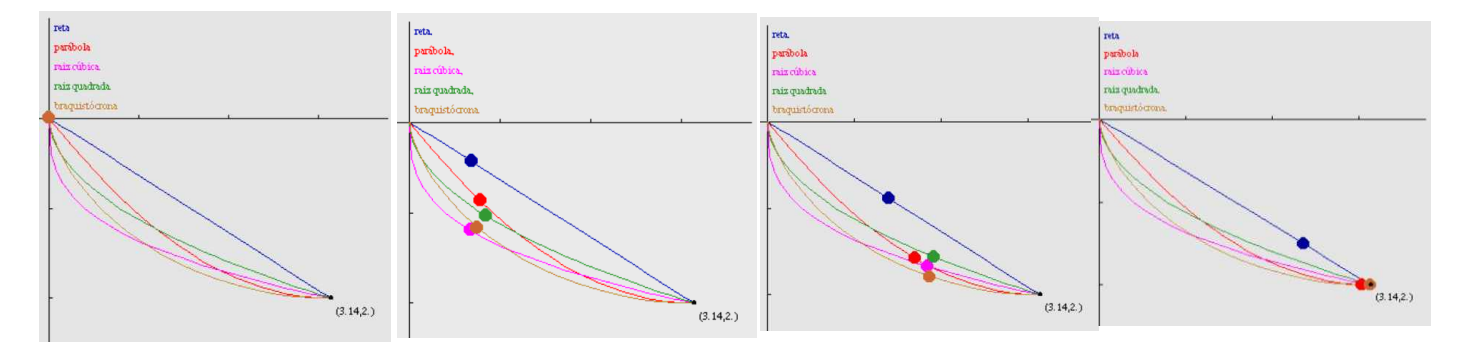

Figura 3: a velocidade da bola descendo sobre as diferentes curvas.

Neste trabalho, verificamos analiticamente, geometricamente e experimentalmente que a ciclóide mesmo sendo a curva de maior comprimento dentre as estudadas (reta, parábola, circunferência) é a curva de menor tempo de descida possível, ou seja, a rampa de skate ideal para as competições deveria ser construída no formato de uma cicloide ( Publicado em: FAMAT em Revista 10 - 2008)

# **Referências Bibliográficas**

- [1] BASSANEZI, R. C. **Ensino-aprendizagem com modelagem matemática**, São Paulo, Editora Contexto, 2002.
- [2] BIEMBENGUT, M. S. e HEIN, N **Modelagem matemática no ensino**, São Paulo, Terceira Edicão, Editora Contexto, 2003.
- [3] BURAK, D. A modelagem matemática e relaçoes com a aprendizagem significativa, São Paulo, Primeira Edição, Editora CRV, 2012.

#### Prezado Aluno

Para melhor compreensão, pesquise e leia a bibliografia sugerida e complementares. Como leitura complementar, sugerimos os seguintes textos:

- [4] BASSANEZI, R. C. E FERREIRA JR., W. C. **Equações diferenciais com aplicações**, São Paulo, Editora HARBRA, 1988.
- [5] BATSCHELET, E. **Introducao a Matematica para Biocientistas**, São Paulo, Editora da Universidade de São Paulo, 1978.
- [6] BIEMBENGUT, M. S., Modelação Matemática como Método de Ensino Aprendizagem de Matemática em Cursos de 1o e 2o Graus - (Mestrado), UNESP, Rio Claro, l990.
- [7] BLUM, W., NISS, M., **Mathematical Problem Solved, Modelling, Modelling, Applications and Applied Problem Resolved**, Chinchester , Ellis Horwood Ed., l989.
- [8] CALDEIRA, A. D., MALHEIROS, A. P. S., MEYER, J. F. C. A., **Modelagem em Educação Matemática**, São Paulo, Editora Autêntica, 2011.
- [9] CAVALLINI, F. Fitting a Logistic Curve to Data, **College Mathematics Journal**, 1993 , Vol. 24, 3, 247–253.
- [10] COSTA, T. **Ecologia de caranguejos Braquiúros em dois estuários sobre forte ifluência antrópica na costa do estado do Rio de Janeiro**, Tese de doutorado, Instituto de Biologia - UFF, Rio de Janeiro, 2012.
- [11] D'AMBROSIO, U., **Da realidade à Ação: Reflexões sobre Educação Matemática**, Campinas, Sammus Edit., l986.
- [12] D'AMBROSIO, U., Etnomatemática: Um problema, **Educação Matemática em Revista**, 1, p. 5-18, 1993.
- [13] D'AMBROSIO, U., As matemáticas e o seu entorno sócio cultural, **I congresso lberoamericano de Educación Matematica**, Servilla, 42, p. 70-81,(l990).
- [14] FERREIRA, E. S., **Etnomatemática: Uma proposta Metodológica?**, Rio de Janeiro, Univ. Santa Úrsula, vol. 3, 1997.
- [15] FRANCHI, R. H. O. L. **Modelagem Matemática como estratégia de aprendizagem do Cálculo Diferencial e Integral nos cursos de Engenharia**, (Mestrado), UNESP, Rio Claro, l993.
- [16] HUGHES J. F., DAM A. v. , MC GUIRE M. e SKALAR D. F., **Computer Graphics Principles and Practice**, New York, Addison-Wesley, 3rd Edition, 2013.
- [17] KNUTH D., Notices, **Amer. Math. Soc.**, 49 (3), p. 318–324, 2002.
- [18] LEITE, M. B. F., DA SILVA, G. H. J. e FERNANDES, L. de S., Modelos Matemáticos para o crescimento da população do estado de São Paulo e a exploração de diferentes taxas de crescimento, **Ciência & Educação**, 17 (4), p. 927-940, 2011.
- [19] SILVA, K. P., VERTUAN, R. E.,ALMEIDA, L. W., **Modelagem Matemática na Educação Básica**, São Paulo, Editora Contexto, 2012.
- [20] ZILL, D. G. **Equações diferenciais com aplicações em modelagem**, São Paulo, Editora Afiliada, 2003.